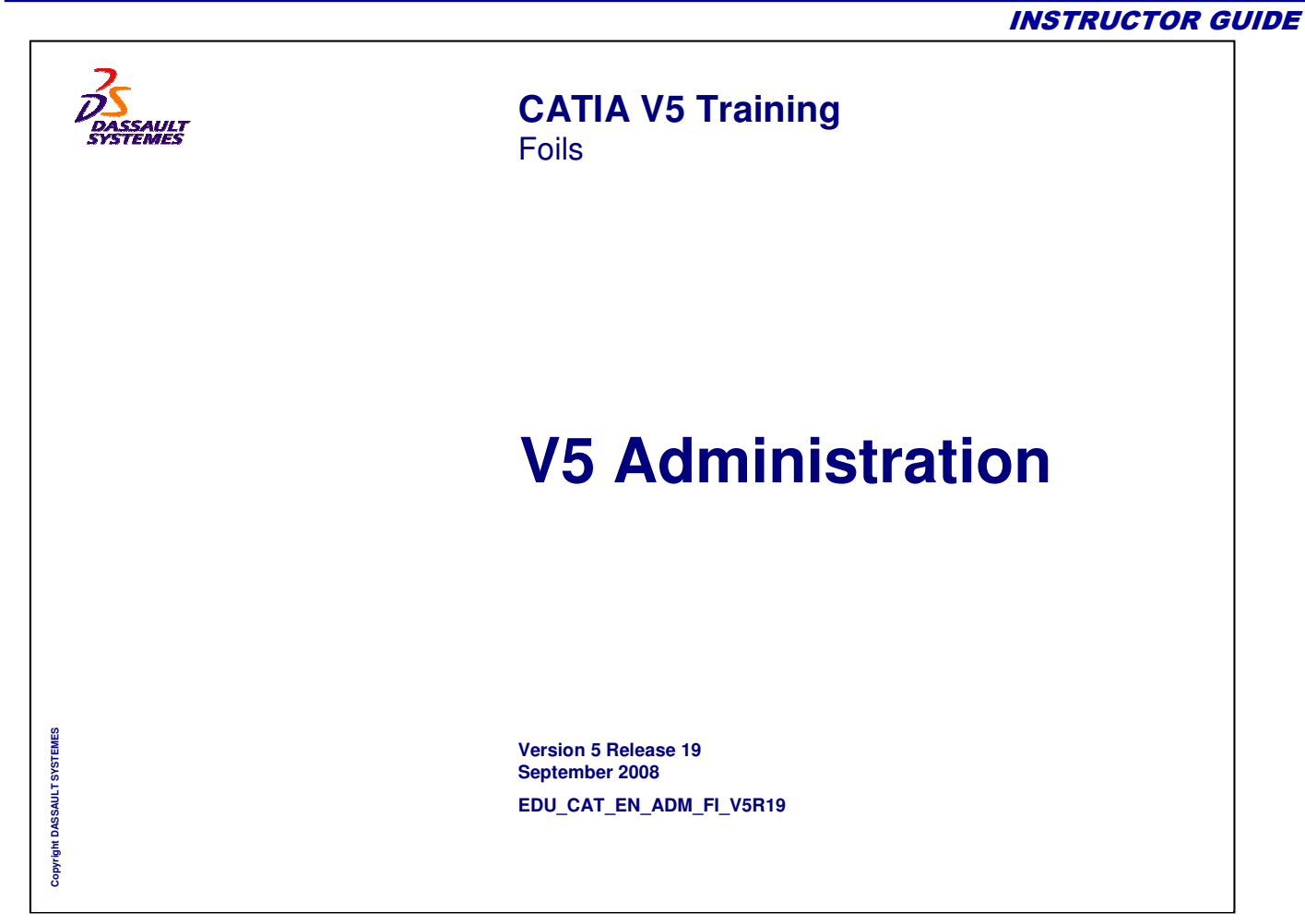

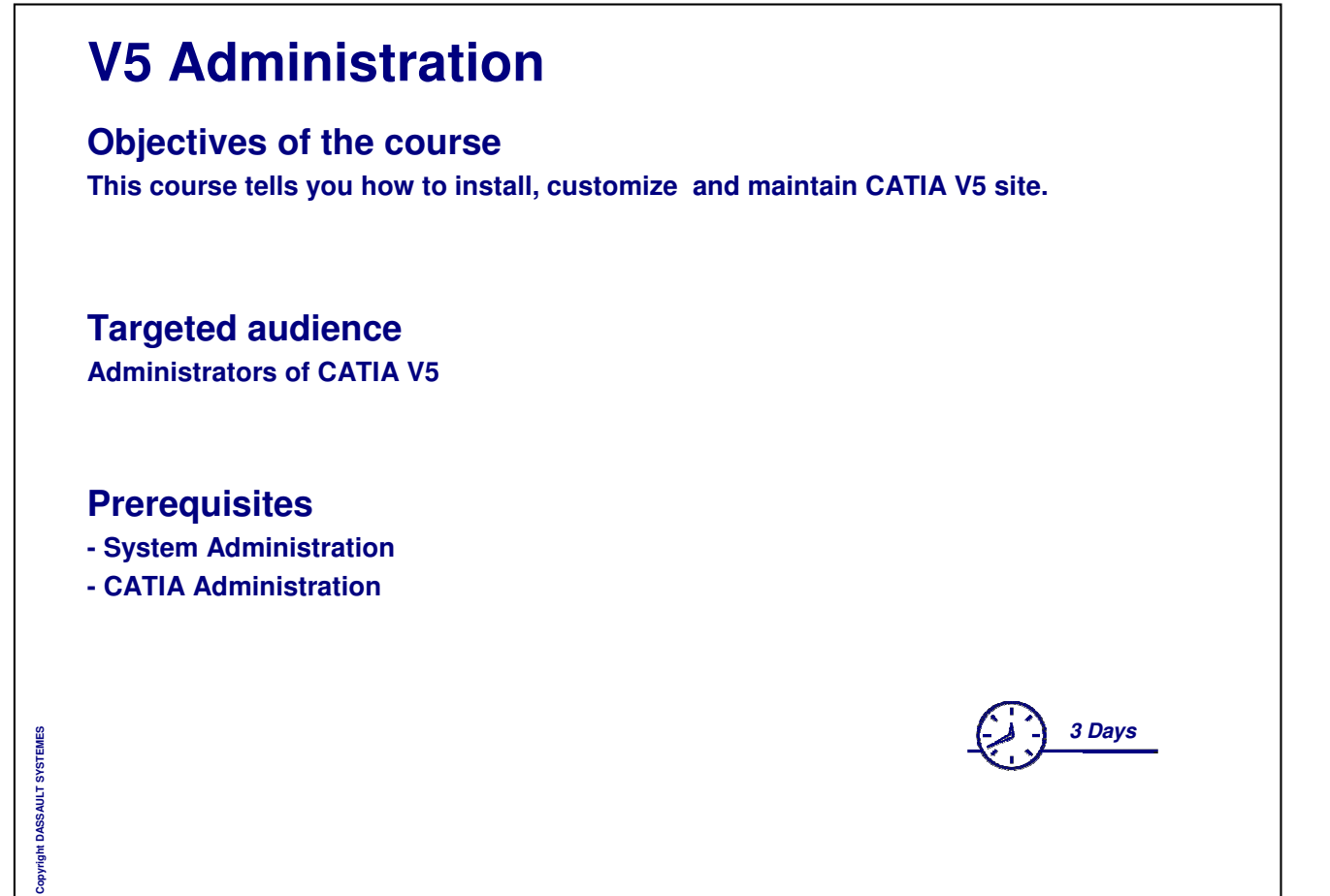

## **Table of Contents (1/5)**

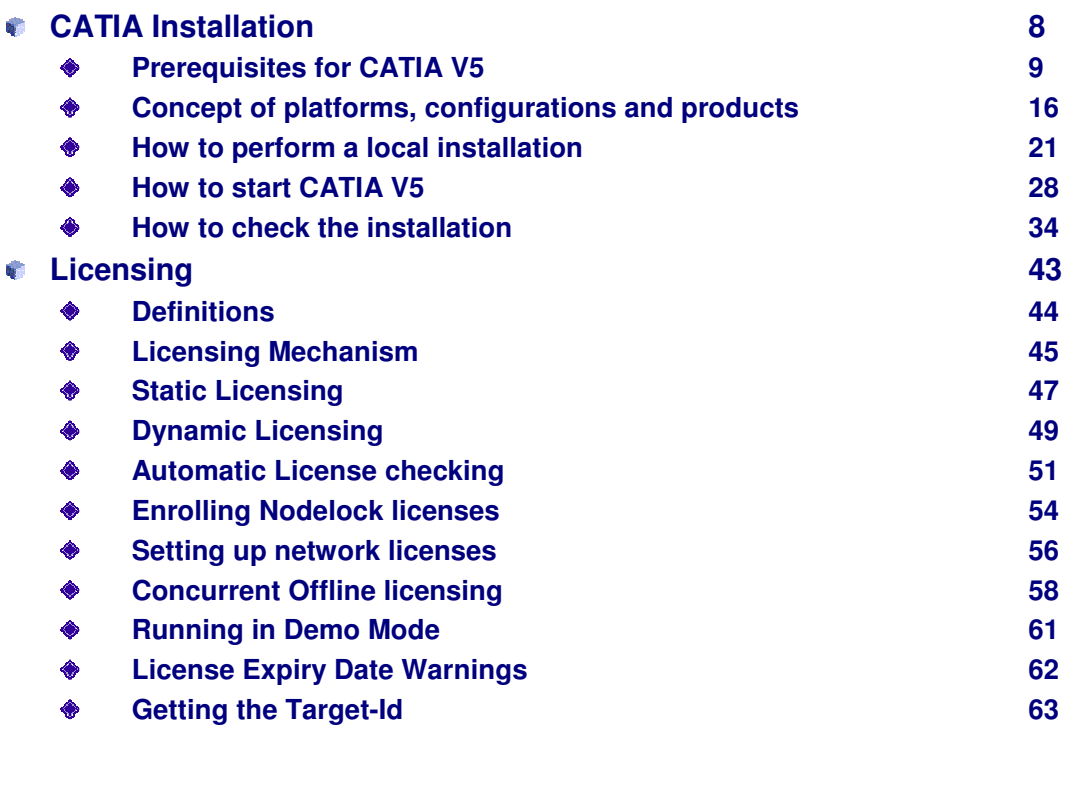

*Instructor Notes:*

**Copyright DASSAULT SYSTEMES**

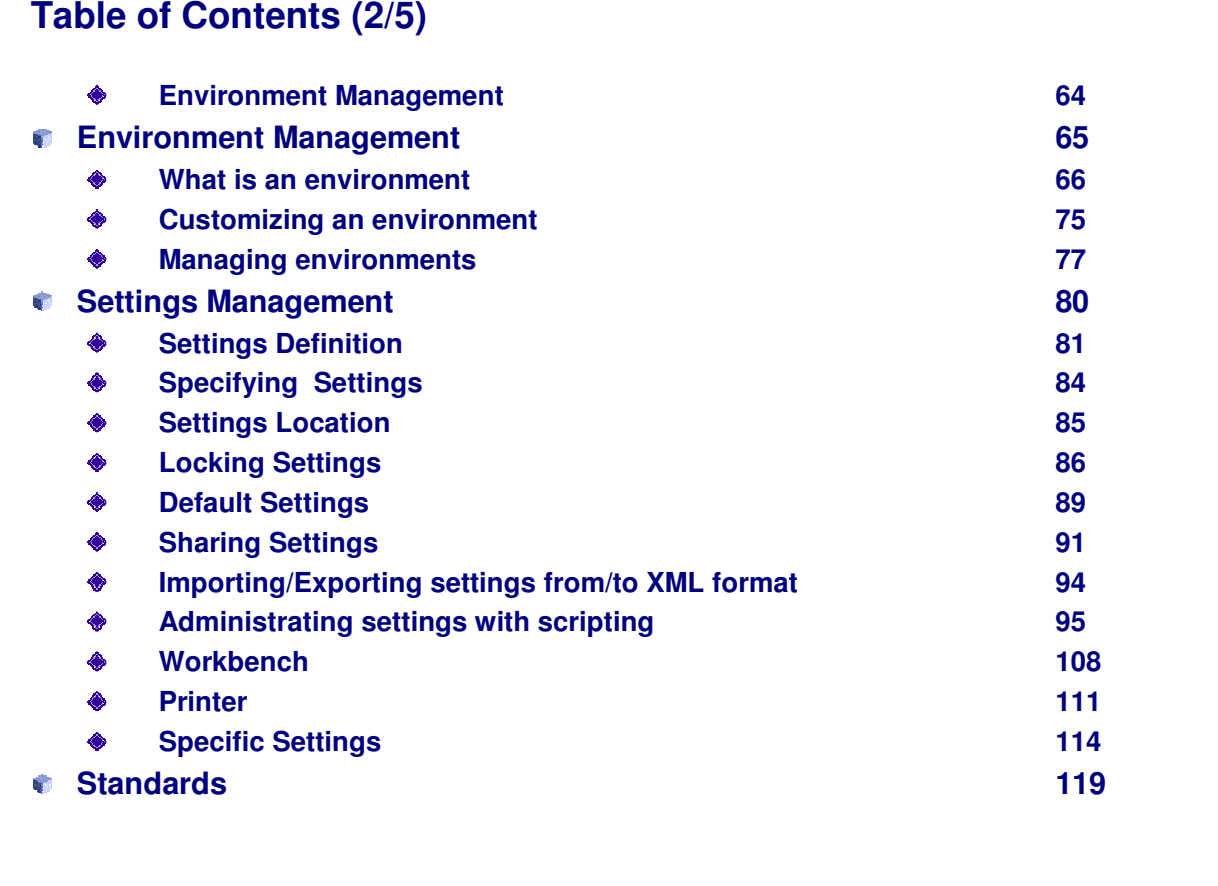

*Instructor Notes:*

**Copyright DASSAULT SYSTEMES**

## **Table of Contents (3/5)**

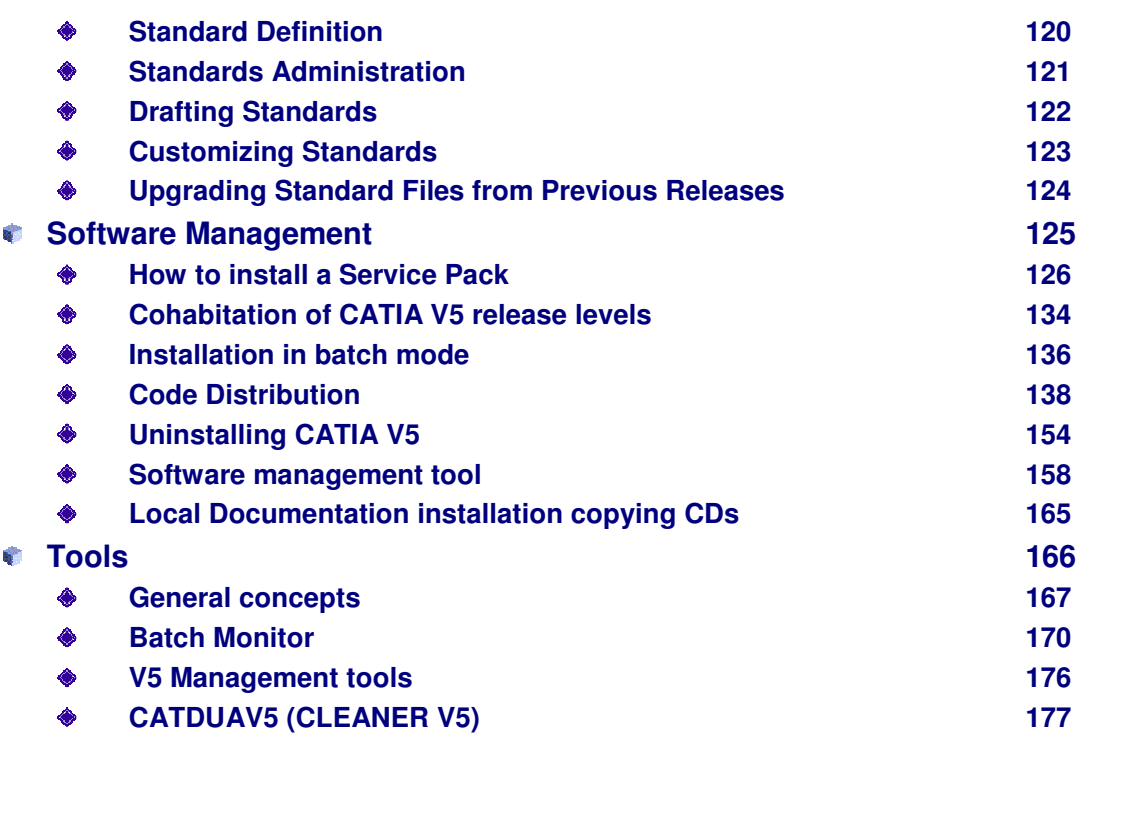

*Instructor Notes:*

**Copyright DASSAULT SYSTEMES**

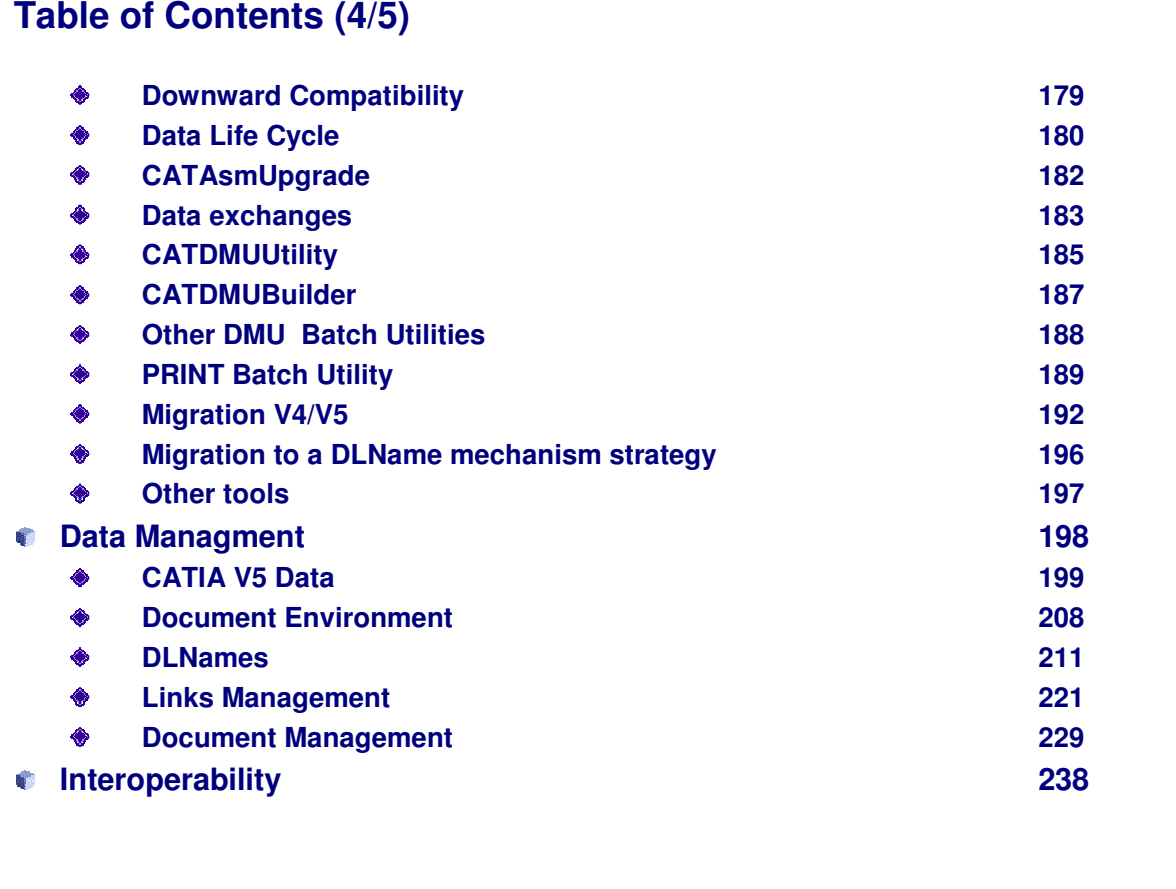

*Instructor Notes:*

**Copyright DASSAULT SYSTEMES**

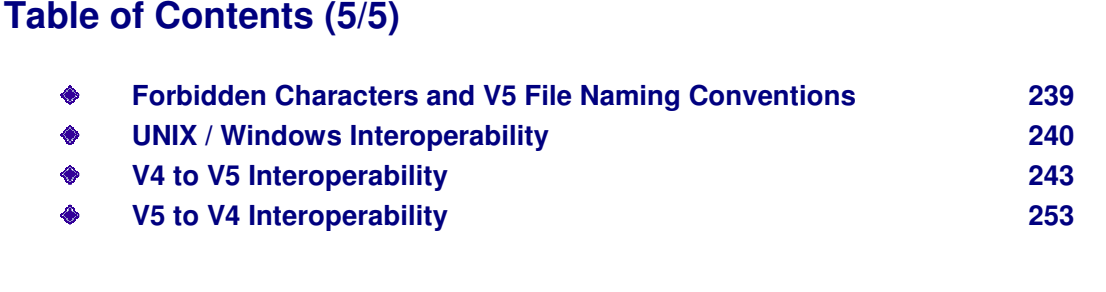

# **CATIA Installation Prerequisites for CATIA V5 Concept of platforms, configurations and products How to perform a local installation How to start CATIA V5 How to check the installation**Copyright DASSAULT SYSTEMES **Copyright DASSAULT SYSTEMES**

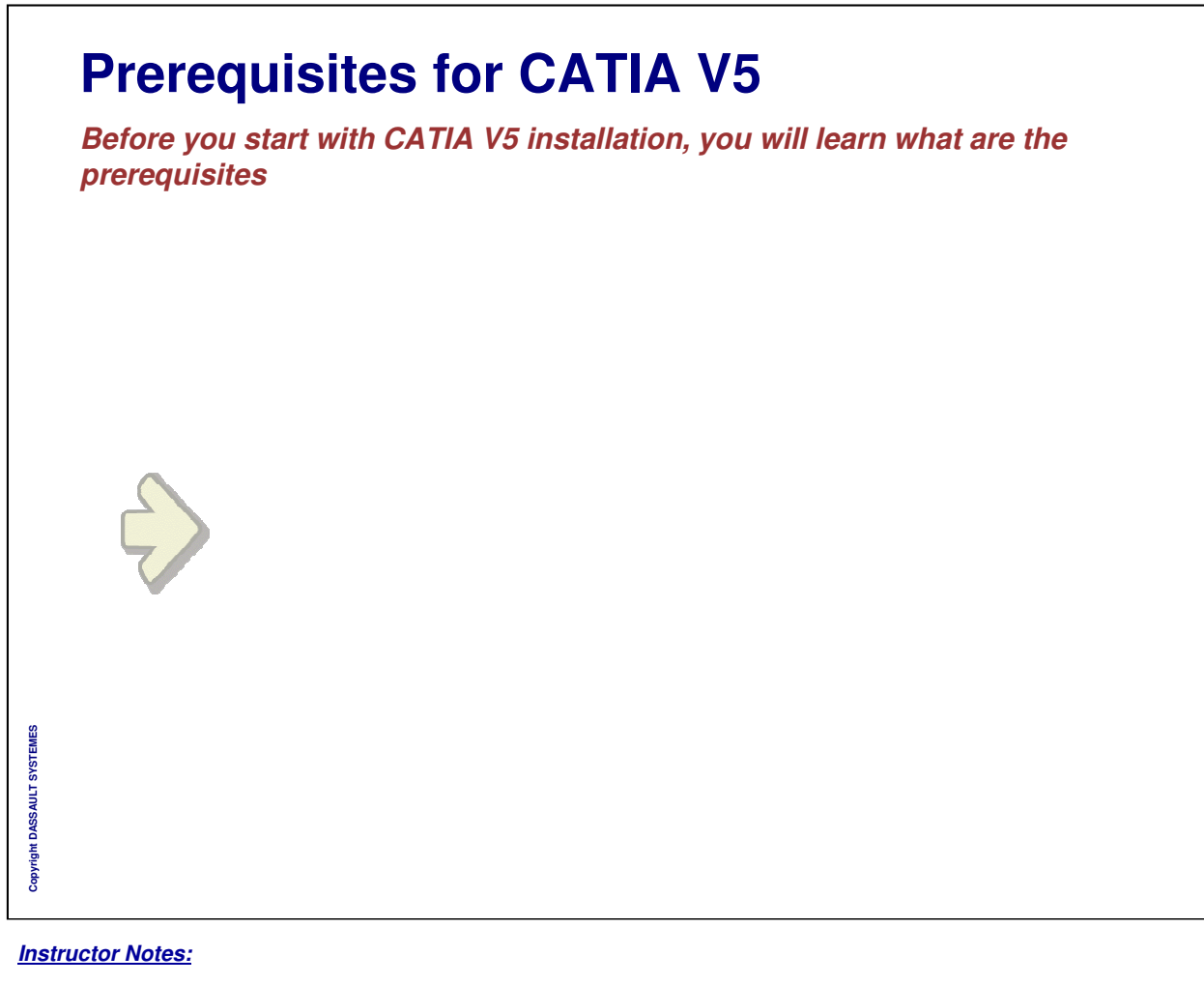

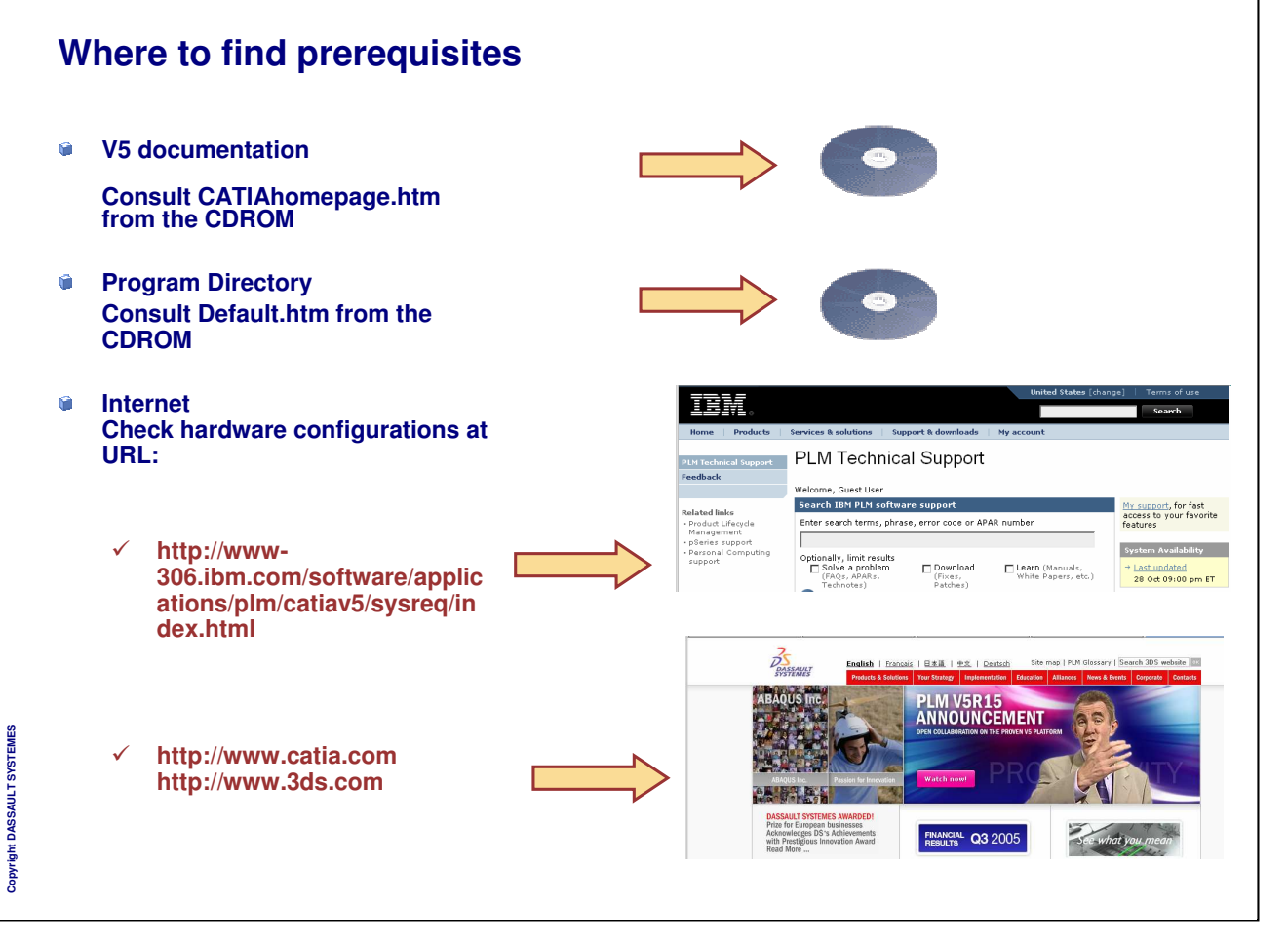

#### **Hardware Requirements (1/2)**

#### **System Unit**  $\bullet$

**- UNIX workstation:**

**- IBM 32bit or IBM 64bit: Power2 or Power3 or Power4 processor families, supported on AIX Version 5.2**

**- SUN: any Ultra1, Ultra2, Ultra10, Ultra30, Ultra60, SUN Blade 100, SUN Blade 150, SUN Blade 1000, SUN Blade 1500, SUN Blade 2000 or SUN Blade 2500 or SUN Blade 1500+ (1.5GHz) workstation based on UltraSPARC processor, supported on Solaris 8.**

**- SGI: Any O2, Indigo2, Octane, Octane2, Fuel, Onyx2, Onyx3000, or Tezro workstations based on R5000, R10000, R12000, R14000 or R16000 processors, supported on IRIX 6.5.**

**- HP: Any B-Class, C-Class or J-Class workstation supported on HP-UX Version 11.11 (HP-UX 11i), provided that requirements described below are met**

**- Windows x86-64 64-bit Platforms: Intel Xeon EM64T, AMD Opteron 64-bit based workstations running Windows XP Professional x64 Edition.**

**- Windows 2000 and Windows XP : Pentium III or Pentium 4-based workstations running Microsoft Windows 2000 Professional Edition or Windows XP Professional Edition.**

**- A list of hardware configurations, certified at Dassault Systemes is published on the CATIA V5 Web site at URL: http://www.ibm.com/solutions/plm/**

#### **Disk drive**

f.

**Recommended size : minimum 4 GB Installation of all CATIA Version 5 Products requires :**

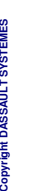

EVSTE **DASSALLT** 

å

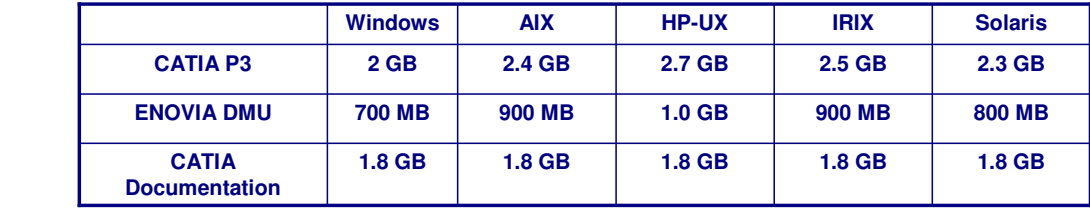

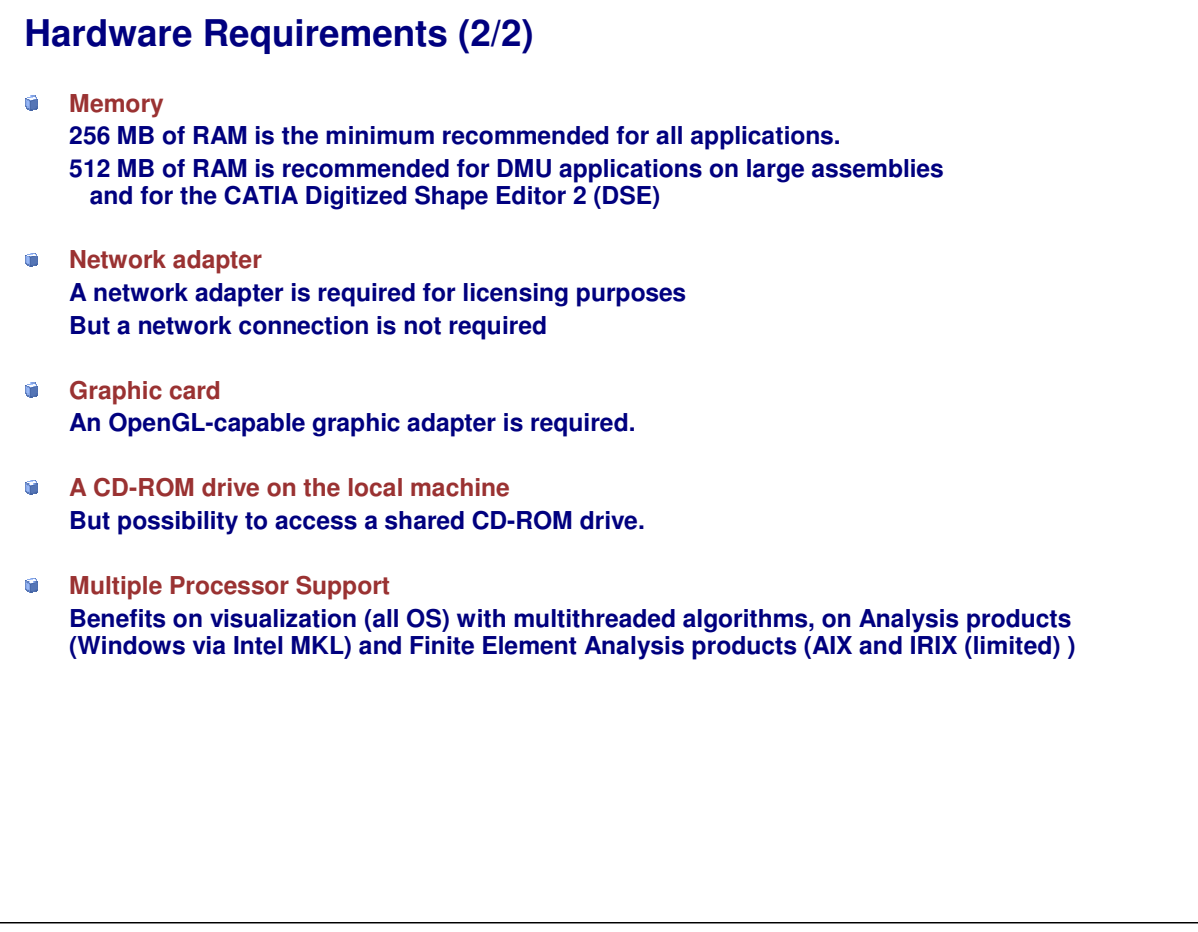

*Instructor Notes:*

**Copyright DASSAULT SYSTEMES**

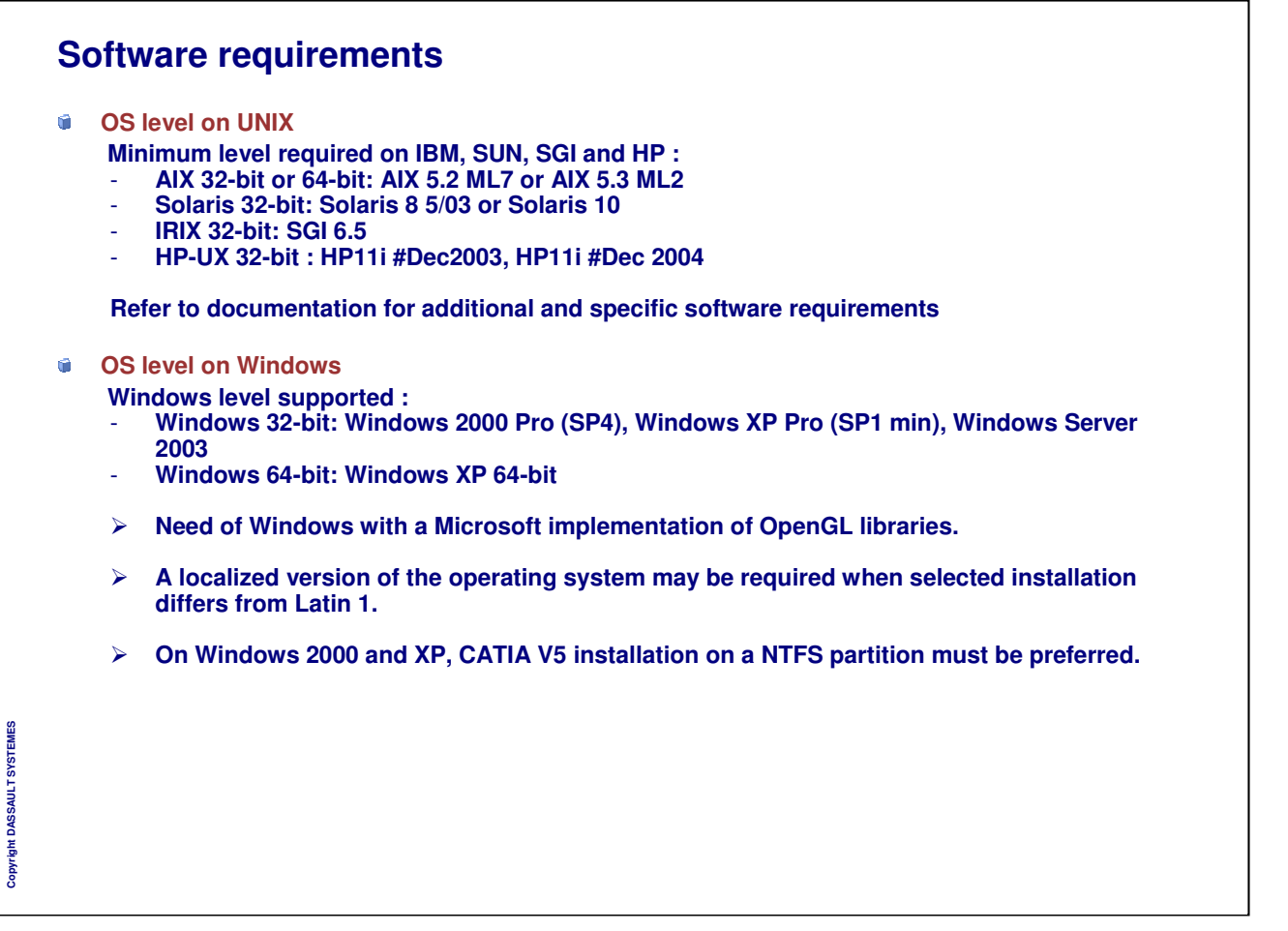

## **Memory allocation**

 $\mathbf{G}$ **Maximum memory allocation depends on Operating System**

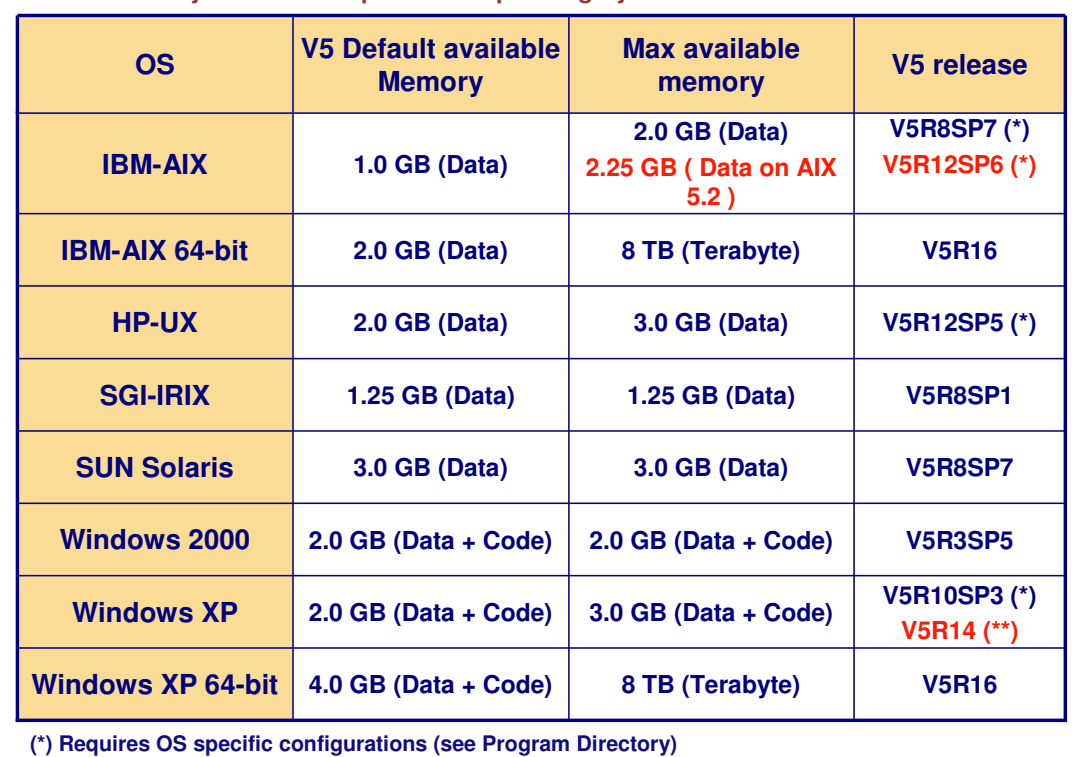

**(\*\*) Make V5 main executable 3.0 GB ready**

*Instructor Notes:*

**Copyright DASSAULT SYSTEMES**

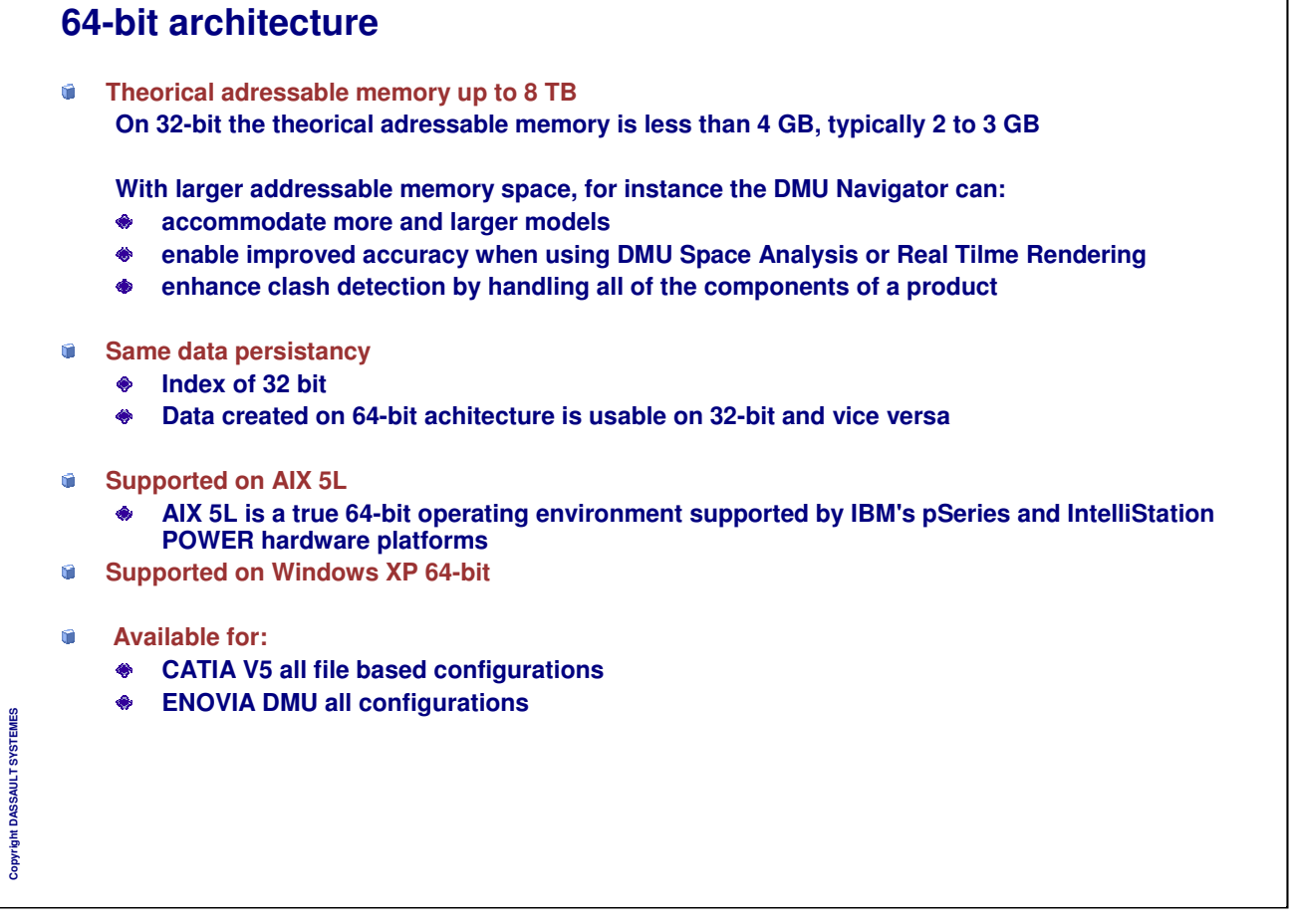

## **Concept of platforms, configurations and products**

*You will learn the basic concepts to understand the CATIA V5 installation*

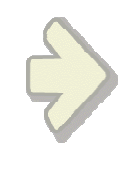

#### **Concept of Platforms**

- G) **The CATIA V5 product packaging model is based on the concept of platforms, configurations and products.**
- $\bullet$ **Concept of platform**
	- **CATIA P1 provides core modeling for small and mid size process-centric customers.**
	- **CATIA P2 provides a unique environment for process-centric customers to create their**  $\bullet$ **digital enterprise by modeling their products, processes and resources.**
	- **Platform P3 solutions provides users a highly advanced, knowledge-based digital product and process development environment**

## **Concept of Configurations and Products (1/3)**

- û **Concept of configuration**
	- $\bullet$ **a convenient and attractive way for you to order and install the adequate combination of products for each type of user**
	- **Standard configuration contains a pre-defined list of products**  $\bullet$
- **Concept of products**
	- **Products are the elementary software building blocks**

Copyright DASSAULT SYSTEMES **Copyright DASSAULT SYSTEMES**

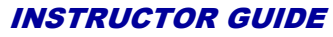

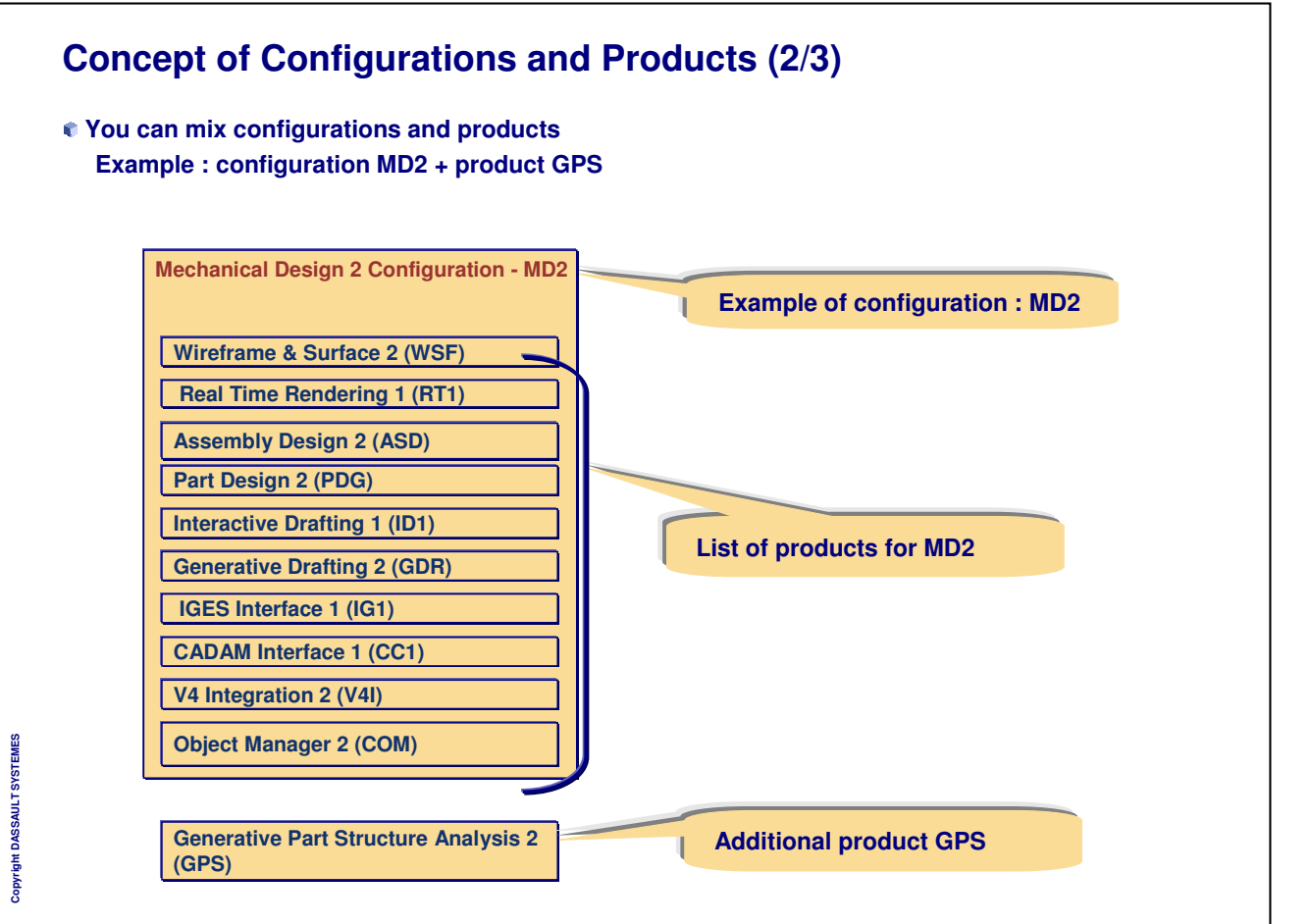

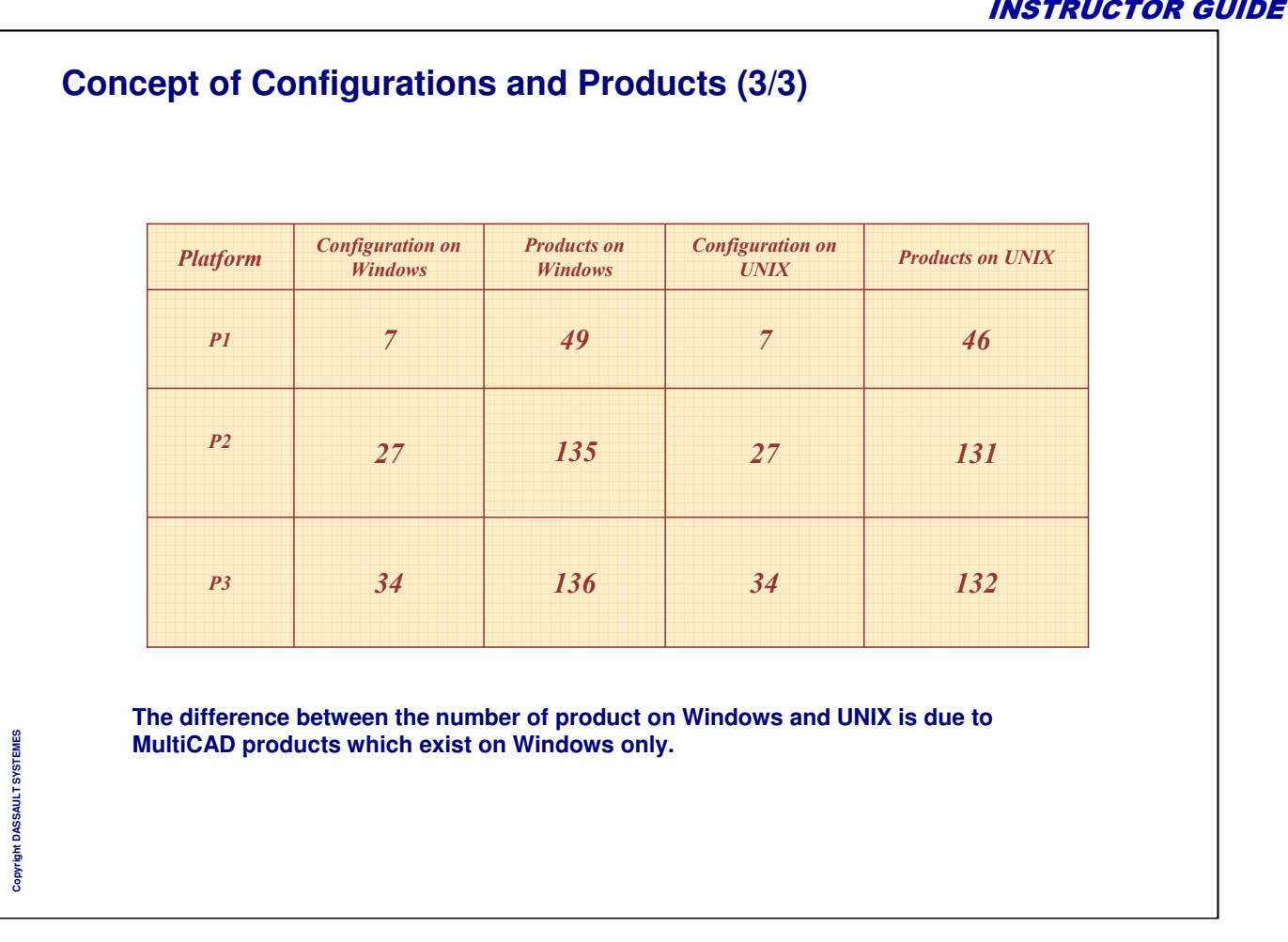

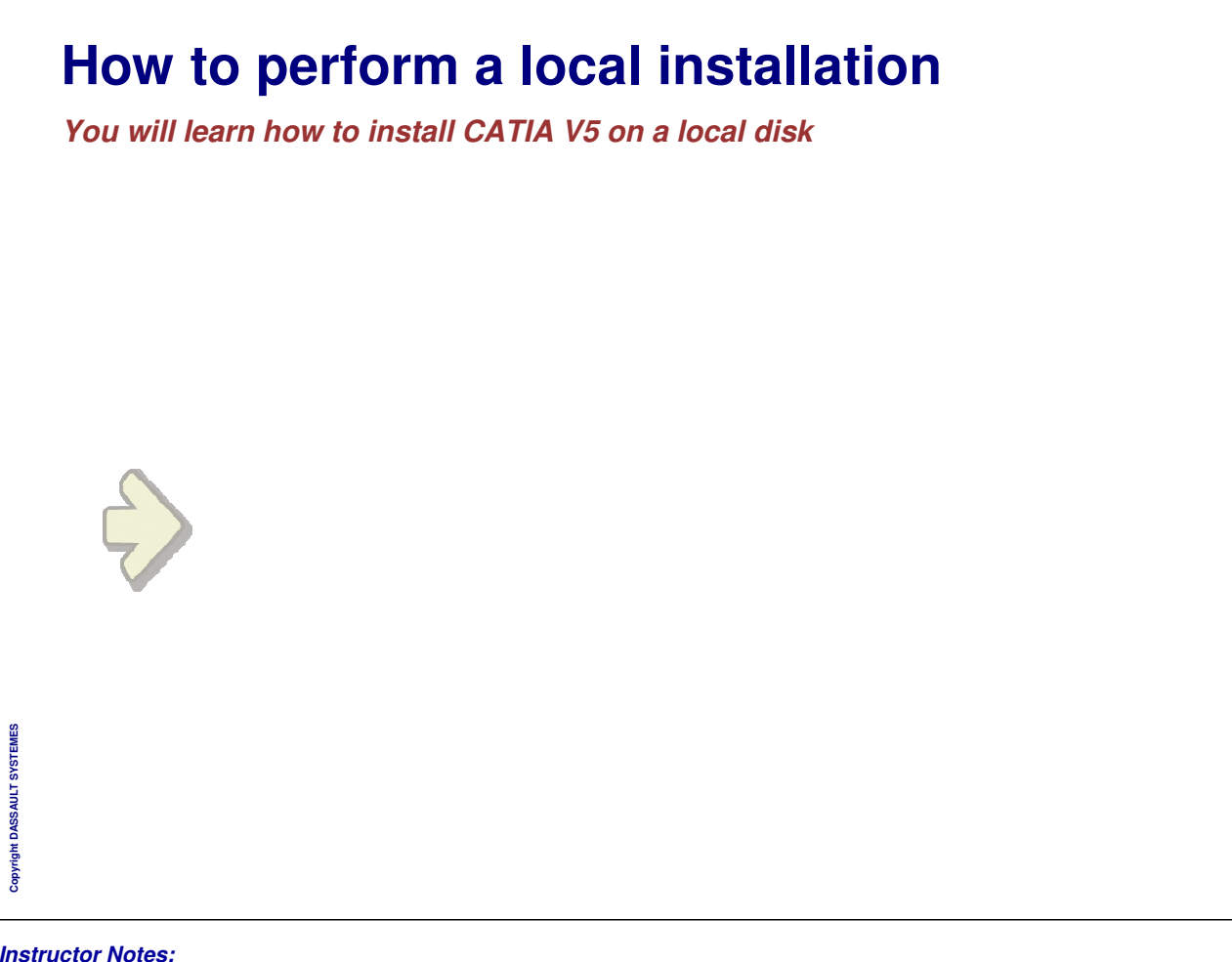

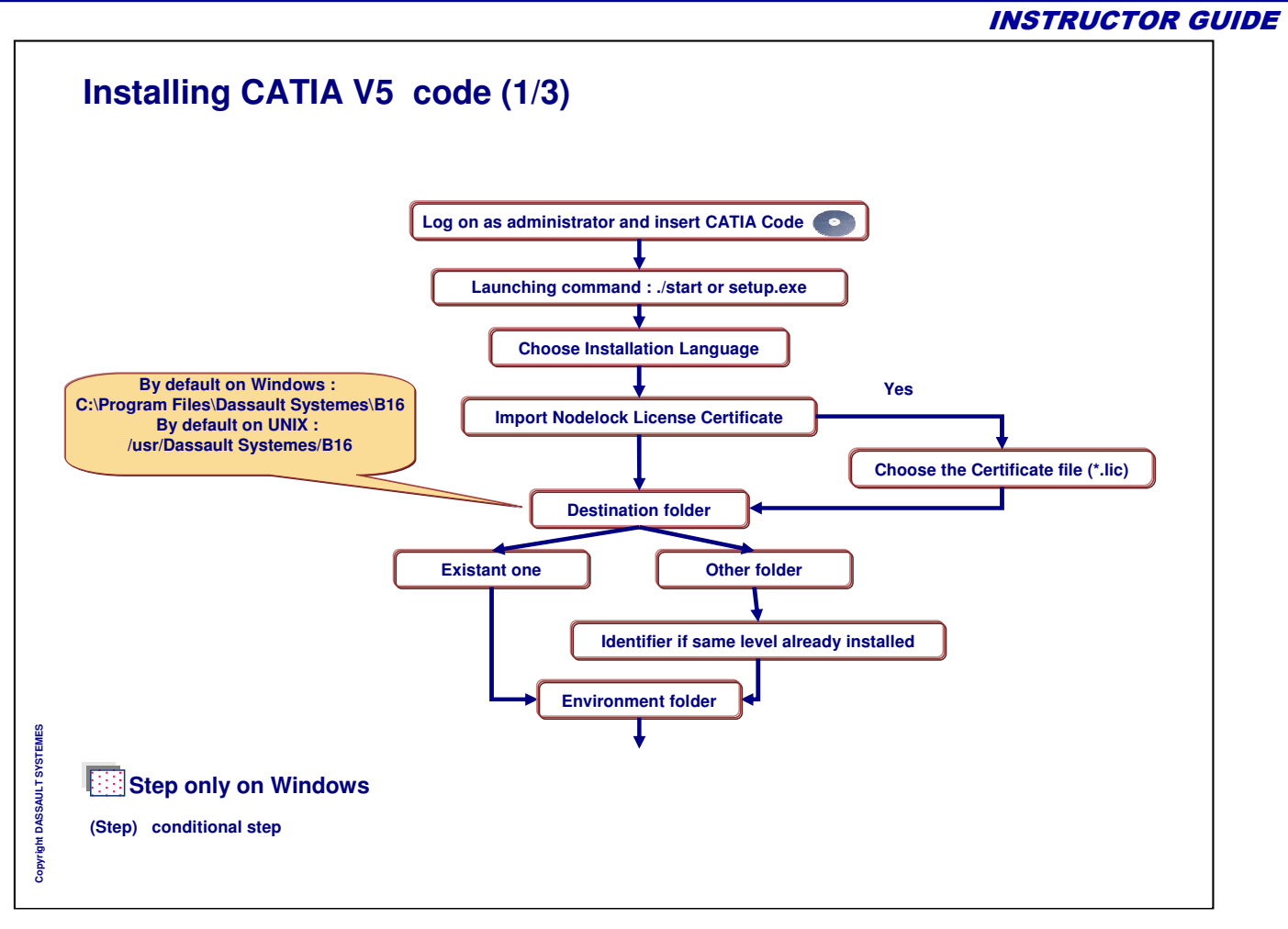

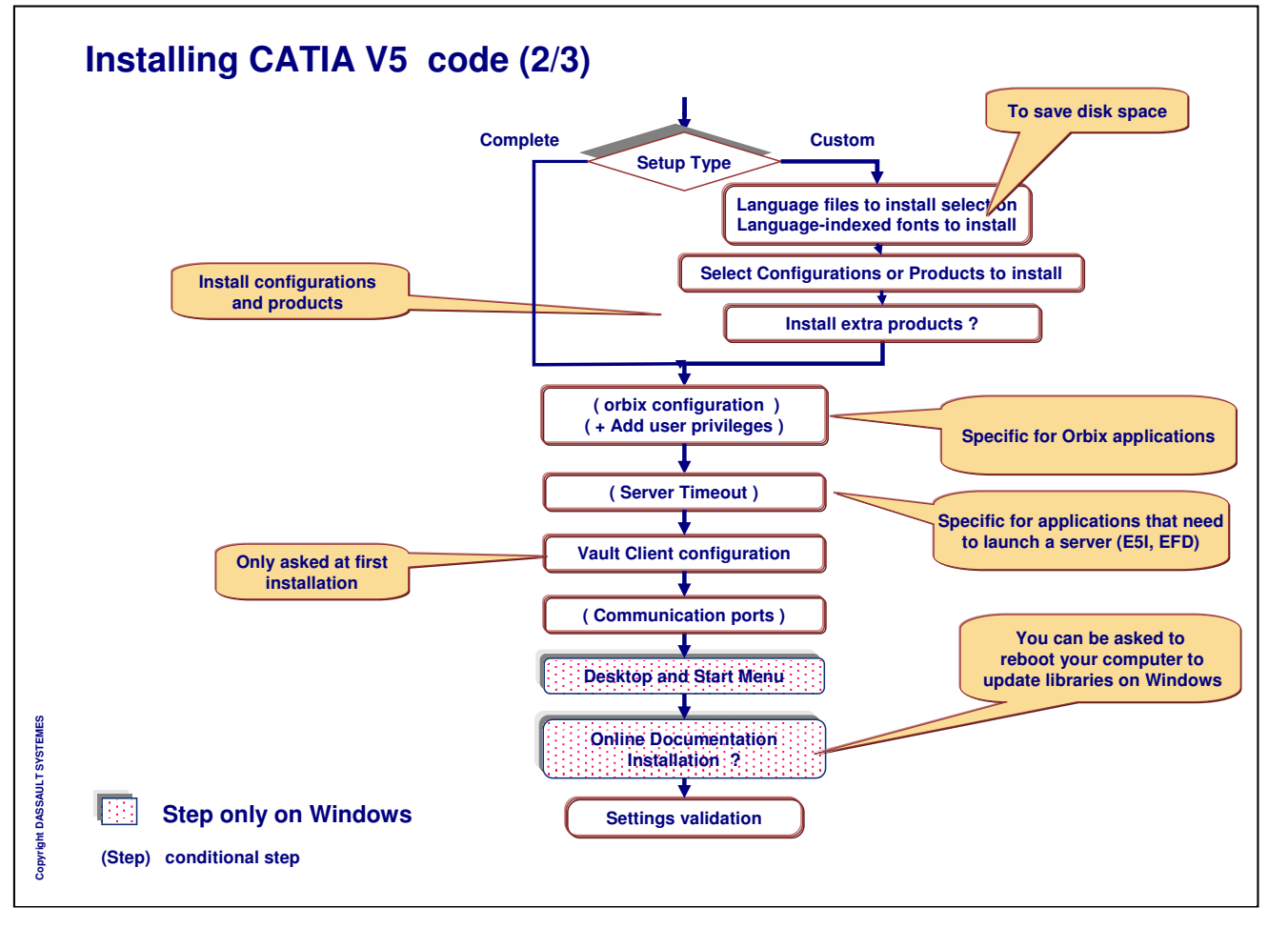

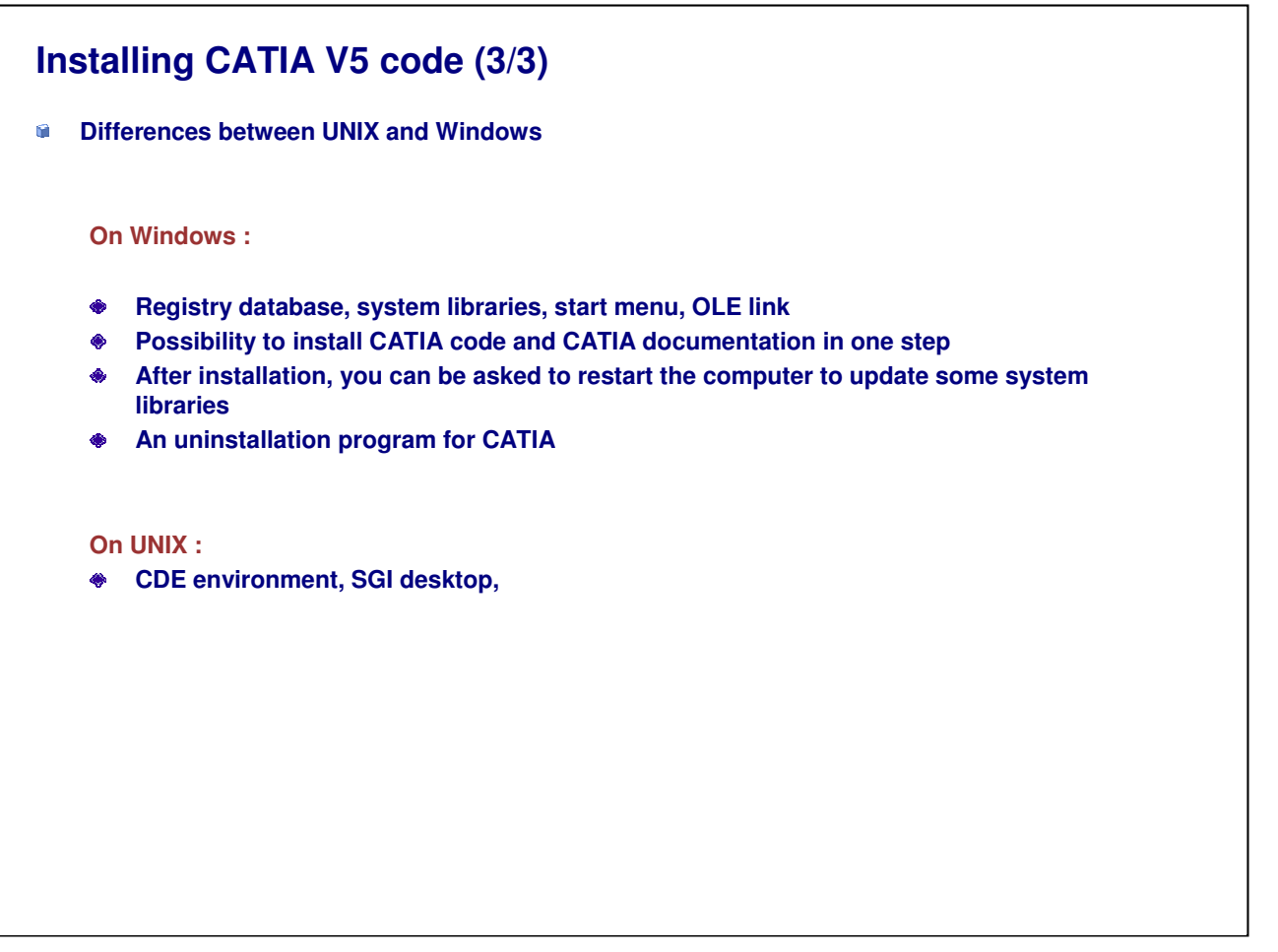

*Instructor Notes:*

**Copyright DASSAULT SYSTEMES**

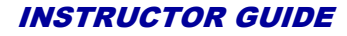

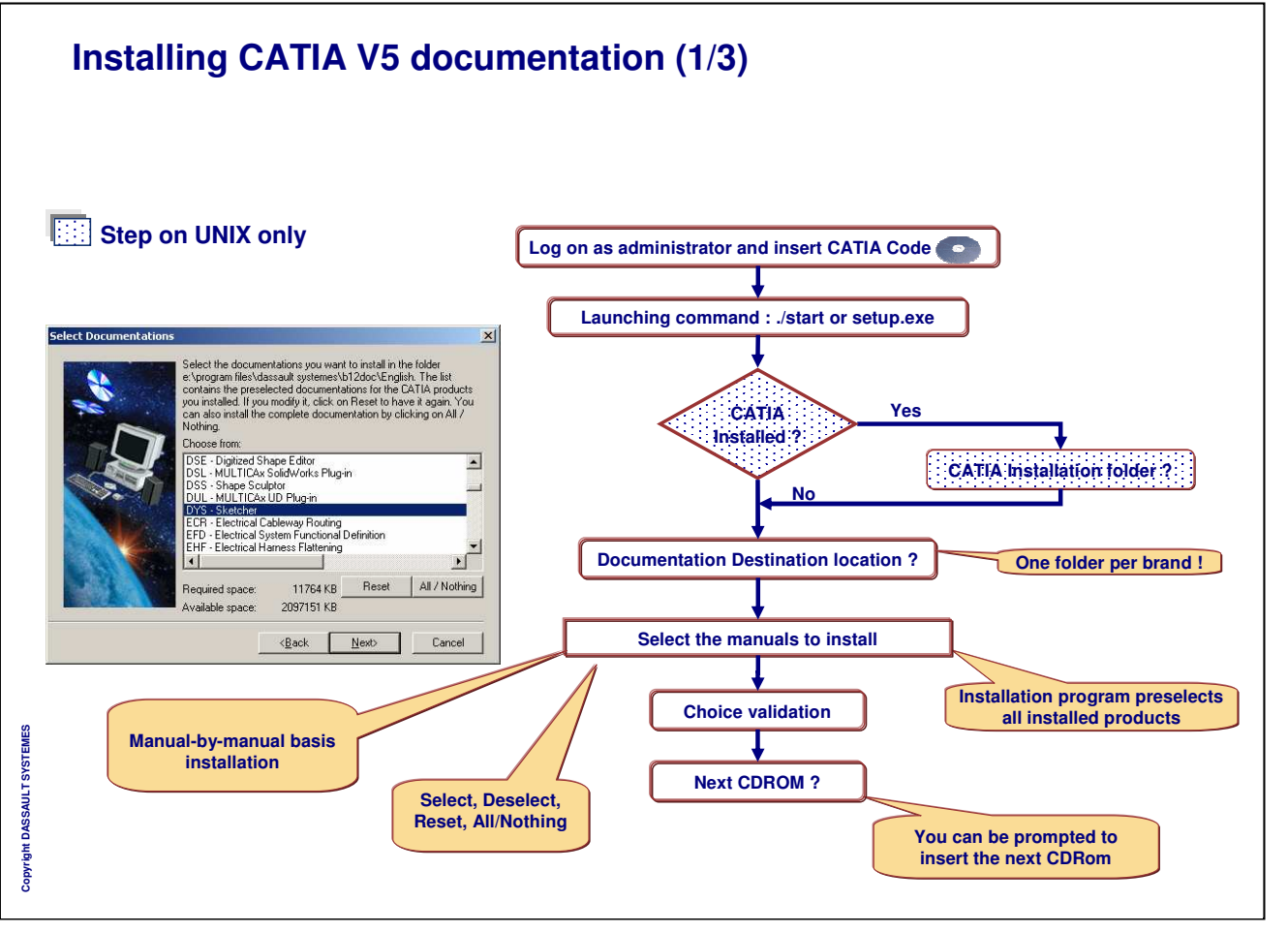

# **Installing CATIA V5 documentation (2/3) Documentation is installed manual-by-manual basis The setup program detects installed products and preselects the corresponding manuals in the list If a manual is already installed, the manual is not presented in the list Other manuals may added or remove from the list Associated prerequisite documentation will be installed The BAS (Infrastructure) and the CFY (Common functionalities) documentation sets are prerequisites for all other manual. These manuals are always installed, even if you don't select them.**Copyright DASSAULT SYSTEMES **Copyright DASSAULT SYSTEMES**

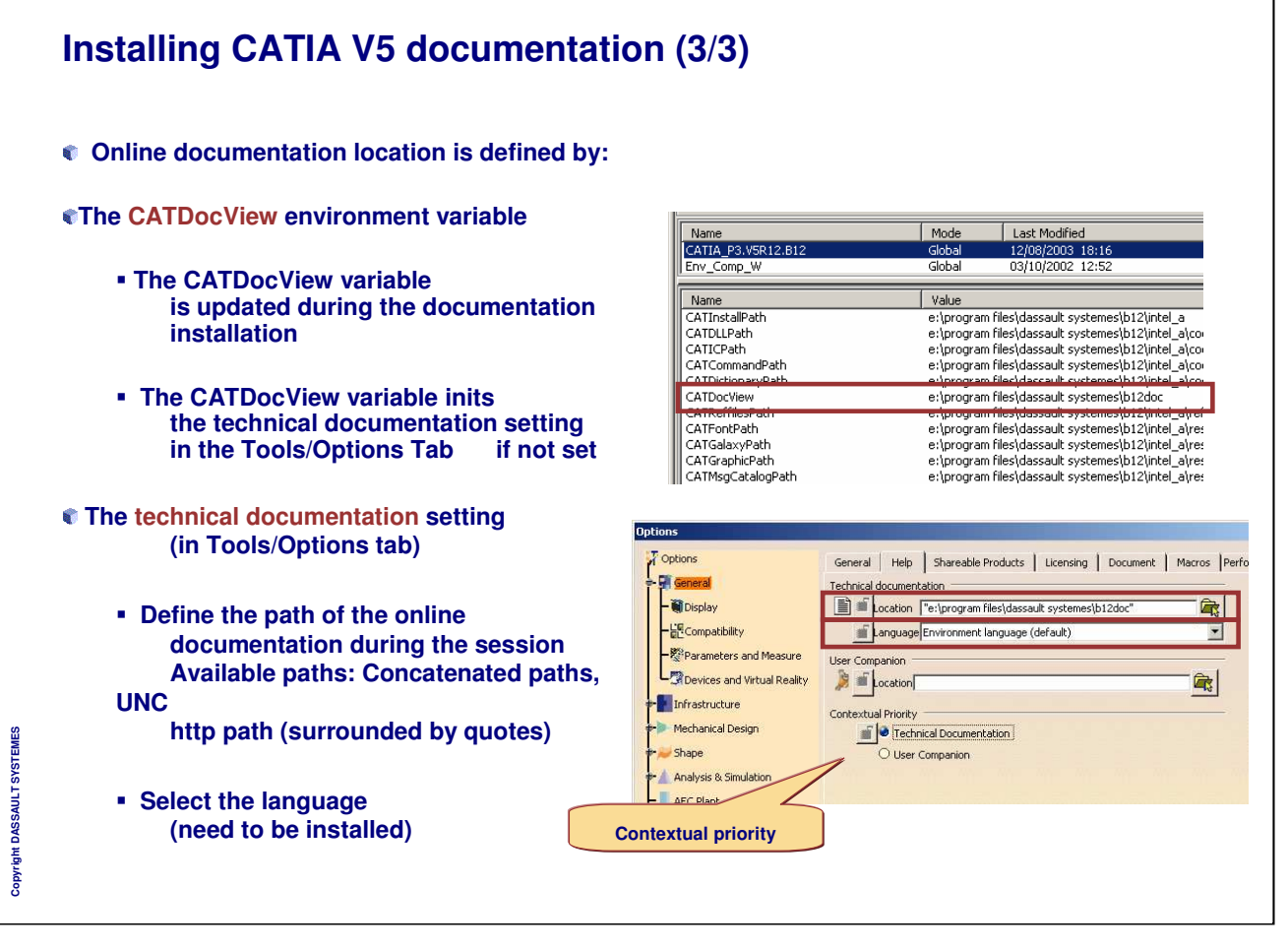

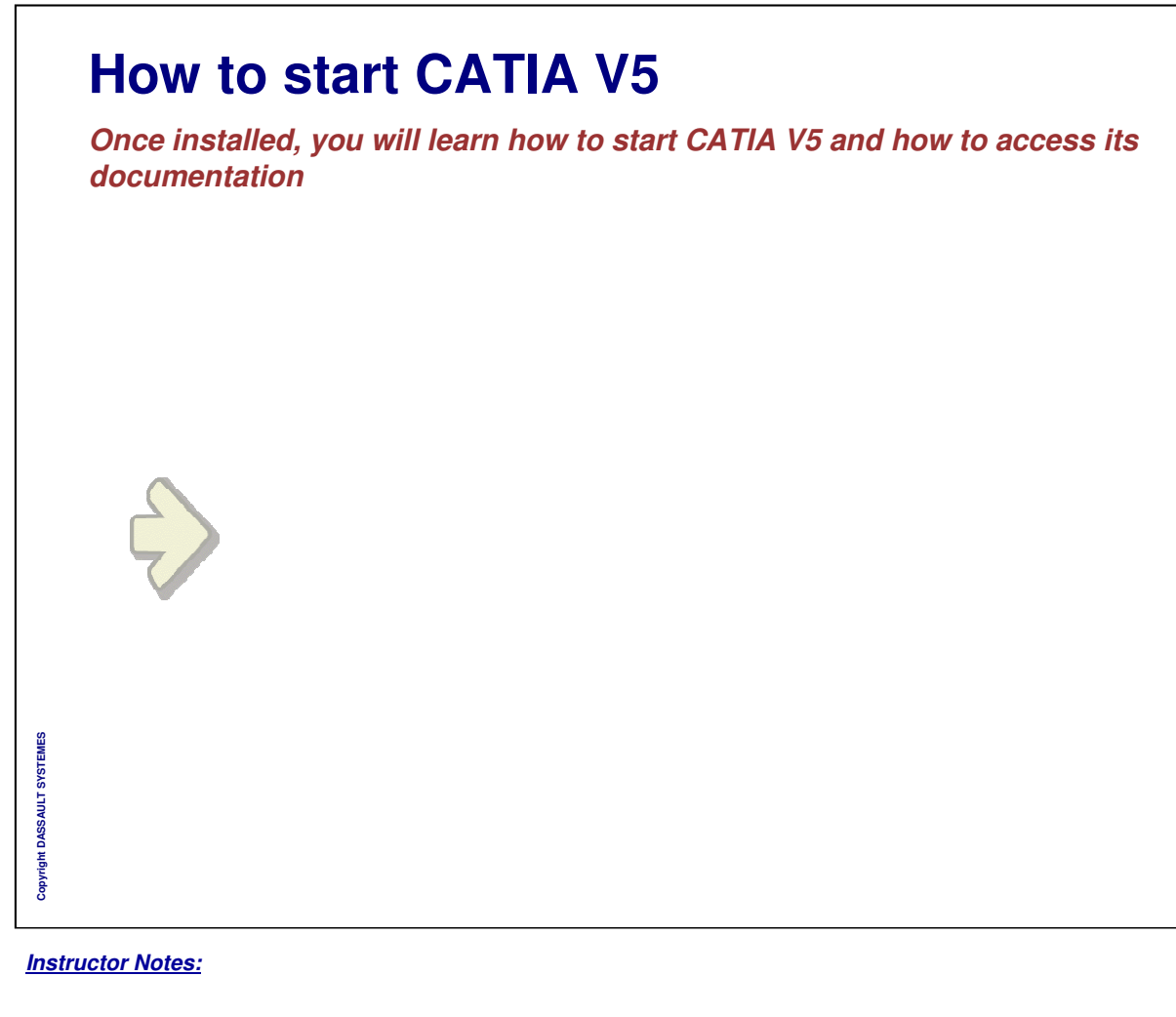

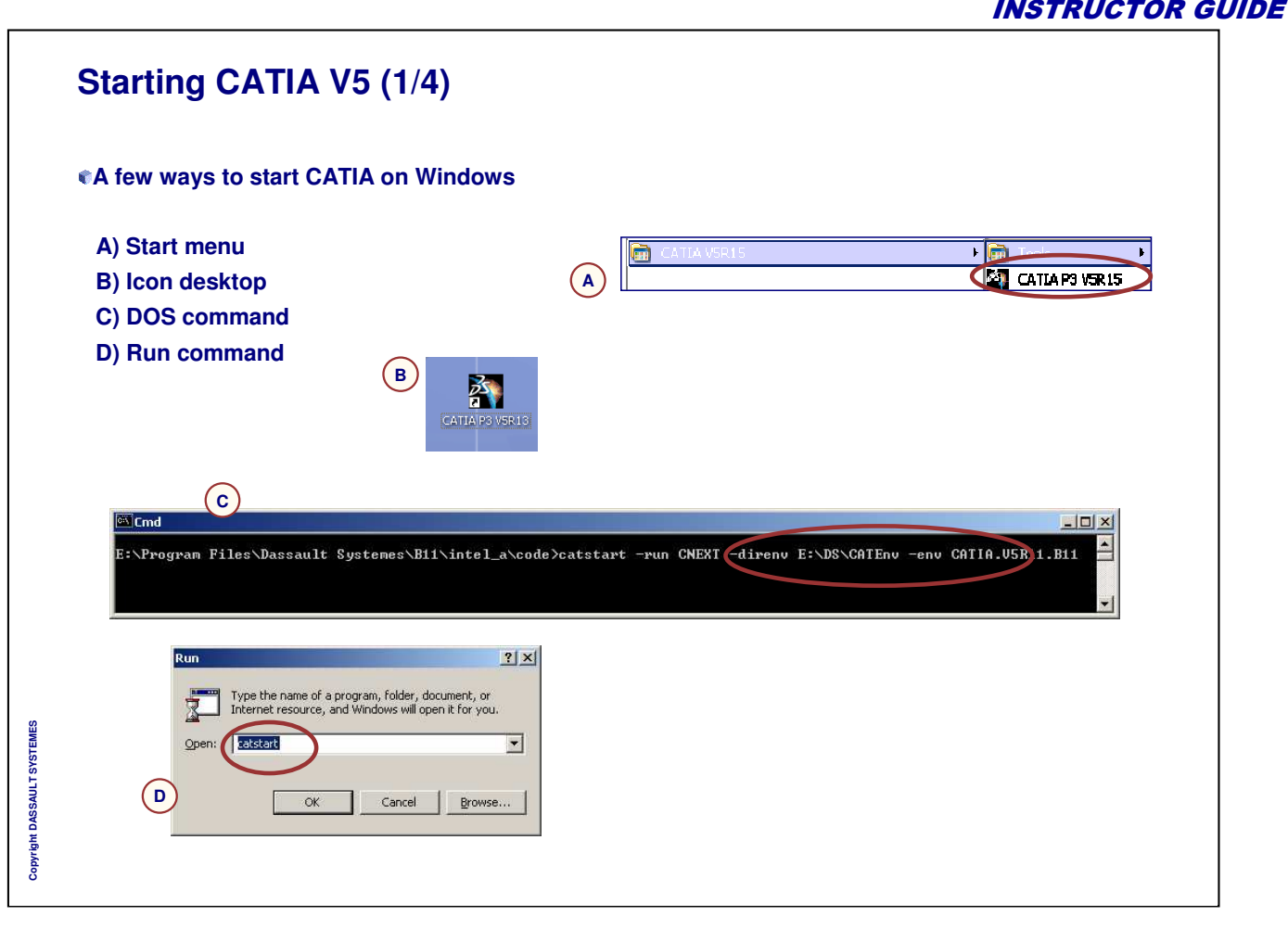

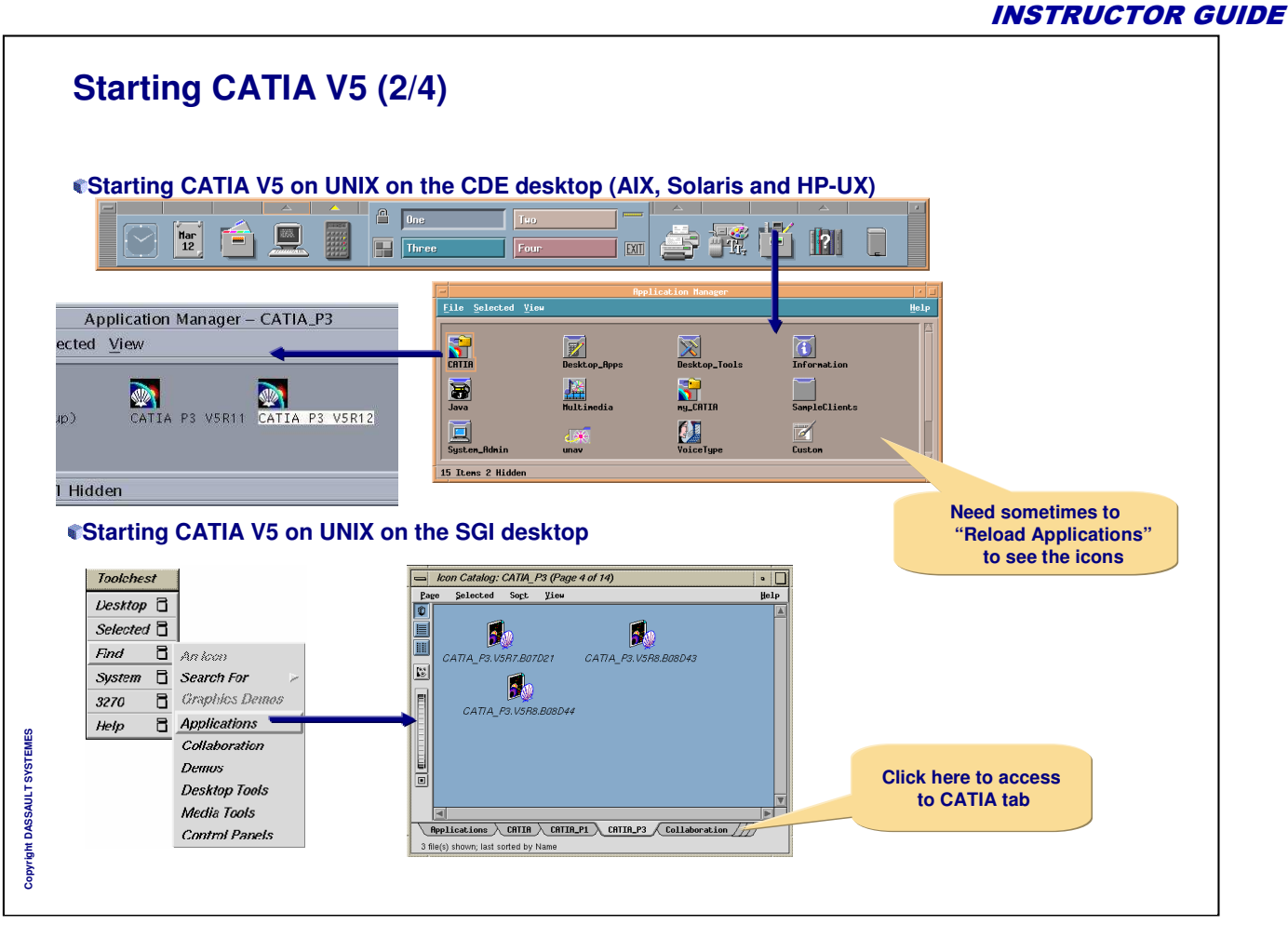

٦

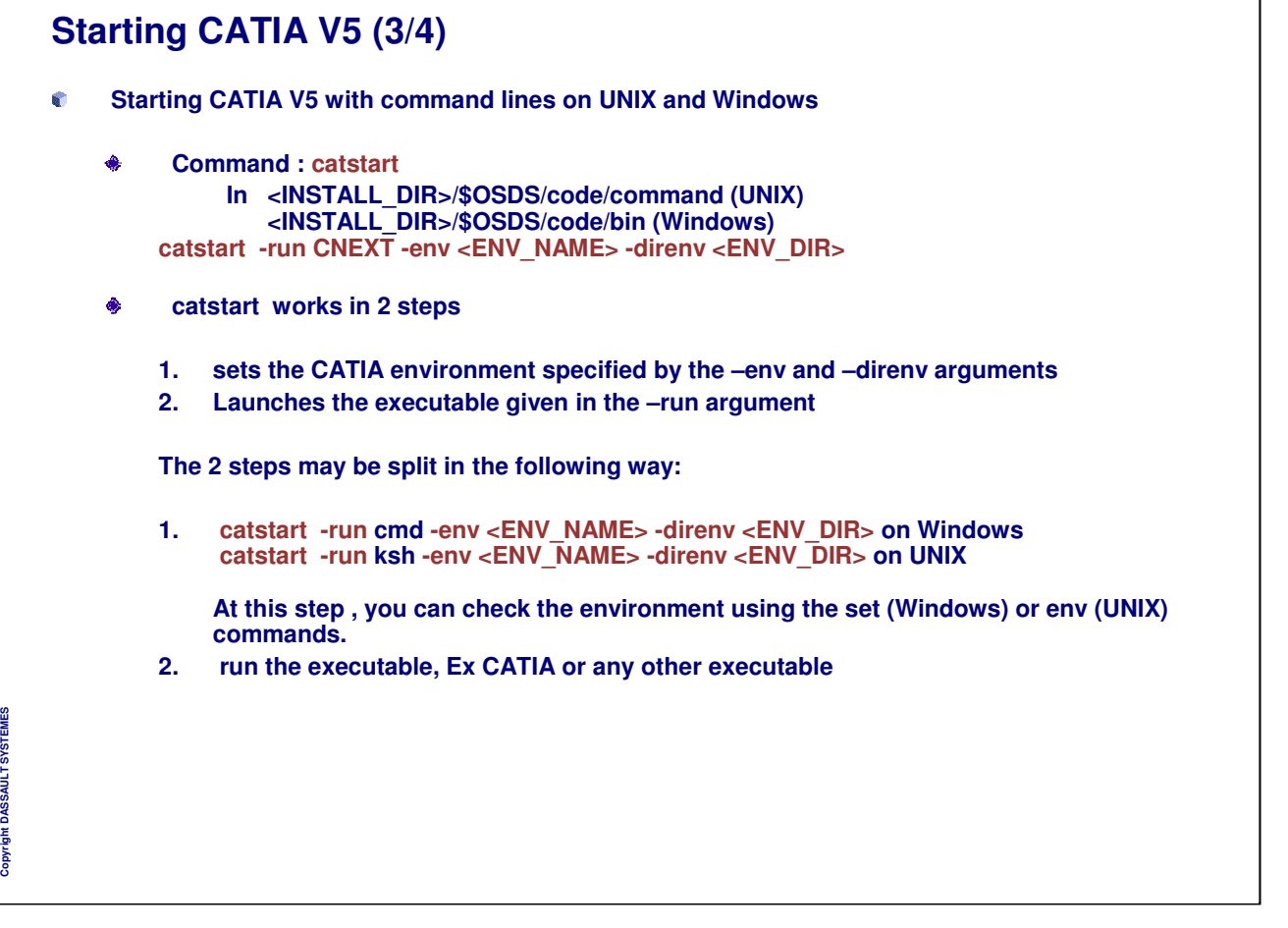

## **Starting CATIA V5 (4/4)**

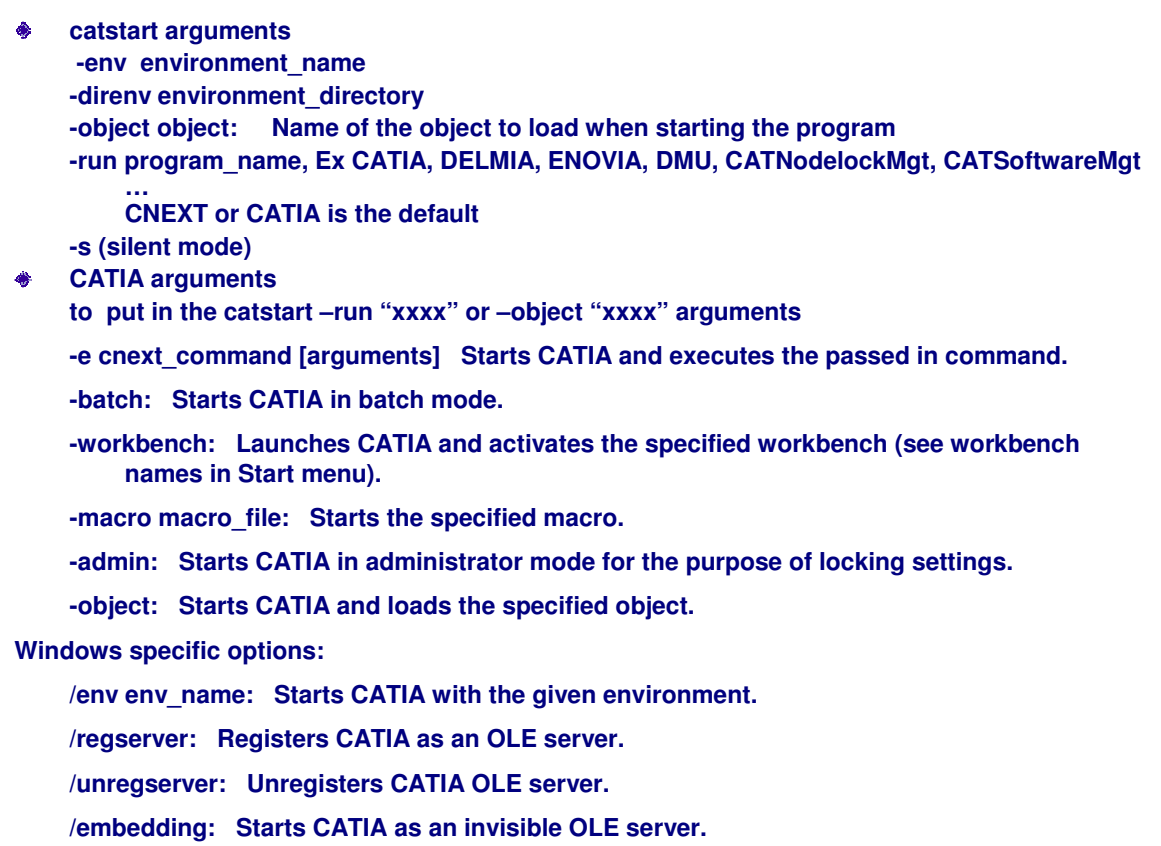

*Instructor Notes:*

**Copyright DASSAULT SYSTEMES**

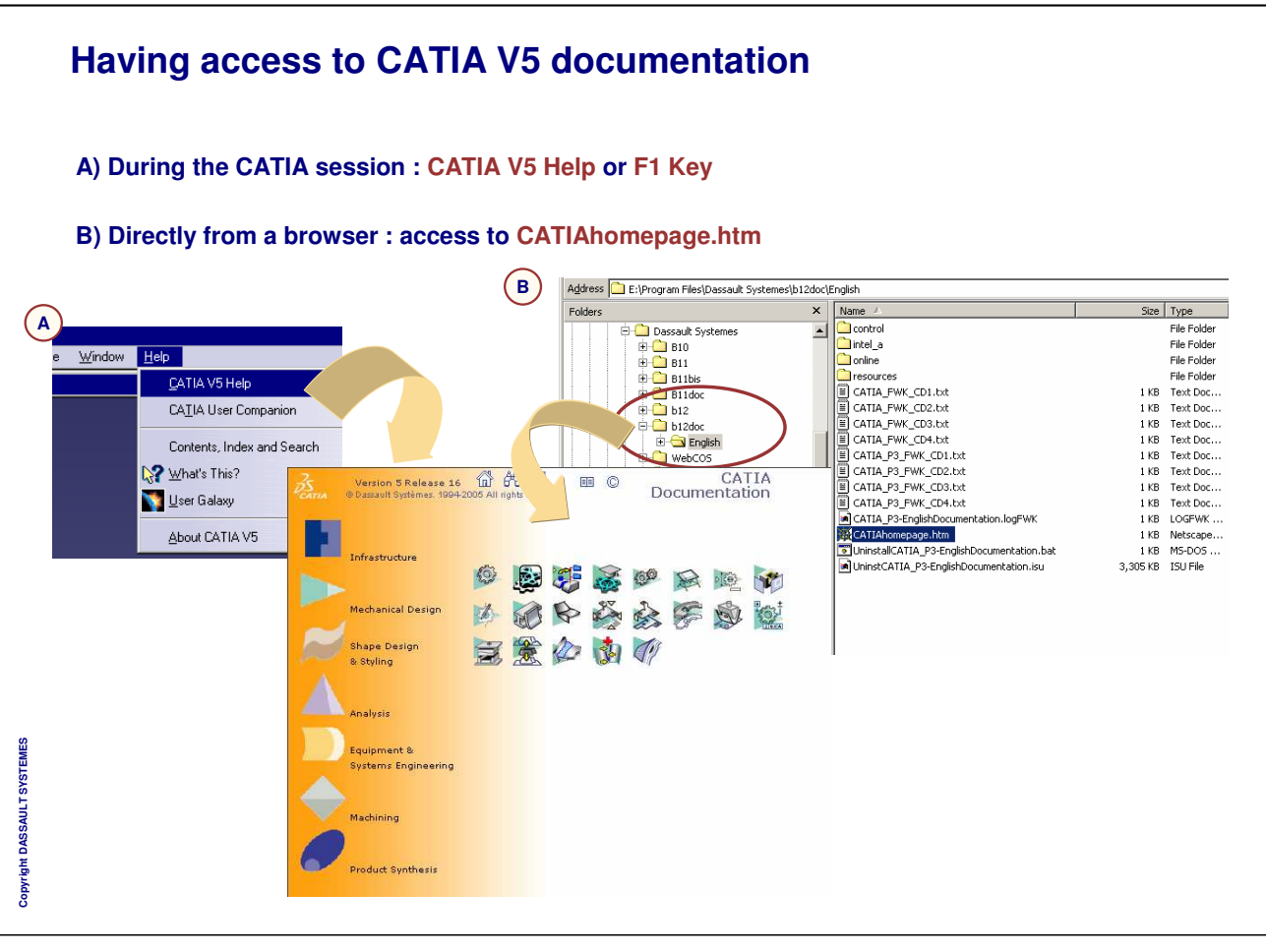

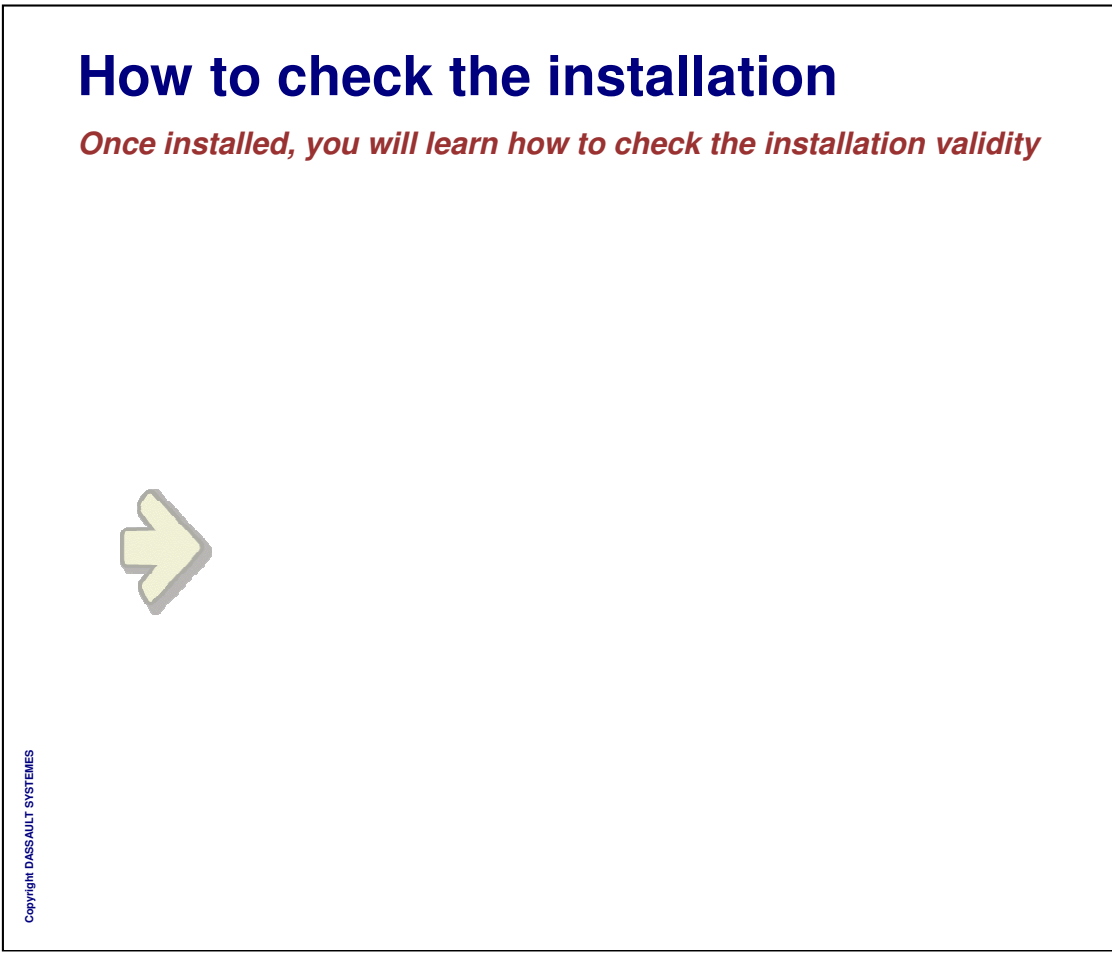

## **What does CATIA V5 installation do**

- **On UNIX :** m.
	- **Download the code**
	- **Create the environment**
	- **Update Services**
	- **Set up the ENOVIA Vault Client (Optional)**
	- **Create launching icons in the CDE desktop or SGI desktop**

#### **On Windows :** Ğ.

- **download the code**
- **Create the environment**  $\bullet$
- **Update Libraries**
- **Update Services**
- **Set up the ENOVIA Vault Client (Optional)**
- **Update Registries**
- **Create shortcuts on the desktop and in the start program menu ( in All Users profile)**

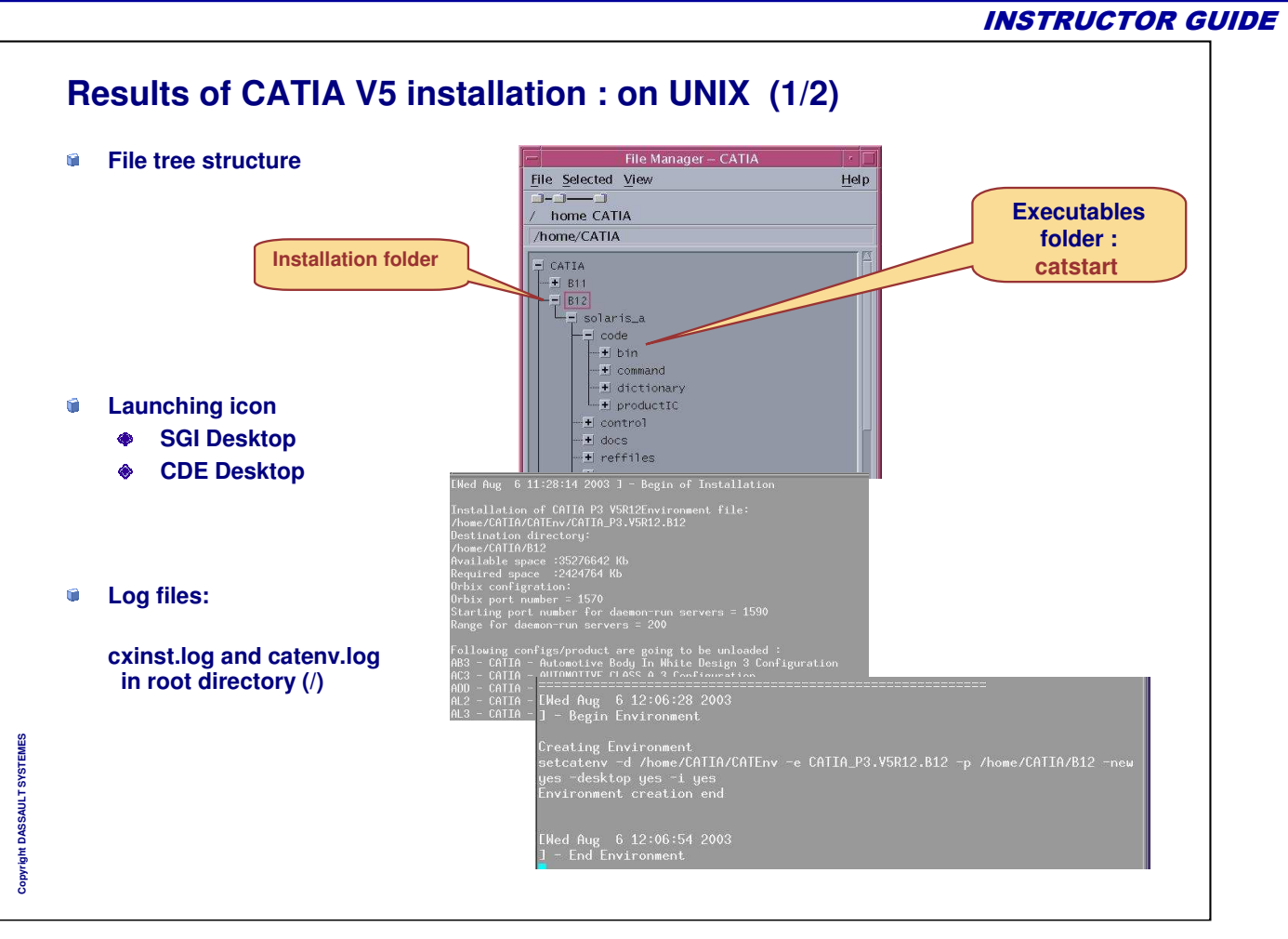
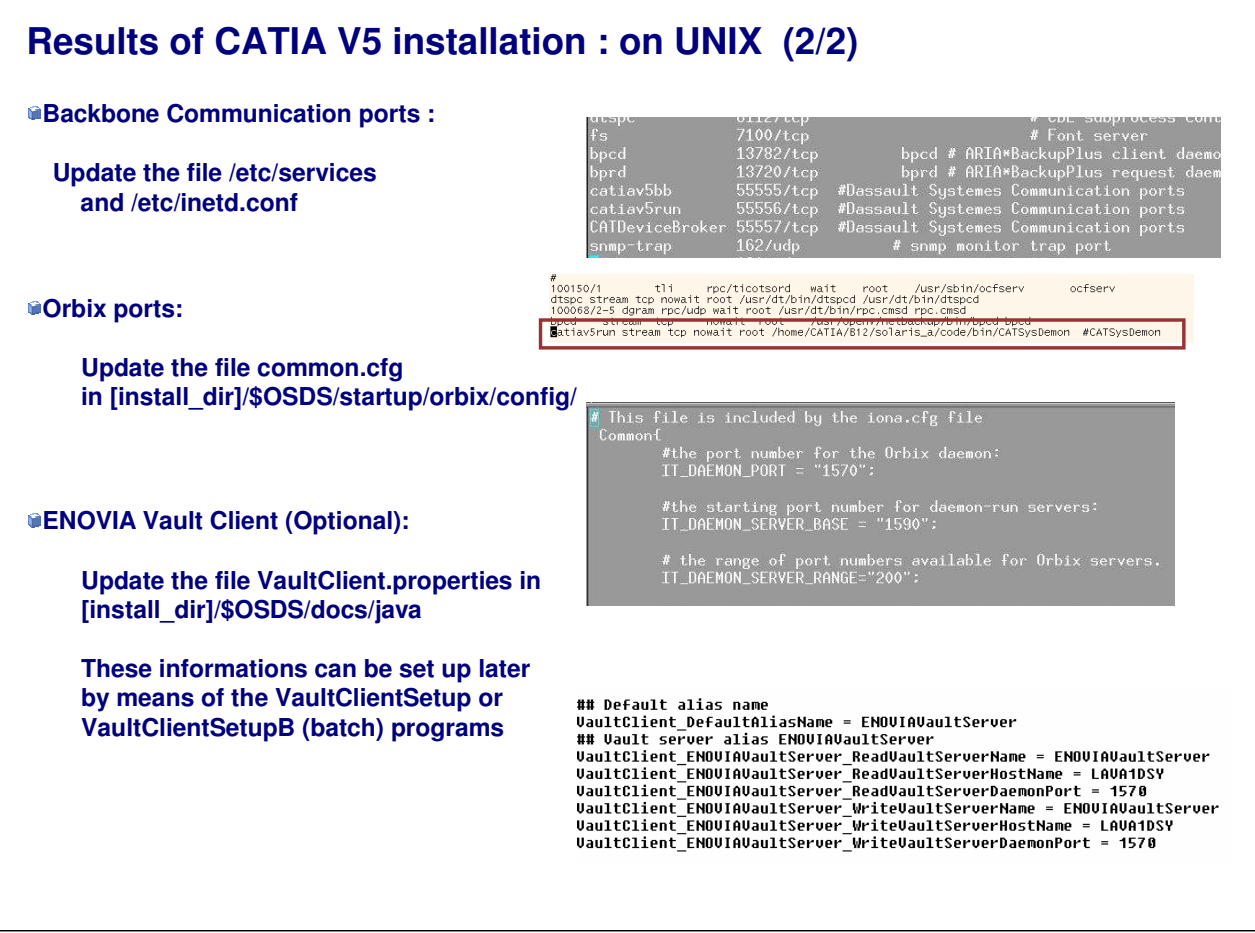

*Instructor Notes:*

**Copyright DASSAULT SYSTEMES**

Copyright DASSAULT SYSTEMES

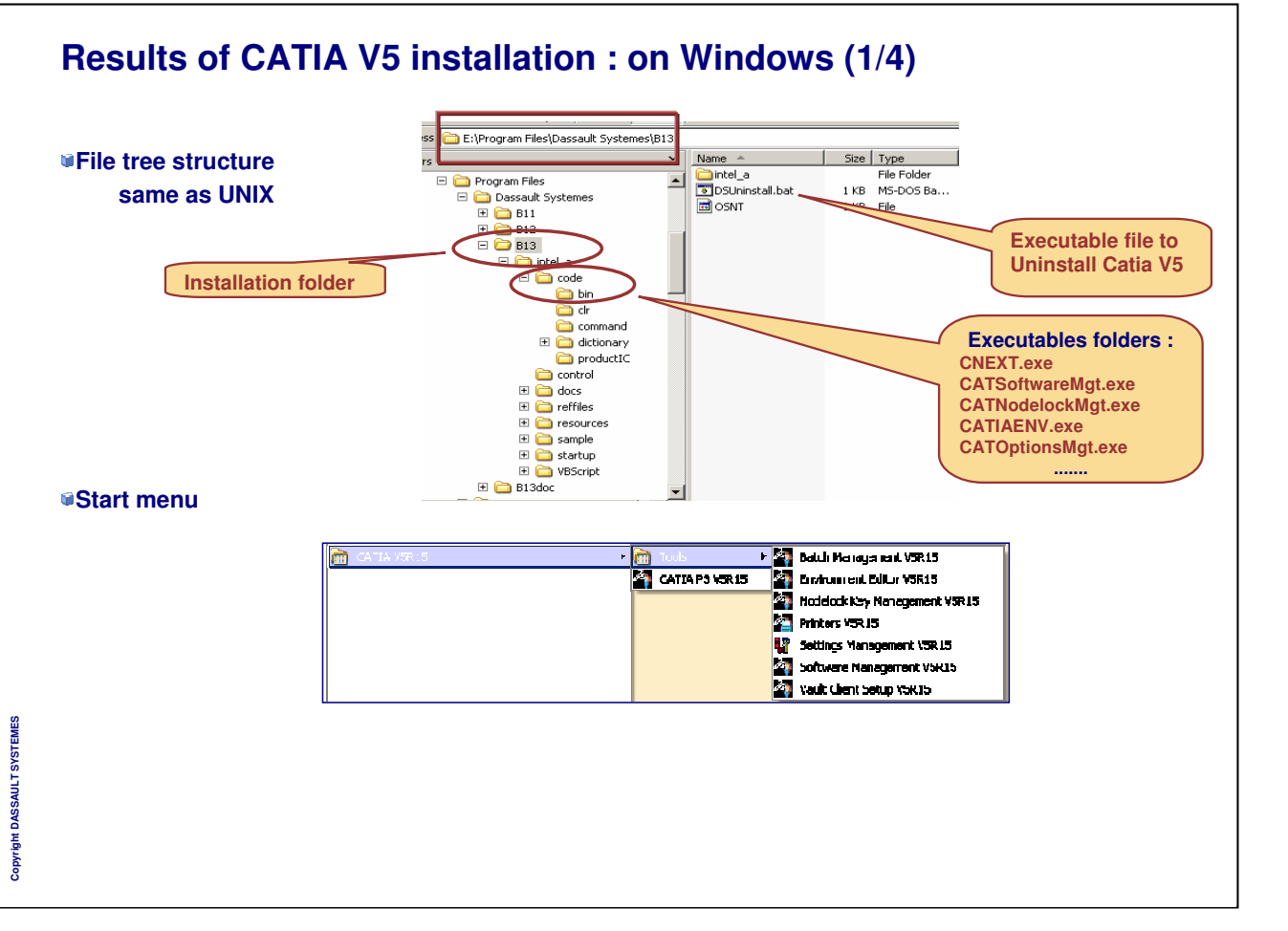

*Instructor Notes:*

INSTRUCTOR GUIDE

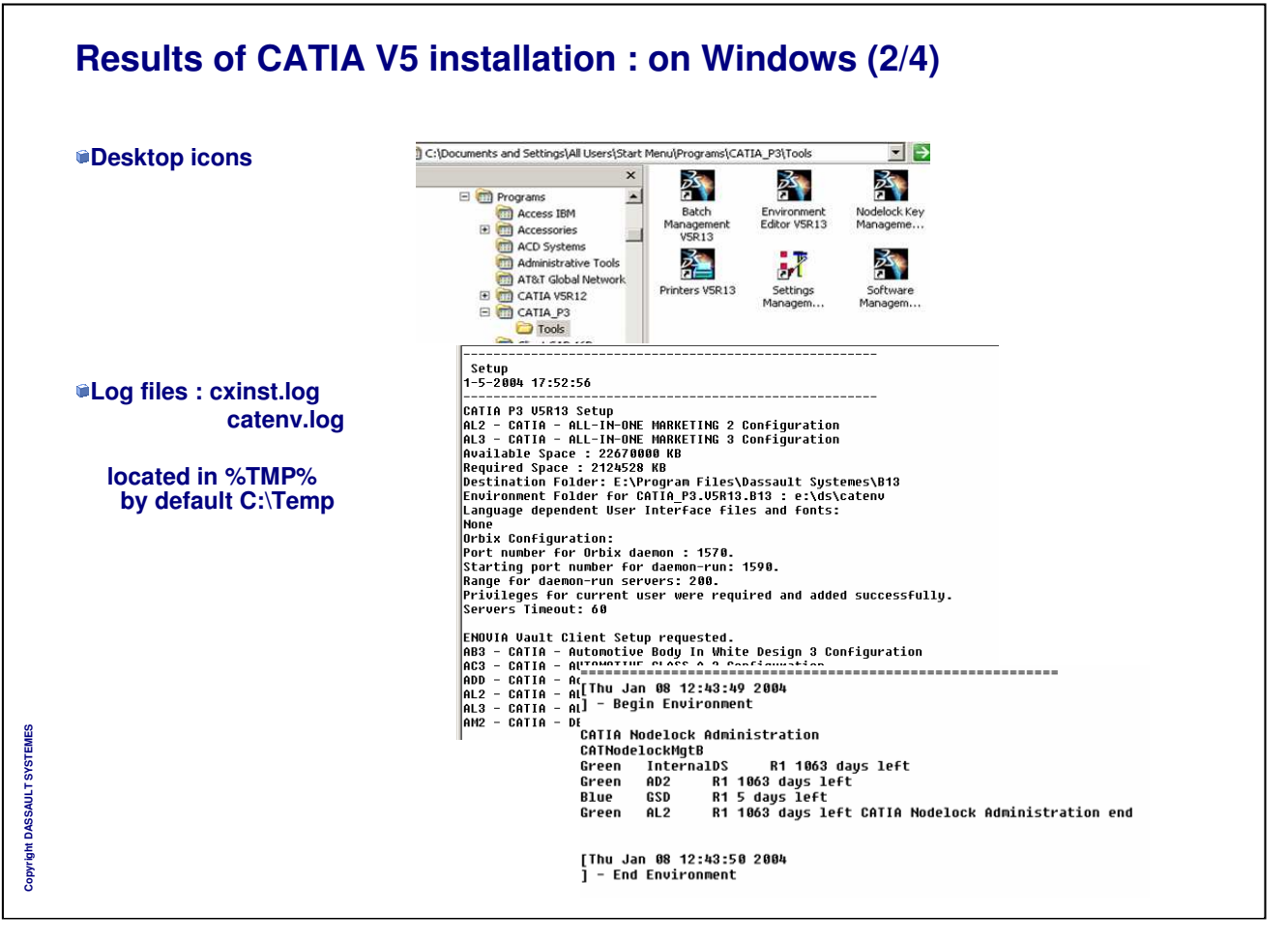

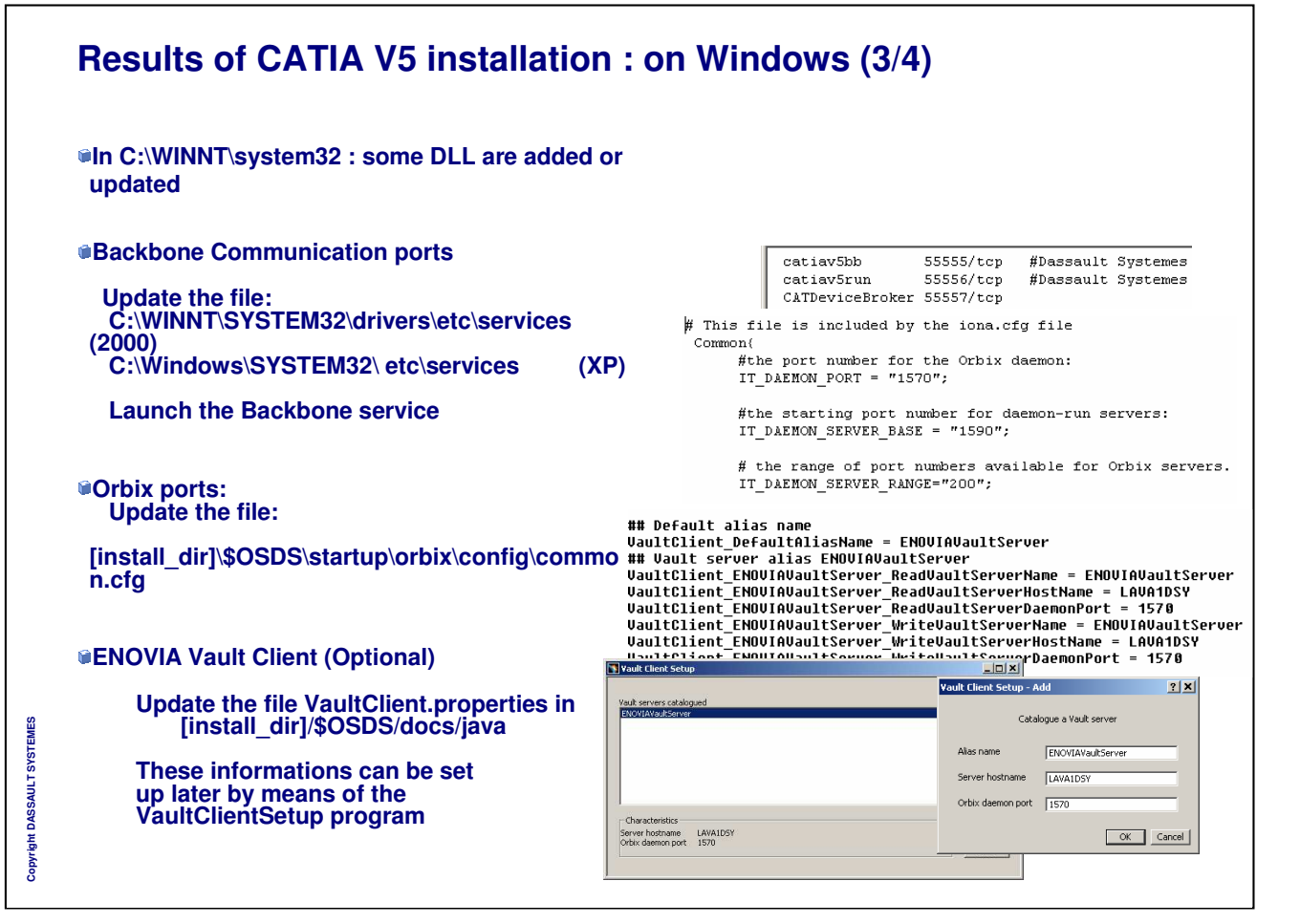

## **Results of CATIA V5 installation : on Windows (4/4)**

#### **Registry entries**

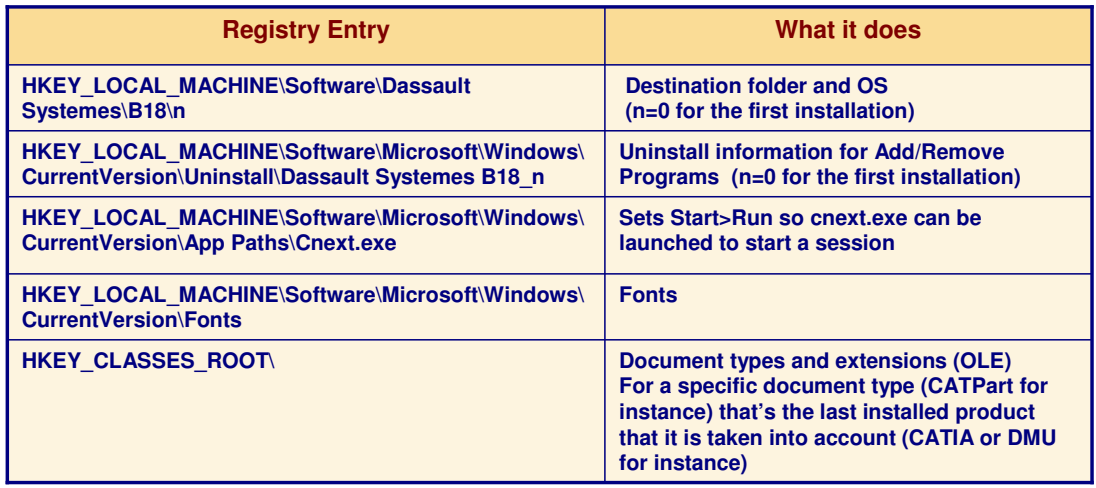

**Registry entries may be protected using the regedt32 system tool (For advanced users only).**

**For the HKEY\_CLASSES\_ROOT key, 64-bit Windows requires different registry entries for 32 bit and 64-bit applications. Therefore, 32-bit and 64-bit applications have different registry paths for following software related entries.**

*Instructor Notes:*

**Copyright DASSAULT SYSTEMES**

Copyright DASSAULT SYSTEMES

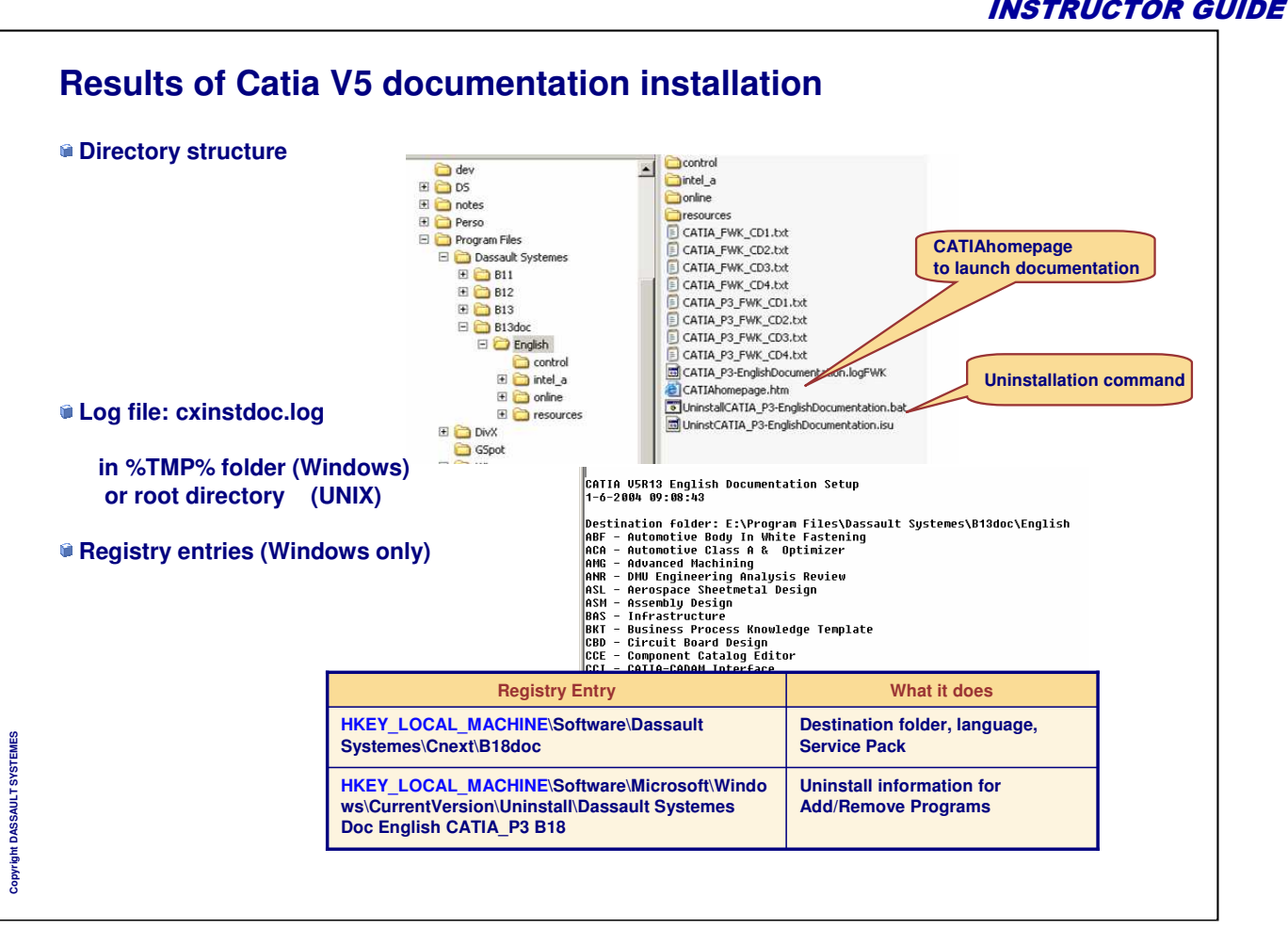

# **Licensing**

**Definitions**

- **Licensing Mechanism**
- **Static Licensing**
- **Dynamic Licensing**
- **Automatic License checking**
- **Enrolling Nodelock licenses**
- **Setting up network licenses**
- **Concurrent Offline licensing**
- **Running in Demo Mode**
- **License Expiry Date Warnings**
- **Getting the Target-Id**
- **Environment Management**

*Instructor Notes:*

**Copyright DASSAULT SYSTEMES**

Copyri

ight DASS AULT SYSTEMES

## **Definitions**

- **Licenses are associated with configurations and products**
- **A configuration is a set of products**
- **A product may be**
	- **included in a configuration**
	- **an Add-On to a custom configuration**
	- **a Shareable product**
	- **An Extra product (Ex: E5I)**
		- **•** proposed to be installed depending the configurations or products you have chosen
		- **I** license free
- **A product can** Ú
	- **require another product**
	- $\bullet$ **authorize another product**

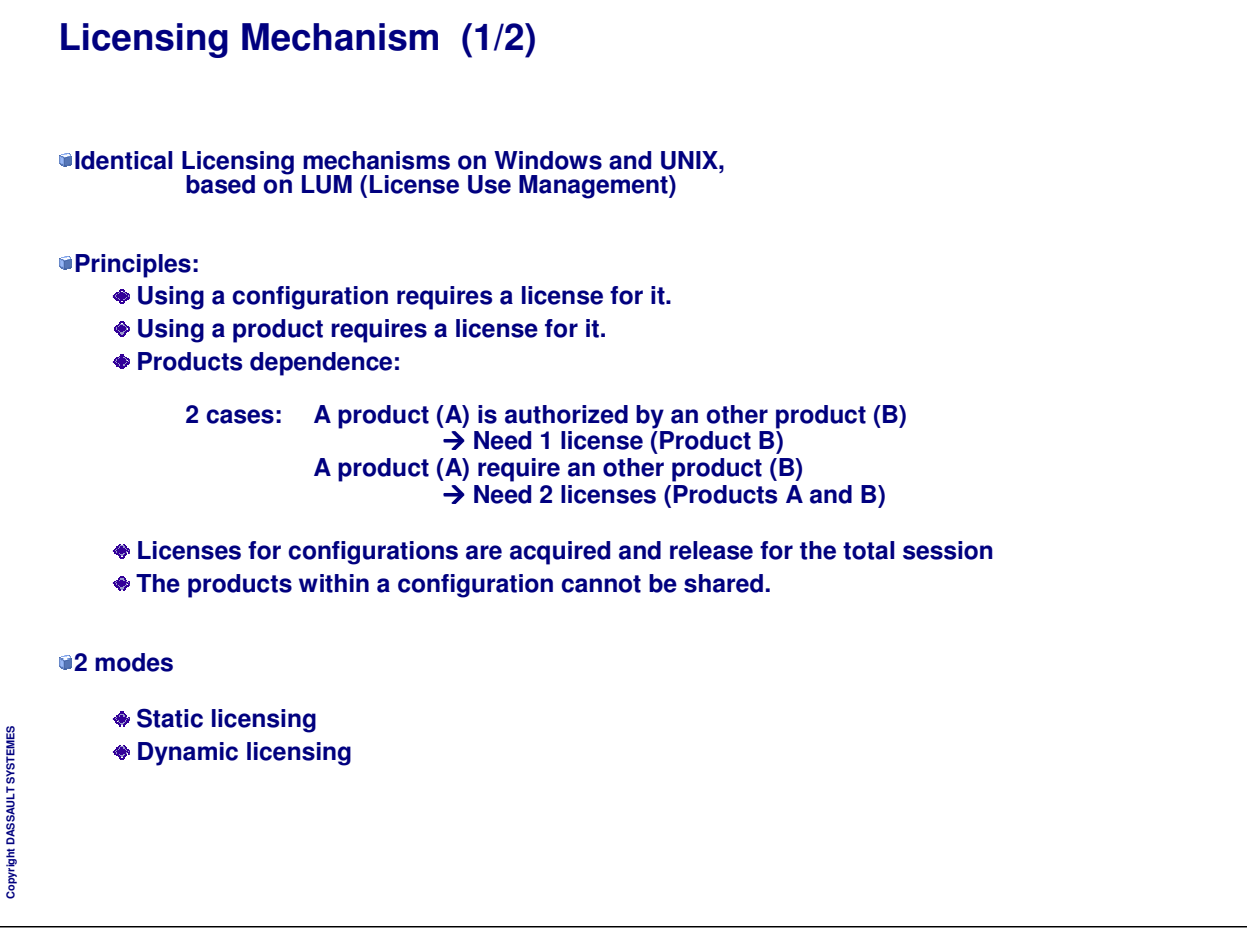

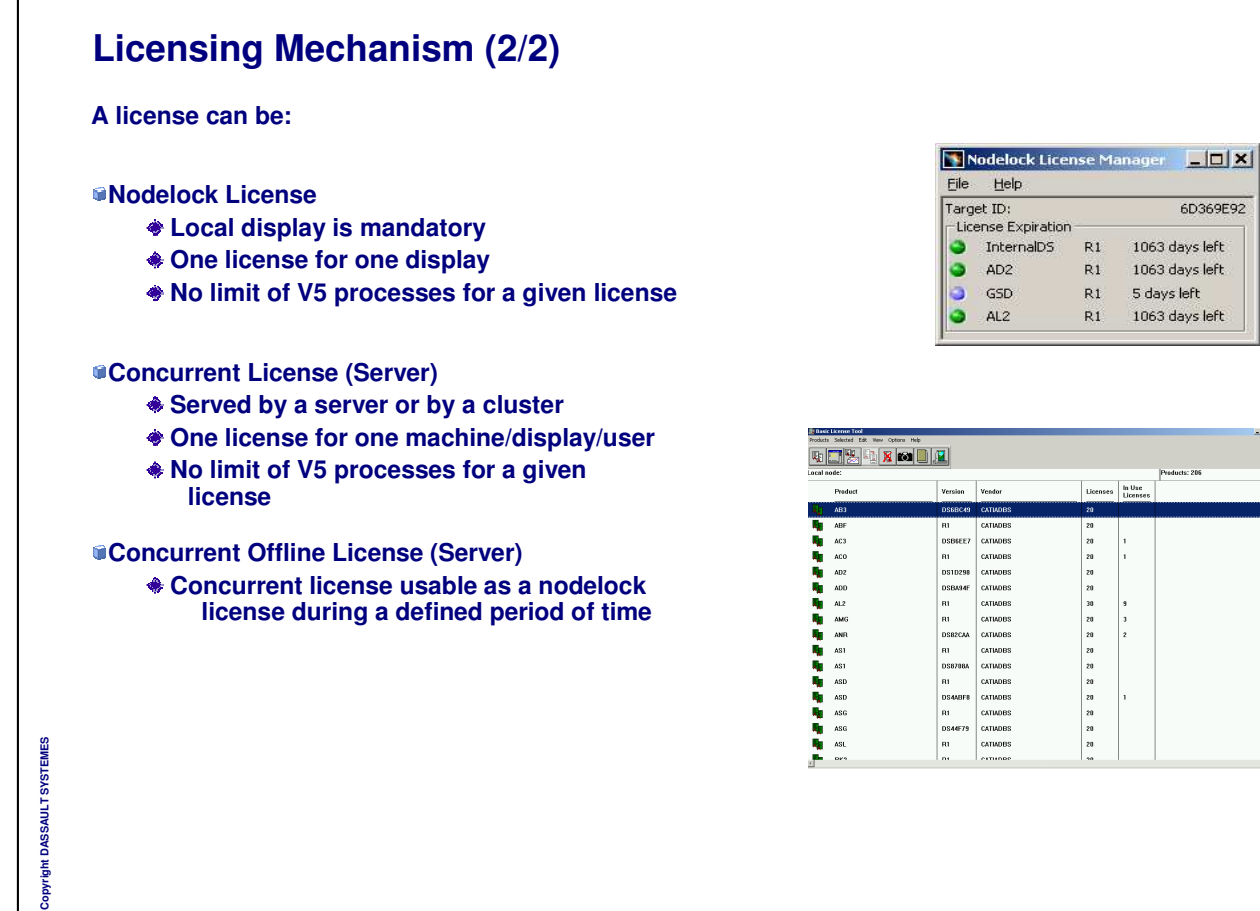

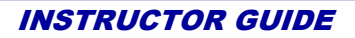

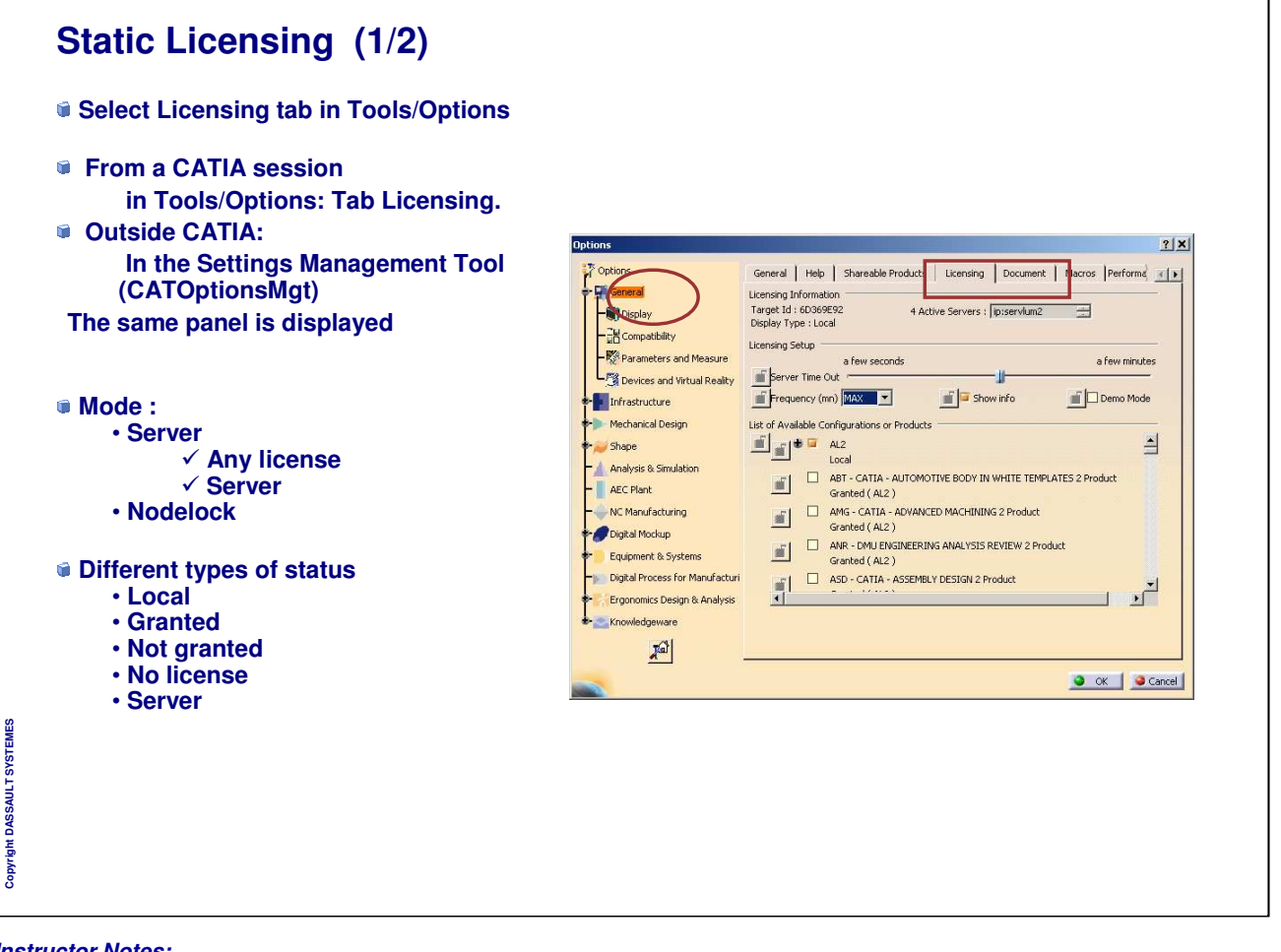

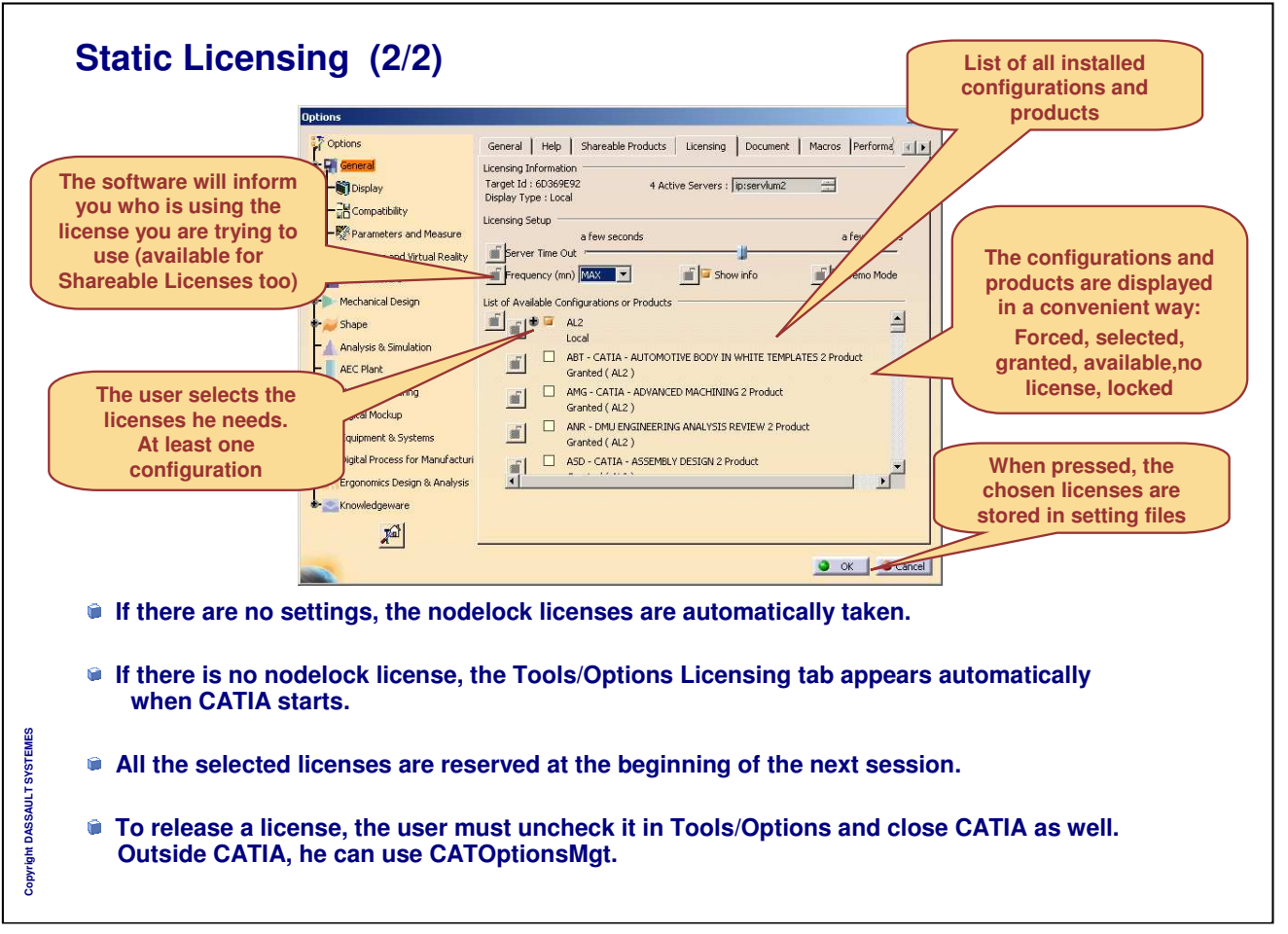

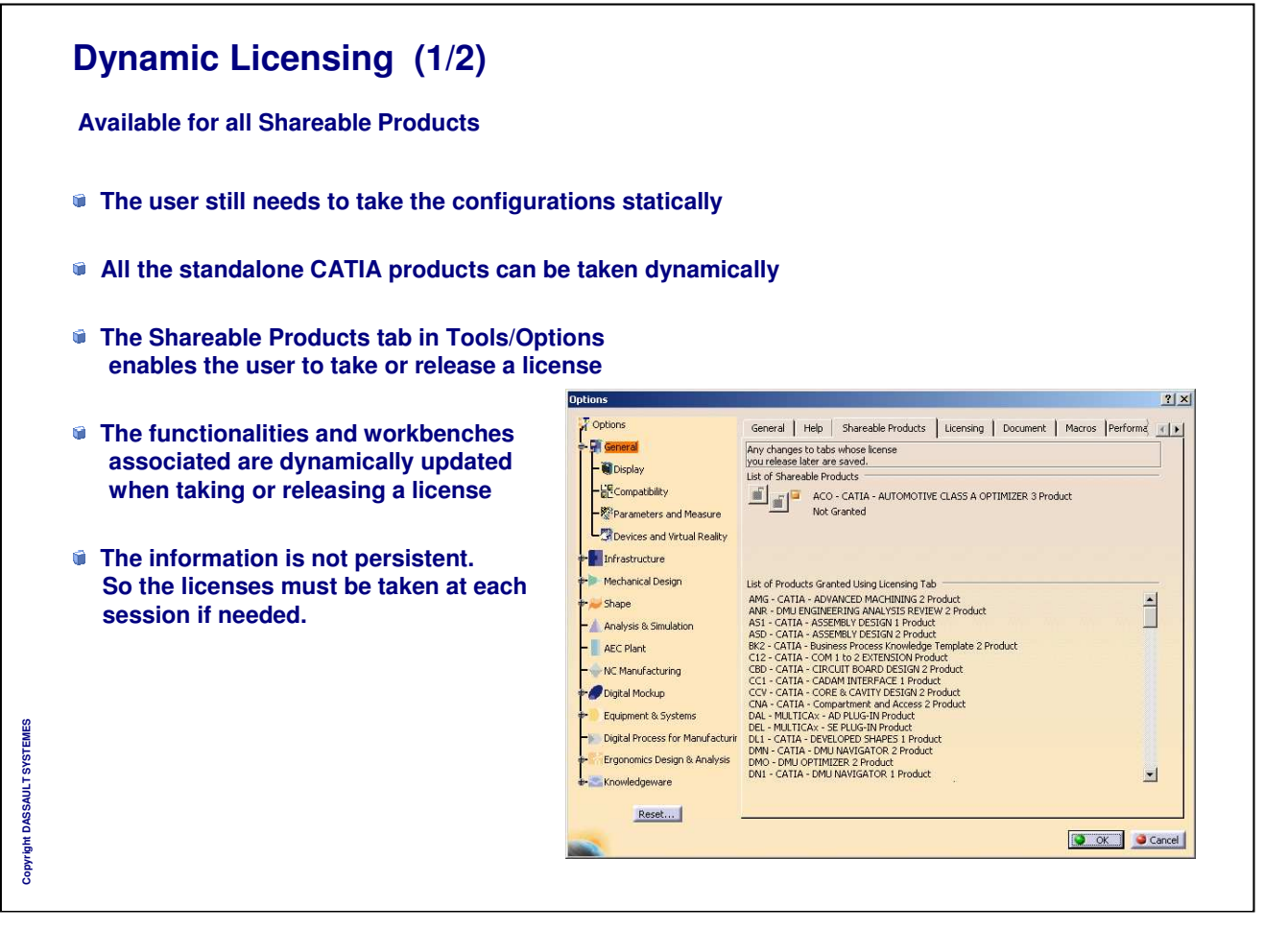

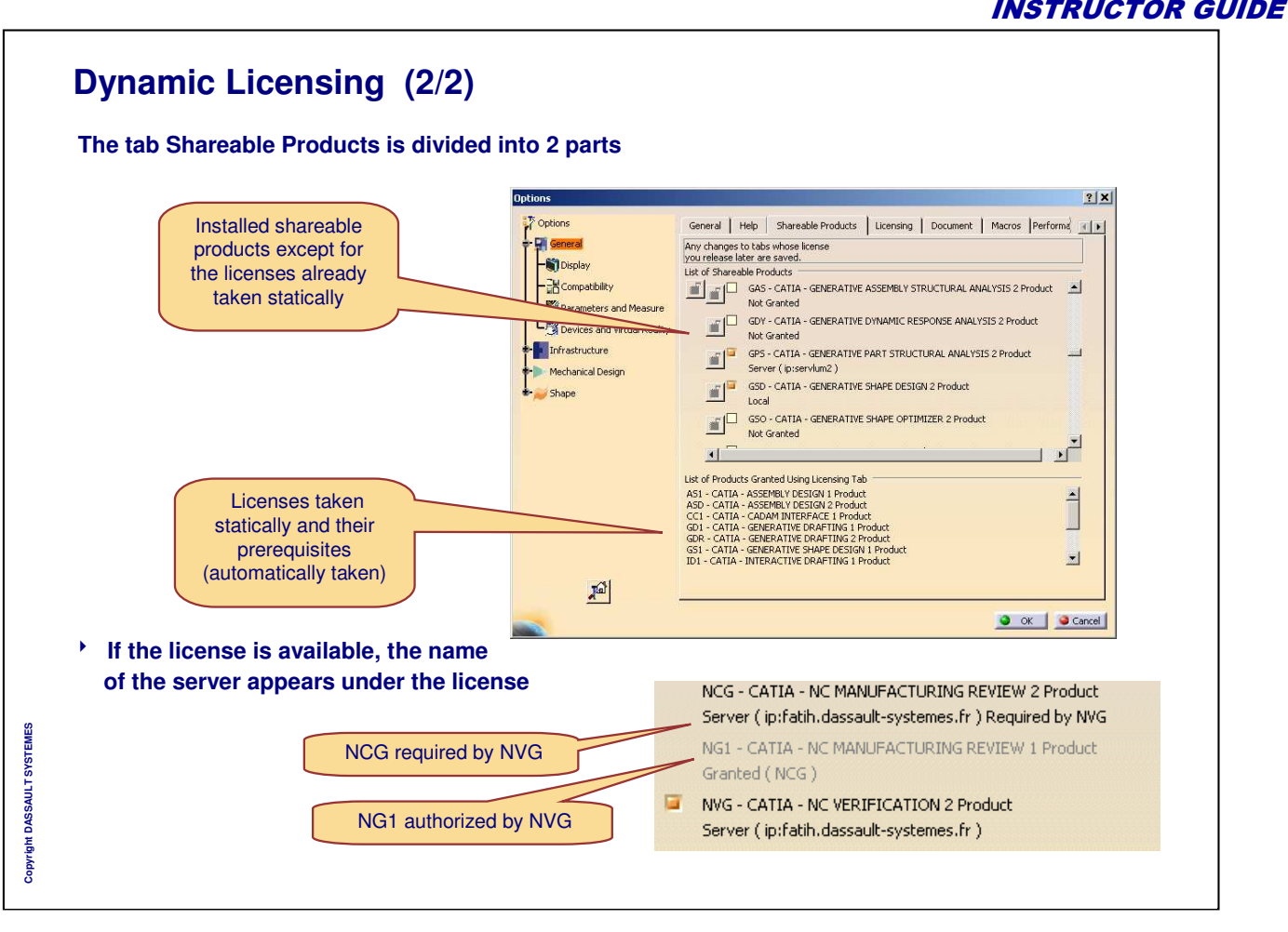

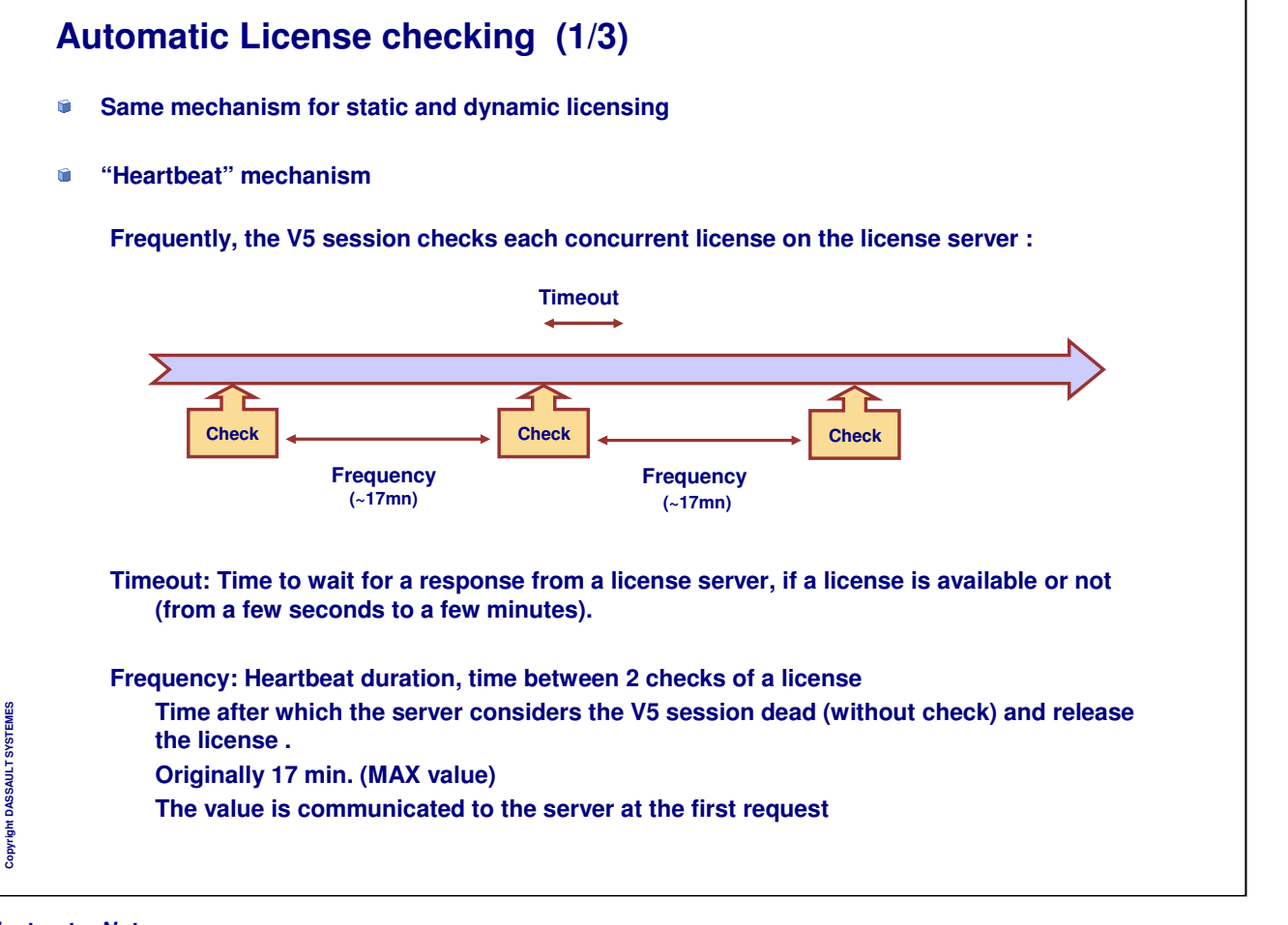

٦

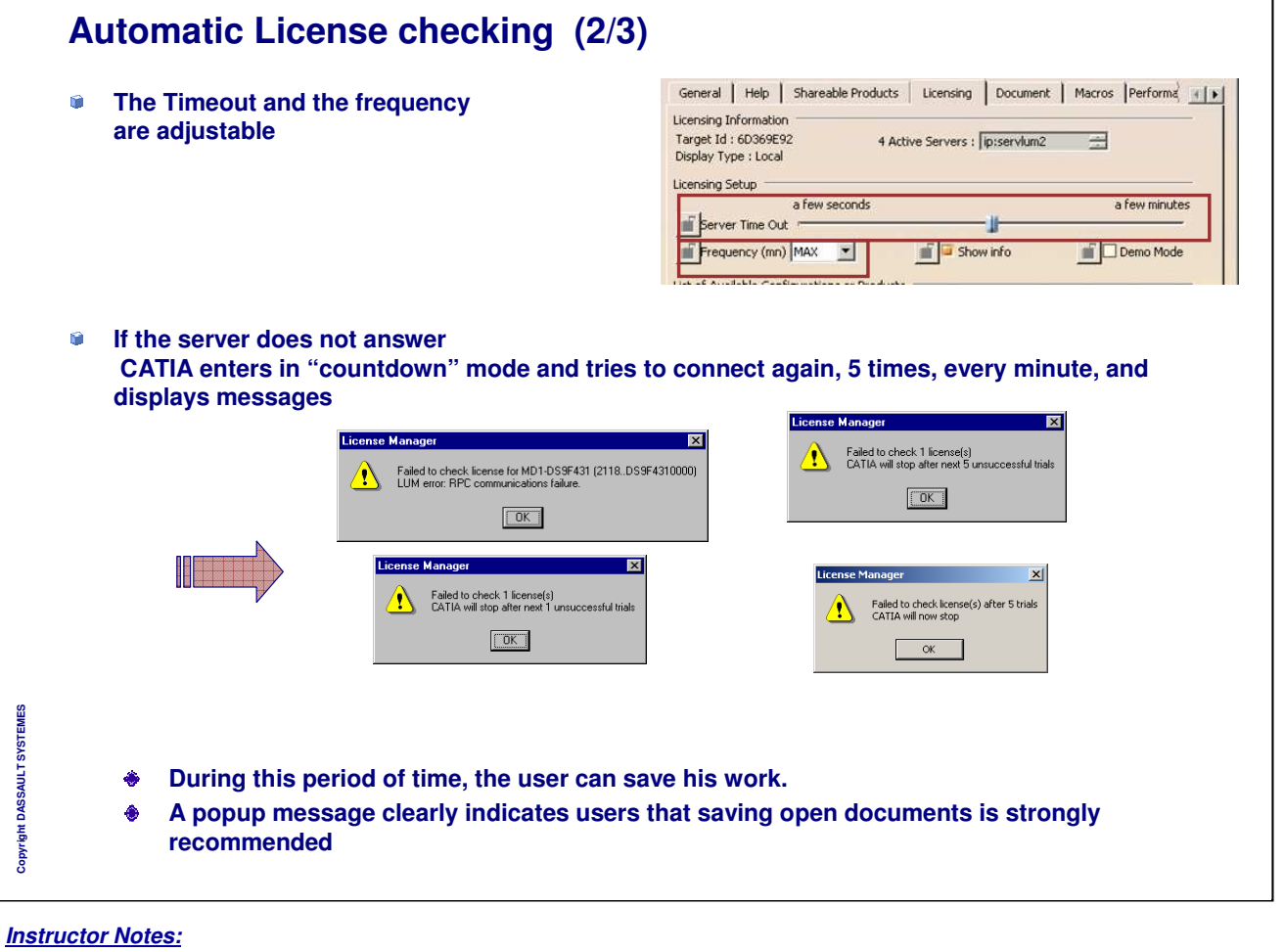

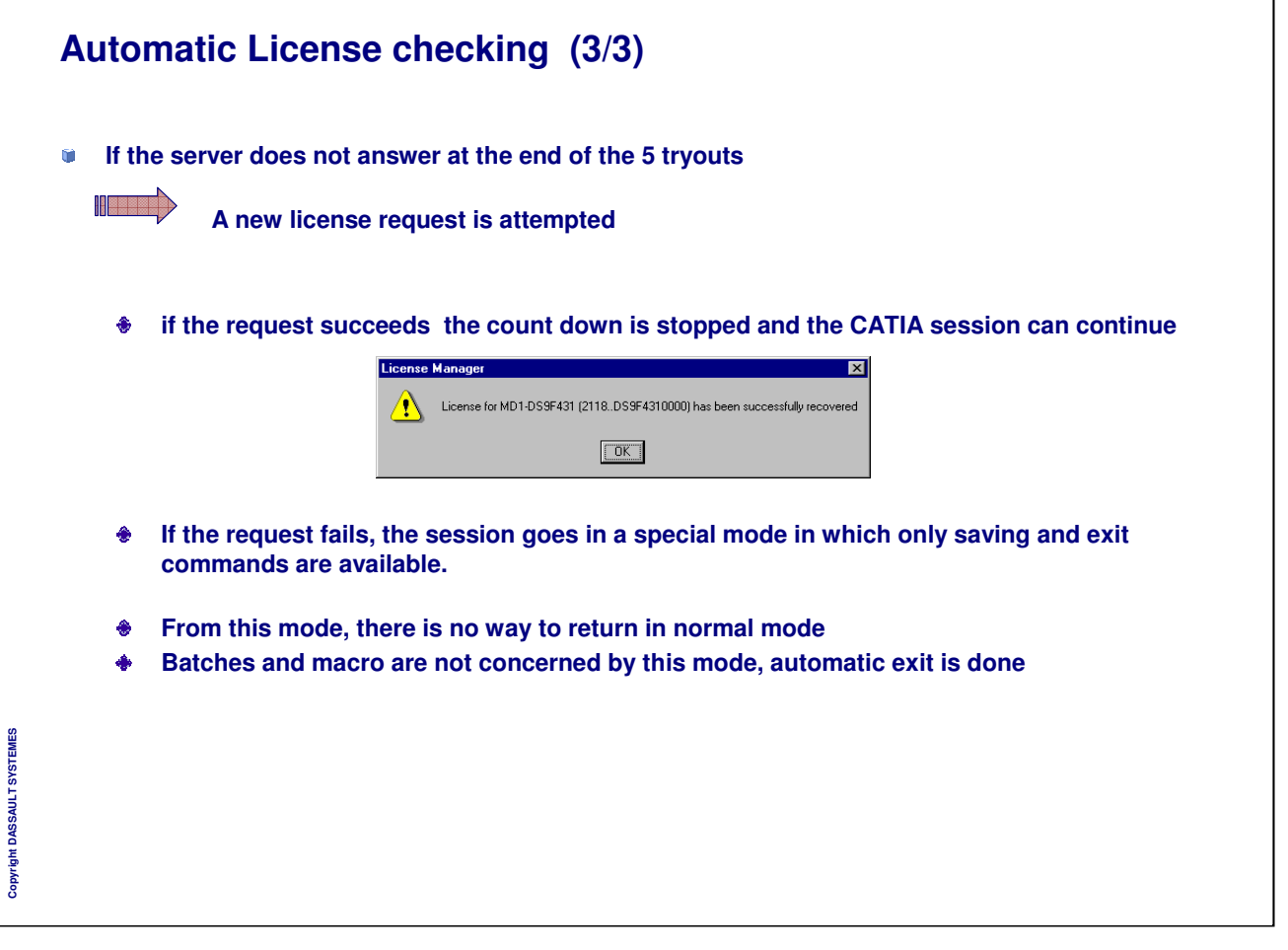

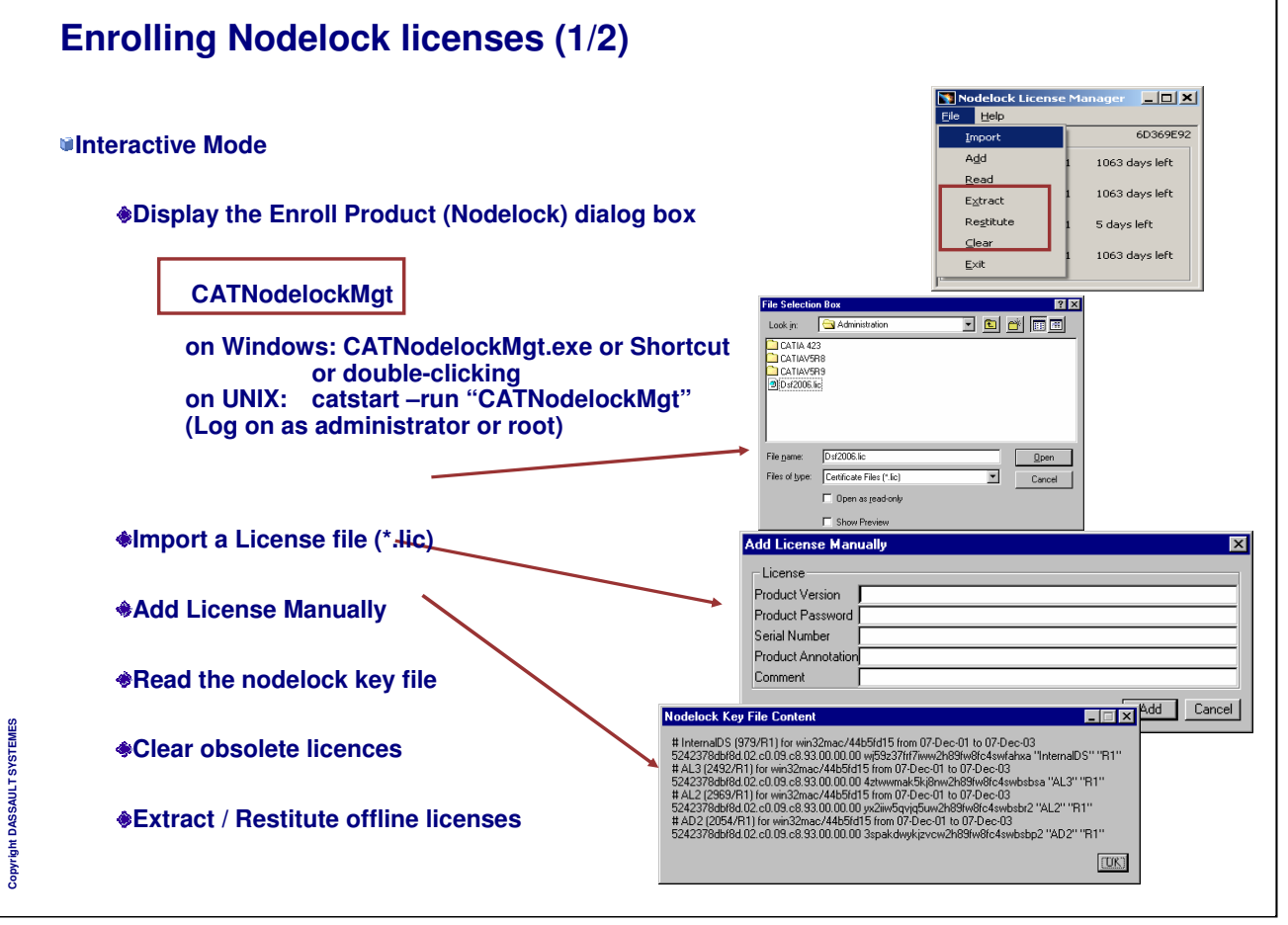

٦

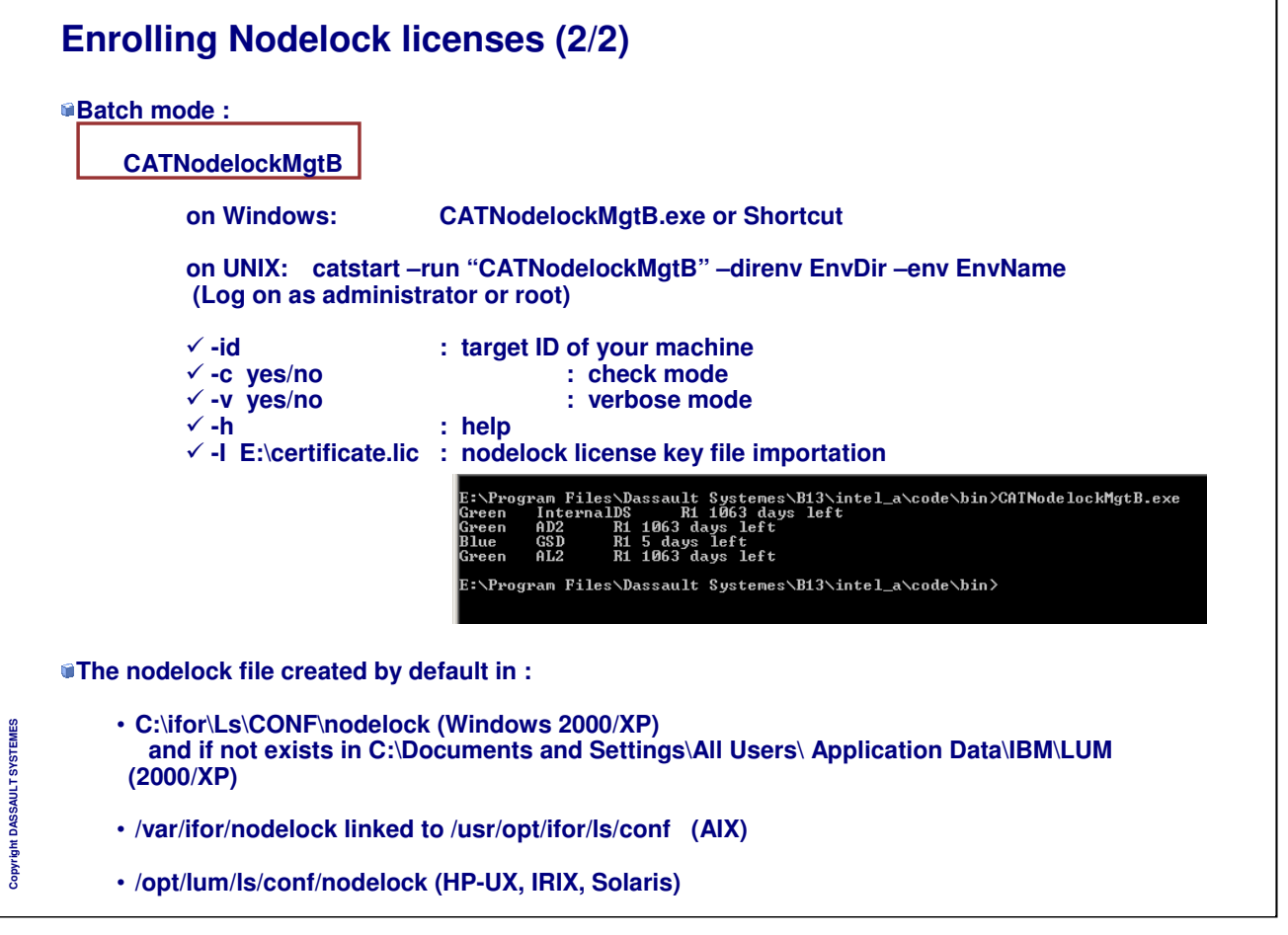

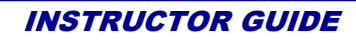

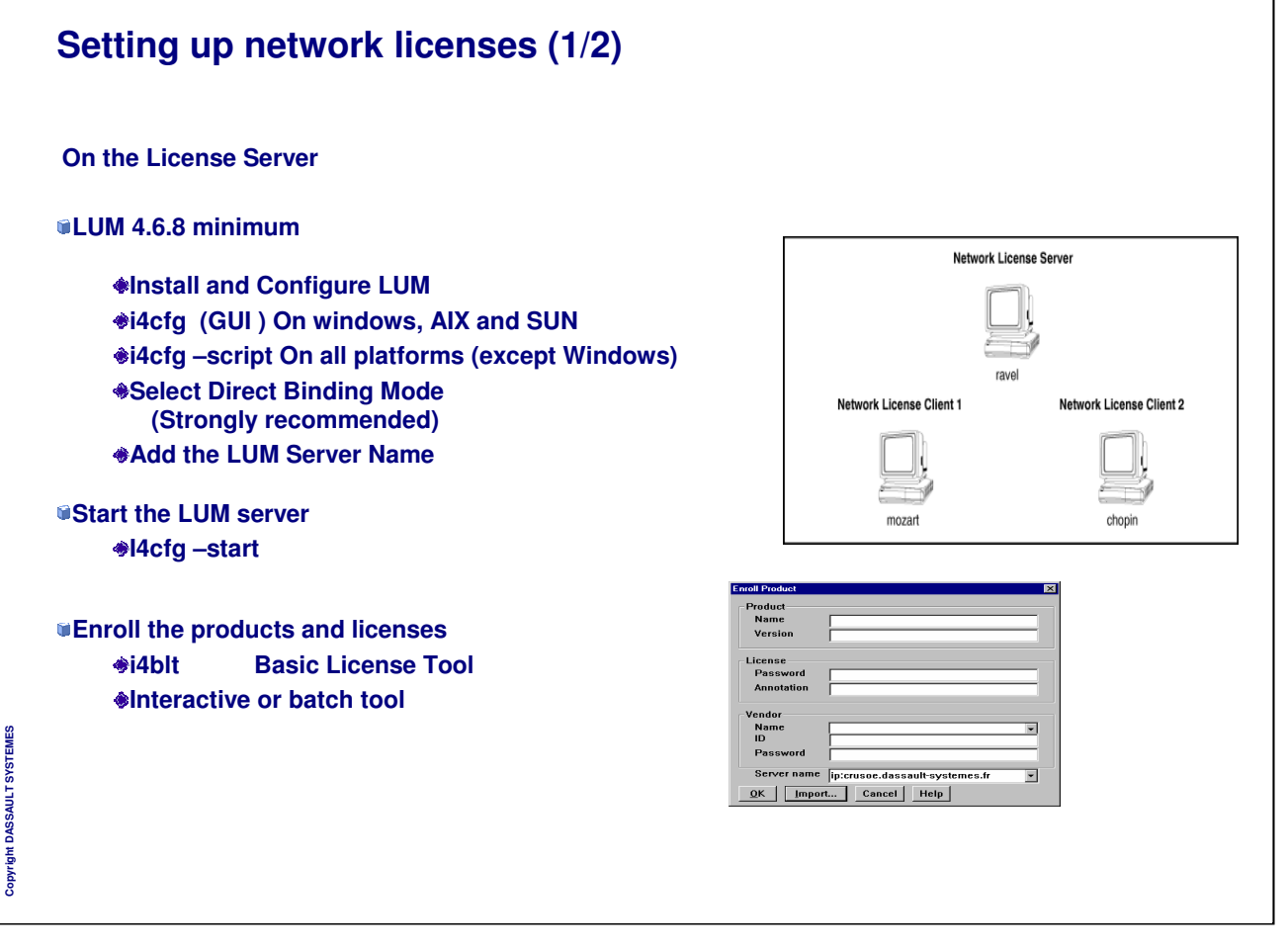

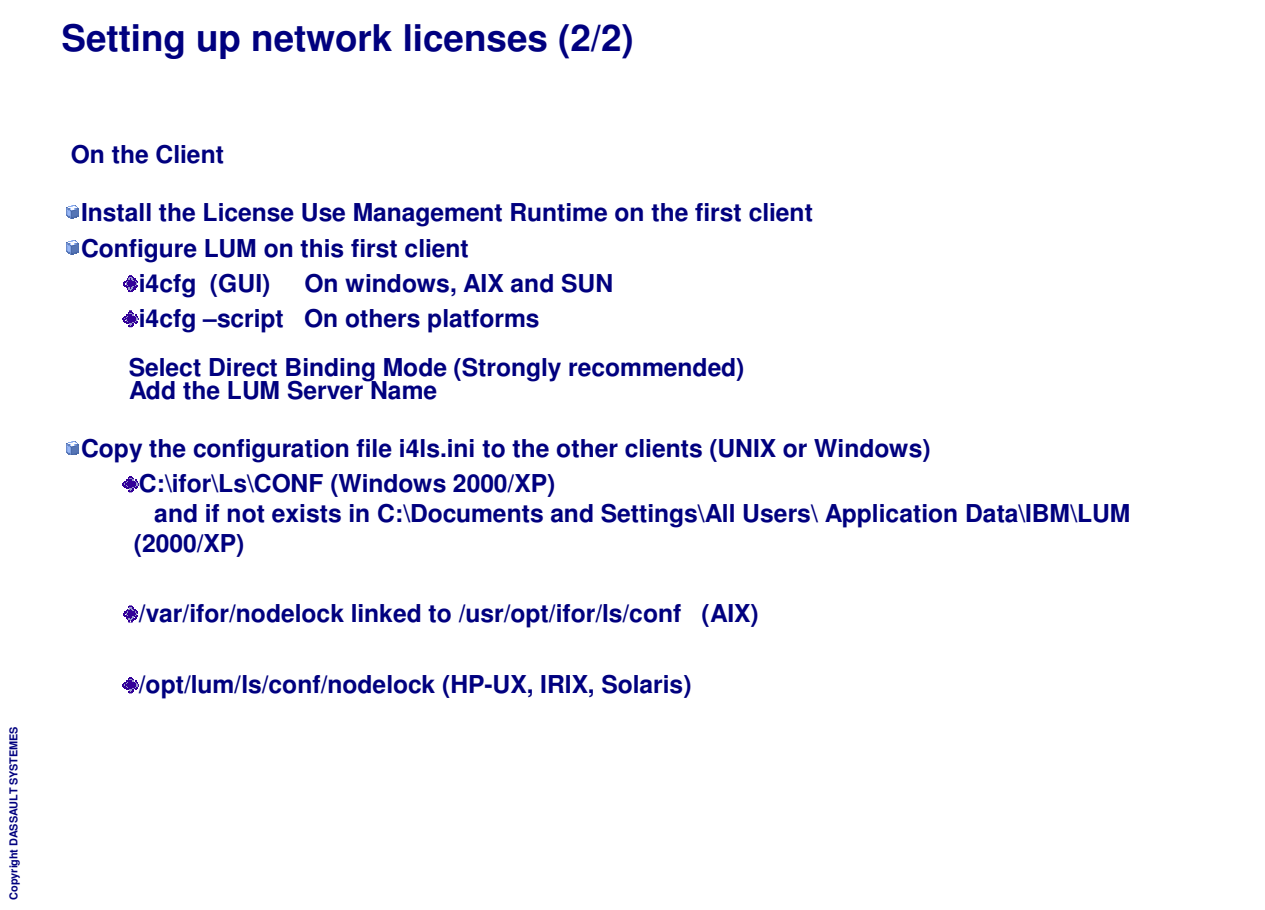

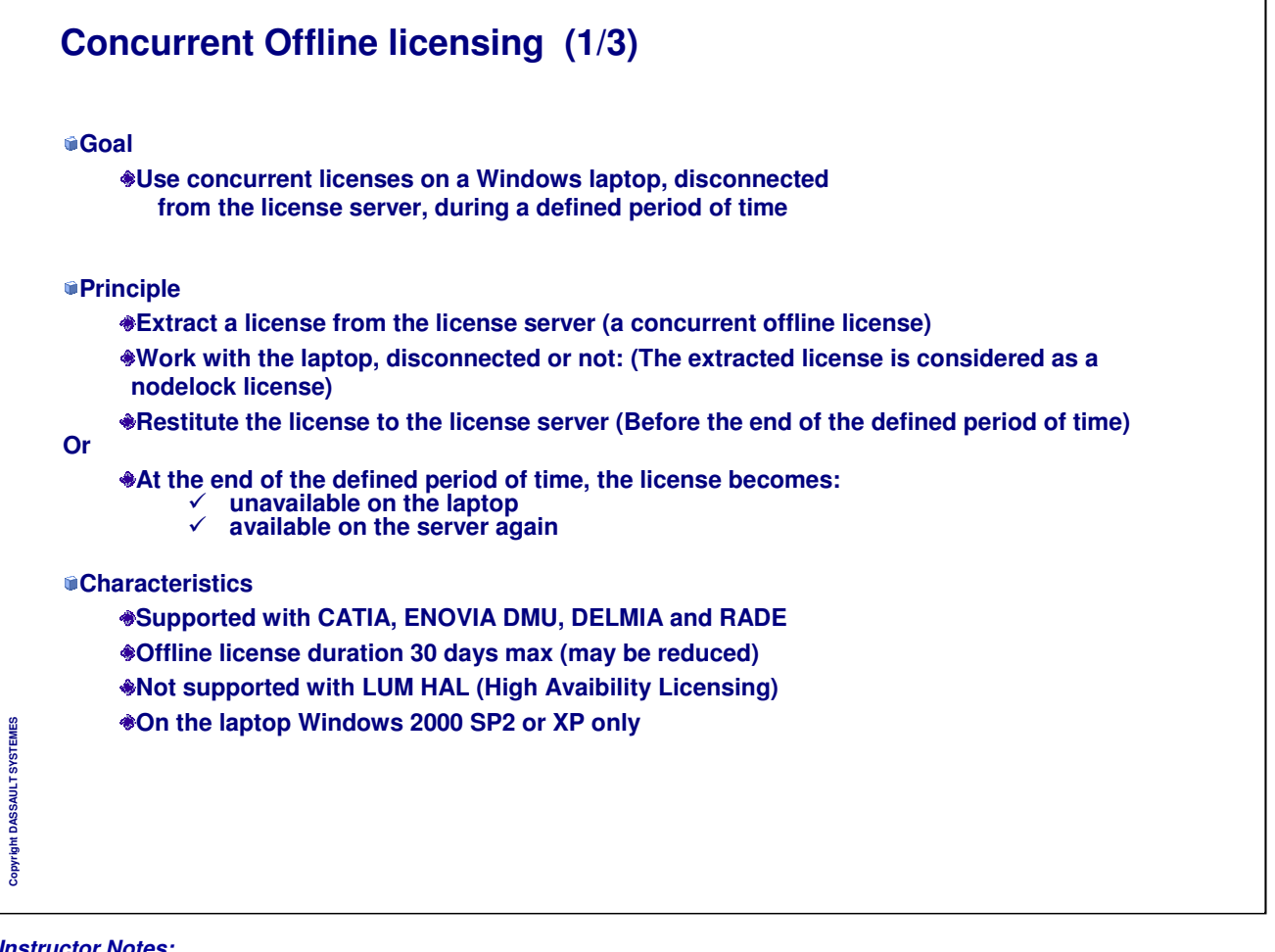

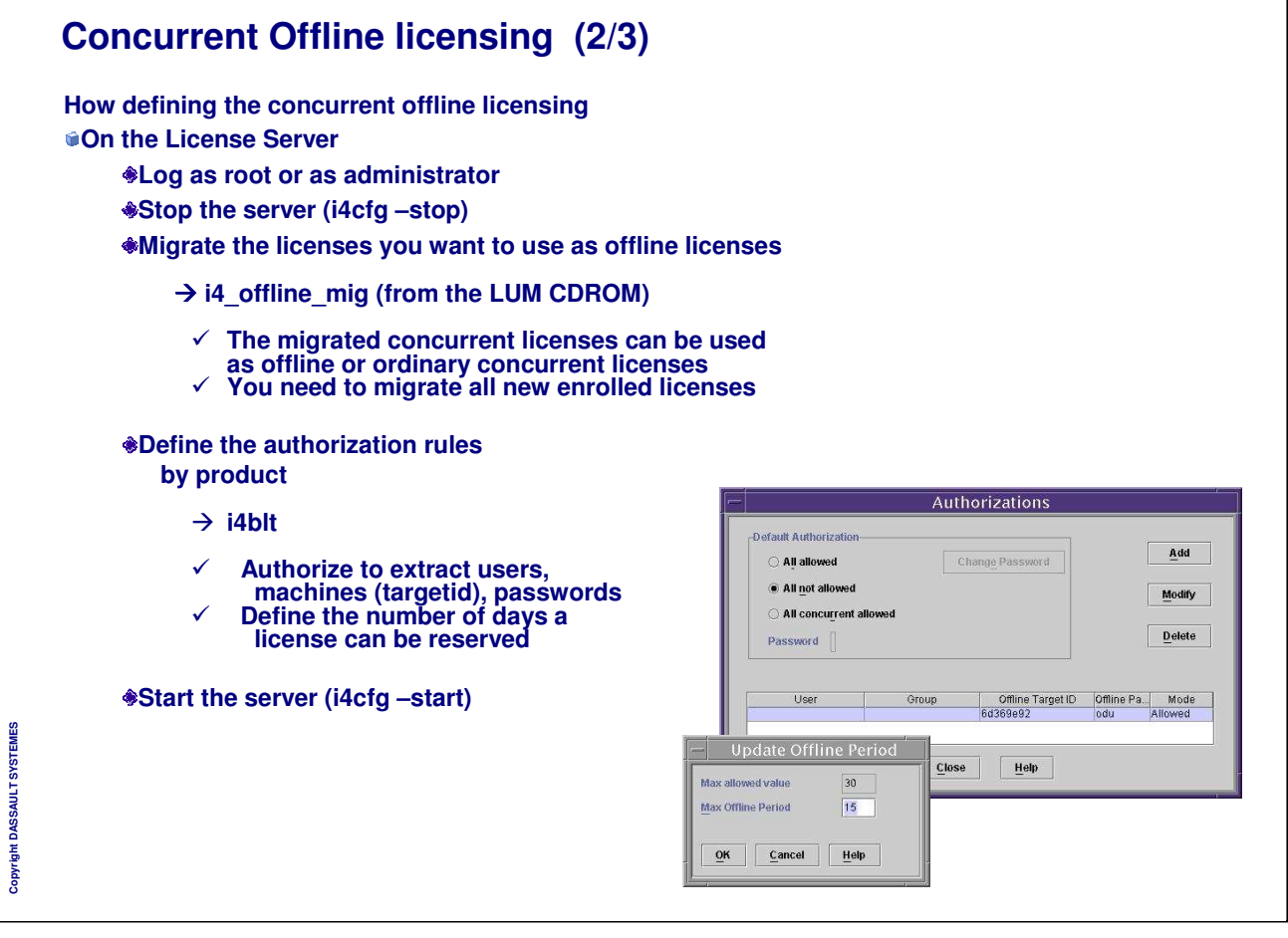

*Instructor Notes:*

**Copyright DASSAULT SYSTEMES**

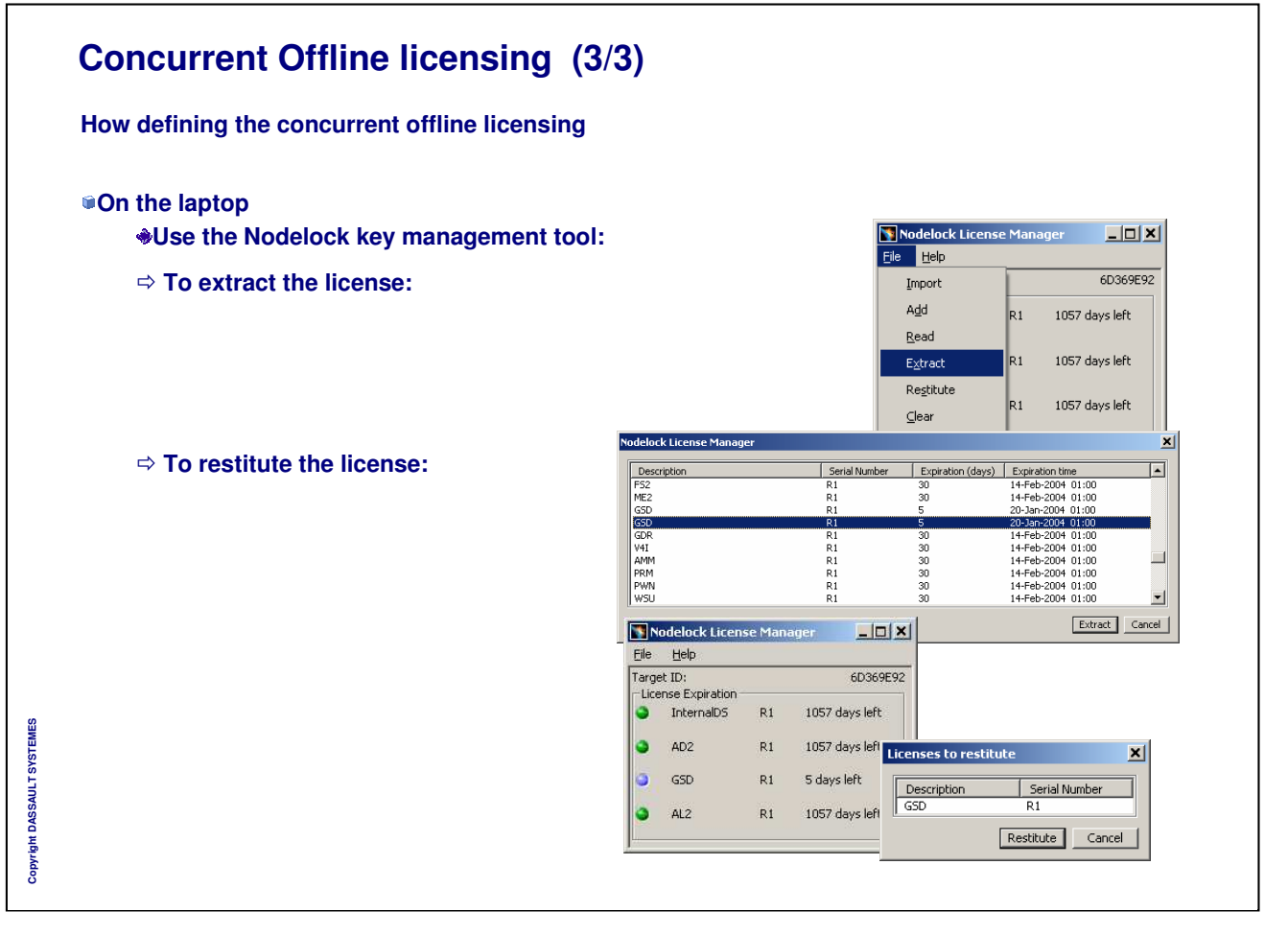

٦

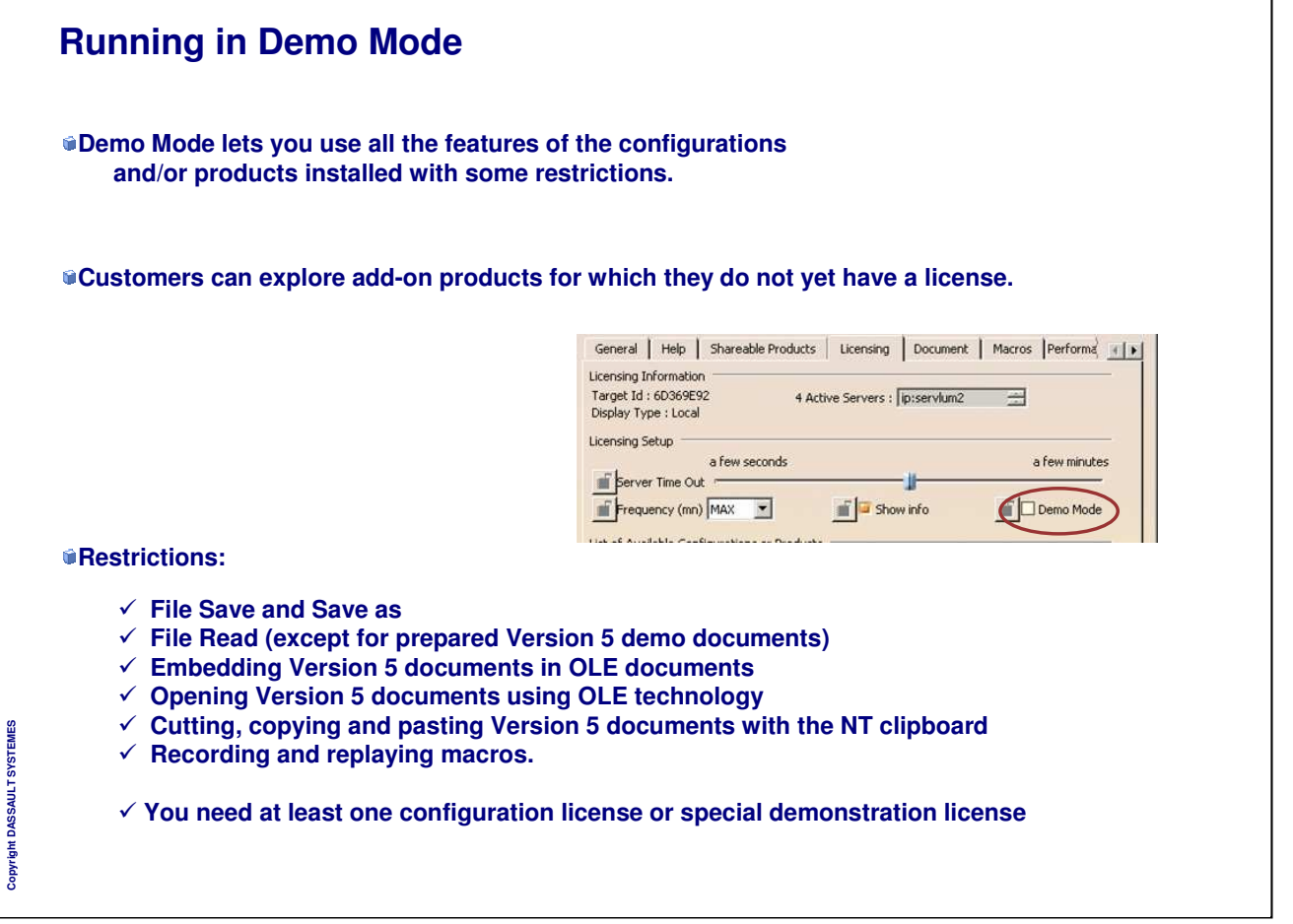

٦

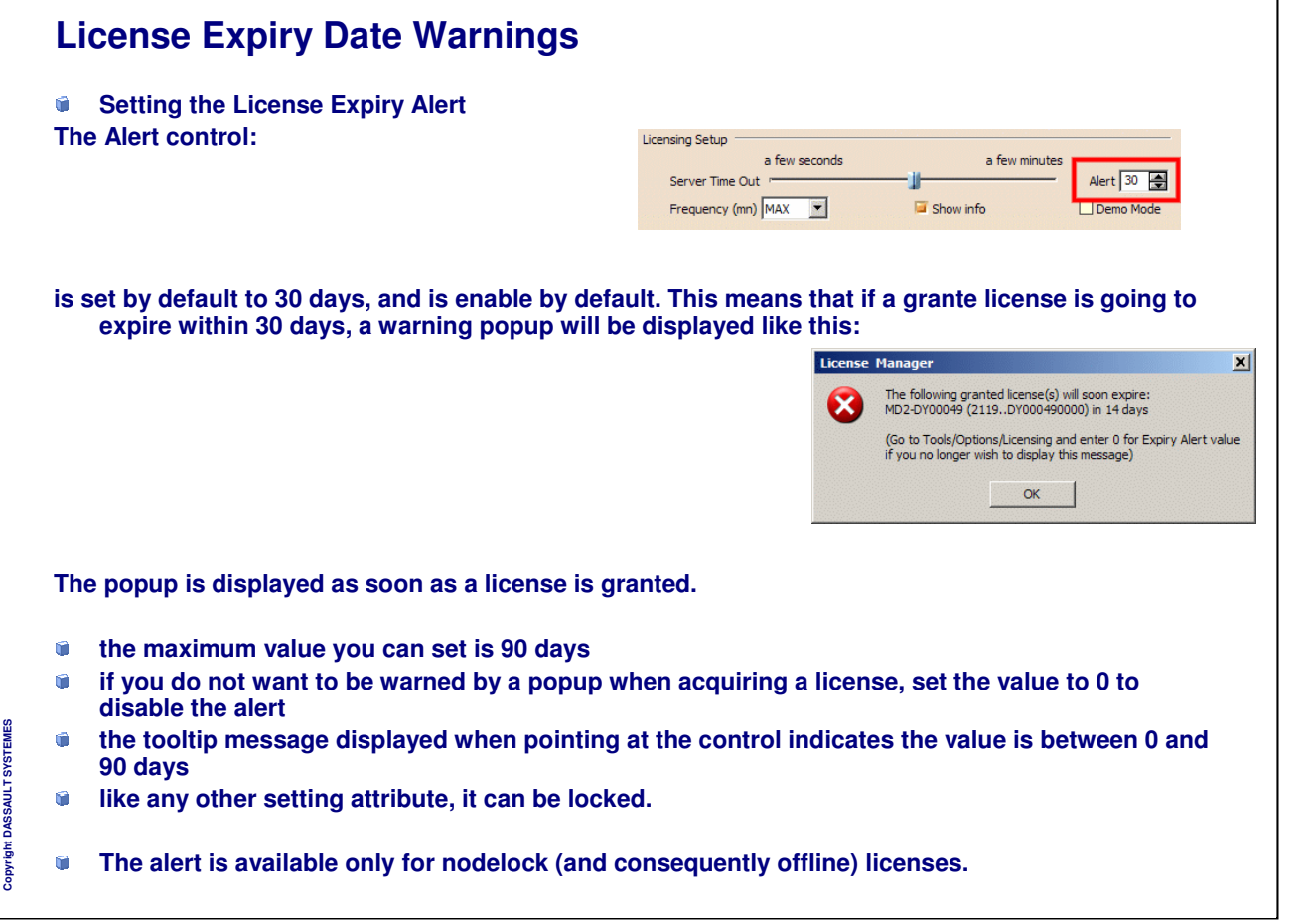

٦

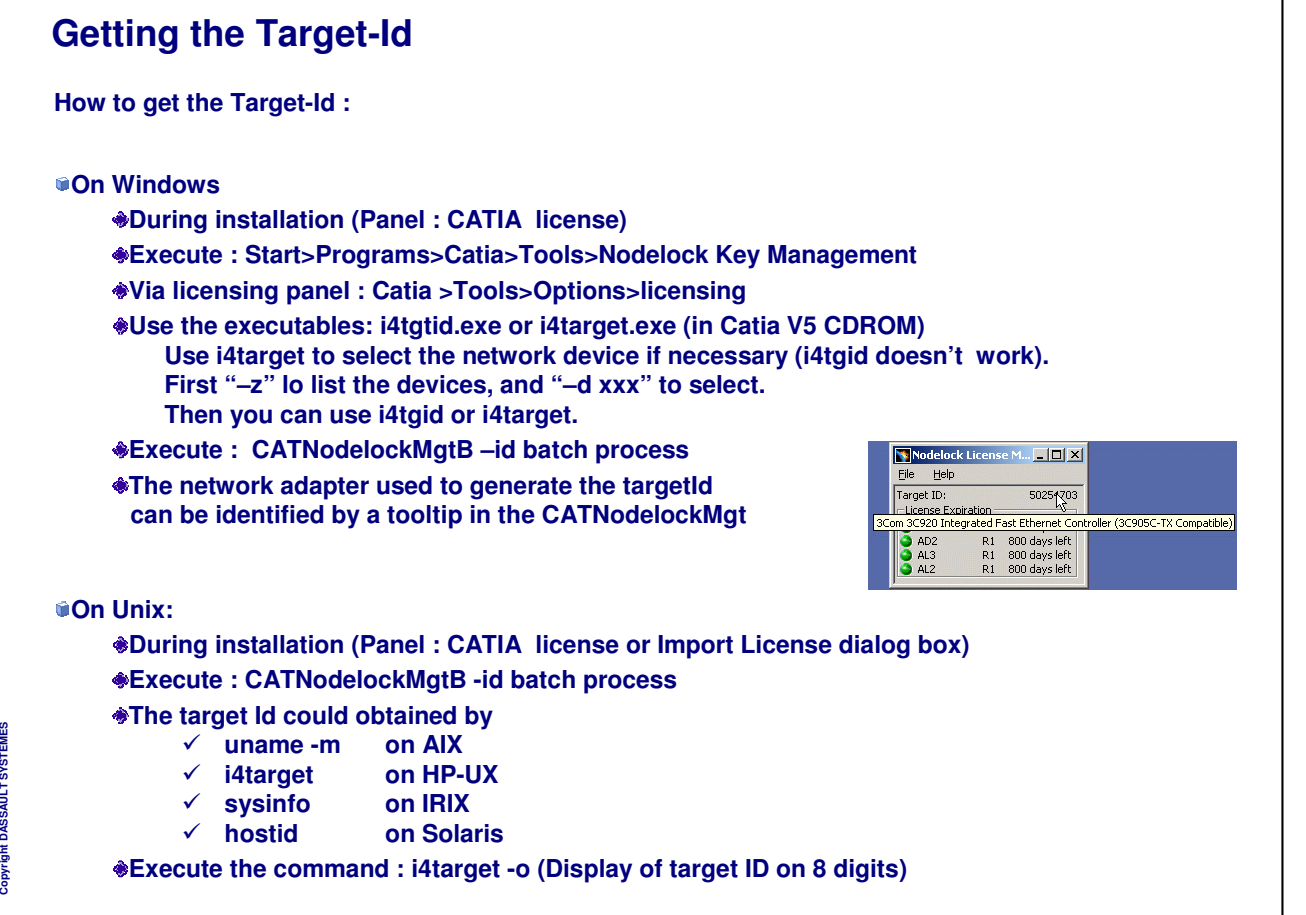

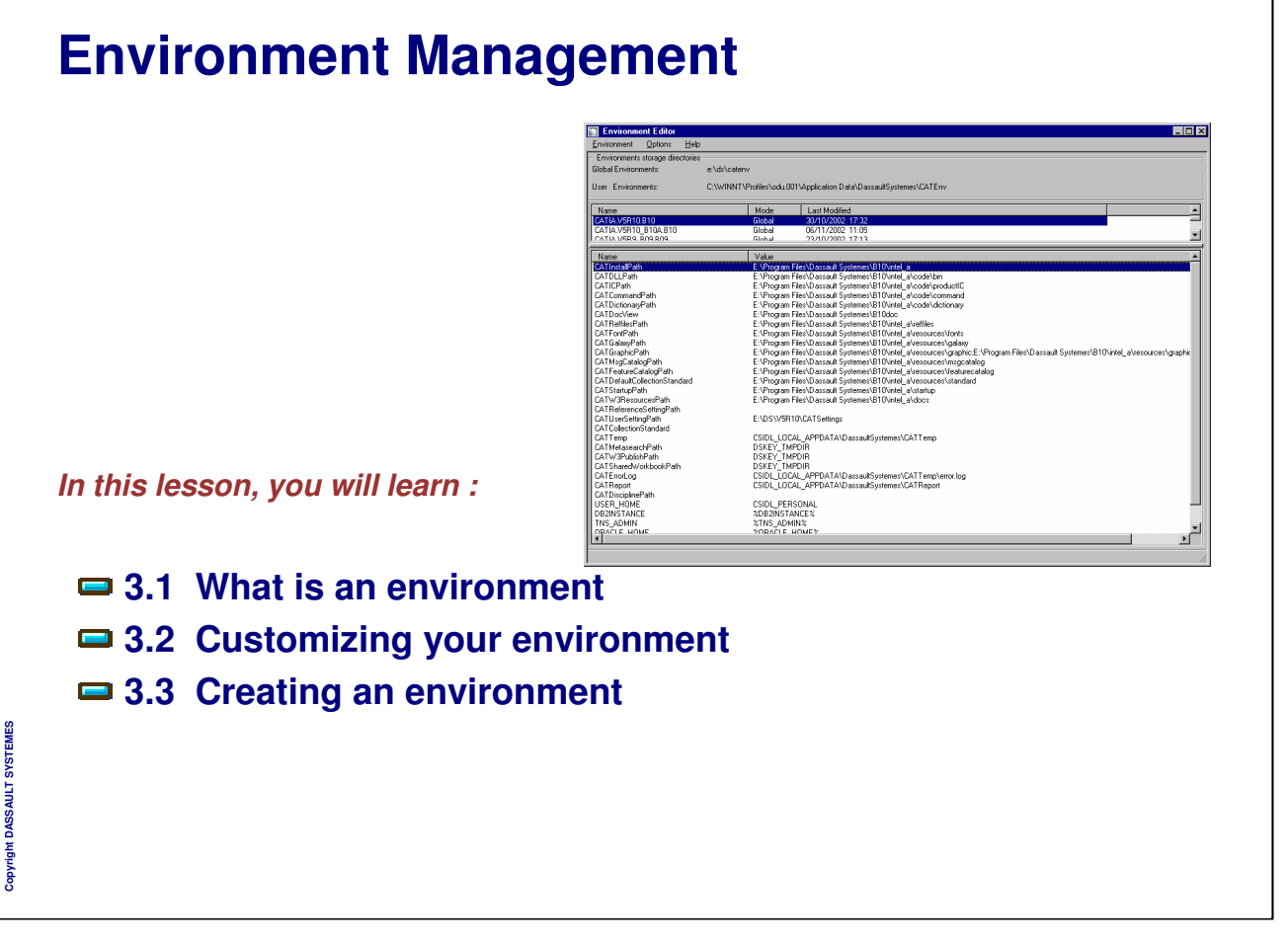

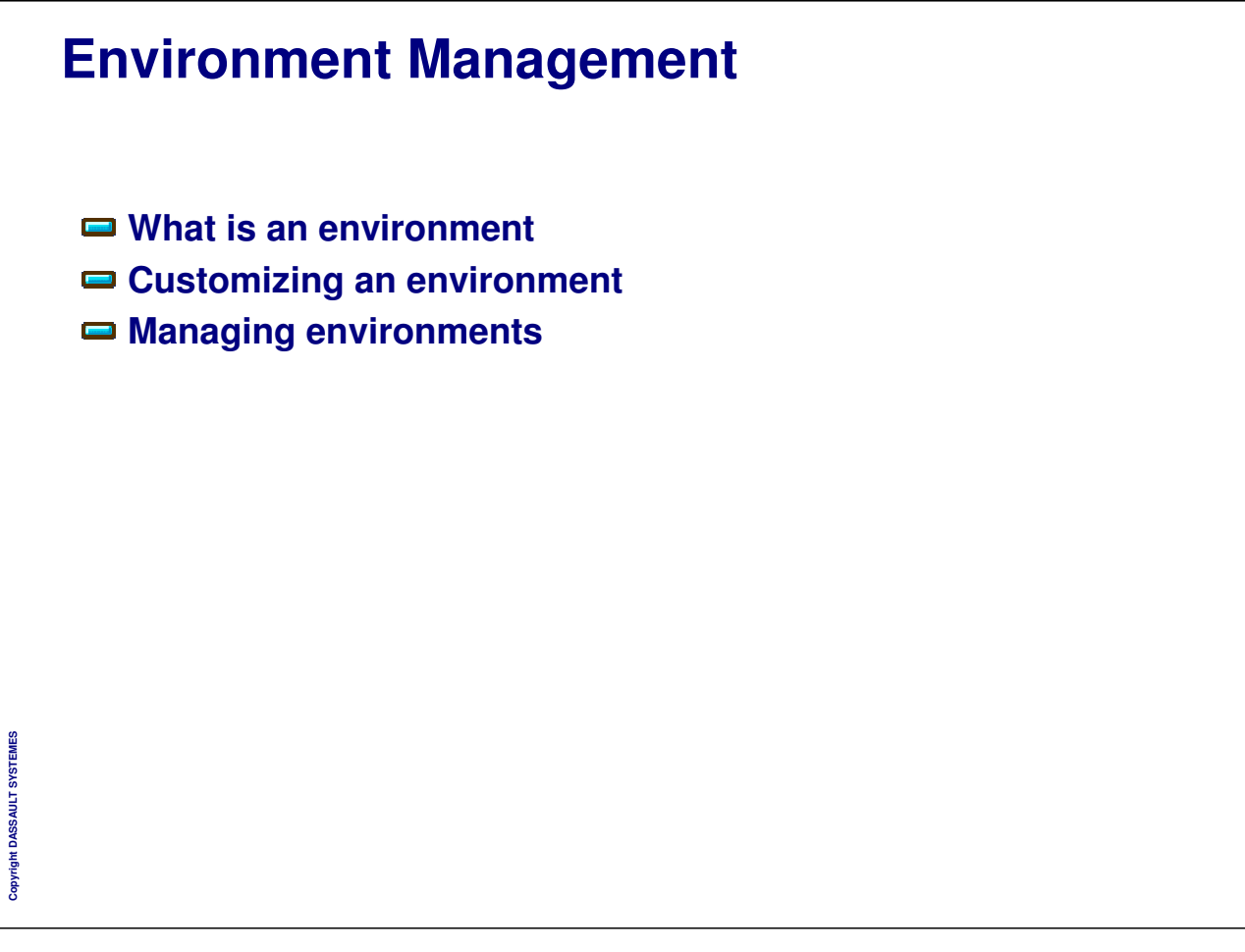

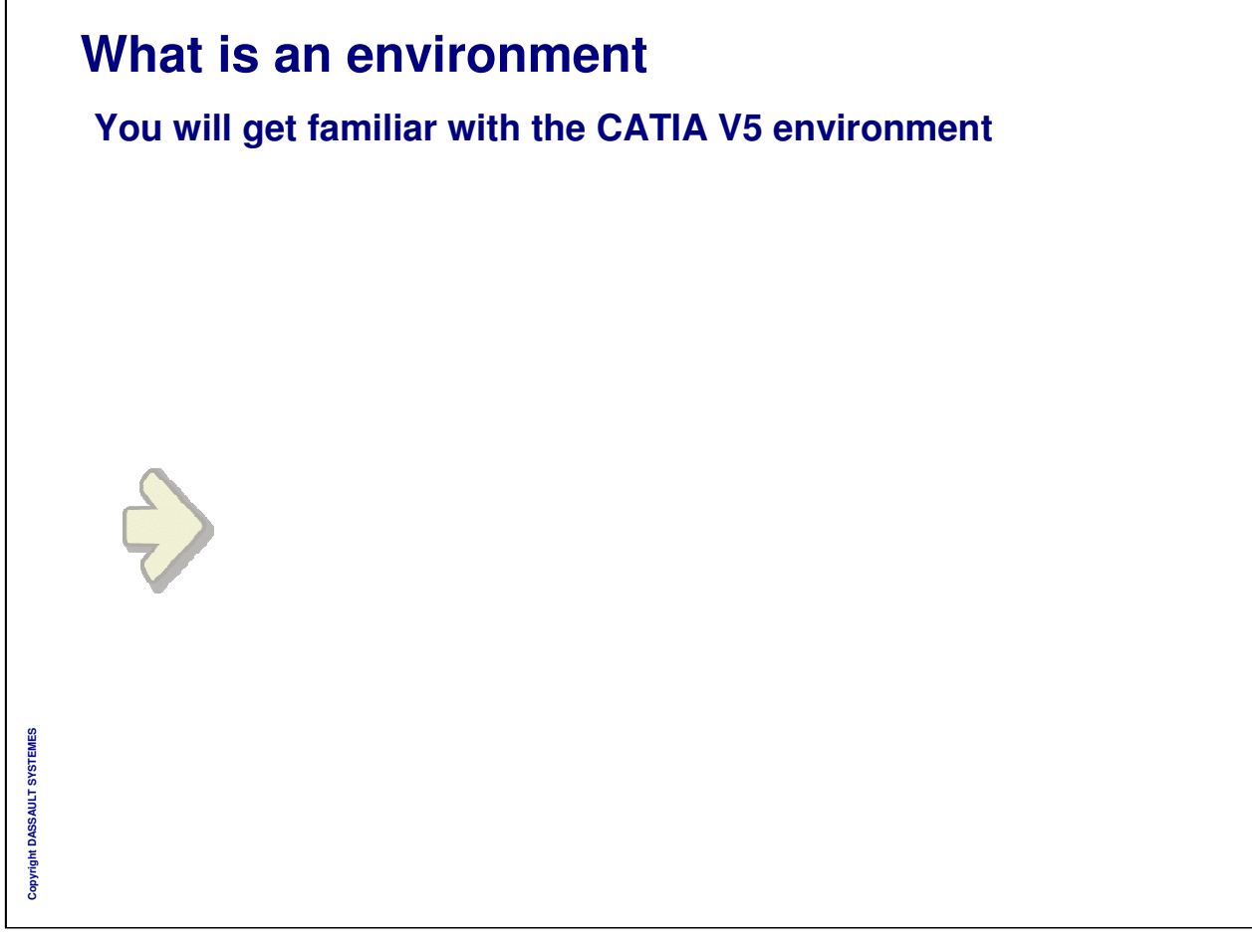

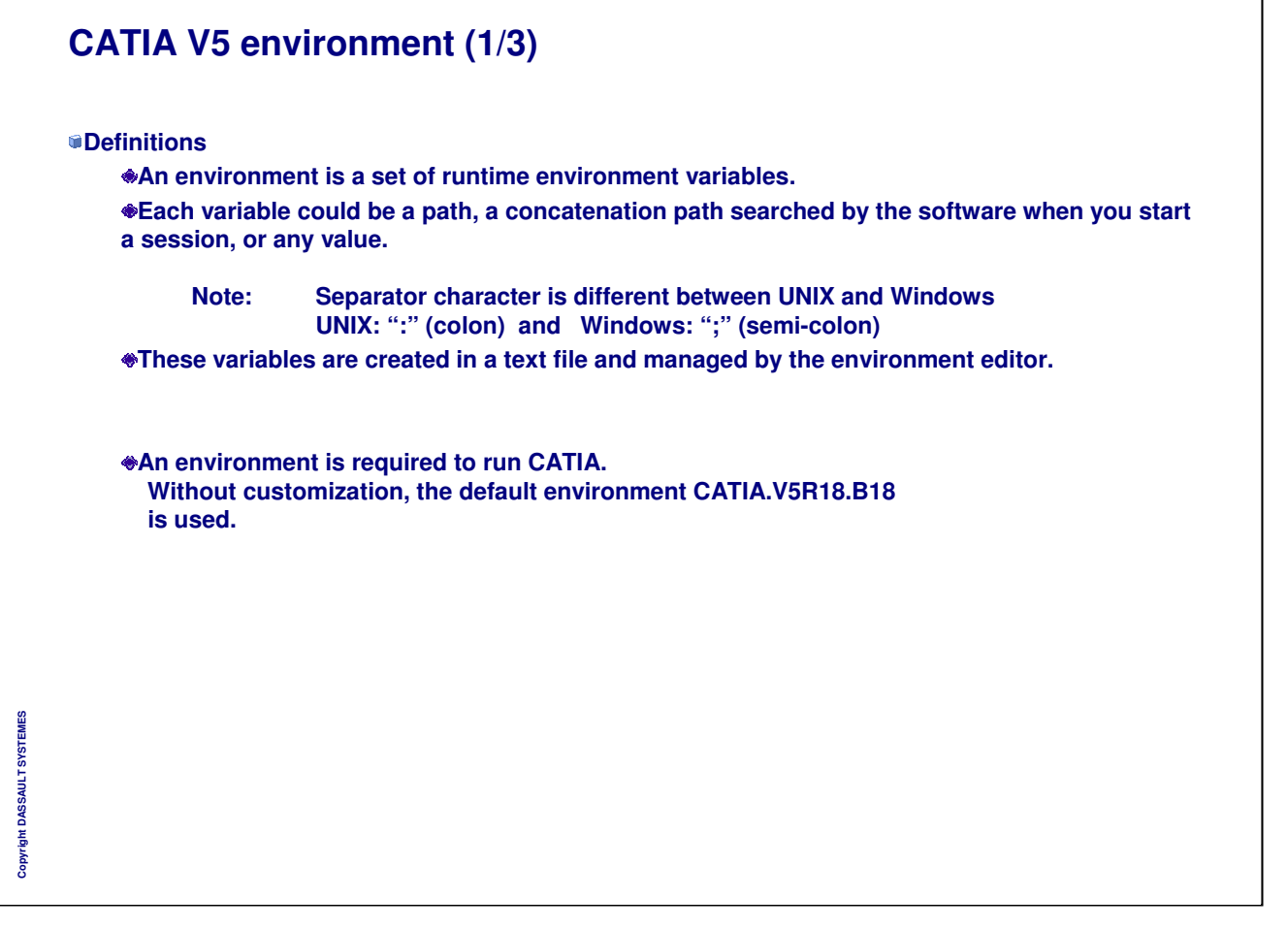

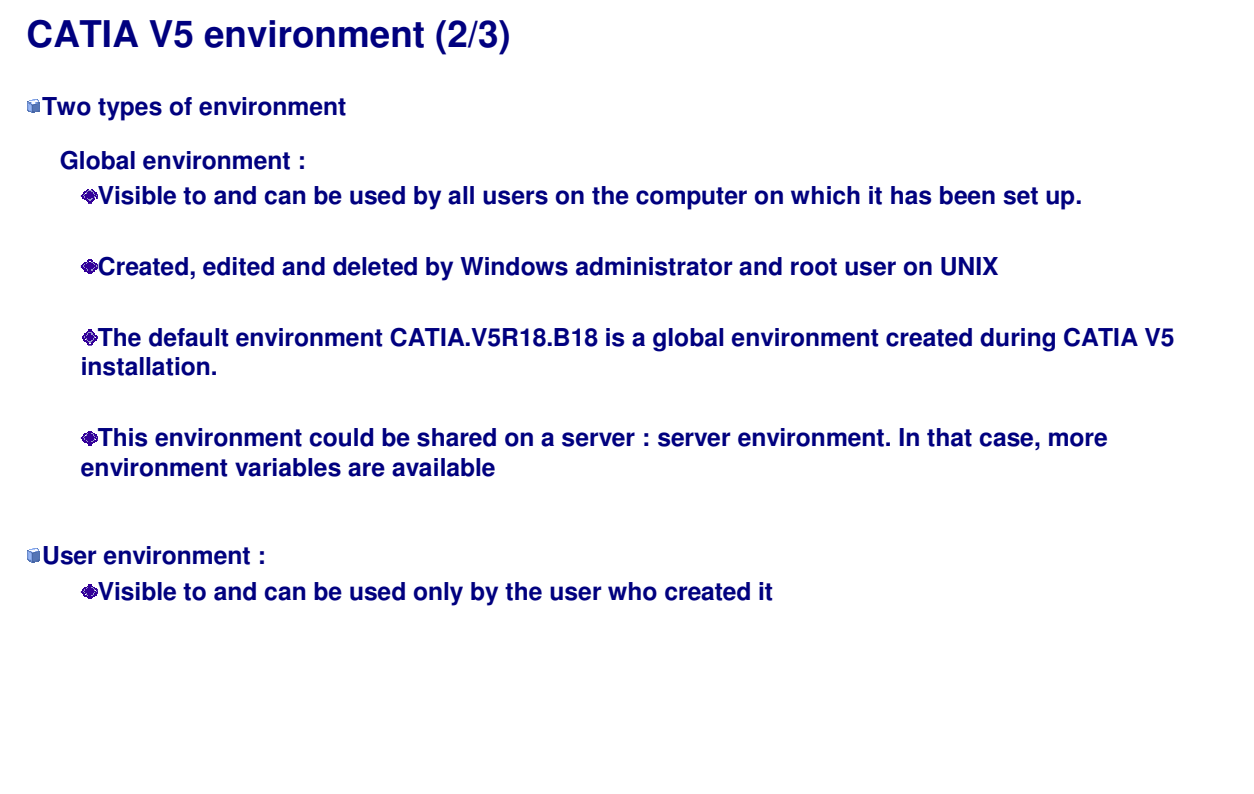

Copyright DASSAULT SYSTEMES **Copyright DASSAULT SYSTEMES**

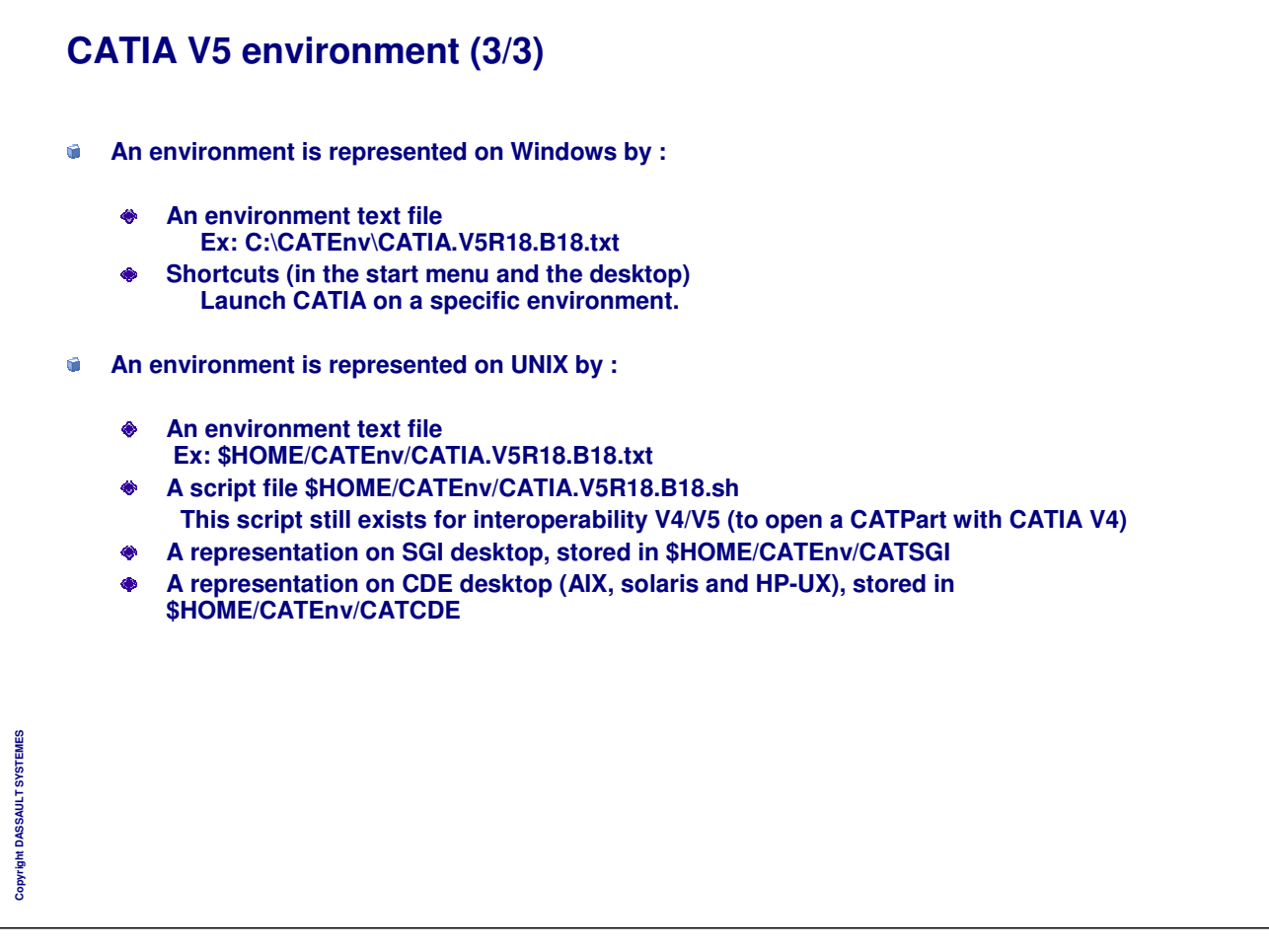

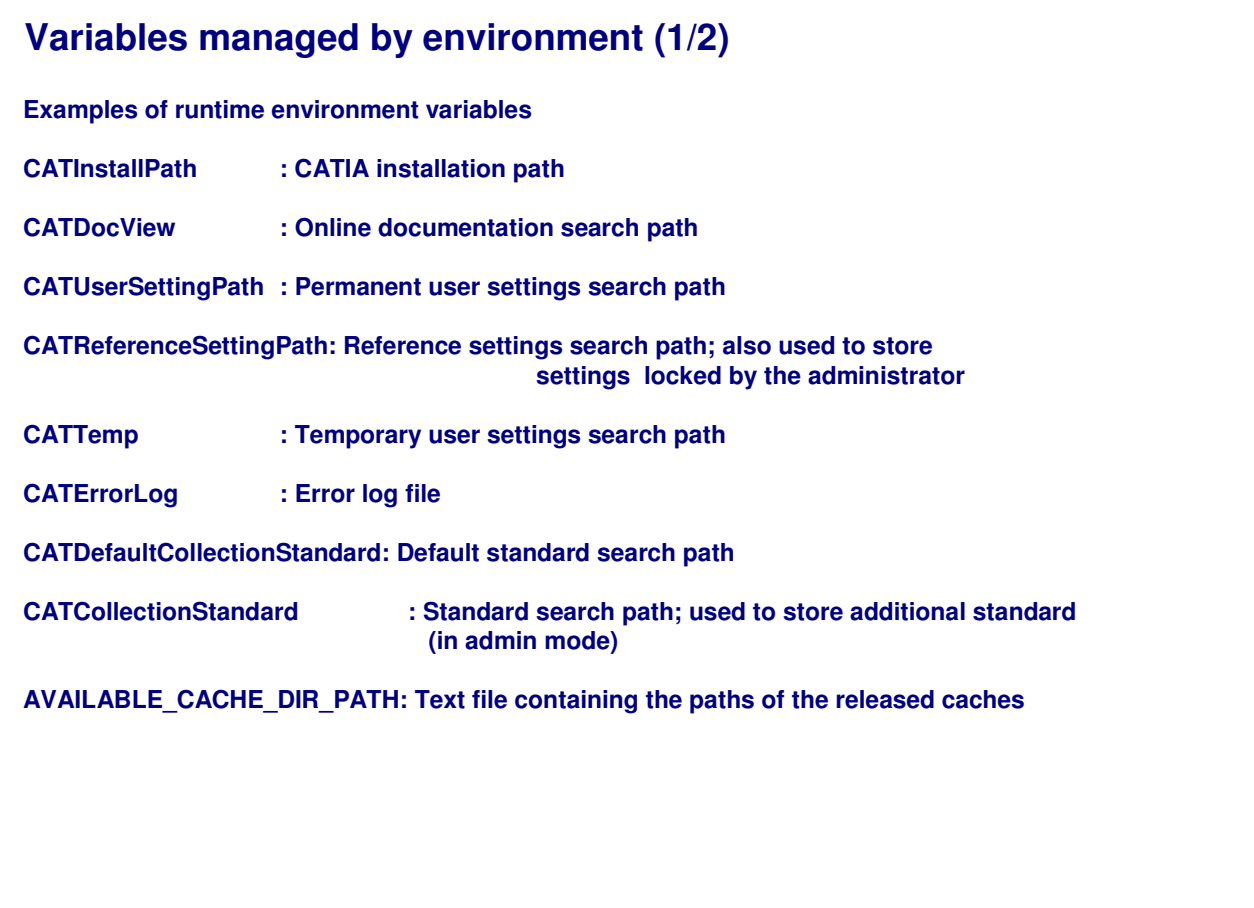

*Instructor Notes:*

**Copyright DASSAULT SYSTEMES**

Copyright DASSAULT SYSTEMES

## **Variables managed by environment (2/2)**

**Particularities on Windows:**

- **CSIDL Values in Environment Variable Paths (Windows)** m.
	- **Number of folders that are used frequently by applications may not have the same name or**  $\bullet$ **location on any given system.**
		- **For example, the system folder may be "C:\Windows" on one operating system and "C:\Winnt" on another.**
	- **CSIDL values provide a unique system-independent way to identify these special folders.**
	- **The concerned variables are:**  $\ddot{\bullet}$ 
		- **CATUserSettingPath**
		- **CATTemp**
		- **CATReport**
		- **CATErrorLog**
- **DSKEY\_TMPDIR Key (Windows)**  $\blacksquare$ 
	- **DSKEY\_TMP points to the first following variable if valid:** ۰ **TMP variable, TEMP variable, Windows folder (WNT/2000/XP)**

٦

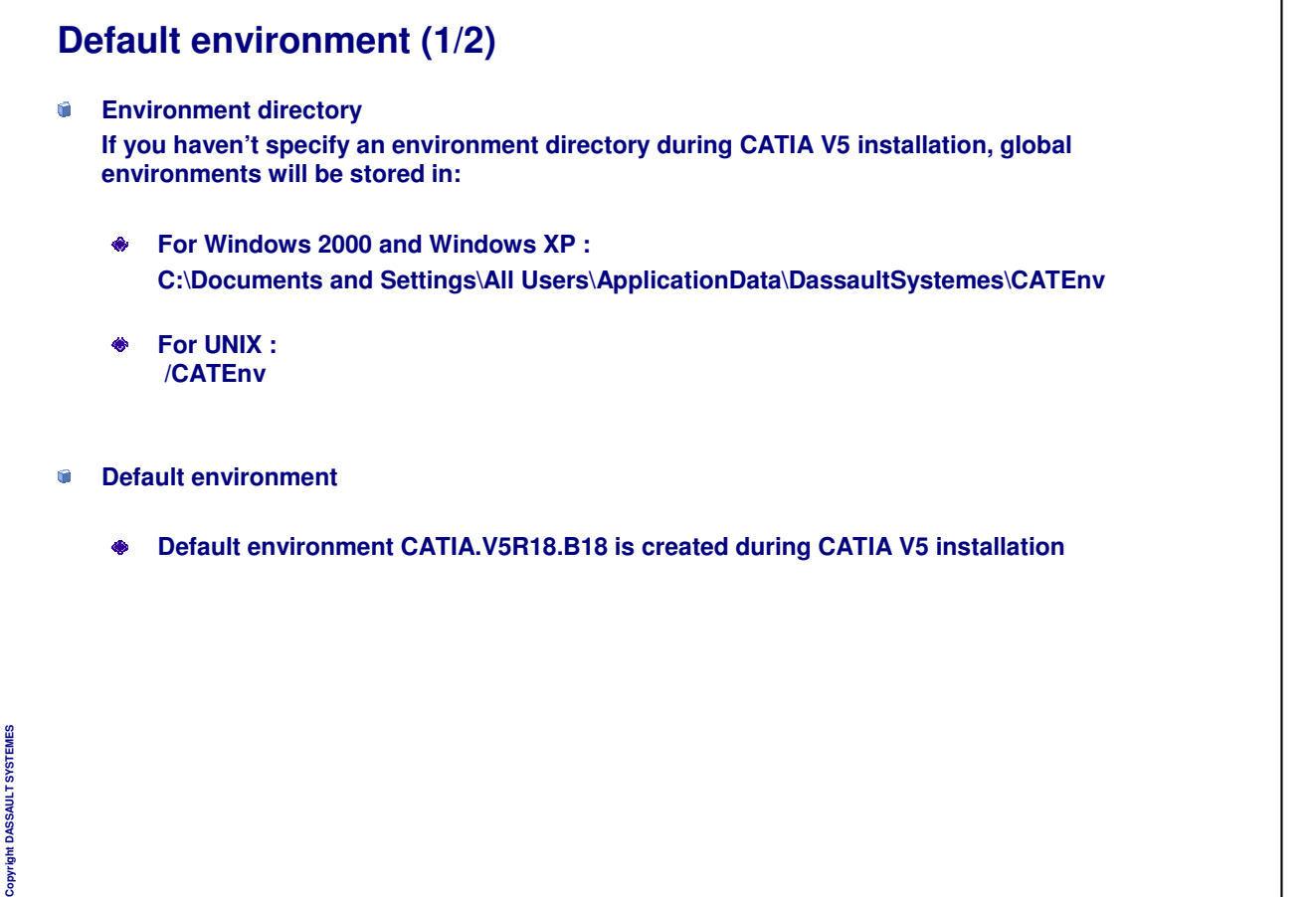
٦

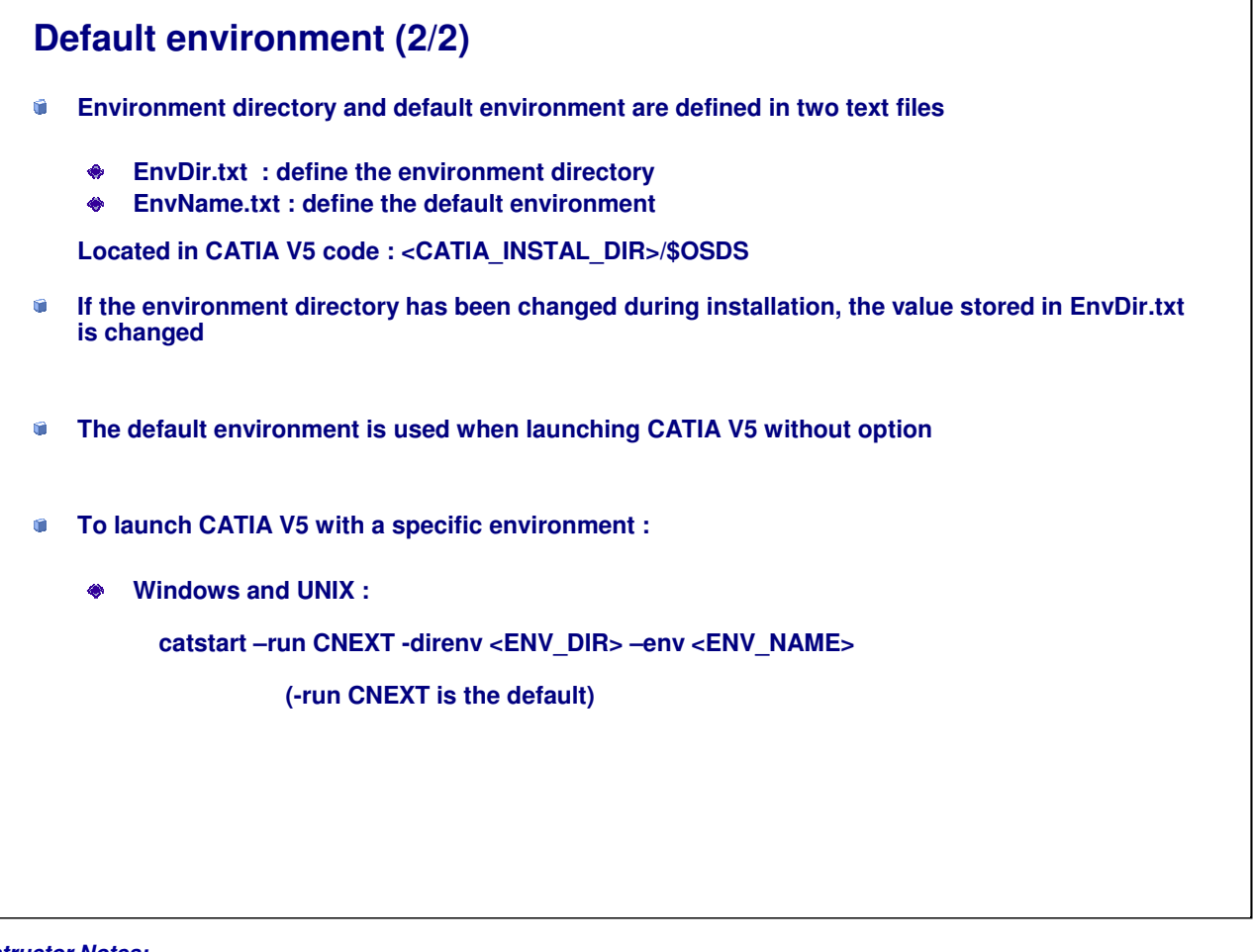

*Instructor Notes:*

**Copyright DASSAULT SYSTEMES**

Copyright DASSAULT SYSTEMES

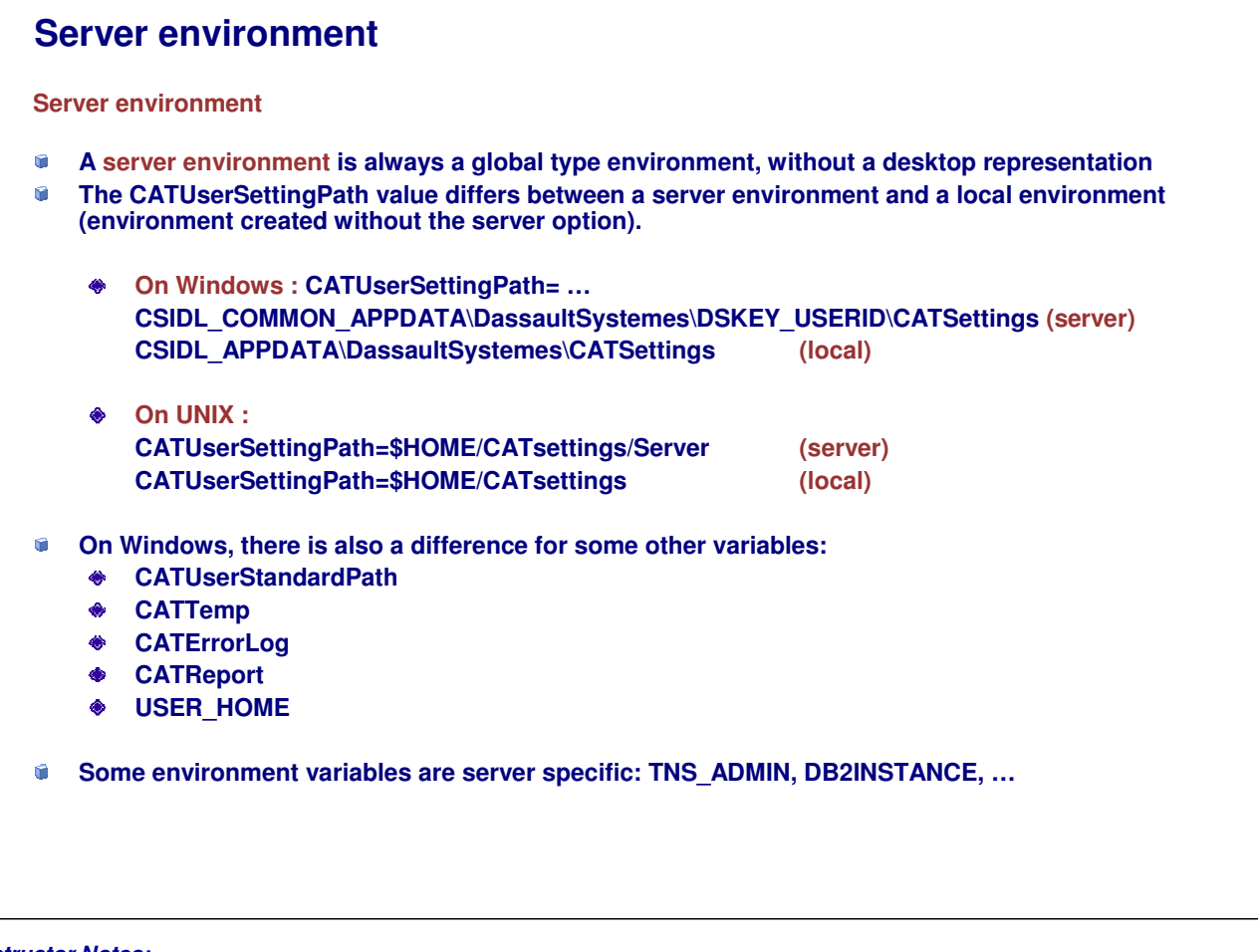

*Instructor Notes:*

**Copyright DASSAULT SYSTEMES**

Copyright DASSAULT SYSTEMES

## **Customizing an environment (1/2)**

**Customizing an environment**

**You can:**

- **Create new environments**
- **Create a new environment from an existing envrironment**
- **Delete environments**
- **Edit existing environments and modify variables value : Ex: CATDocView, CATUserSettingPath, CATReferenceSettingPath**
- **Add new variables and comments. Ex: AVAILABLE\_CACHE\_DIR\_PATH**

**But you cannot:**

**Rename official variables**

**Interactive mode:**

**Environment Editor (GUI-based tool) : CATIAENV**

### **Batch mode**

**Environment commands: setcatenv, delcatenv, lscatenv, readcatenv, chcatenv**

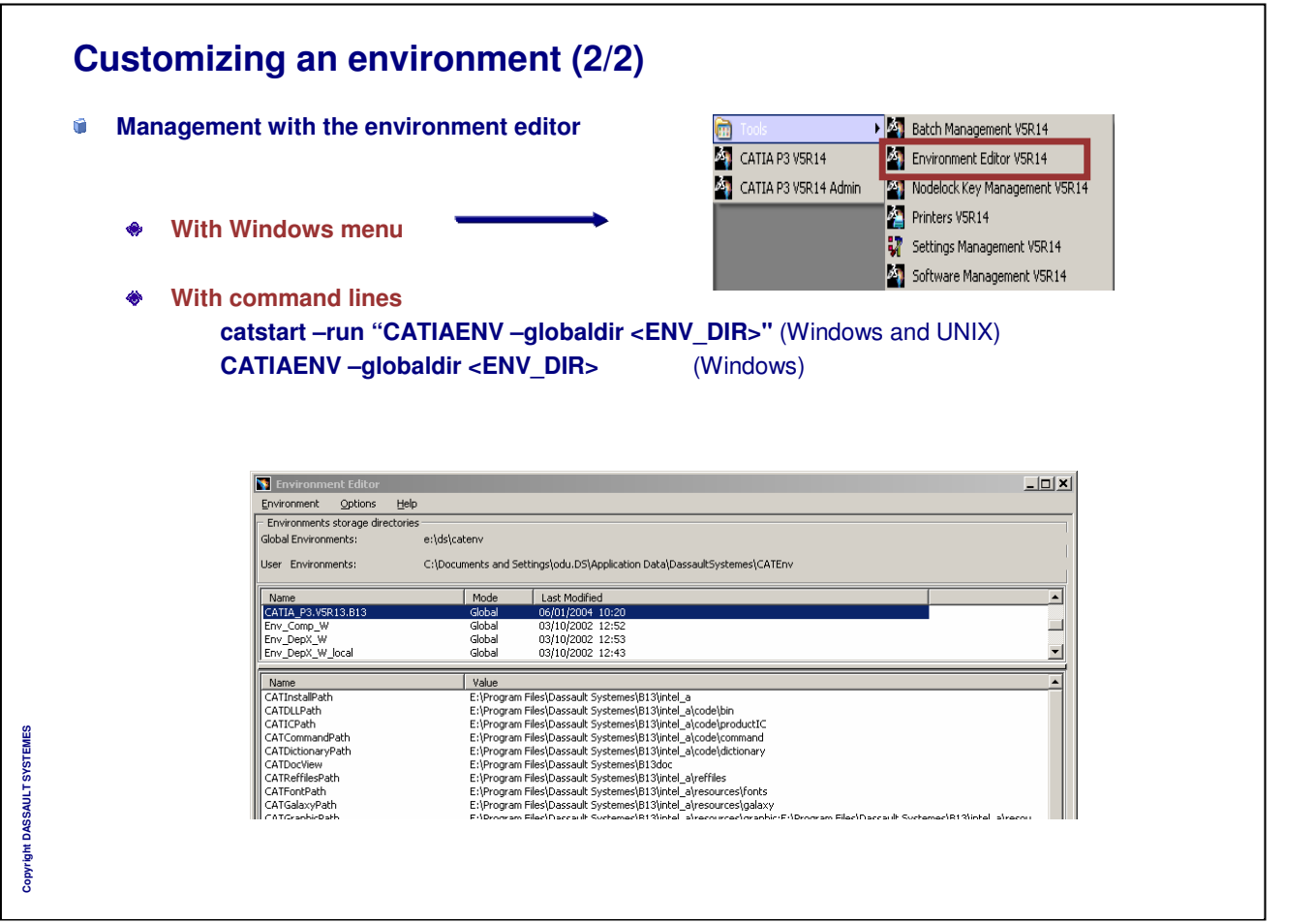

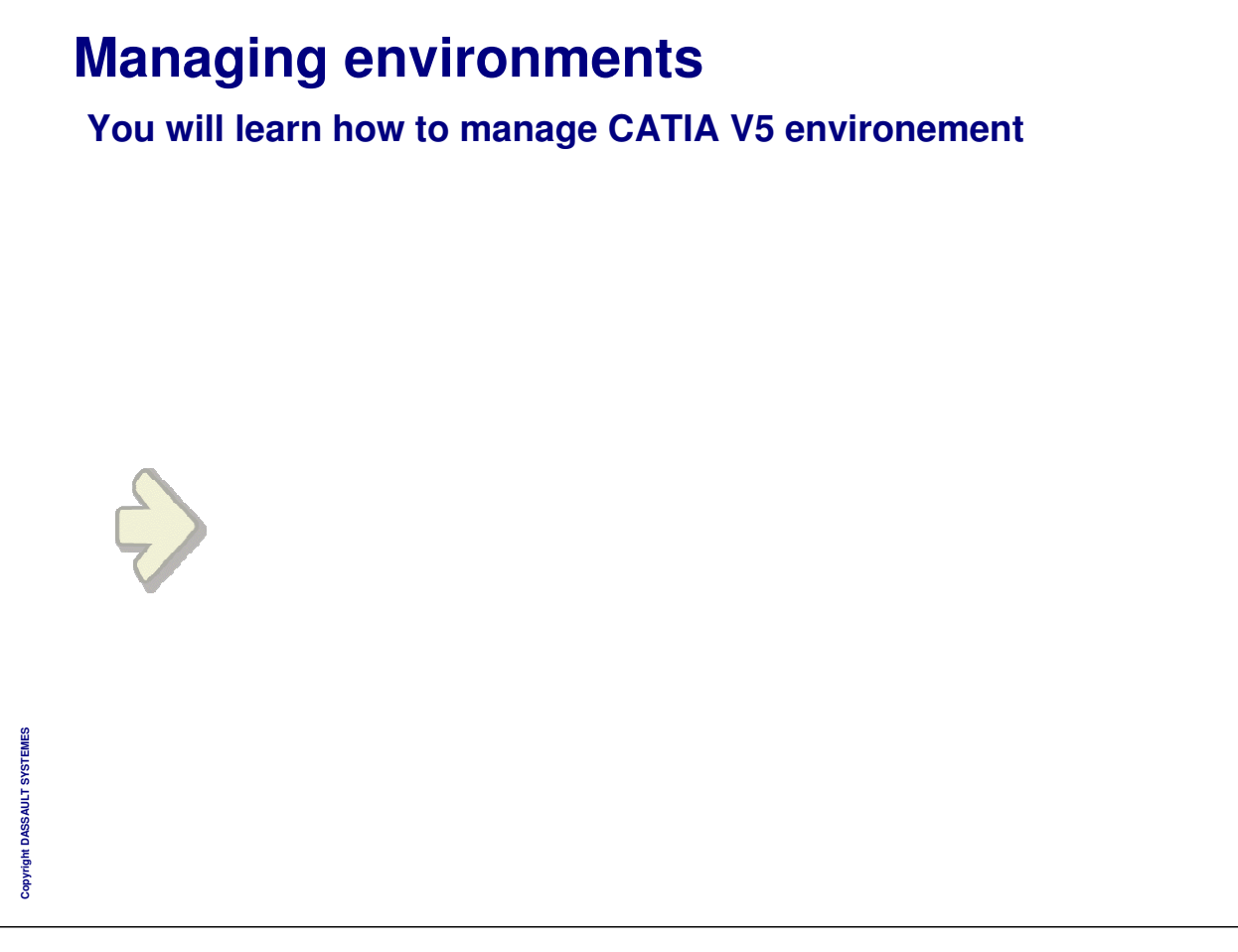

**Managing environments with the environment editor**  $\frac{1}{2}$ Thereforement Editor<br>Environment - Options - Help<br>- Environments storage directories<br>- Global Environments: - et/ds(catenv User Environments: C:\WINNT\Profiles\odu.001\Application Data\DassaultSystemes\CATEnv Mode | Last Modified Name Name<br>CATIA.VSR10.B10<br>CATIA.VSR11.B11<br>Erv\_Comp\_W Global 27/02/2003 16:42<br>Global 18/04/2003 11:28<br>Global 03/10/2002 12:52 Global 03/10/2002 12:52<br>
Edward 03/10/2002 12:52<br>
Edward Field Dassault Systemesi@11iyiteL<sub>3</sub> (advisoring the Helse School Pinning Calculation 2014)<br>
Edward Field Dassault Systemesi@11iyiteL<sub>3</sub> (adole/product)<br>
Ethiopy an  $\overline{\text{Cor}}$ **Install path can be changedMode server** E:\DS\V5R11\CATSettings CSIDL LOCAL APPDATA\DassaultSvstemes\CATTemp New Environment  $\vert x \vert$ Name: EnvOO1 Install Path : e:\program files\dassault systemes\b12  $\boxed{\bullet}$  Product Line :  $\boxed{\text{CATIA}}$ Mode: Global  $\vert \Psi \vert$  $\overline{\mathsf{v}}$  Server **Mode Global / user** □<br>
Overwrite existing environment □ Add Desktop Icon  $\Box$  Add Shortcut in the Start Menu OK Cancel Copyright DASSAULT SYSTEMES **Copyright DASSAULT SYSTEMES** global\_env

*Instructor Notes:*

## INSTRUCTOR GUIDE

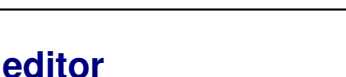

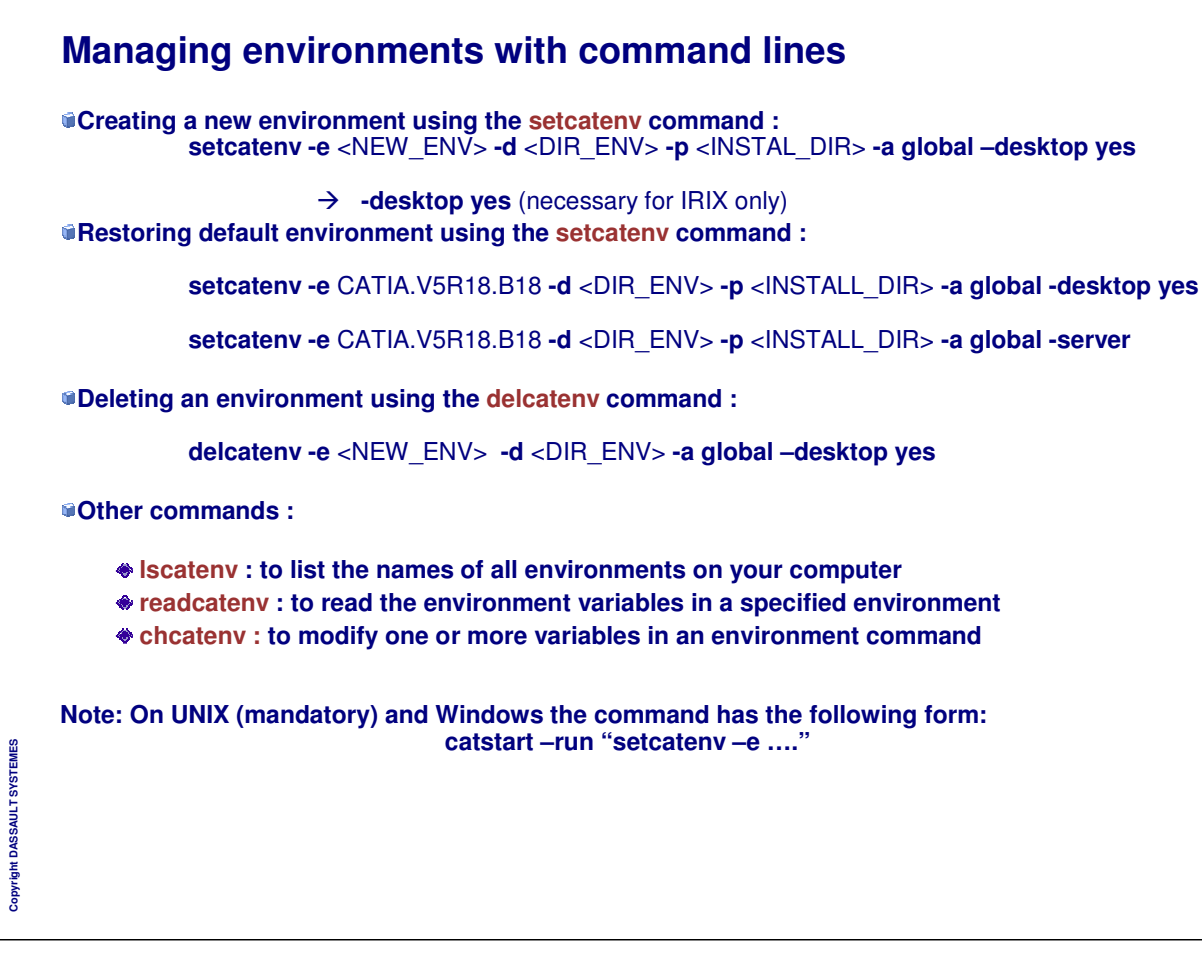

# **Settings Management**

**Settings Definition Specifying Settings Settings Location Locking Settings Default Settings Sharing Settings Importing/Exporting settings from/to XML format Administrating settings with scripting Workbench Printer Specific Settings**

*Instructor Notes:*

**Copyright DASSAULT SYSTEMES**

Copyri

ight DASSAULT SYSTEMES

 $\mathbf{I}$ 

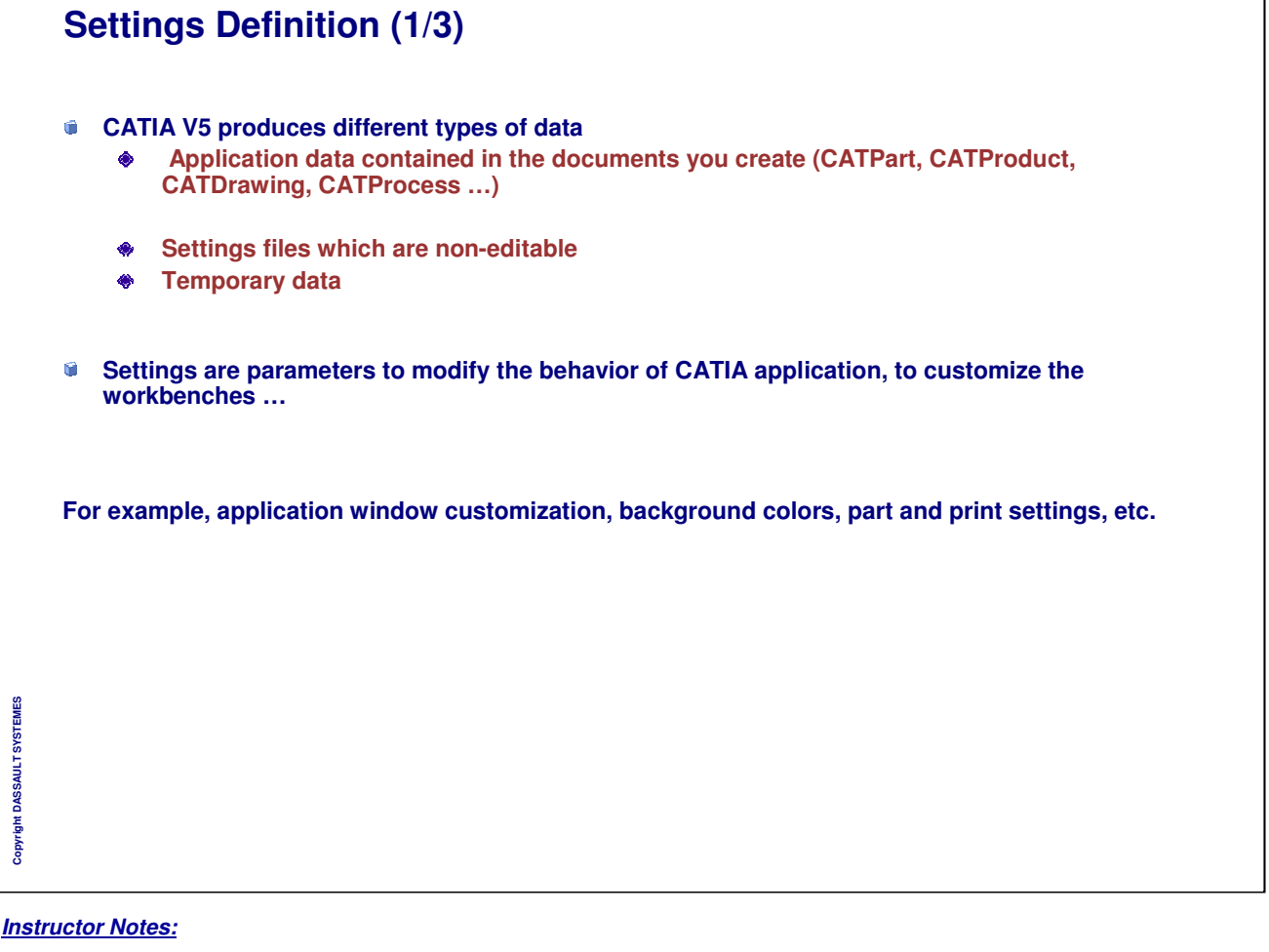

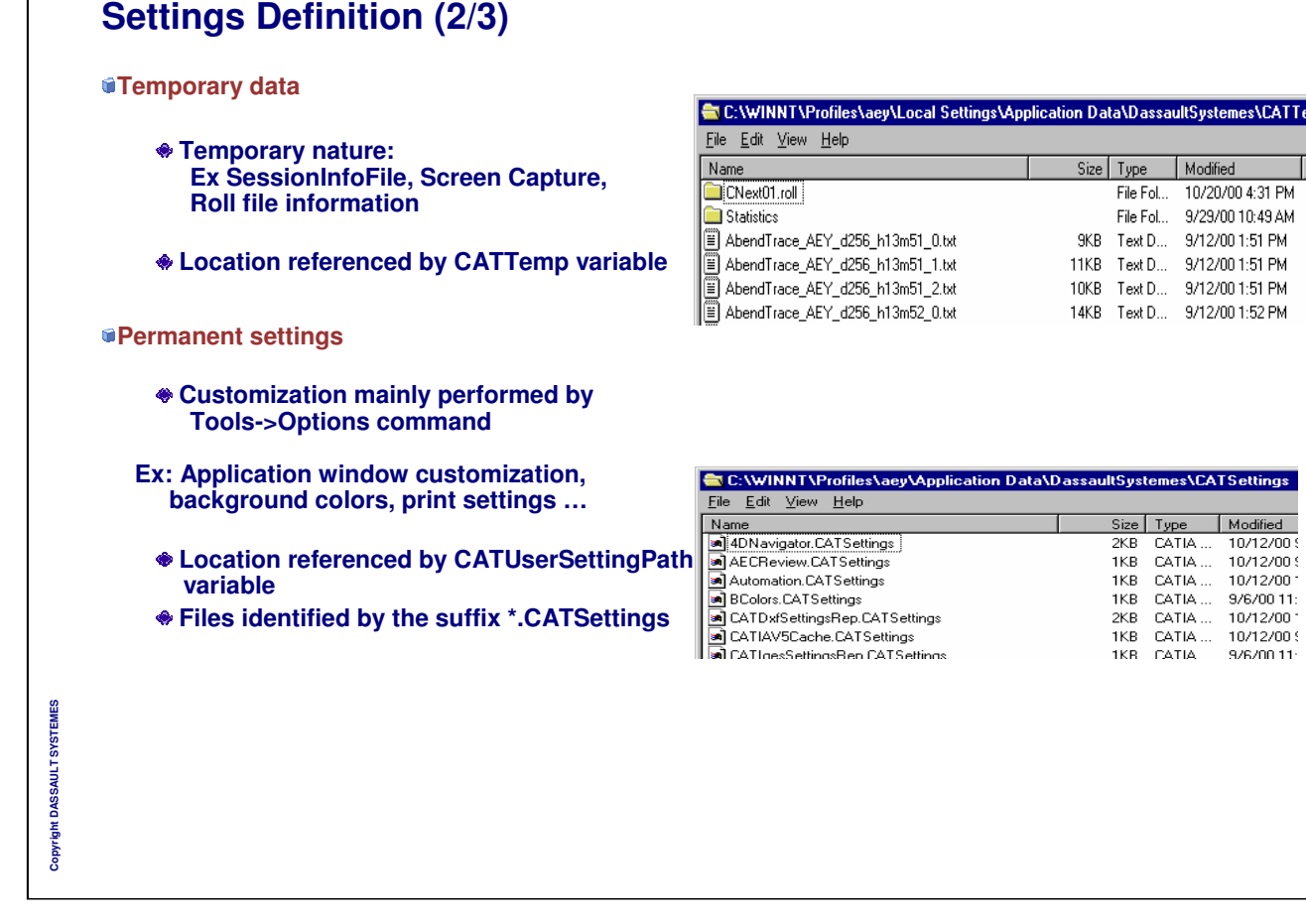

## **Settings Definition (3/3)**

- **About Permanent Settings :**
	- **Settings can be locked by an administrator**  $\begin{matrix} \bullet \\ \bullet \end{matrix}$
	- **Default Settings can be set by an administrator**  $\bullet$
	- **Various levels of settings can be defined by concatenation**  $\qquad \qquad \bullet$
	- **Settings can be shared on a server**  $\bullet$
	- $\ddot{\bullet}$ **Settings can be shared between UNIX and Windows**

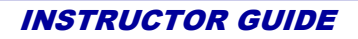

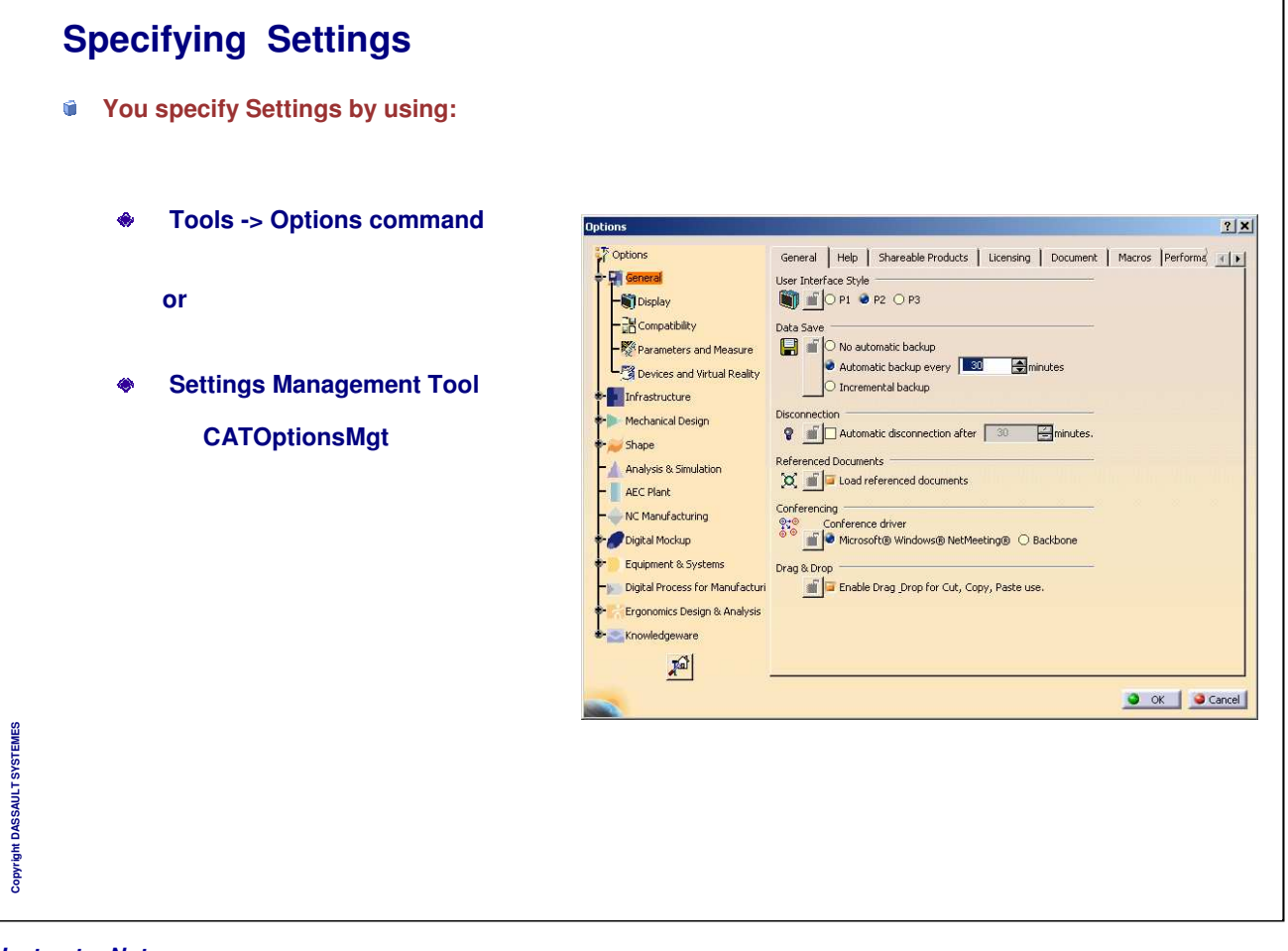

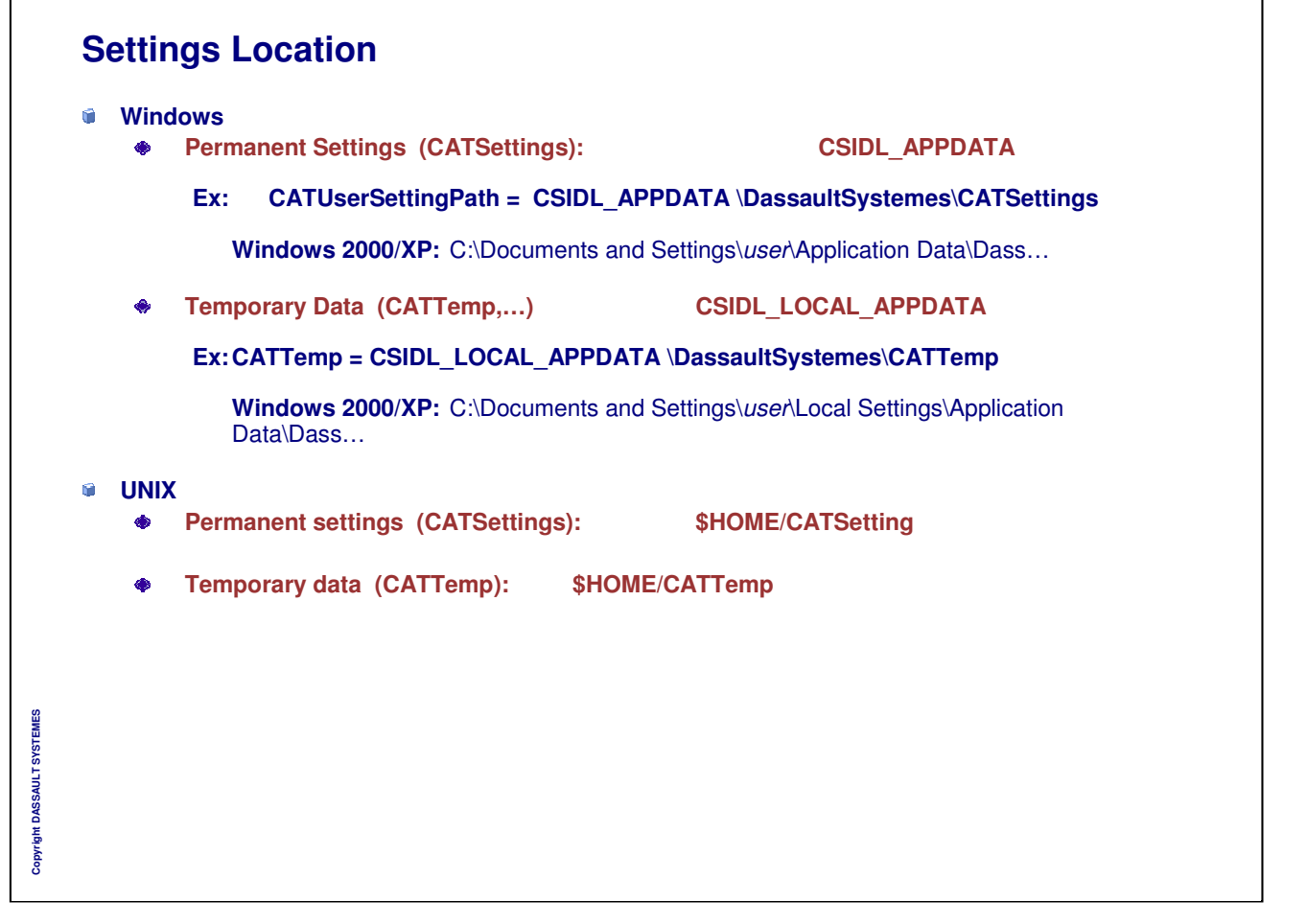

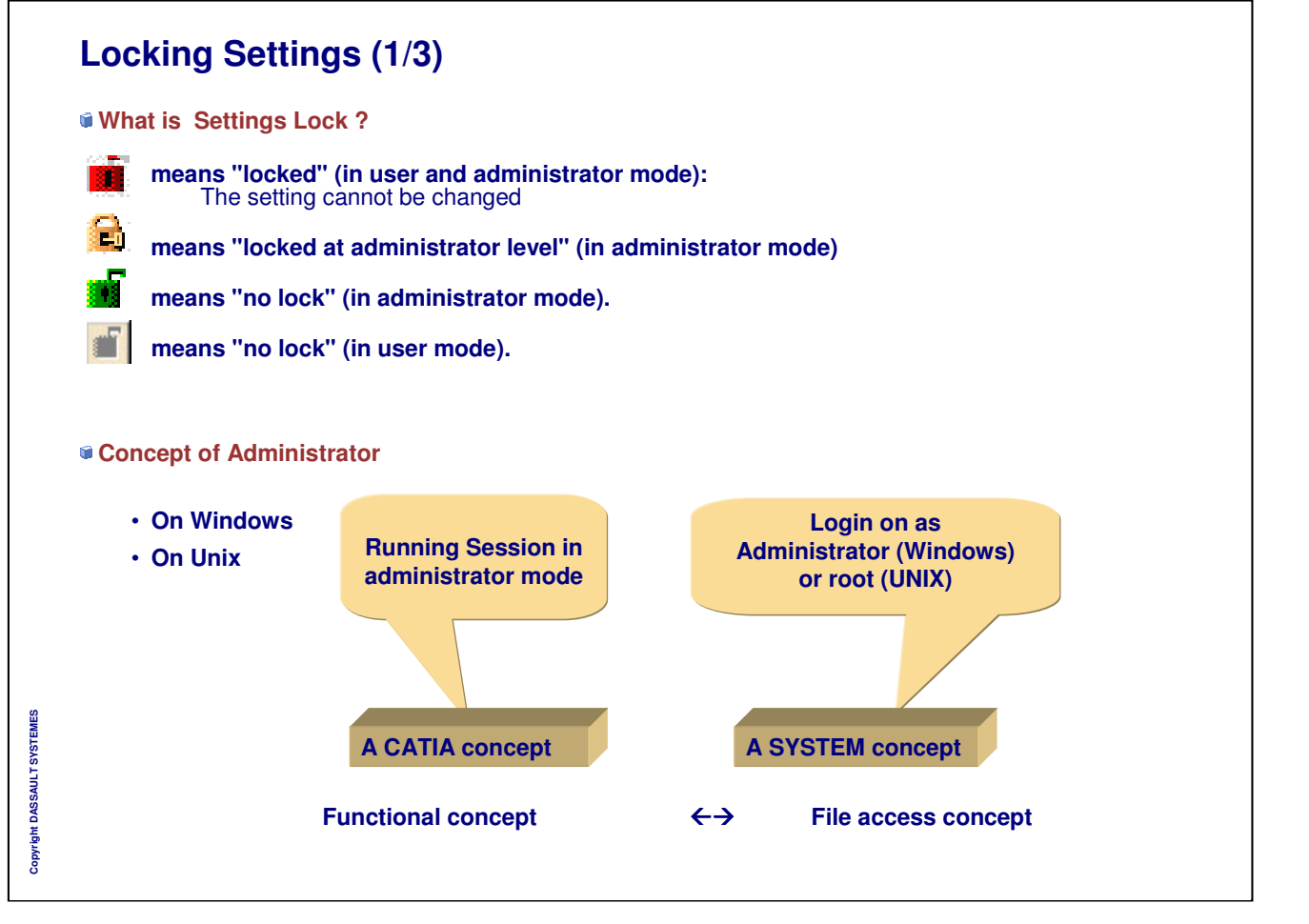

٦

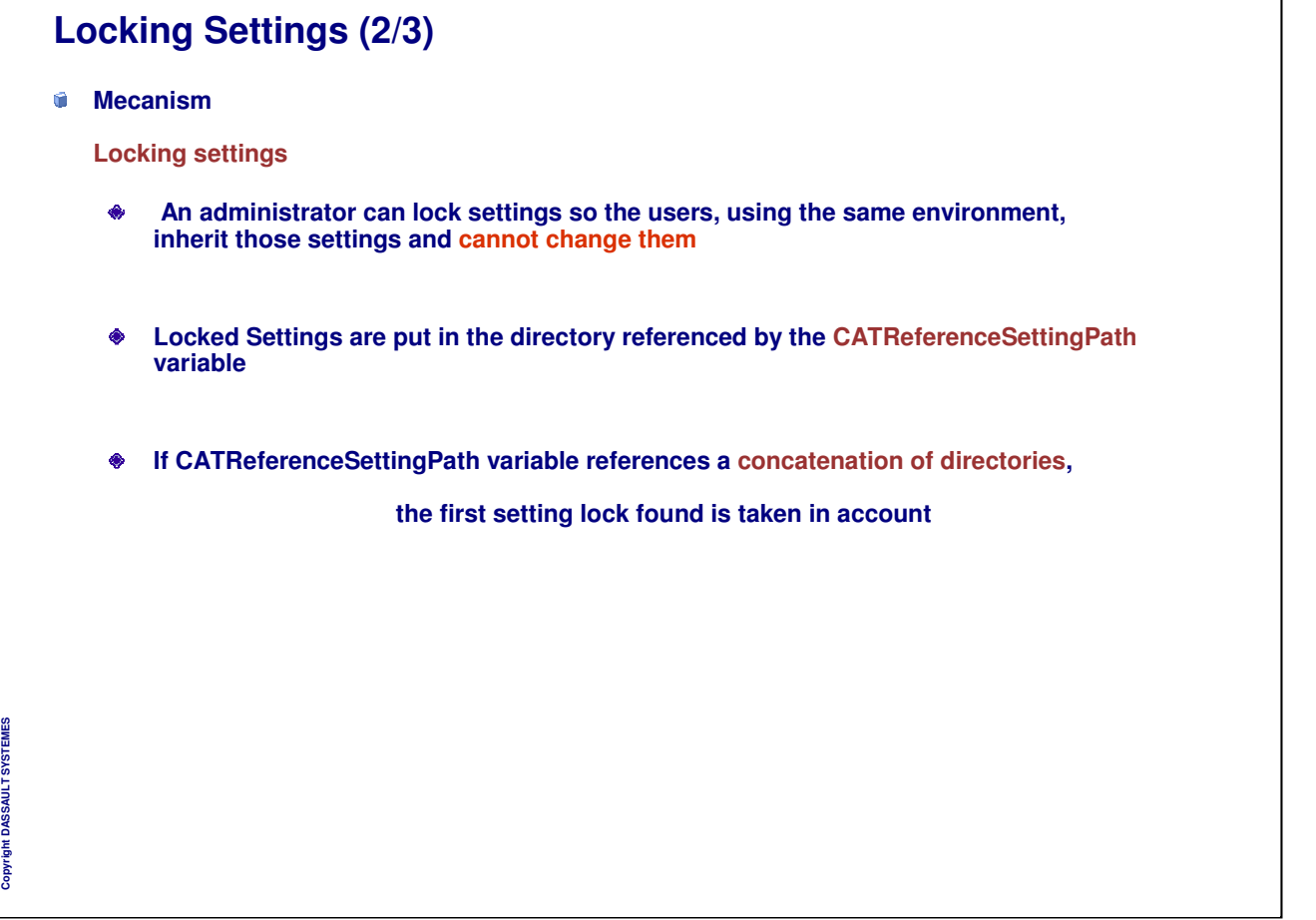

 $\mathbf{I}$ 

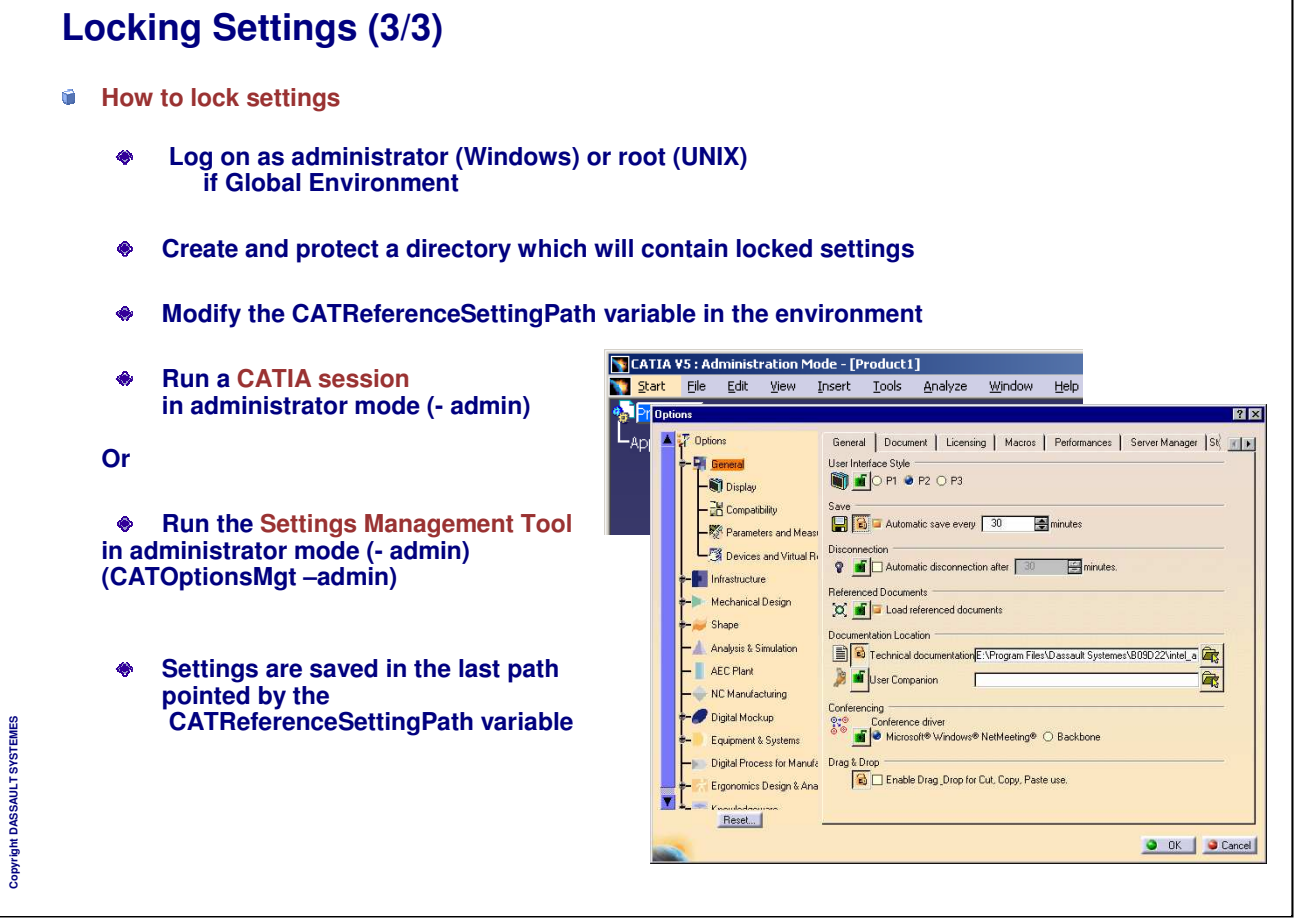

## **Default Settings (1/2)**

**Mecanism**

**Default settings**

- **With the same mechanism of lock, an administrator can set default settings,**  $\bullet$ **although not locked.**
- **Those settings are proposed to the users as a starting point**
- **Initial default settings are hard coded**  $\bullet$
- **If CATReferenceSettingPath and CATUserSettingPath variables reference a concatenation**  $\bullet$ **of directories,**

**the Last default setting found is taken in account**

#### **Default Settings (2/2)**  $2|X|$  $\bar{x}$  options General | Help | Shareable Products | Licensing | Document | Macros | Performa **How do I reset Settings ? Fill General** User Interface Style OF OP OPS Display **Display the Options dialog box** Data Save -**RR** Compatibility – DR Compatibility<br>– EX Parameters and M<br>– Automatic backup every <u>| 30 – Co</u>mmutes<br>– EX Devices and Virtus in Concernental backup **Select : Tools>Options** Devices and Virtual **Or execute : CATOptionsMgt For Infrastructure** Disconnectio se Infrastructure Disconnection<br>
Second Mechanical Design **?** <mark>nifr</mark>⊡ Automatic disconnection after | 30 <del>∴ El</del>minutes. Referenced Documents **Or** Shape  $\overline{[Q]}$   $\overline{[Q]}$  Load referenced documents Analysis & Simulation  $\frac{1}{2}$  and  $\frac{1}{2}$  and  $\frac{1}{2}$  and  $\frac{1}{2}$  and  $\frac{1}{2}$  and  $\frac{1}{2}$  and  $\frac{1}{2}$  and  $\frac{1}{2}$  and  $\frac{1}{2}$  and  $\frac{1}{2}$  and  $\frac{1}{2}$  and  $\frac{1}{2}$  and  $\frac{1}{2}$  and  $\frac{1}{2}$  and  $\frac$ - AEC Plant **Delete CATSettings directory**onference driver<br>
◎ © Conference driver<br>
◎ ◎ ■ ● Microsoft® Windows® NetMeeting® ○ Backbone Machining Drag & Drop Digital Mockup ag & Drop<br>Enable Drag Drop for Cut, Copy, Paste use. Equipment & System Memory Warning Digital Process for Martin 19 11 Trigger Memory warning at 70 1 1 % of memory use.  $X^{\circ}$ 看 Reset  $\blacksquare$   $\blacksquare$   $\blacksquare$ Resets parameters values to default ones O OK Cancel Warning:<br>Cancellation after restoring original options will not be possible. Reset all options: **O** of this tabpage O for the selected workbench only  $\bigcirc$  for the selected solution only  $\overline{\bigcirc}$  for the selected solution and its associated workbenches Copyright DASSAULT SYSTEMES **Copyright DASSAULT SYSTEMES**  $\overline{\bigcirc}$  for all the tabpages  $\boxed{\text{Yes}}$  No

٦

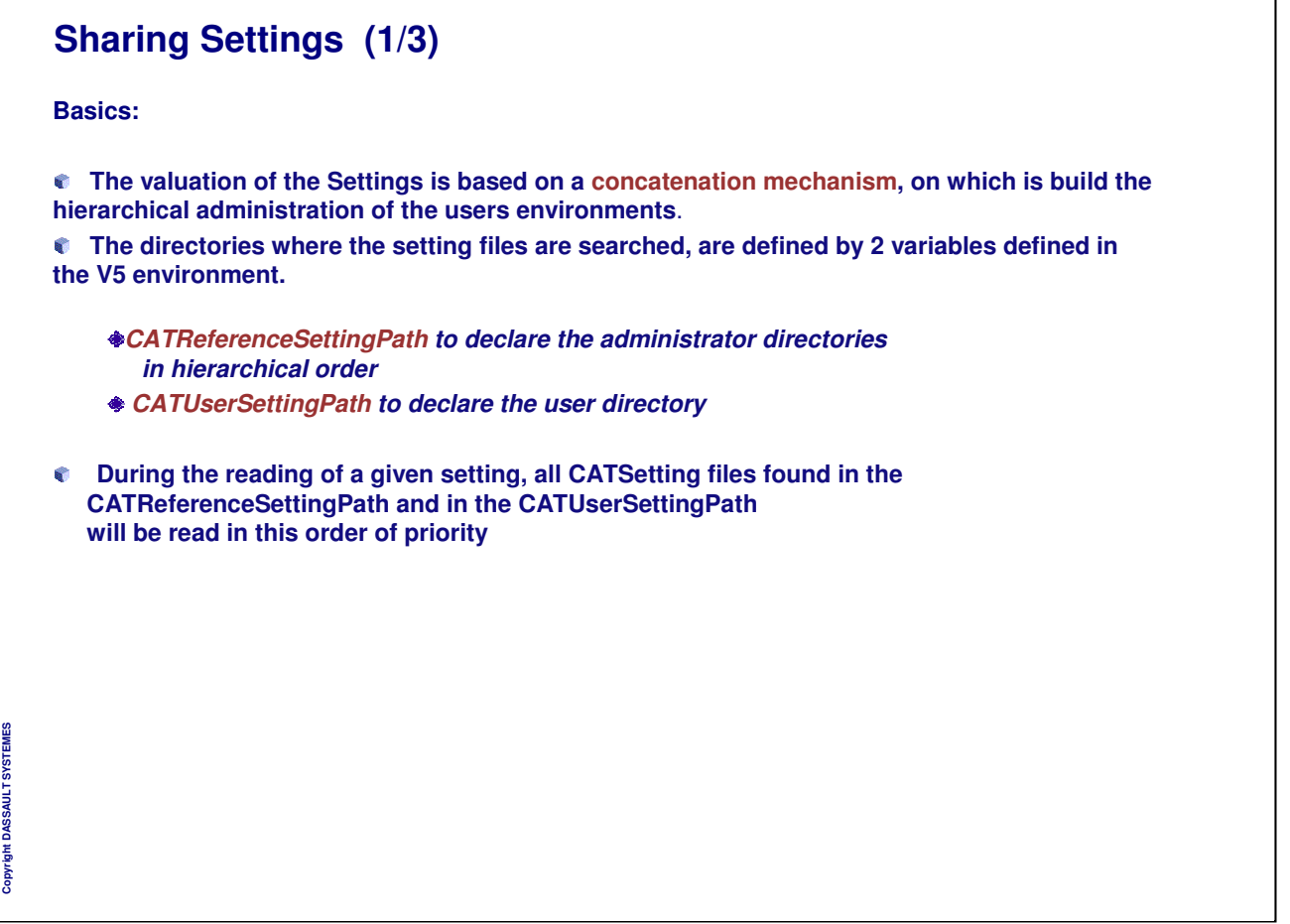

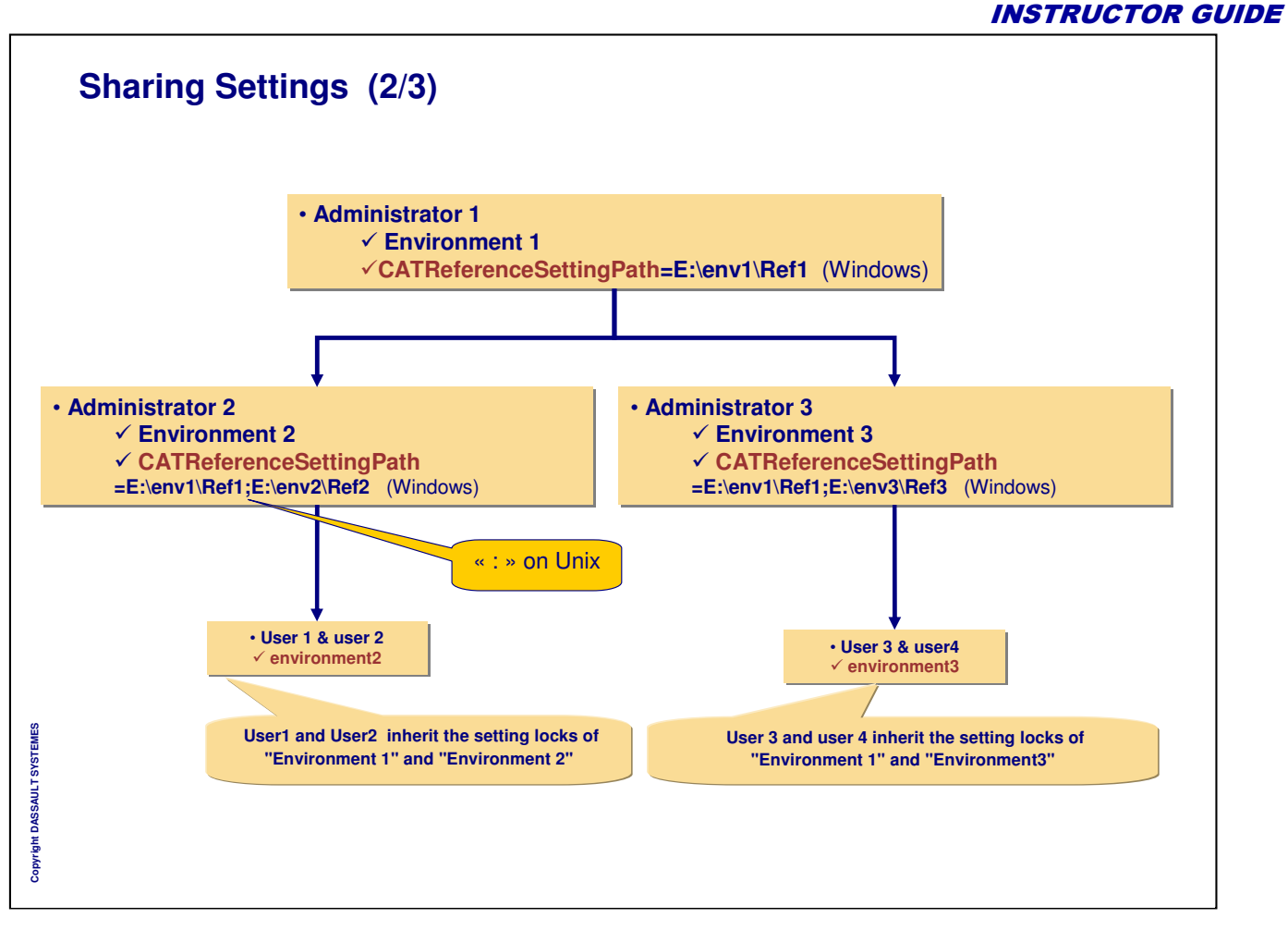

*Instructor Notes:*

## **Sharing Settings (3/3)**

## **How CATIA reads the settings**

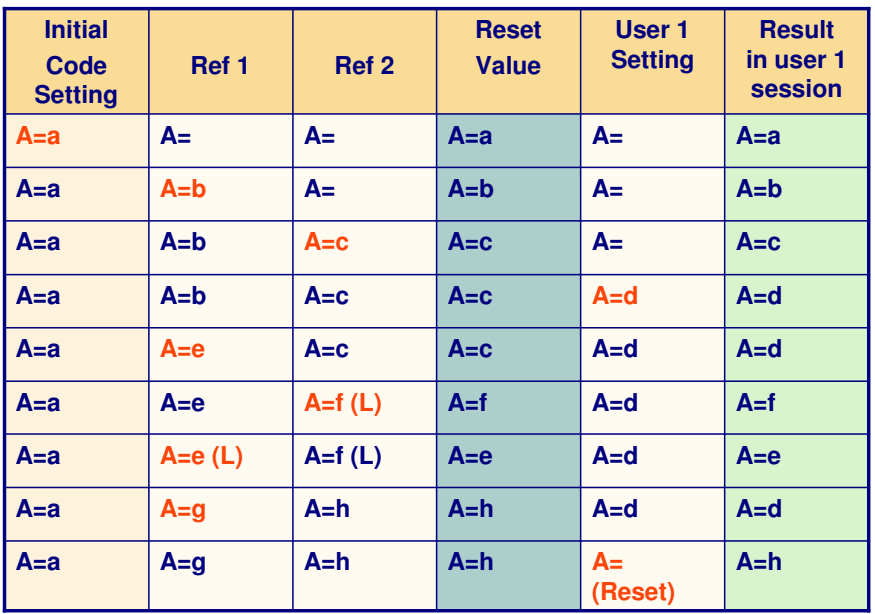

Copyright DASSAULT SYSTEMES **Copyright DASSAULT SYSTEMES**

(L) Means that the parameter is locked by the administrator

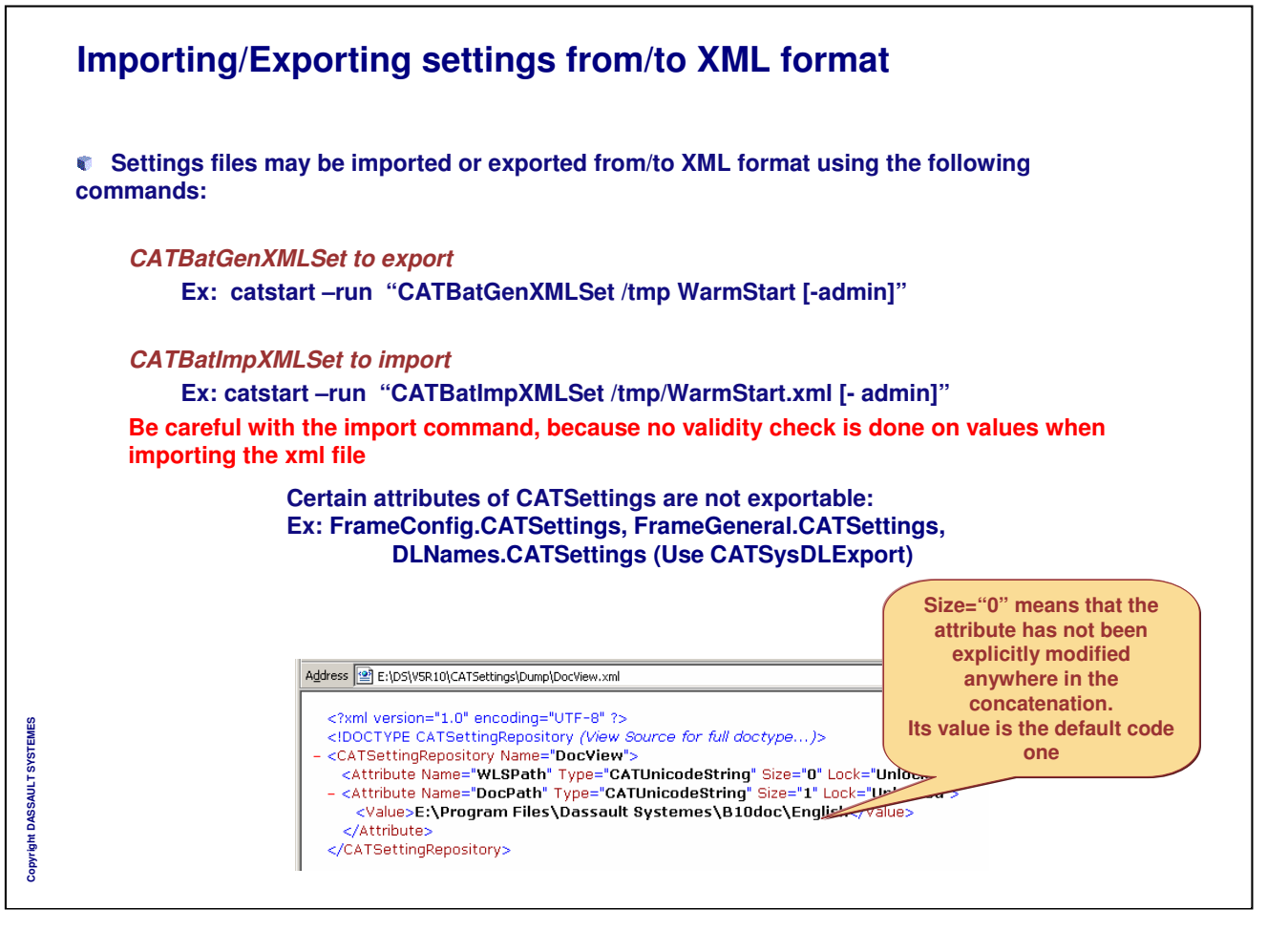

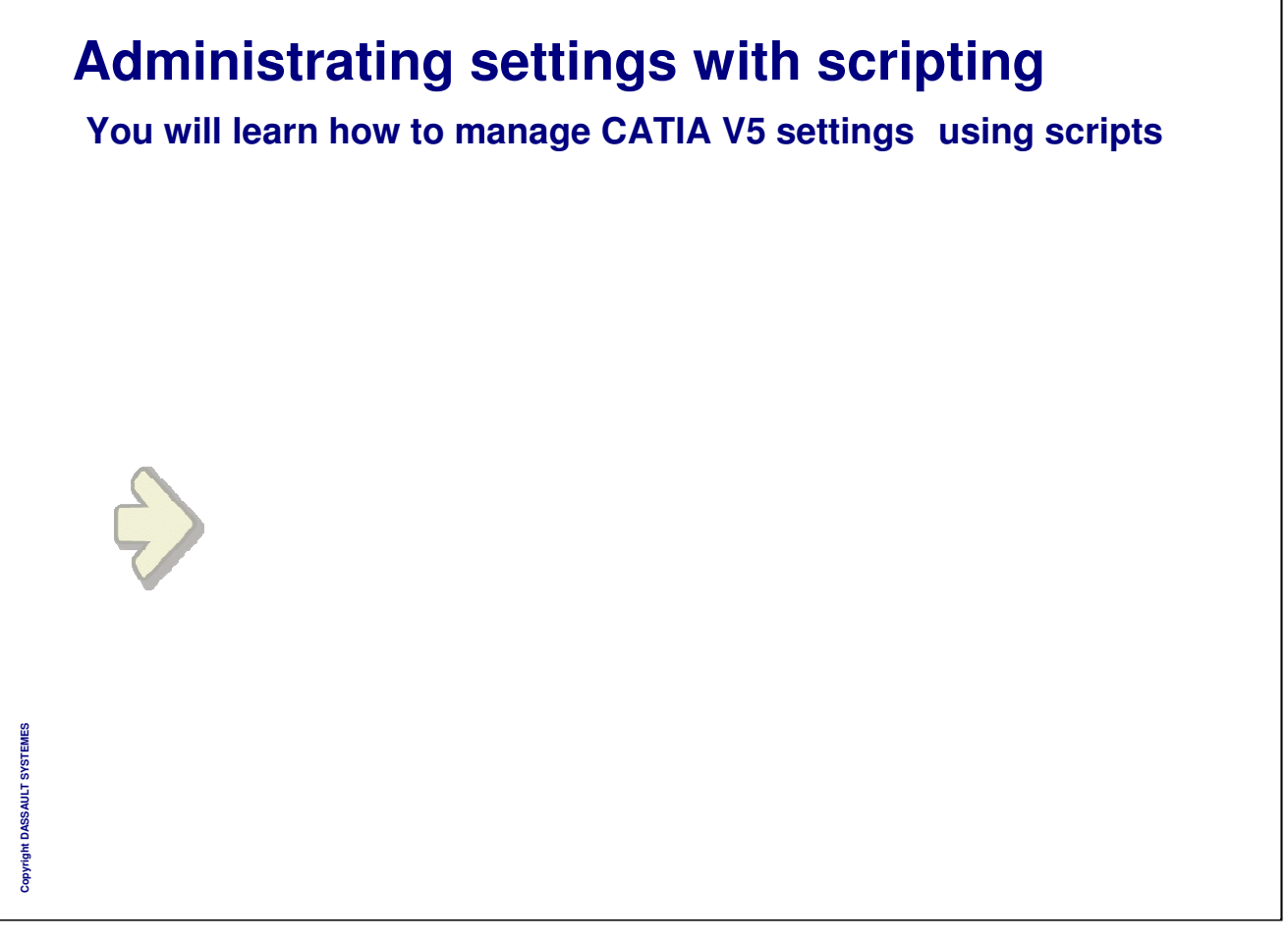

## **General Settings Requirements (1/3)**

**What are the requirements for settings administration**

- **Settings are generally established and managed by different persons**
	- **The first one is performed by responsible of the work methodology**
	- **The second by CATIA V5 administrators that deploy the solutions globally**
	- **Transition between those two tasks can be easily automated**
- **Settings must be changed in batch mode in some situations before launching the application (Batches, on the fly customization, ...)**
- **Settings must be exchanged between different sites.**
- **Provide a batch way of work for administrators.**
- **Allow for a "by delta" administration.**
- **Easily detect differences between environments.**
- **Check that no invalid values can be set.**

# **General Settings Requirements (2/3) For settings persistency and maintainability the requirements are to : Ensure existing settings stability between Service Packs and releases Retrieve all the new settings that appear Even if new settings are basically documented, provide an easy way to have the list of the new settings of a new release. Retrieve all default values (initial code values)**

Copyright DASSAULT SYSTEMES **Copyright DASSAULT SYSTEMES**

# **General Settings Requirements (3/3) To answer to all these requirements: CAA Exposition of all the settings. Thus all the settings can be handled: by VB macros by programs. A way to administrate the settings in batch mode as you can do interactively with Tools / Options: Same scope of settings Same level of control Same semantic Same capabilities of administration (Default, Lock, ..) VB Macro recording Dump mechanism These functionalities are under development since R16 and already accessible in R18**

*Instructor Notes:*

**Copyright DASSAULT SYSTEMES**

Copyright DASSAULT SYSTEMES

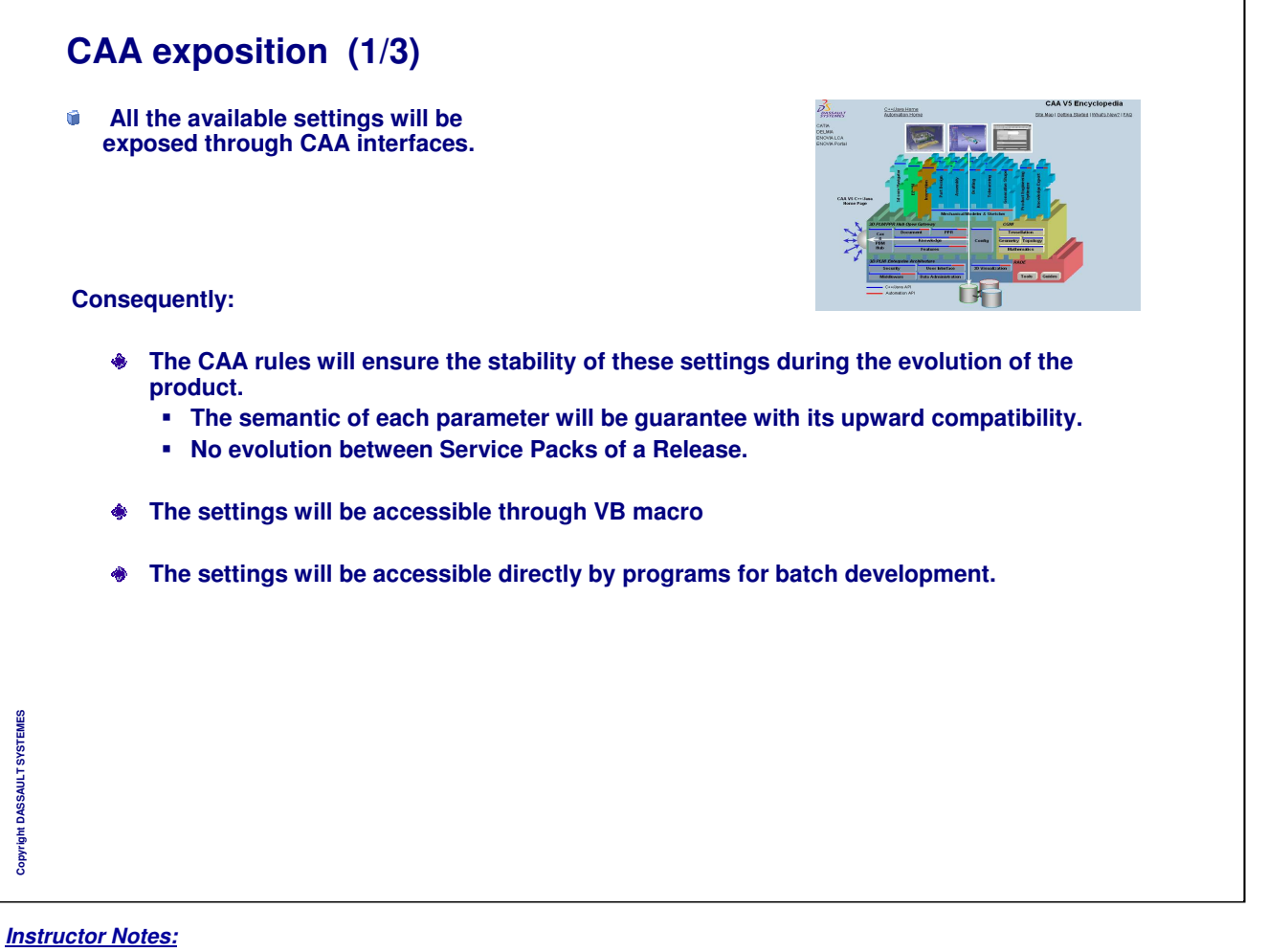

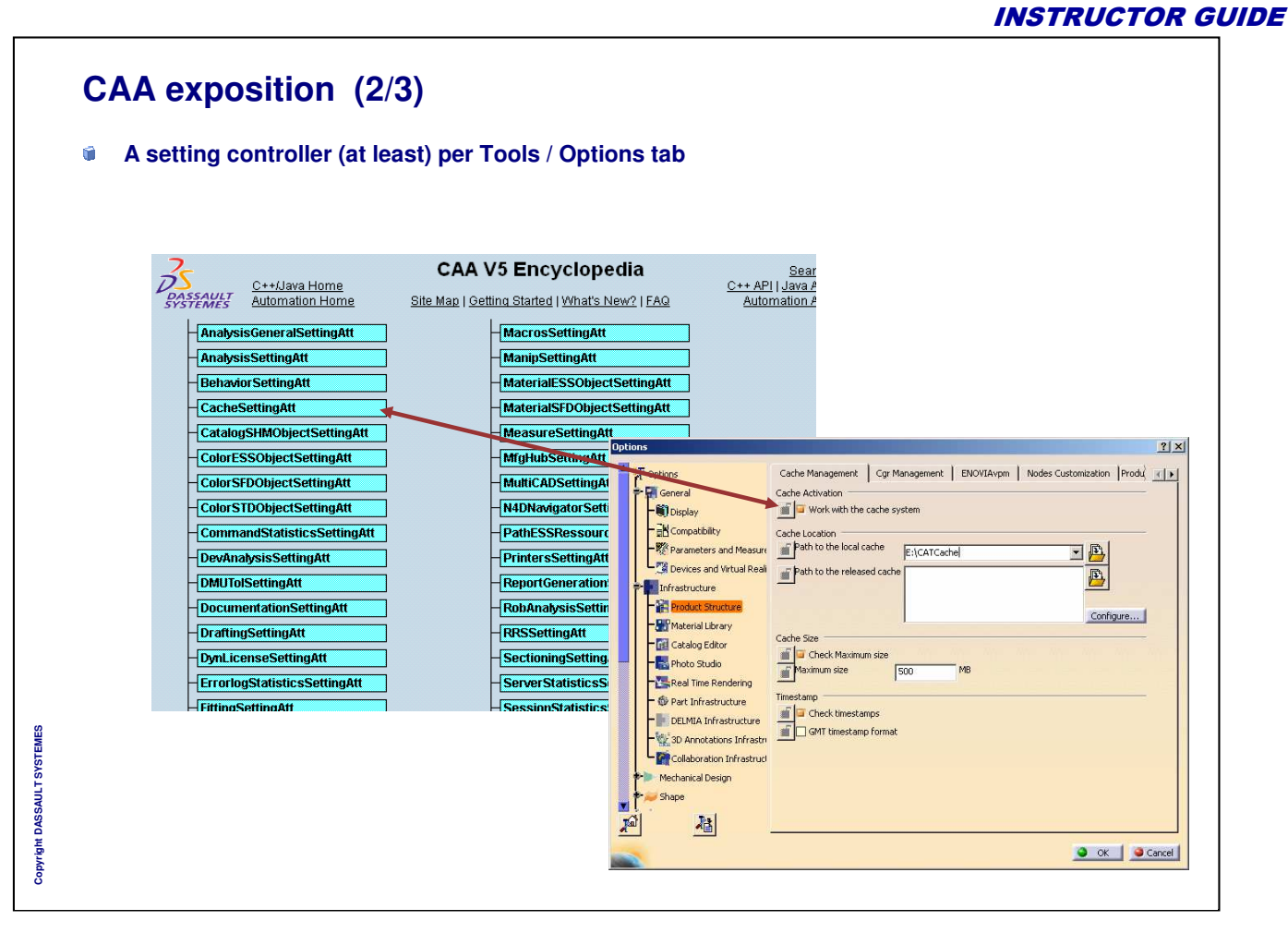

٦

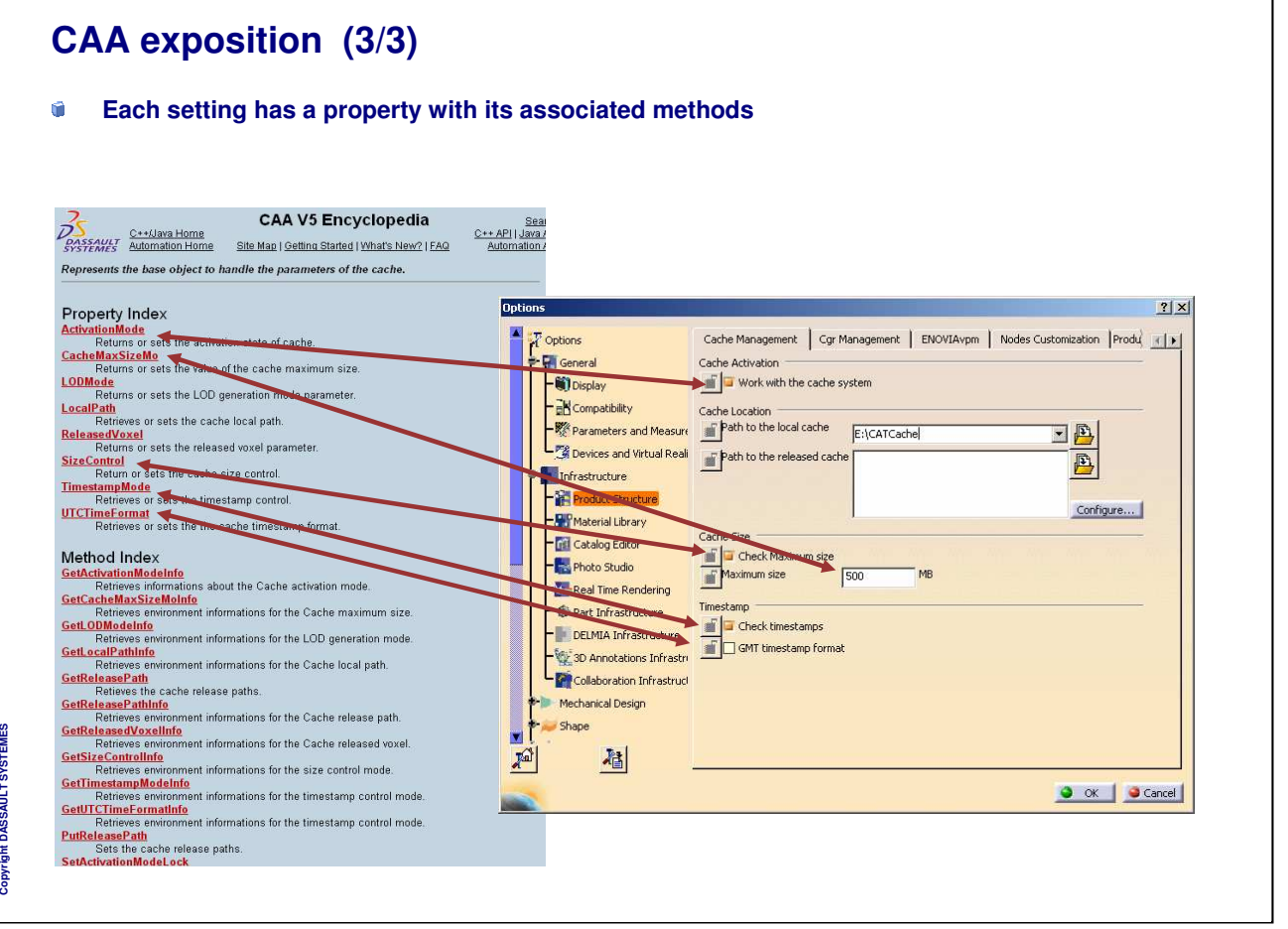

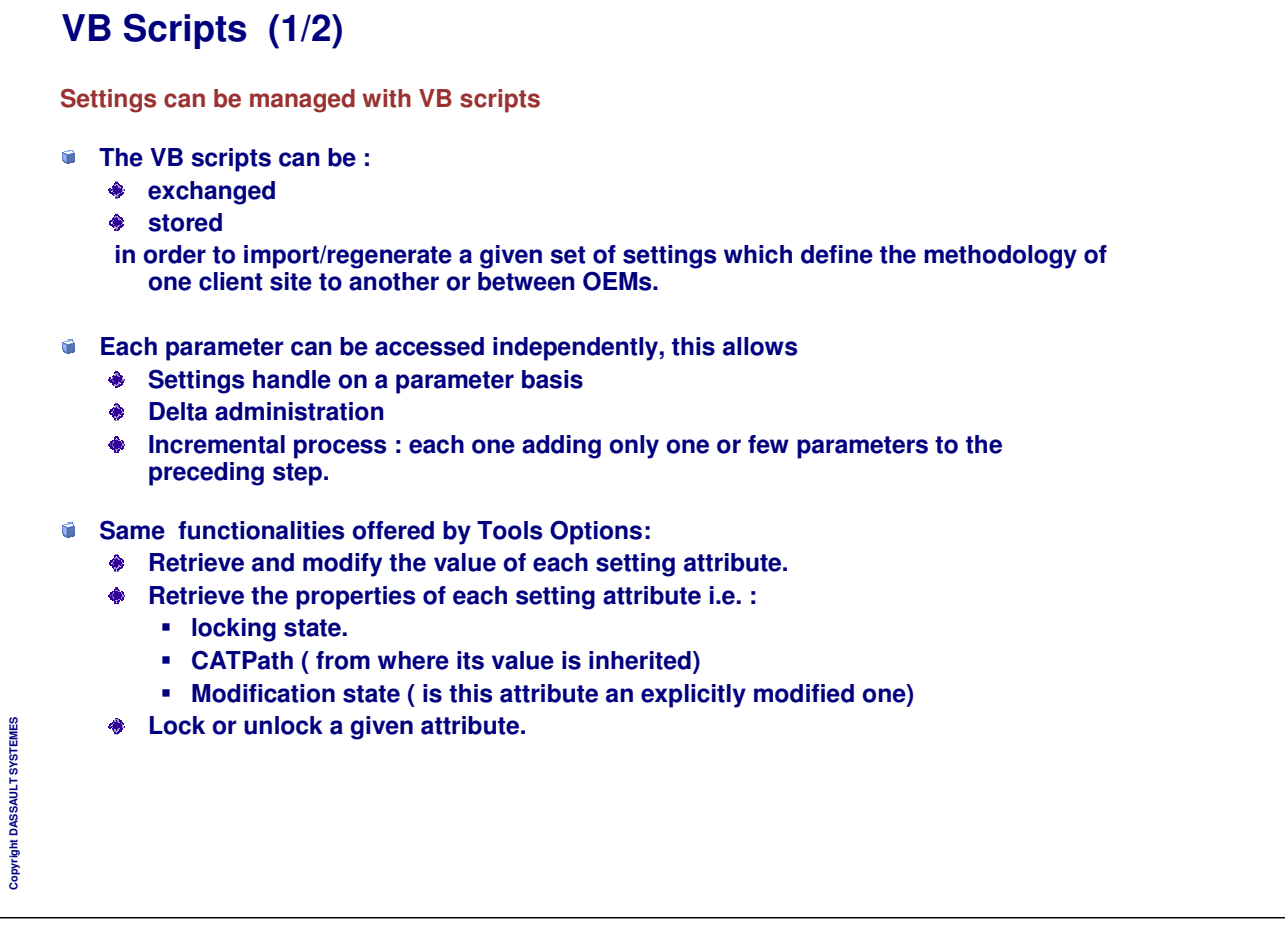

*Instructor Notes:*

**Copyright DASSAULT SYSTEMES**

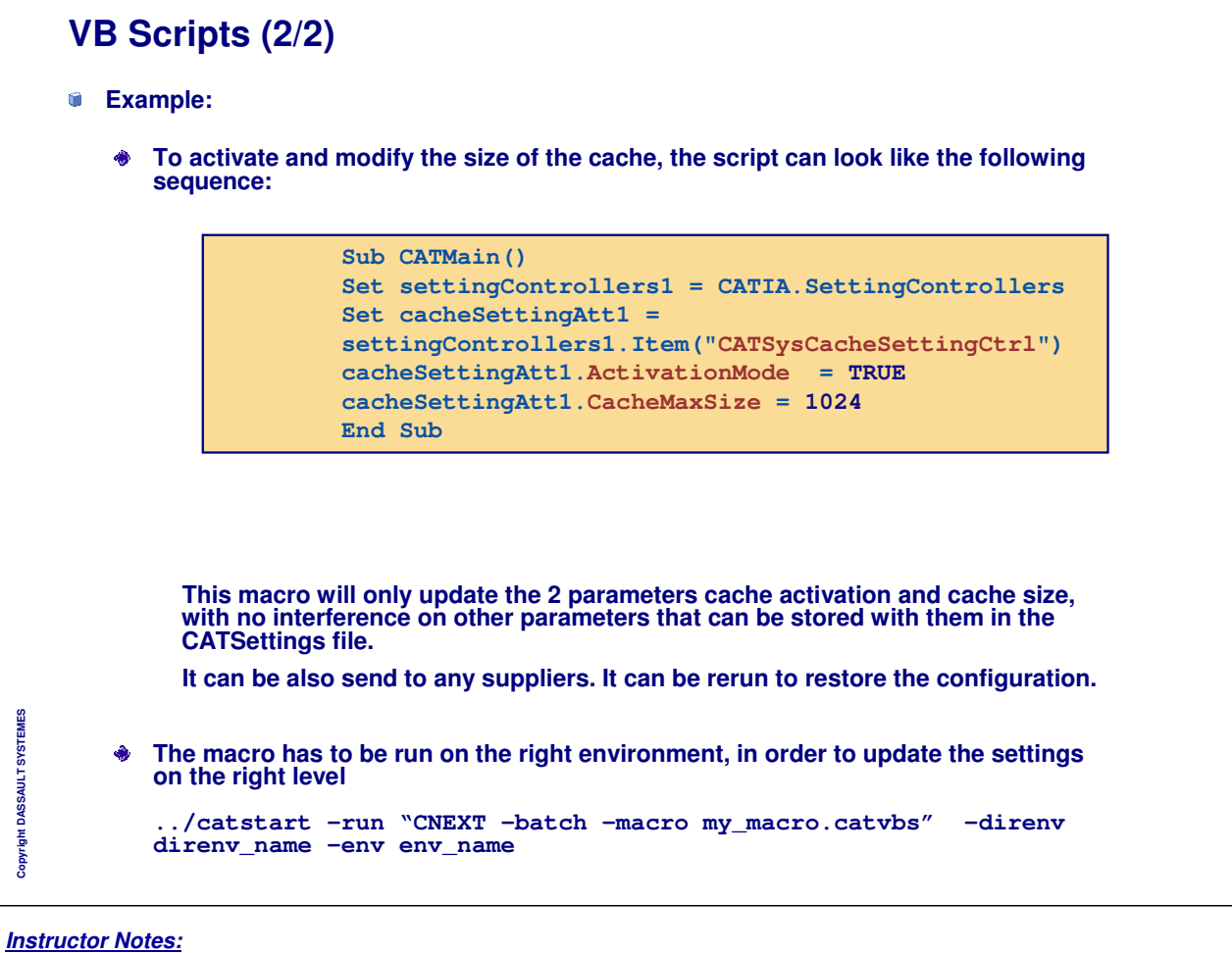

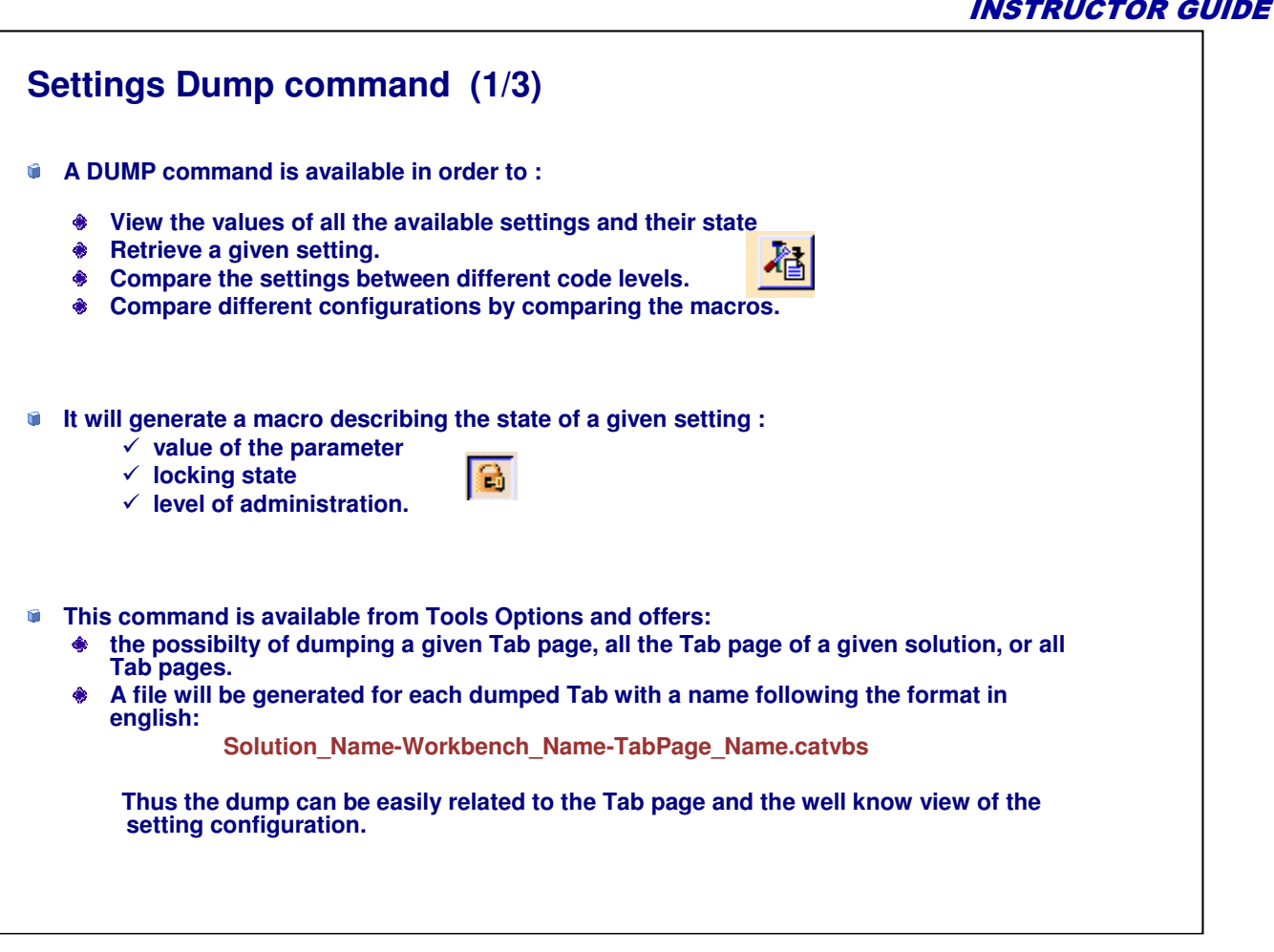

*Instructor Notes:*

**Copyright DASSAULT SYSTEMES**

Copyright DASSAULT SYSTEMES

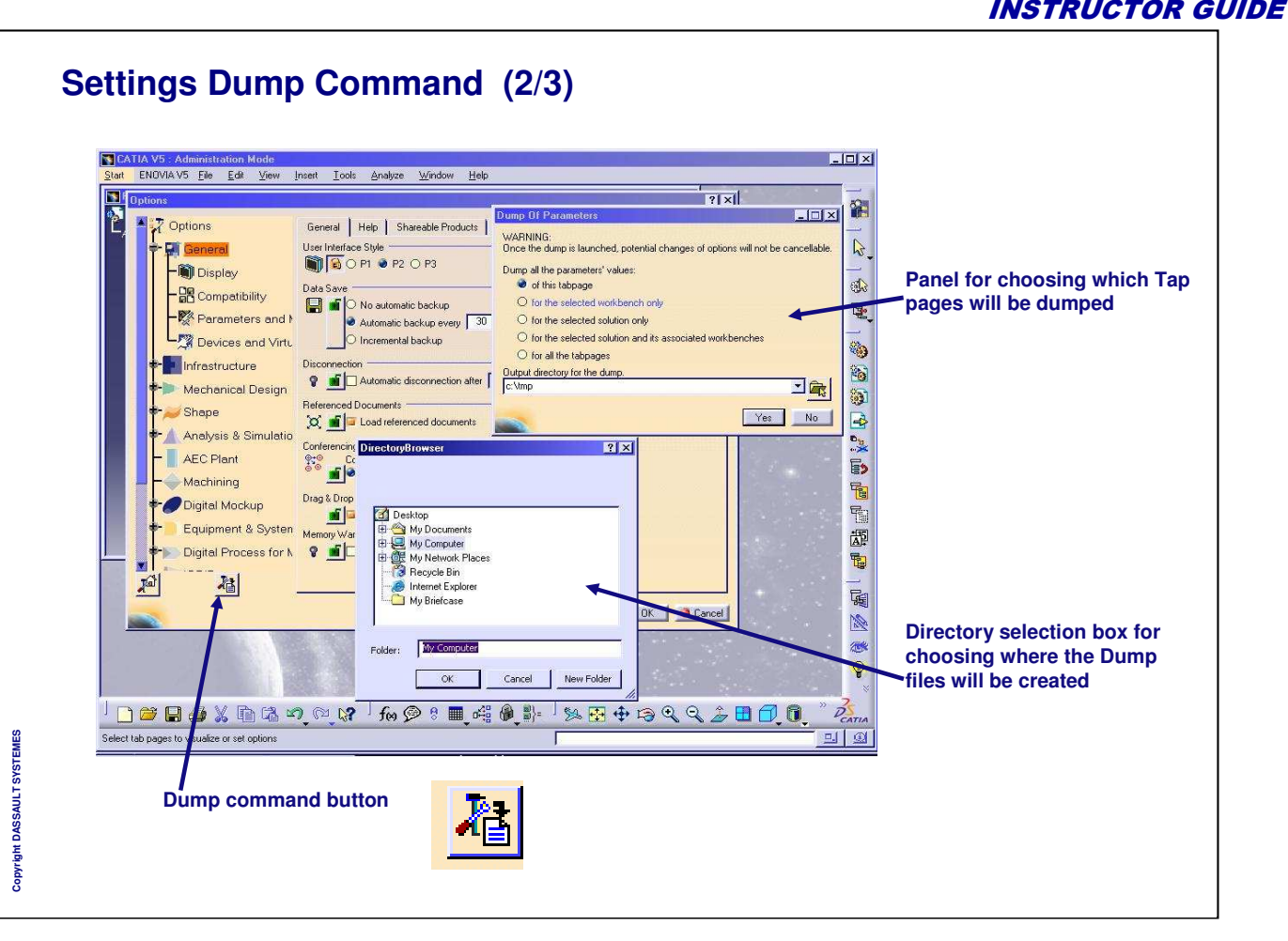

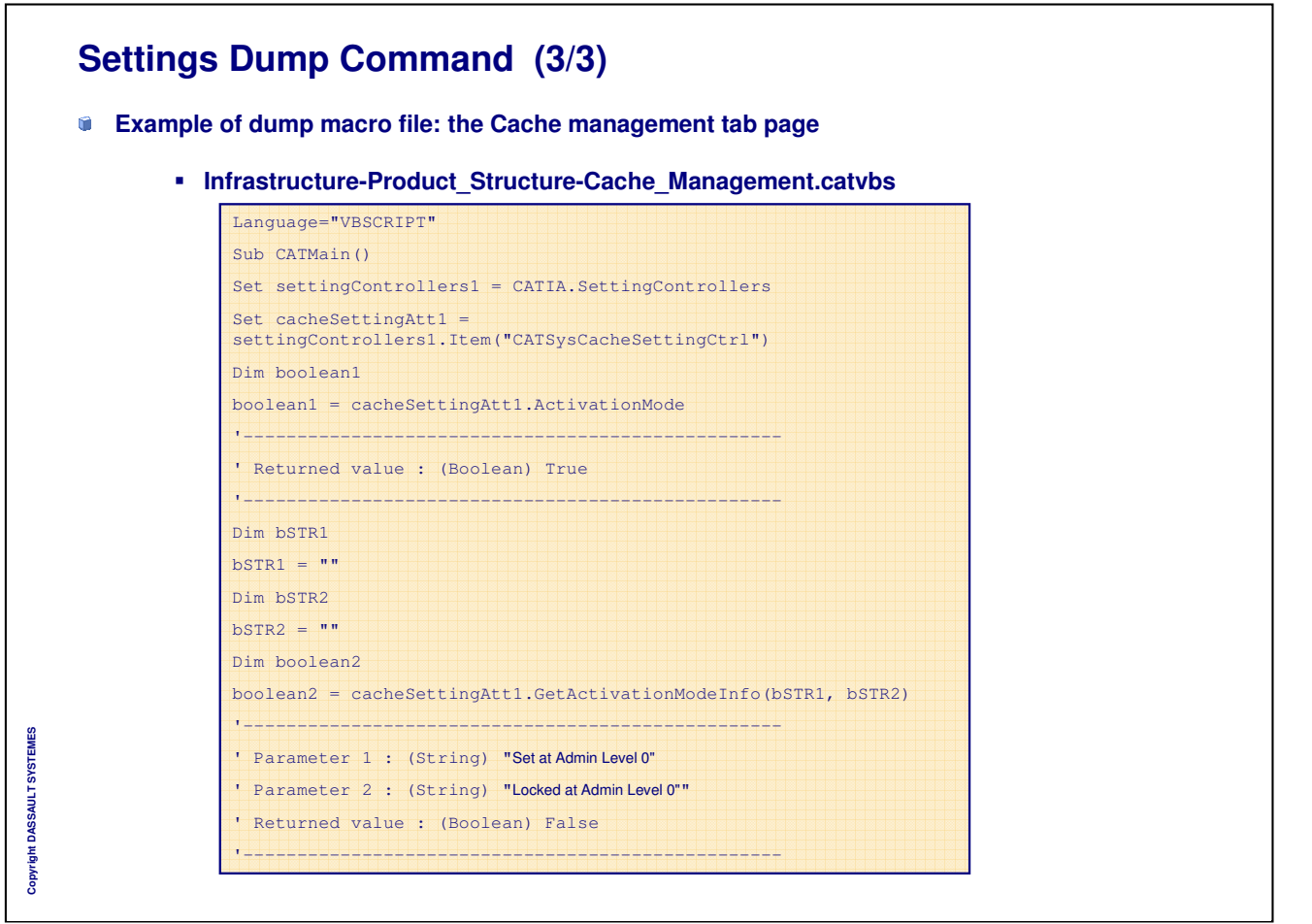

 $\mathbf{I}$ 

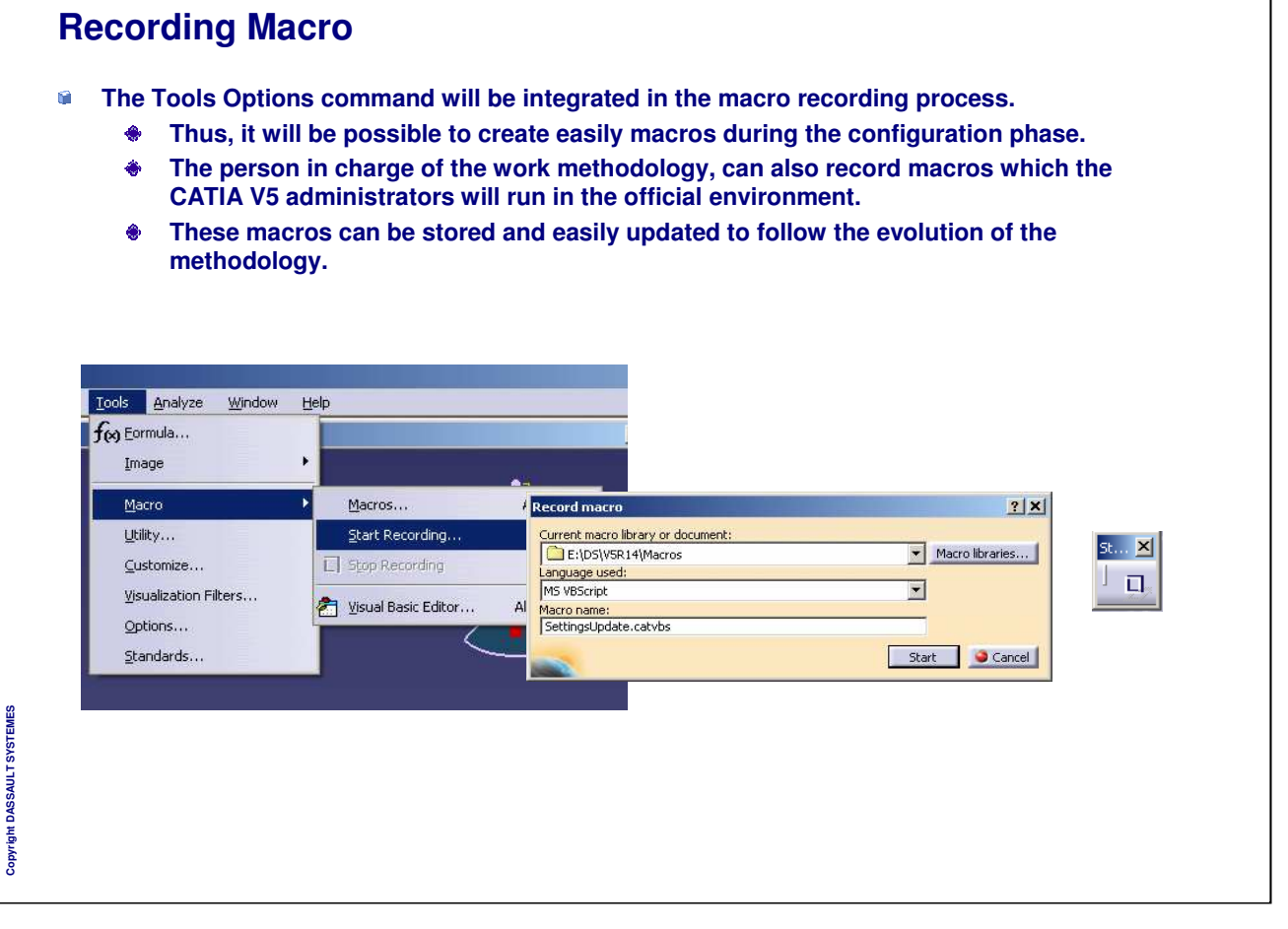

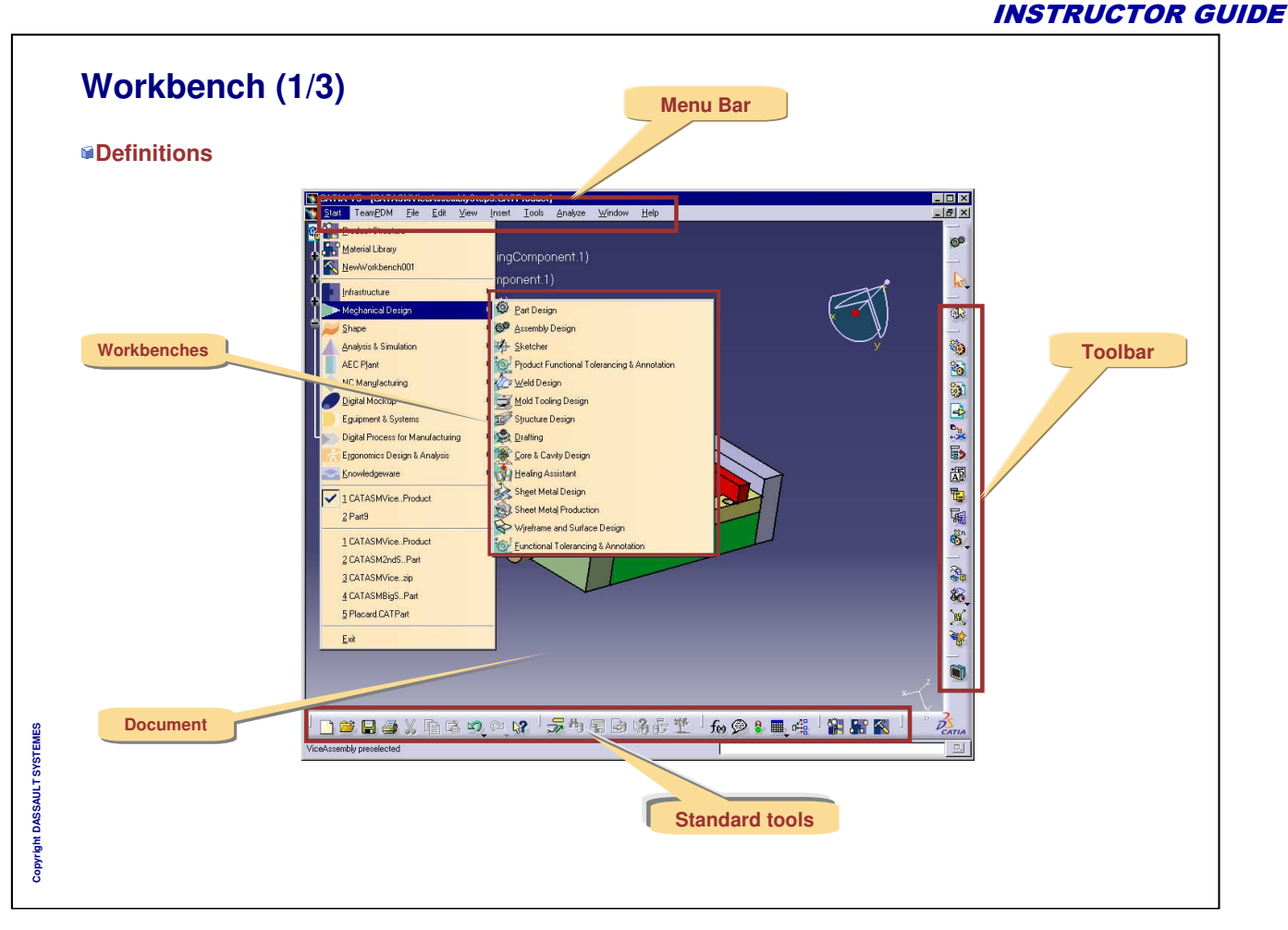
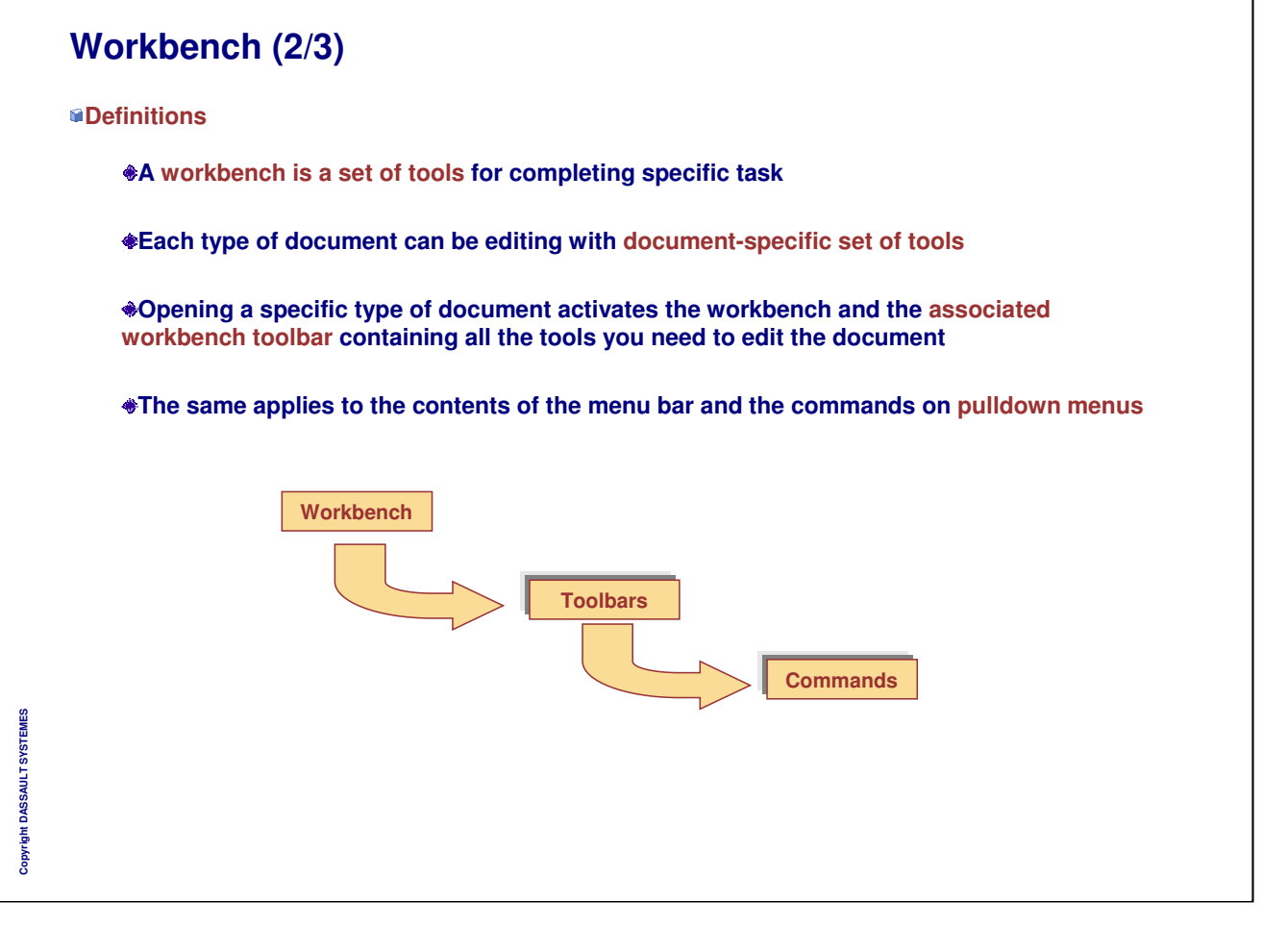

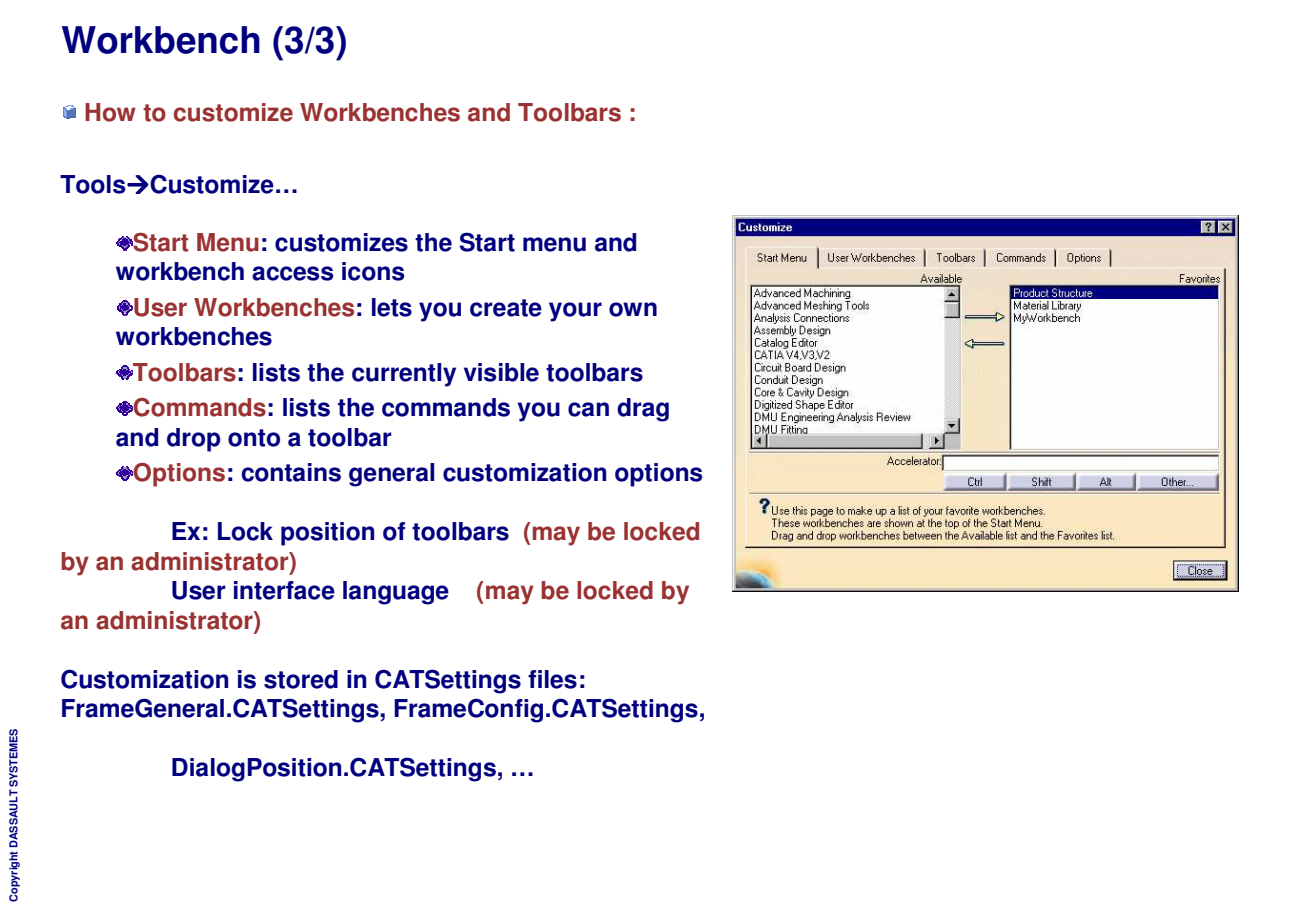

*Instructor Notes:*

**Copyright DASSAULT SYSTEMES**

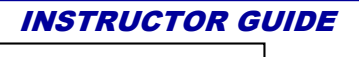

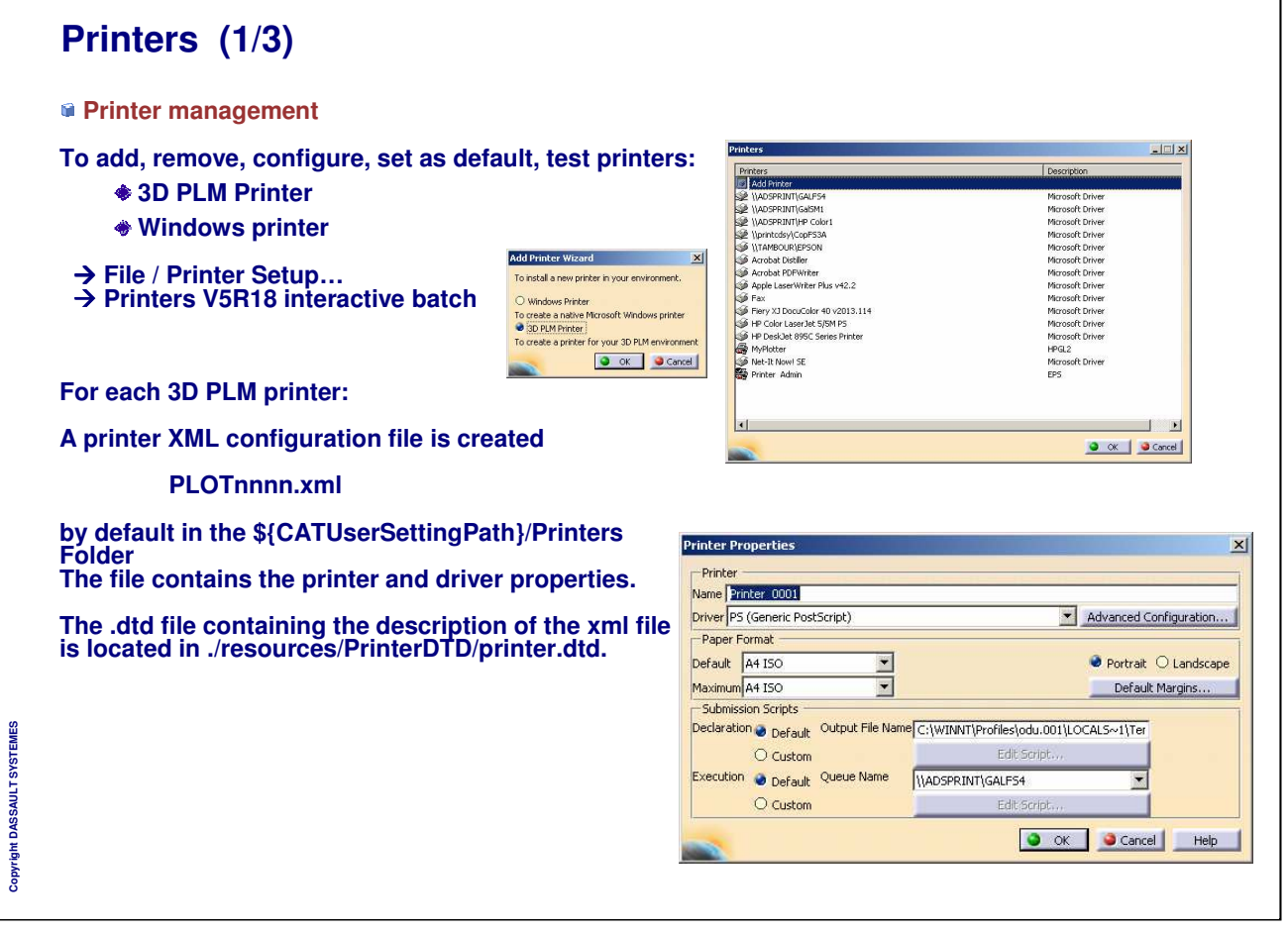

٦

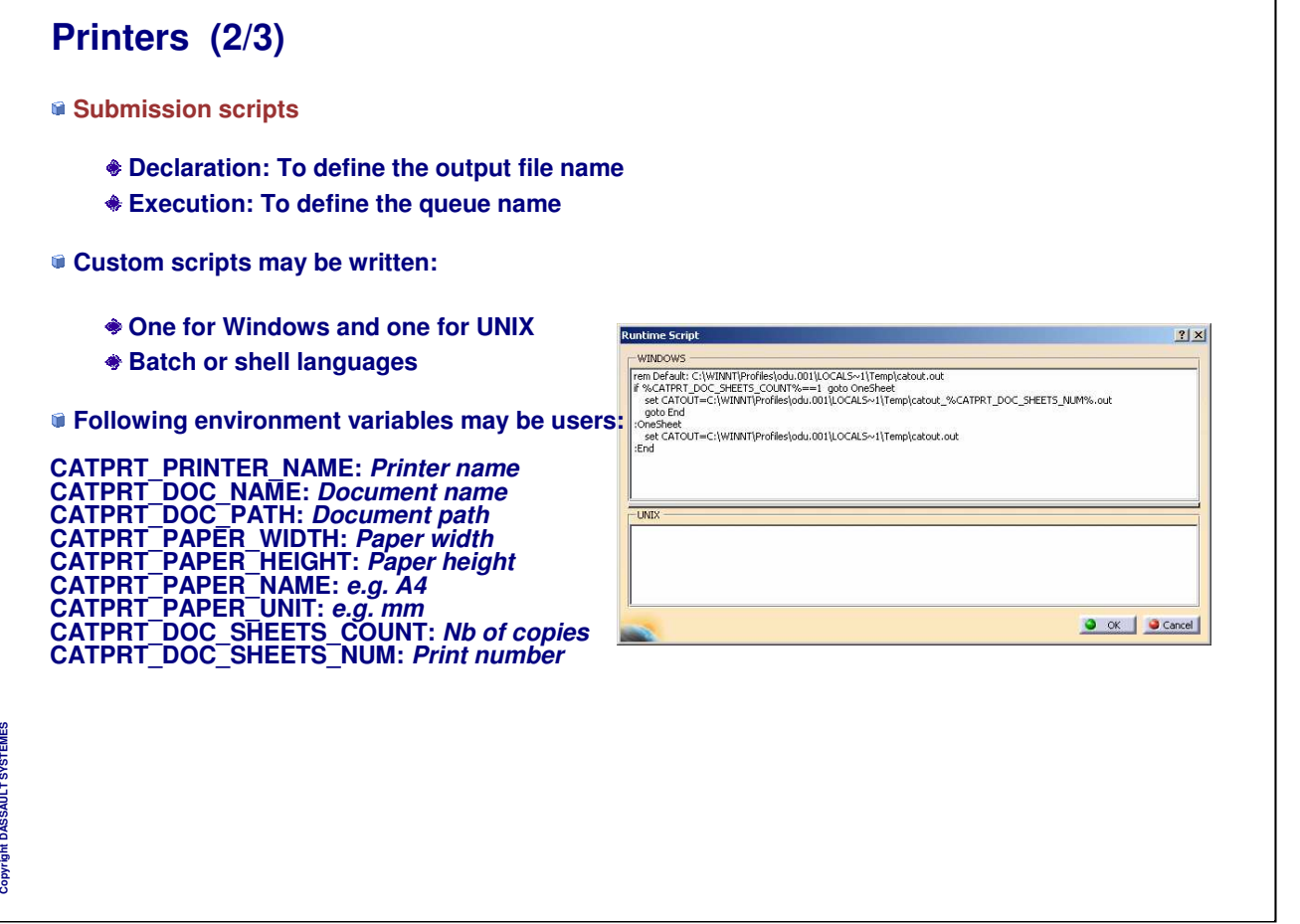

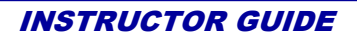

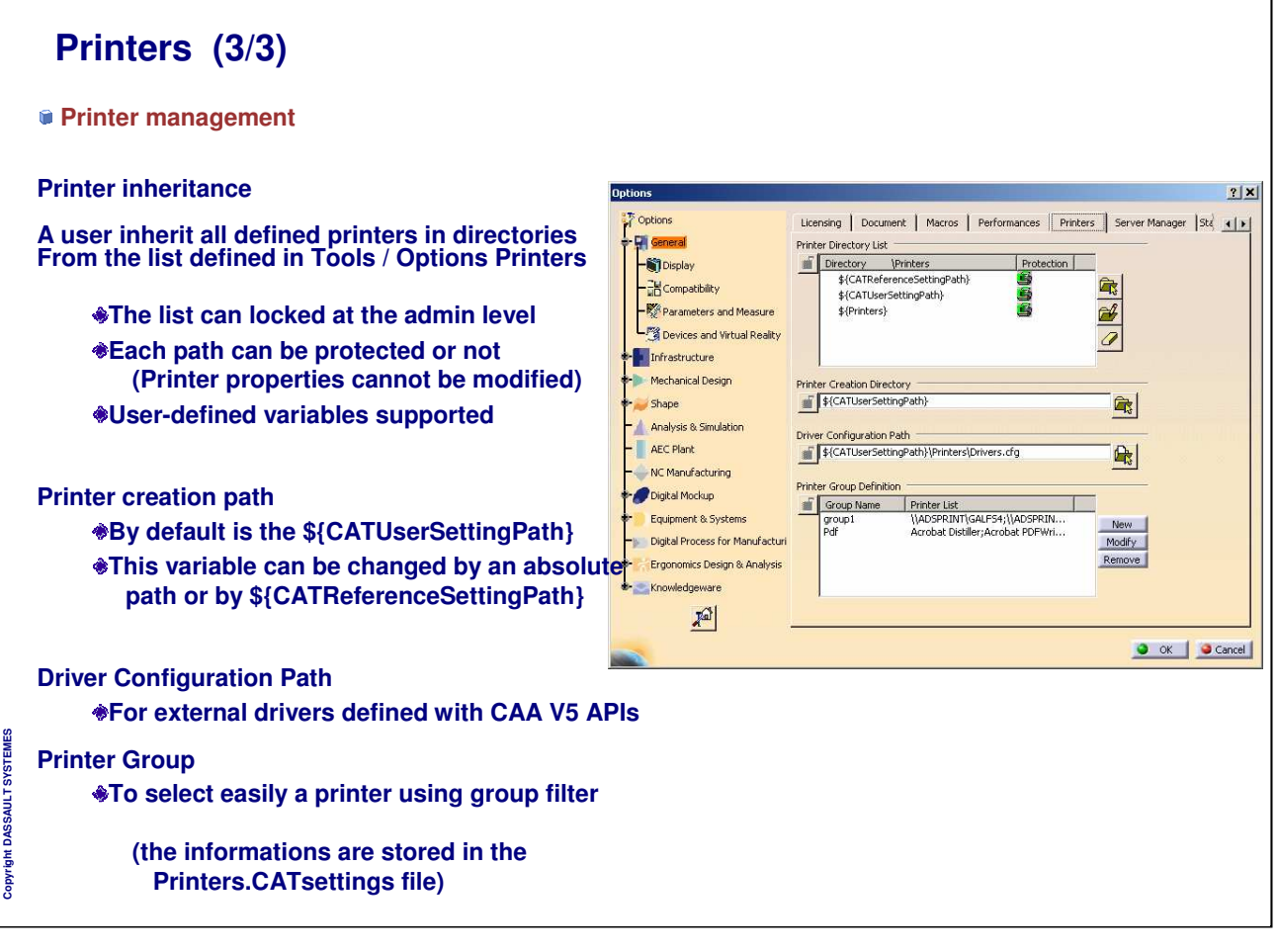

# **Specific Settings**

**You will learn how to set up CATIA V5 to get memory warning s and to create statistics on the CATIA V5 sessions**

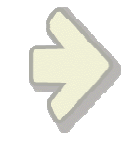

 $\mathbf{I}$ 

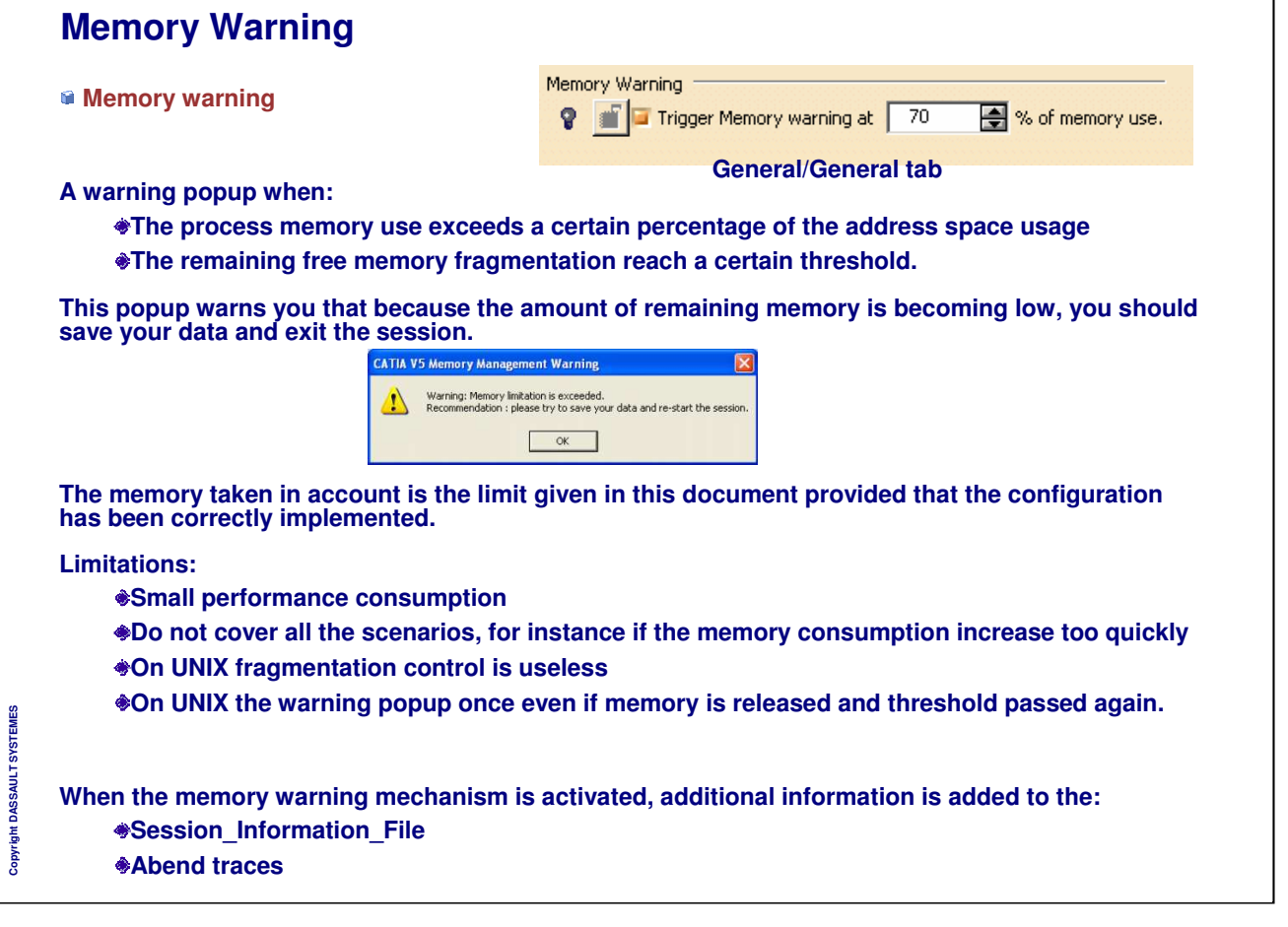

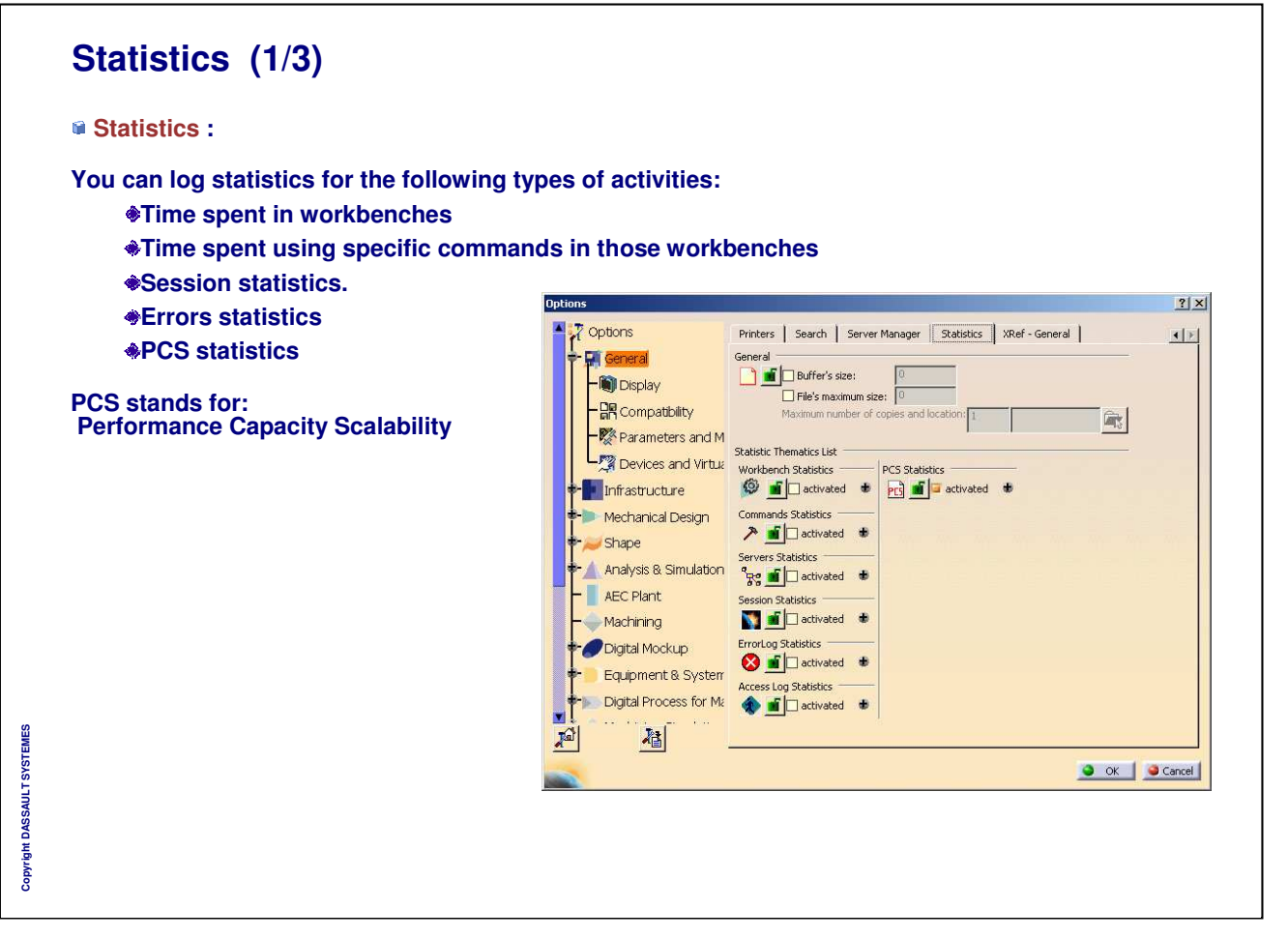

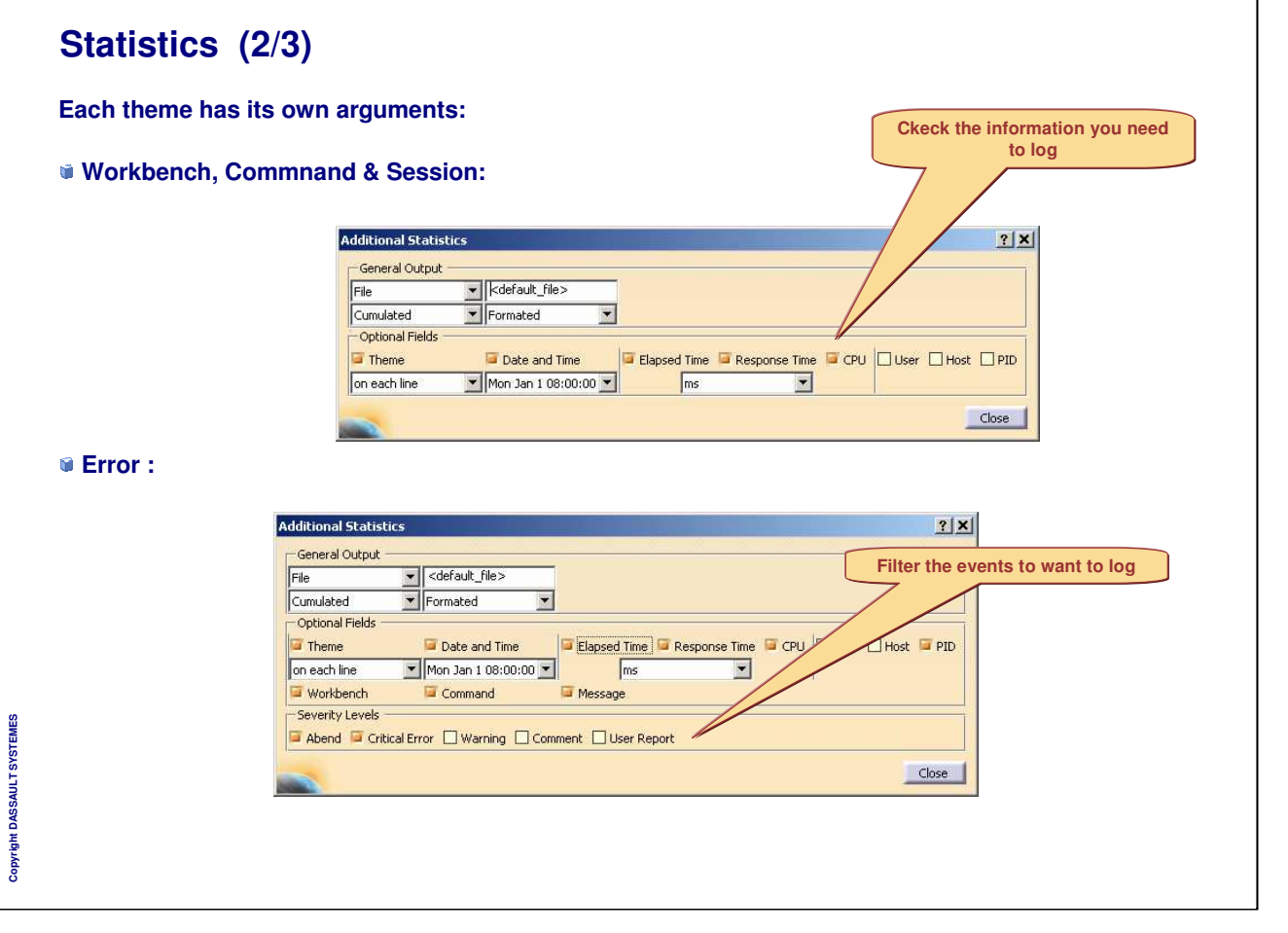

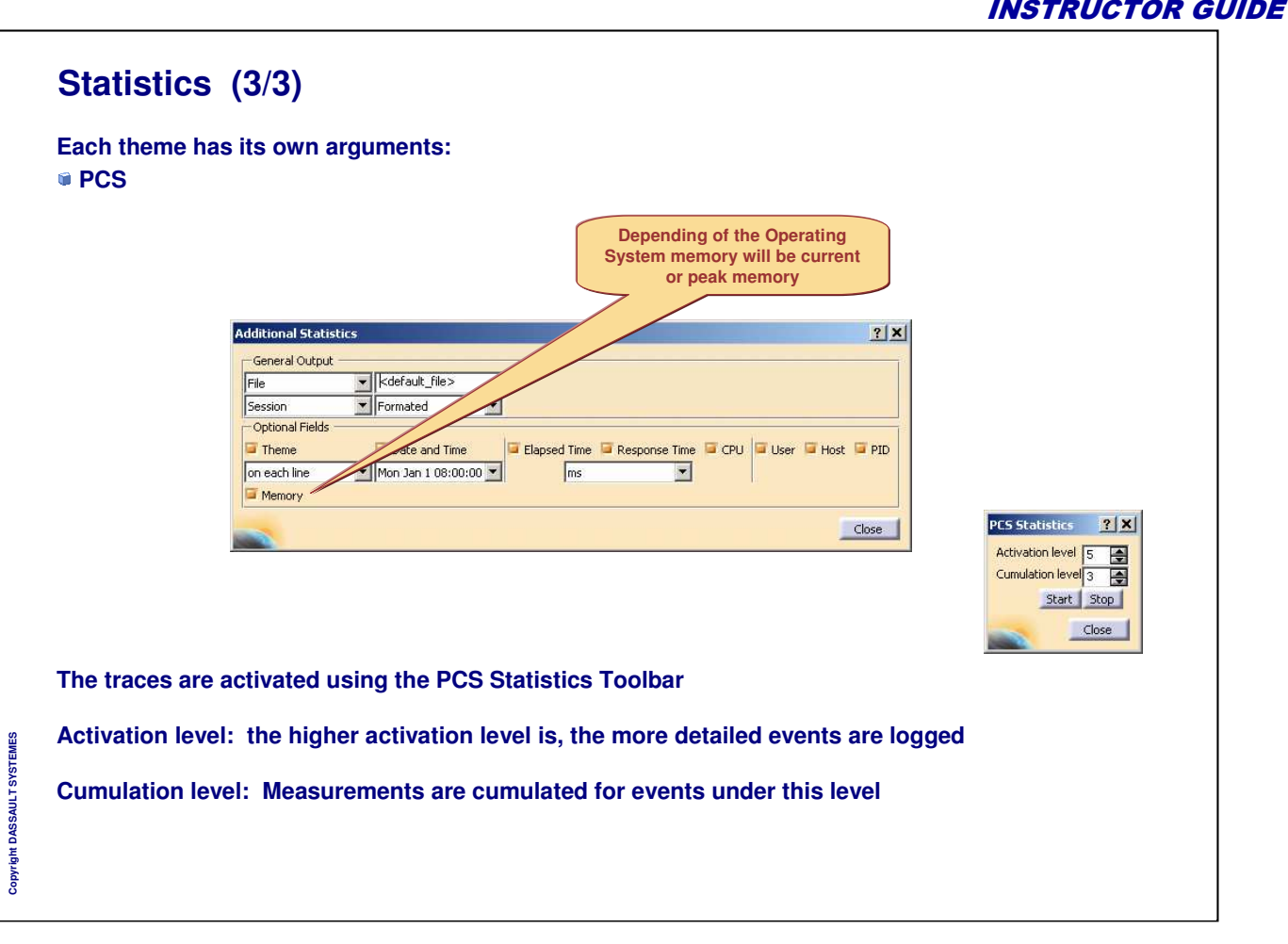

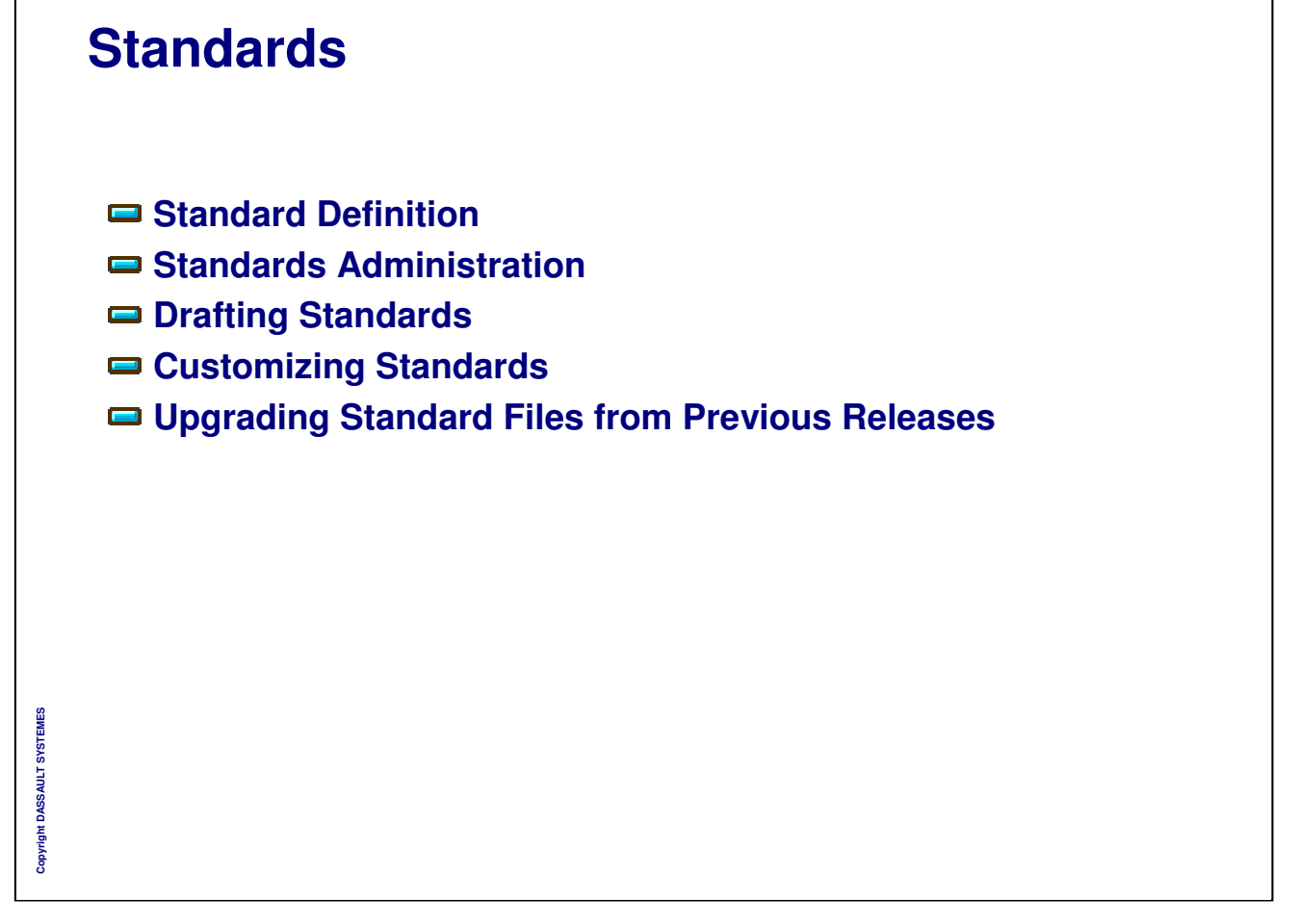

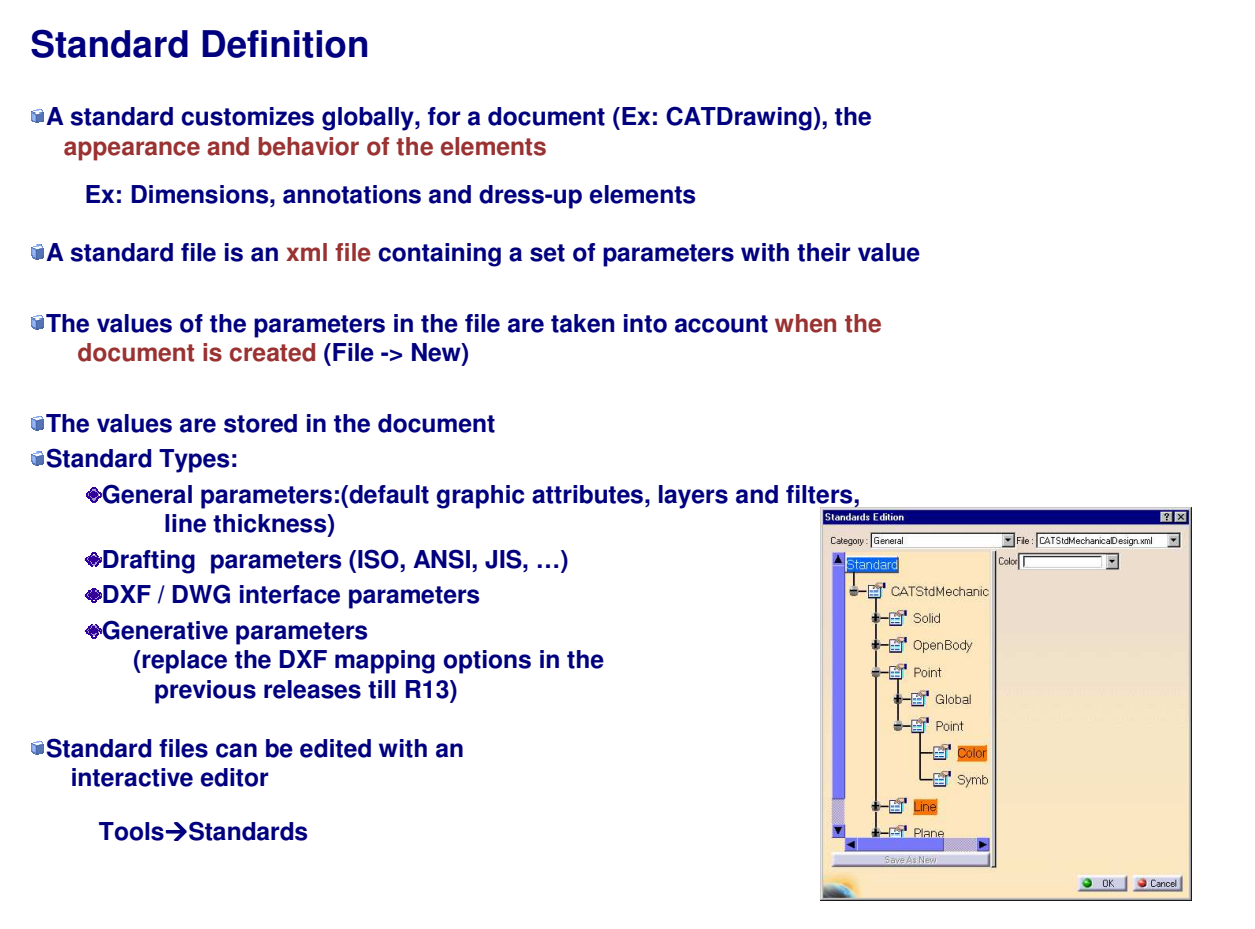

**Copyright DASSAULT SYSTEMES**

Copyright DASSAULT SYSTEMES

٦

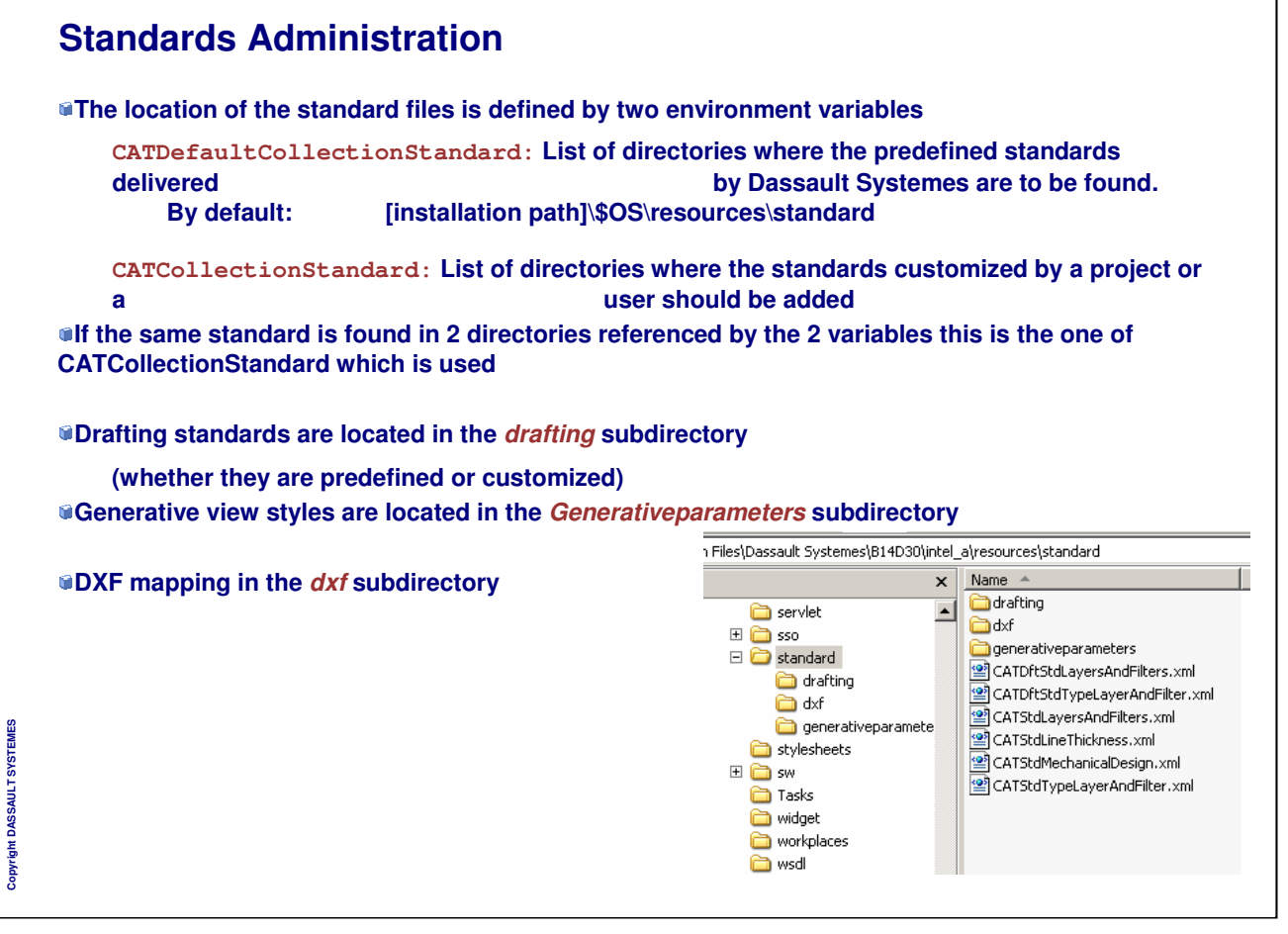

٦

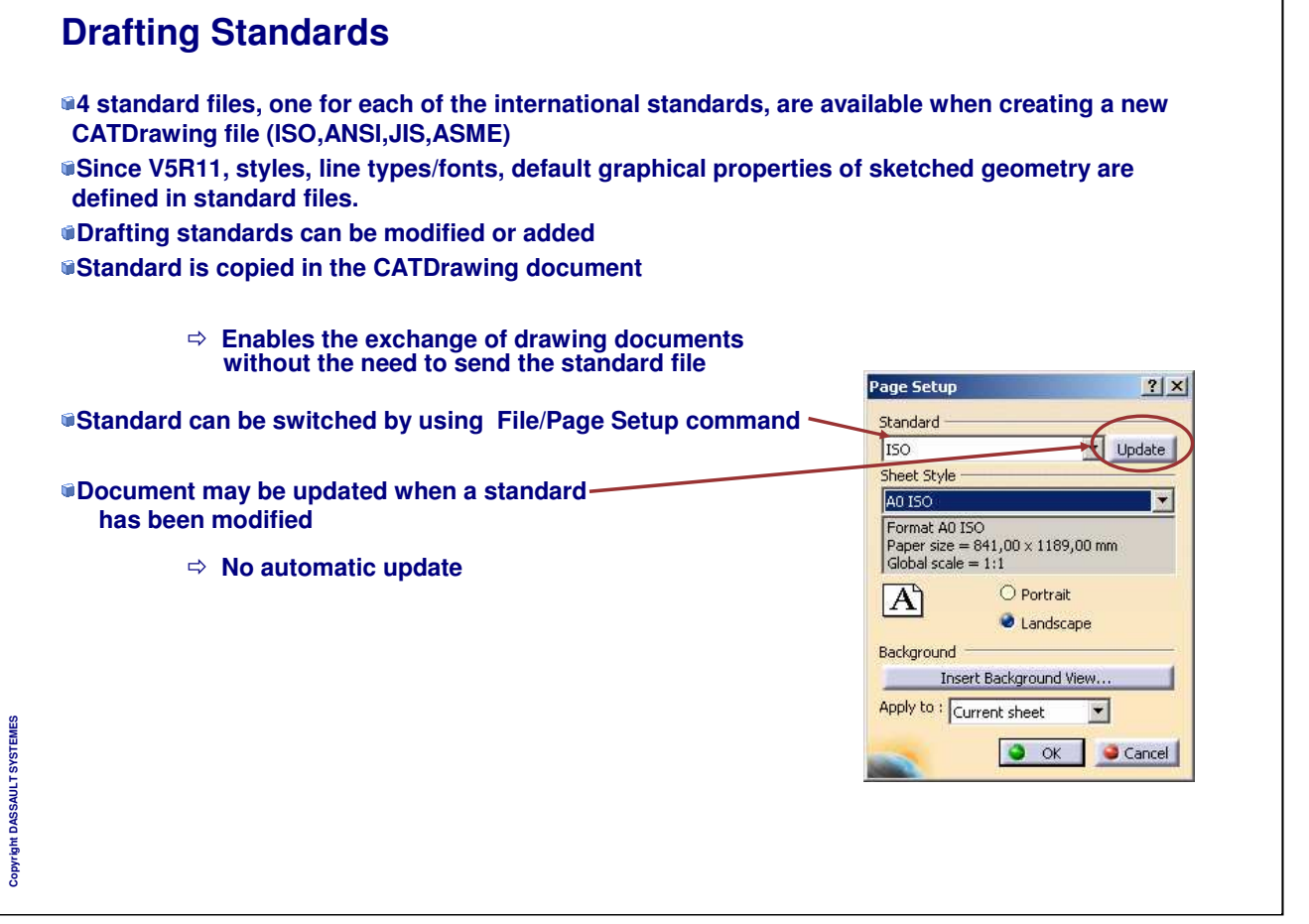

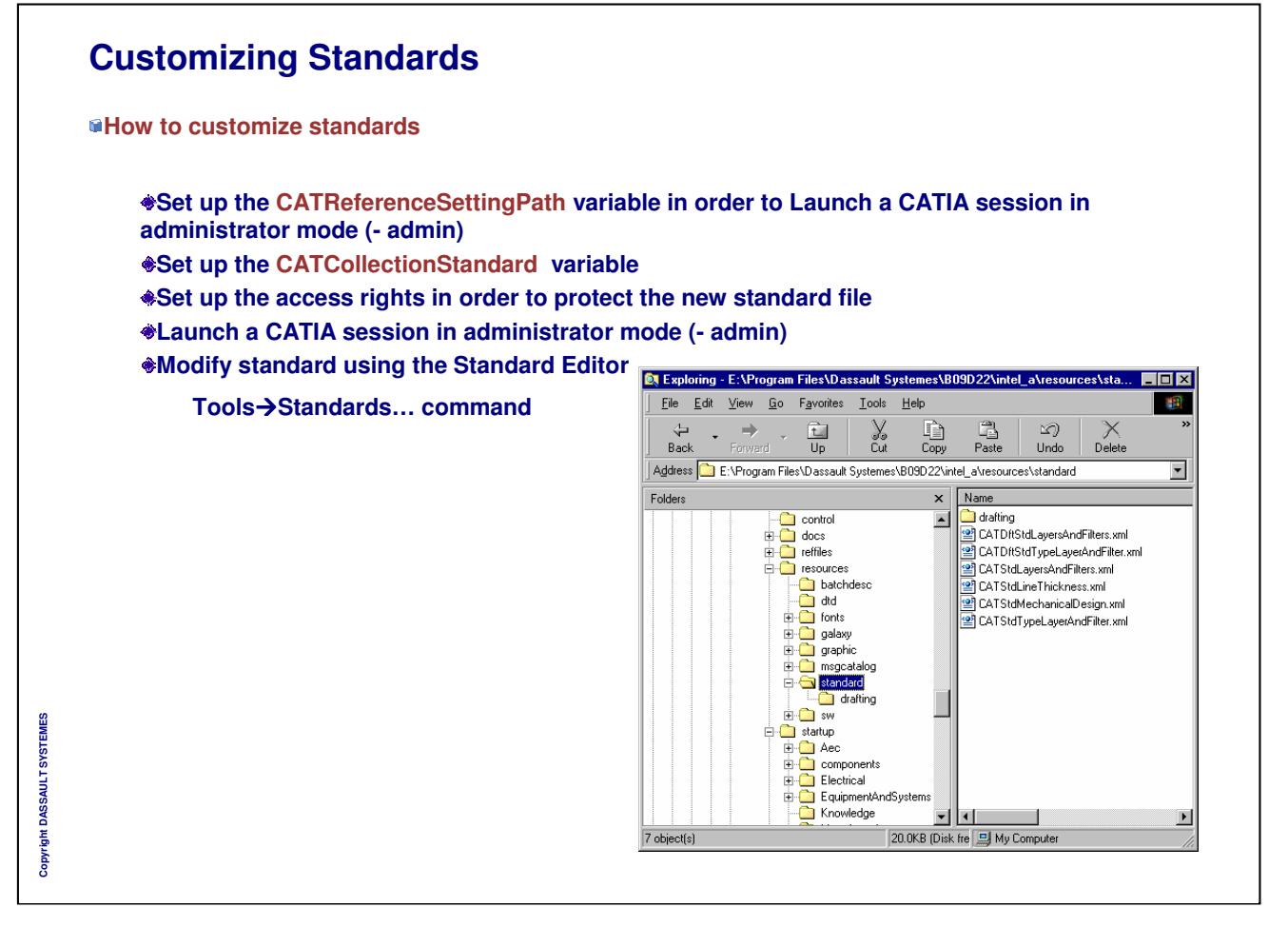

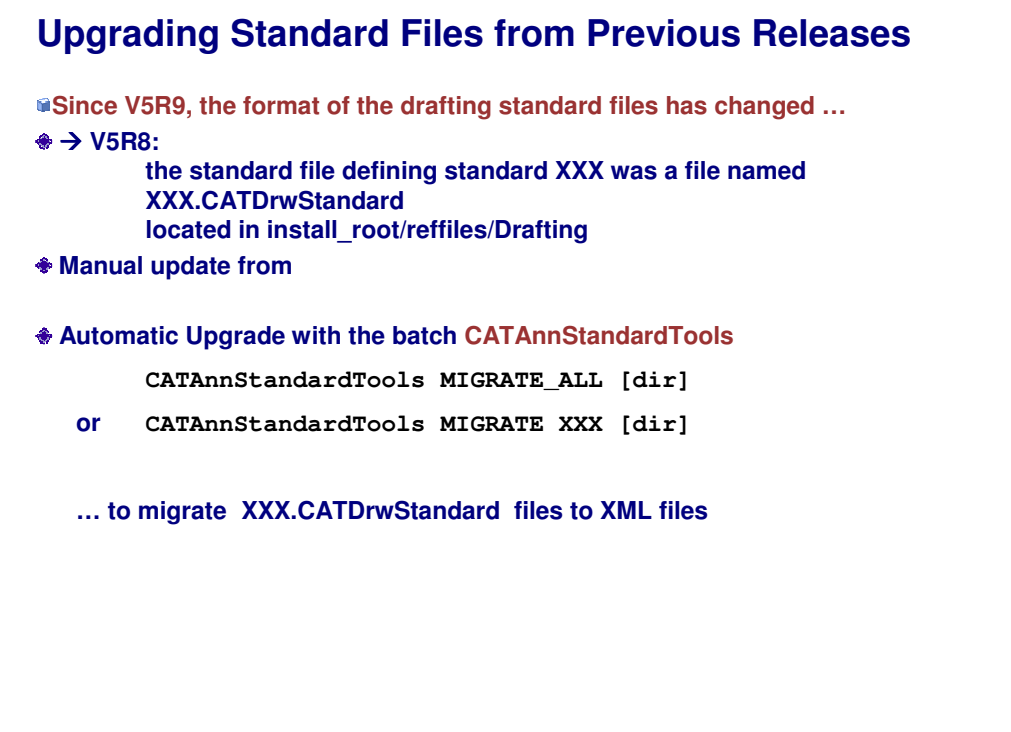

## **Software Management**

- **How to install a Service Pack**
- **Cohabitation of CATIA V5 release levels**
- **Installation in batch mode**
- **Code Distribution**
- **Uninstalling CATIA V5**
- **Software management tool**
- **Local Documentation installation copying CDs**

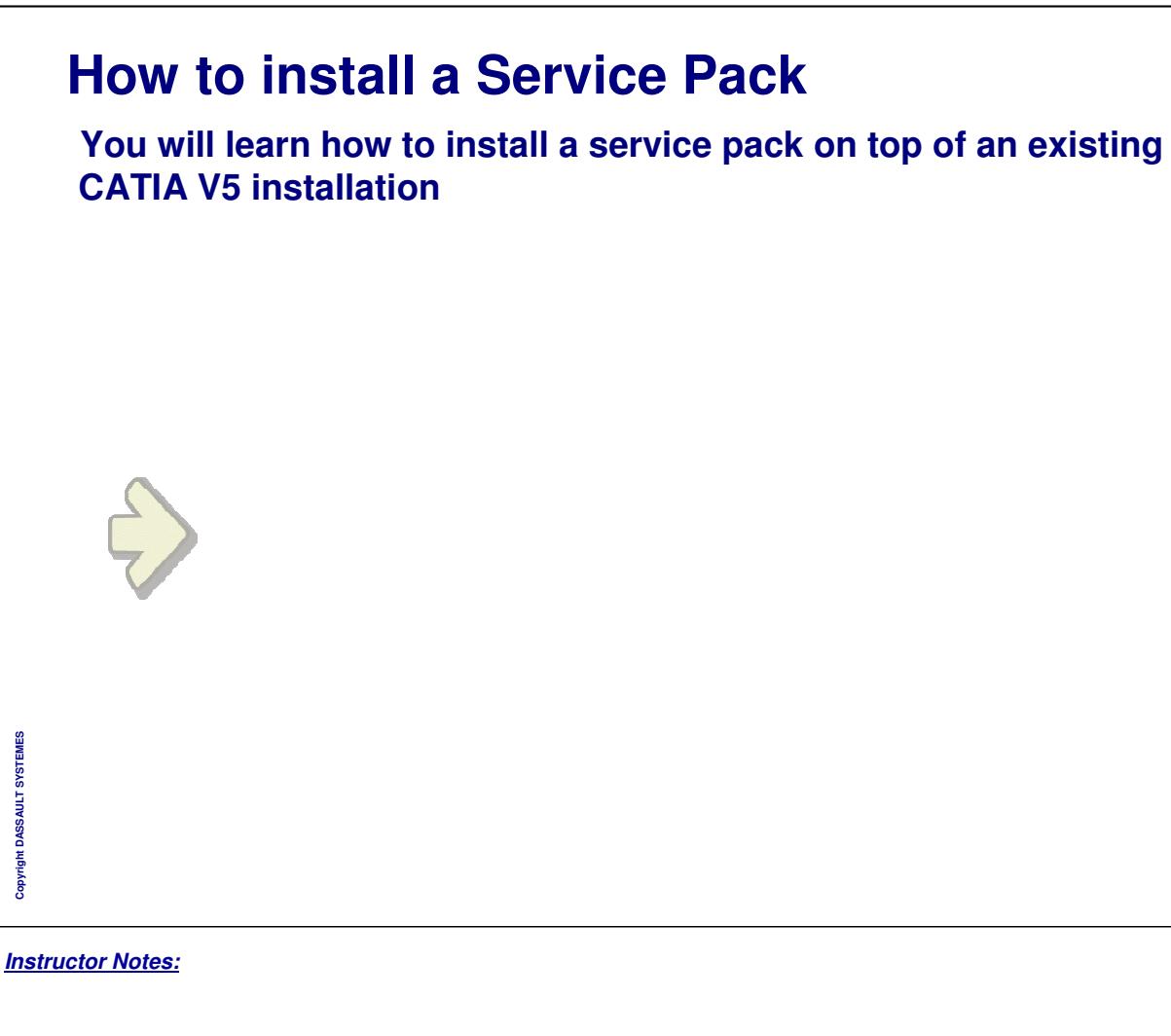

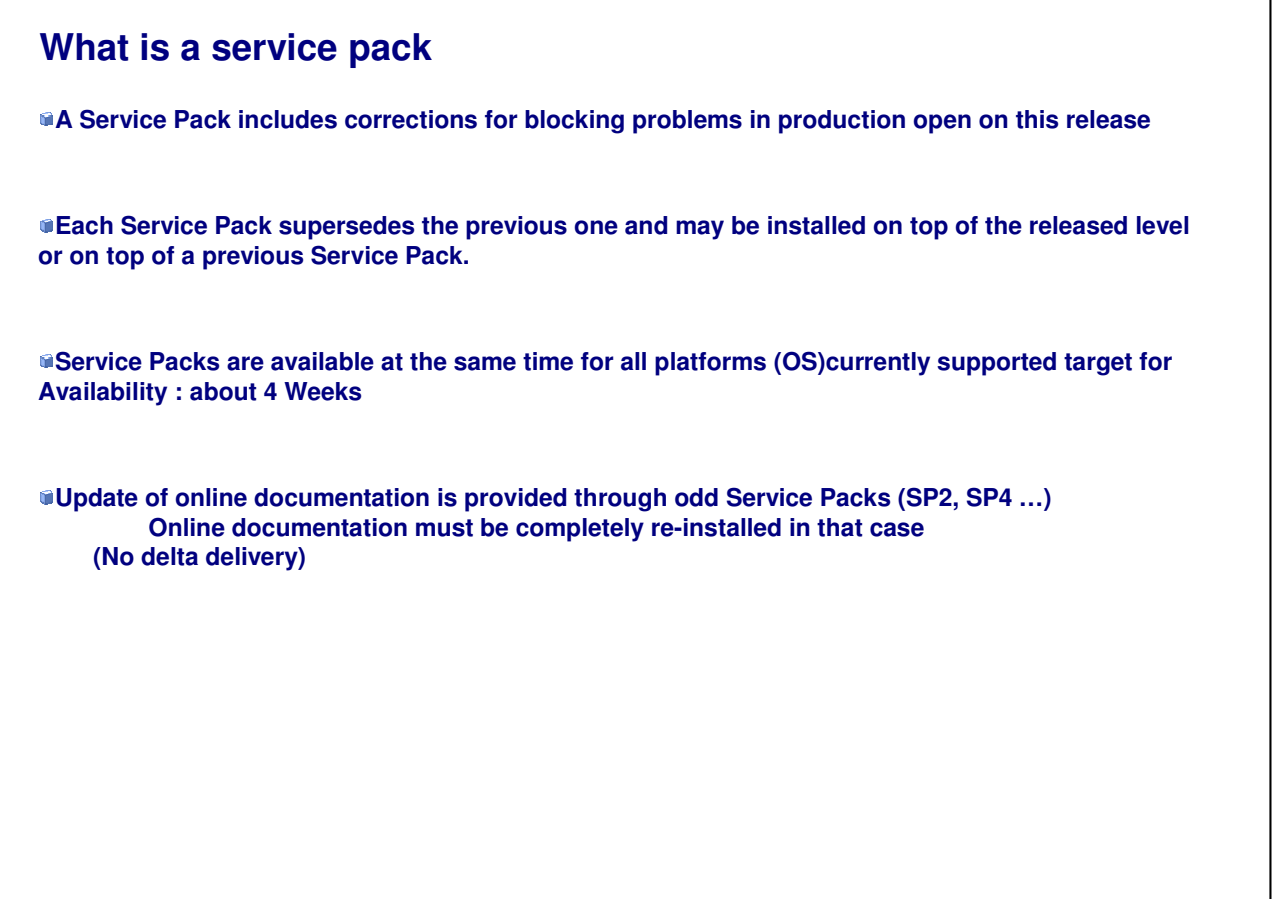

Copyright DASSAULT SYSTEMES **Copyright DASSAULT SYSTEMES**

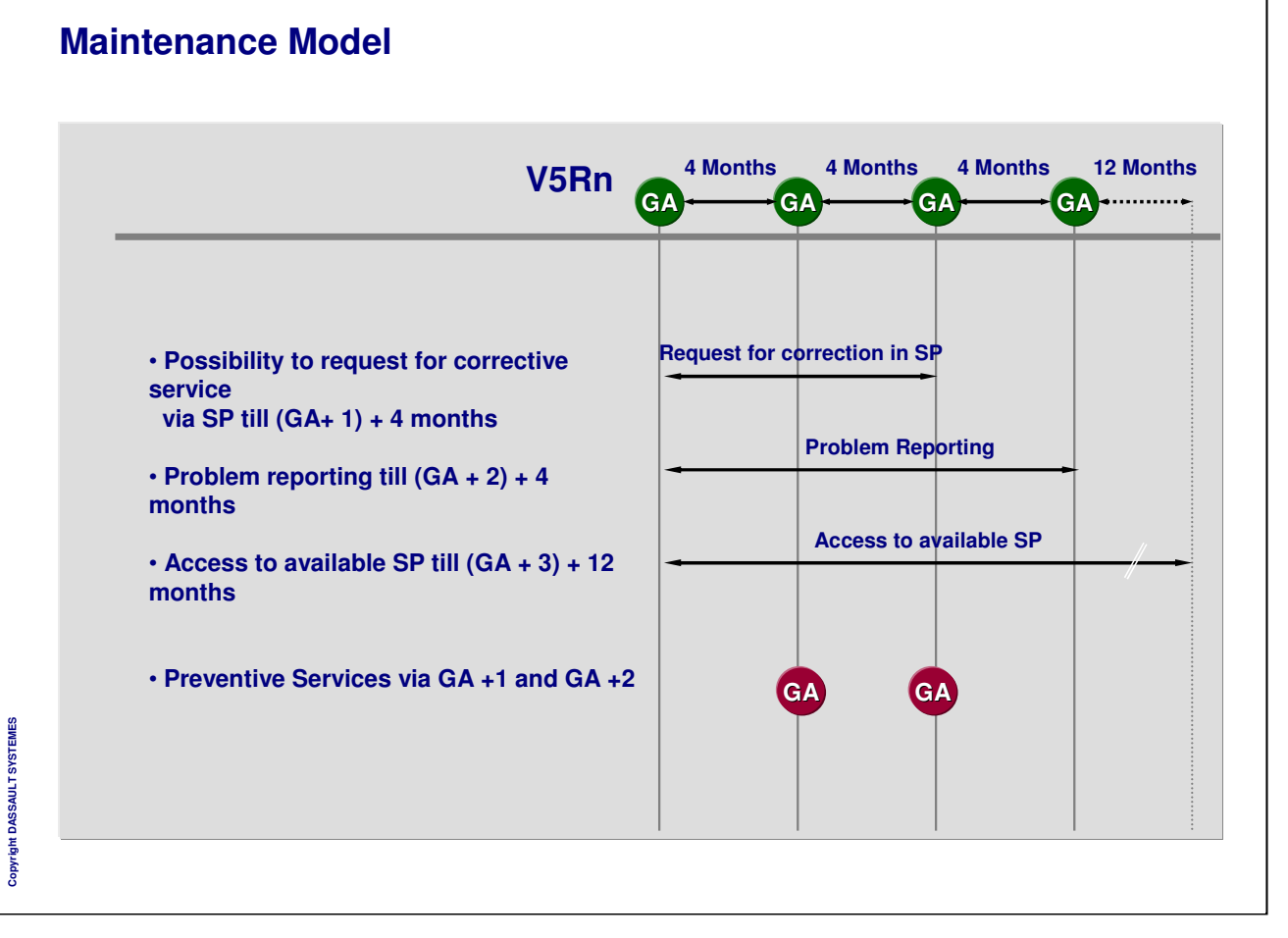

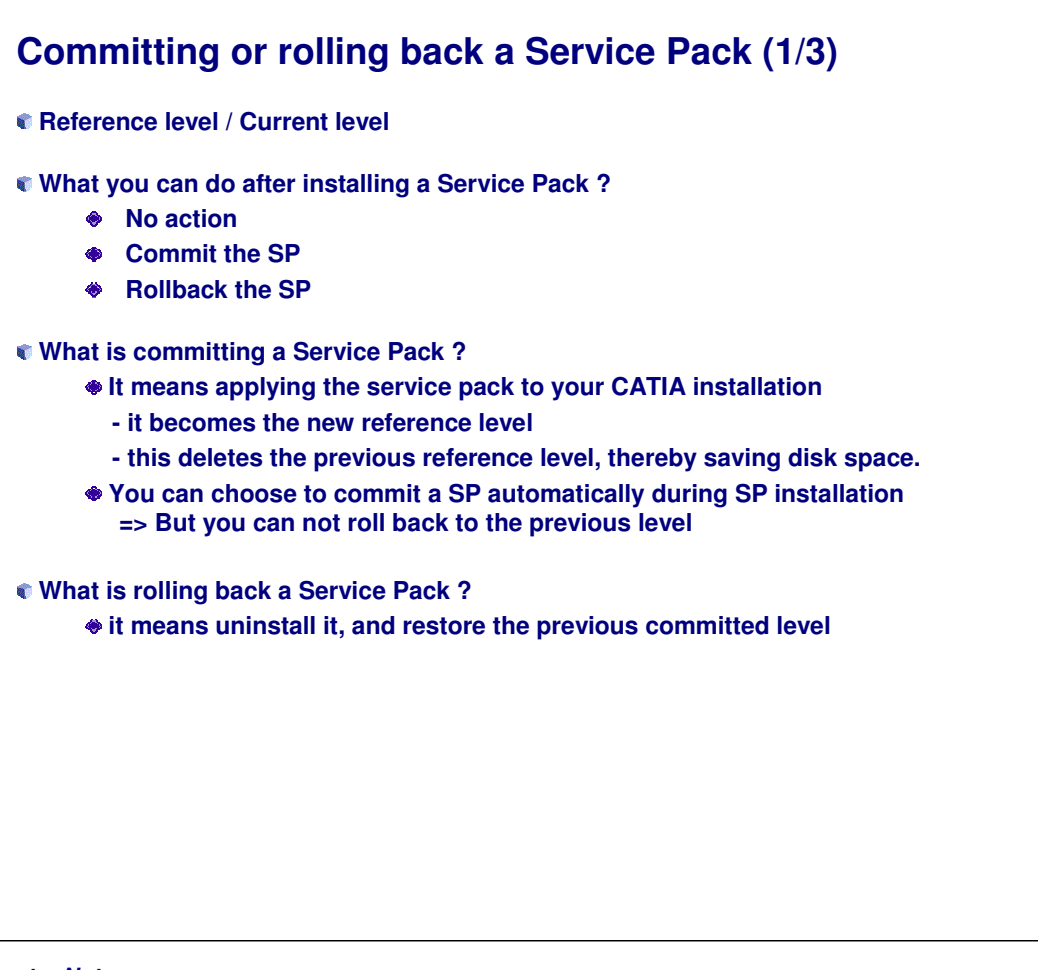

*Instructor Notes:*

**Copyright DASSAULT SYSTEMES**

Copyright DASSAULT SYSTEMES

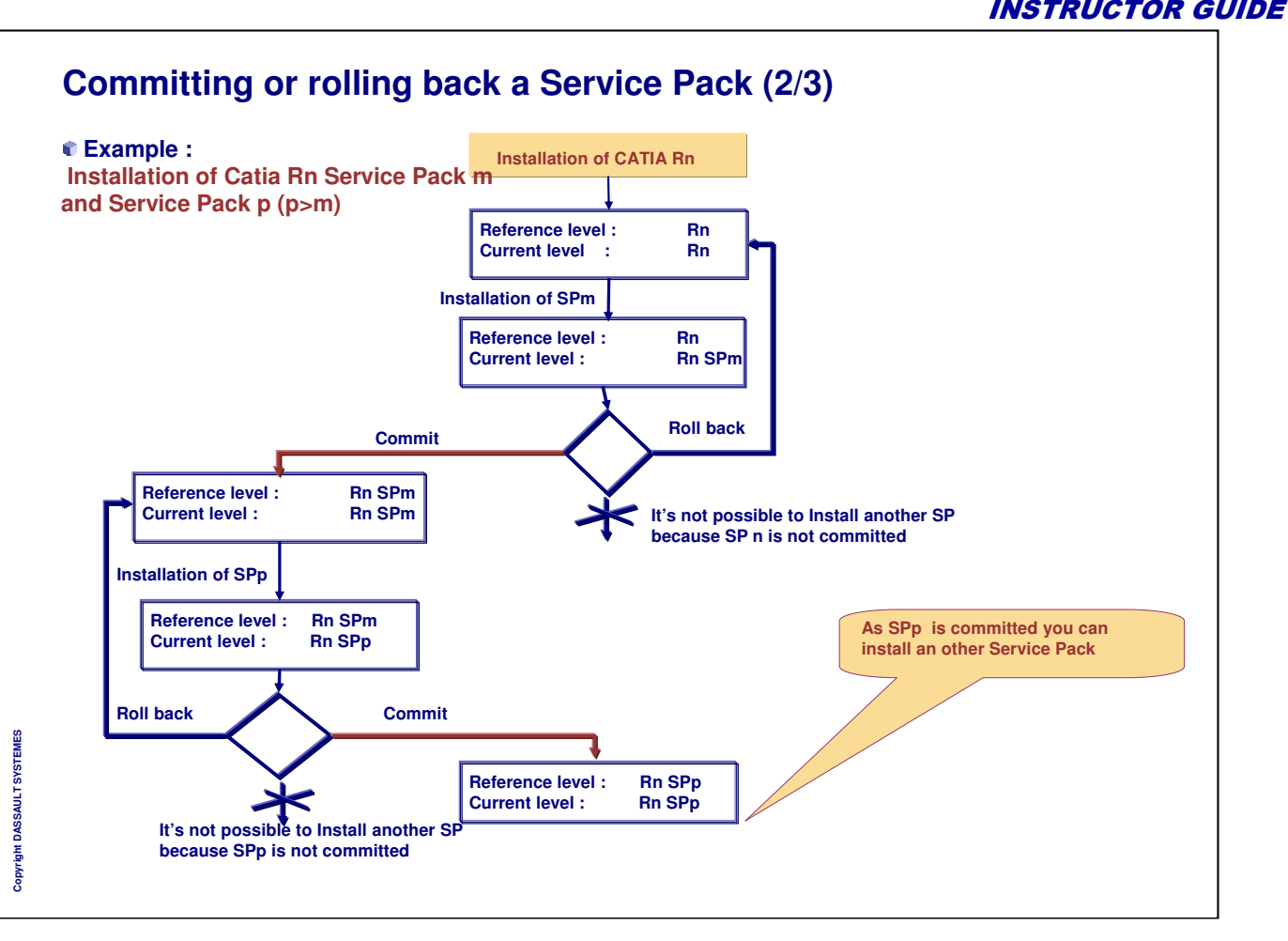

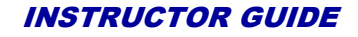

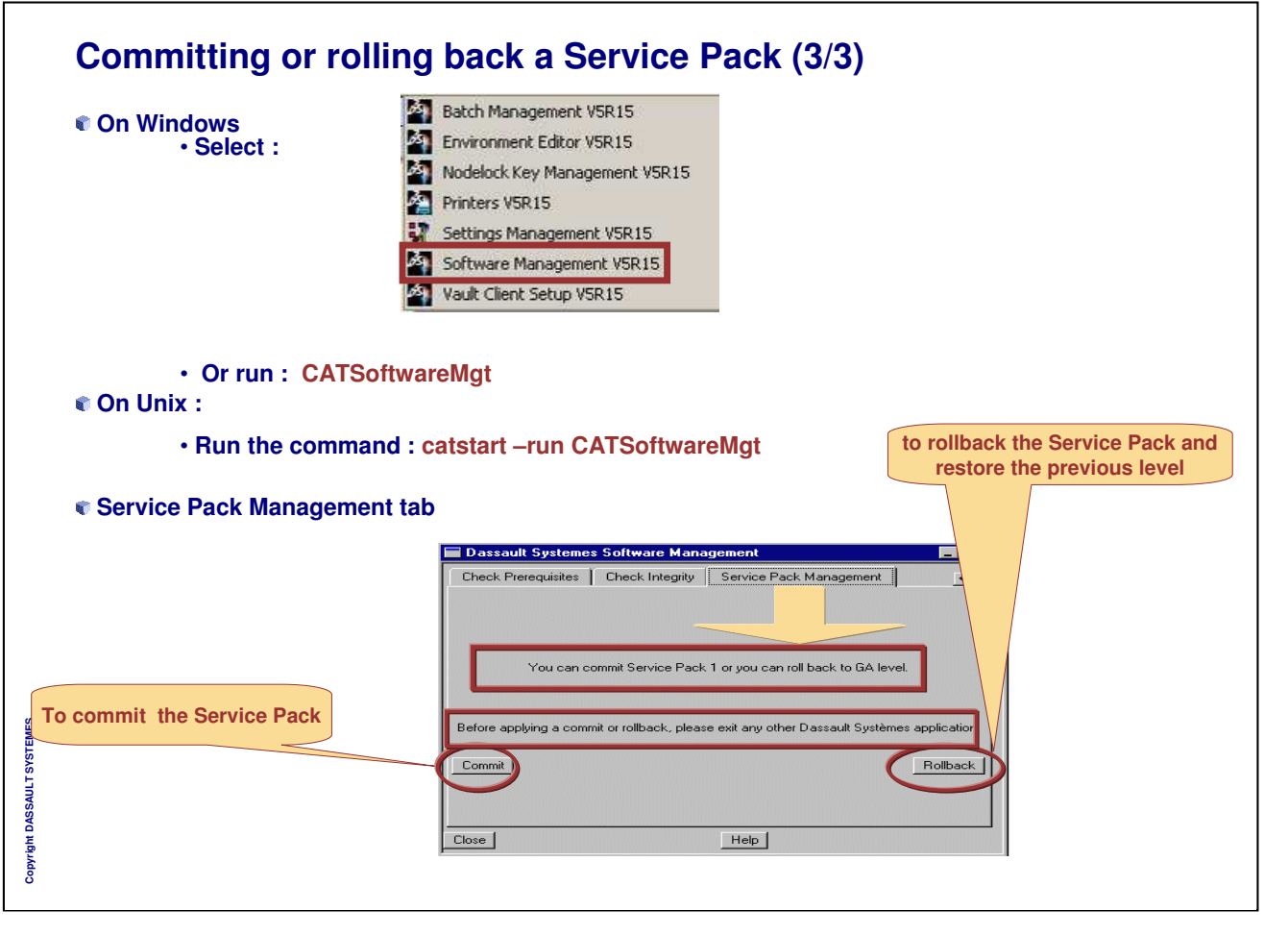

### **Installing a service pack code (1/2)**

**Size of Service Pack**

**The size depends on the version of the SP. Example : V5R12 SP3 for the complete P3 code**

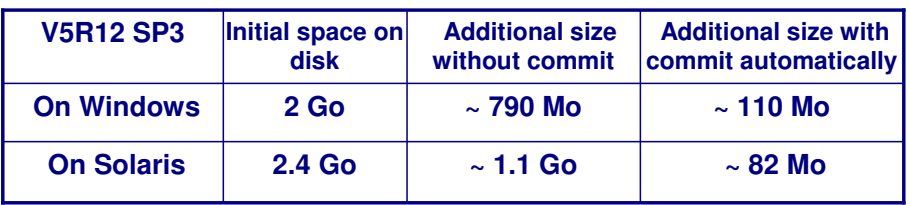

#### **Installation in interactive mode**

**Windows : [CDROM]\intel\startSPK.exe**

**UNIX : /cdrom/start**

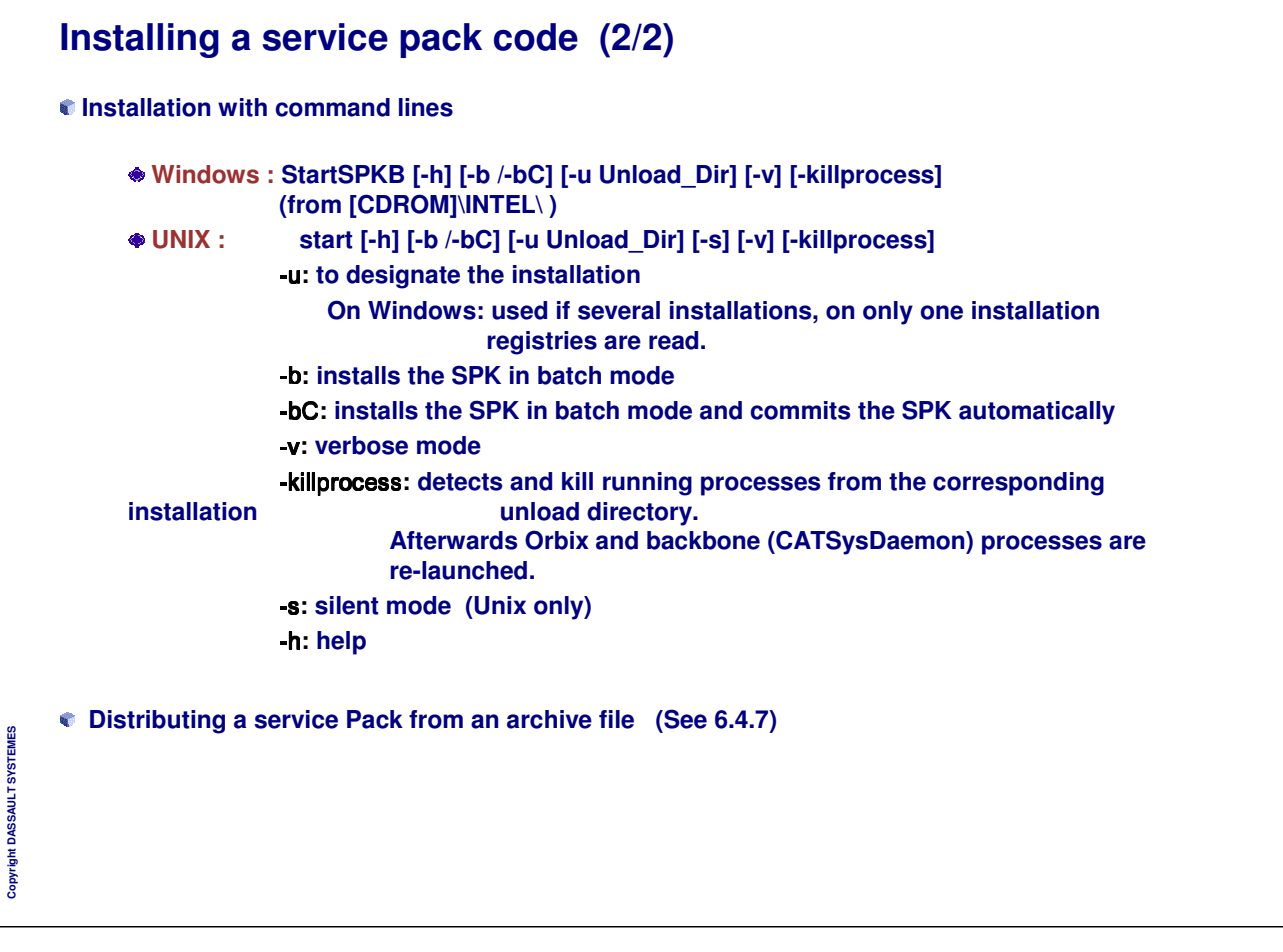

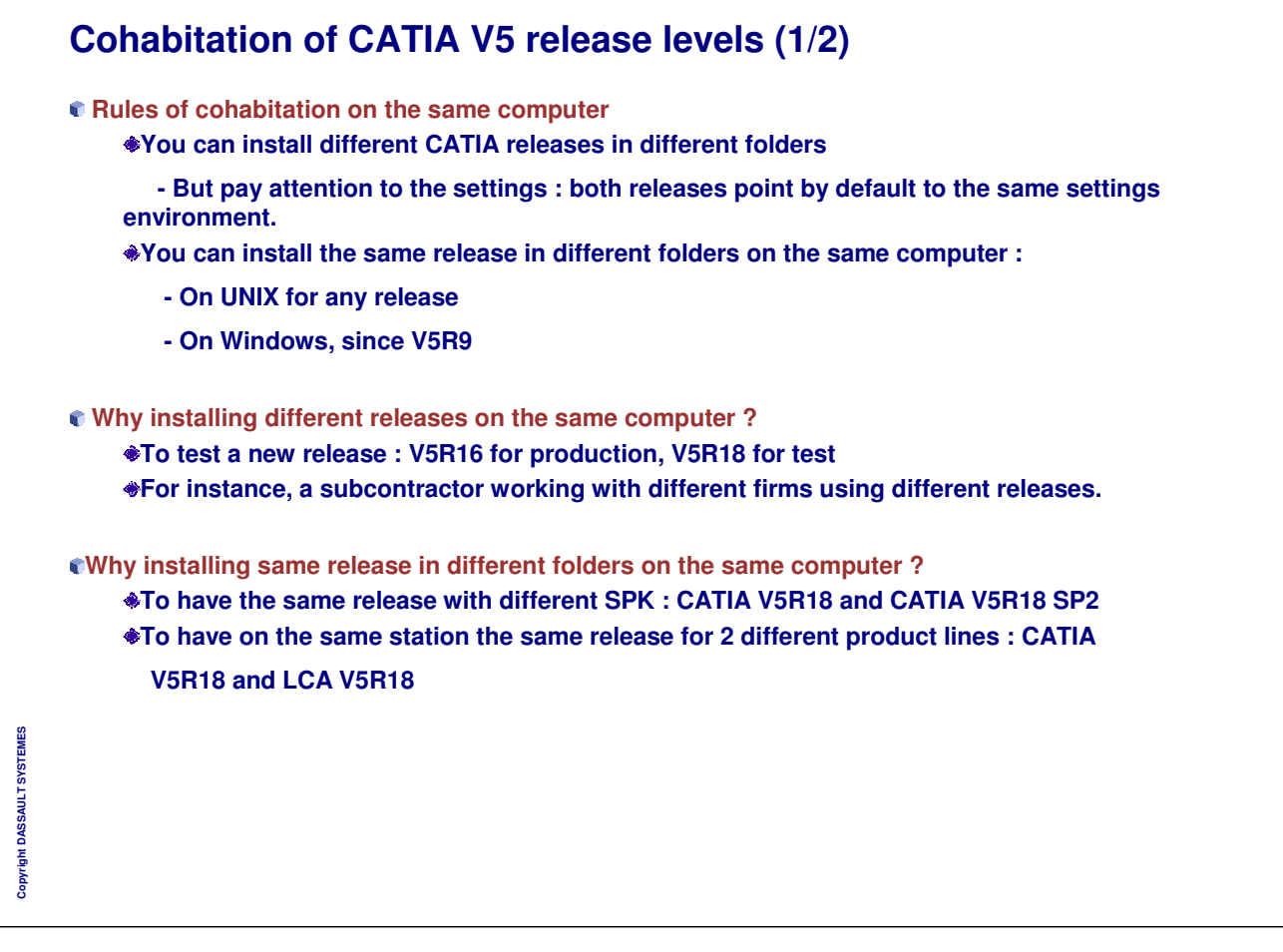

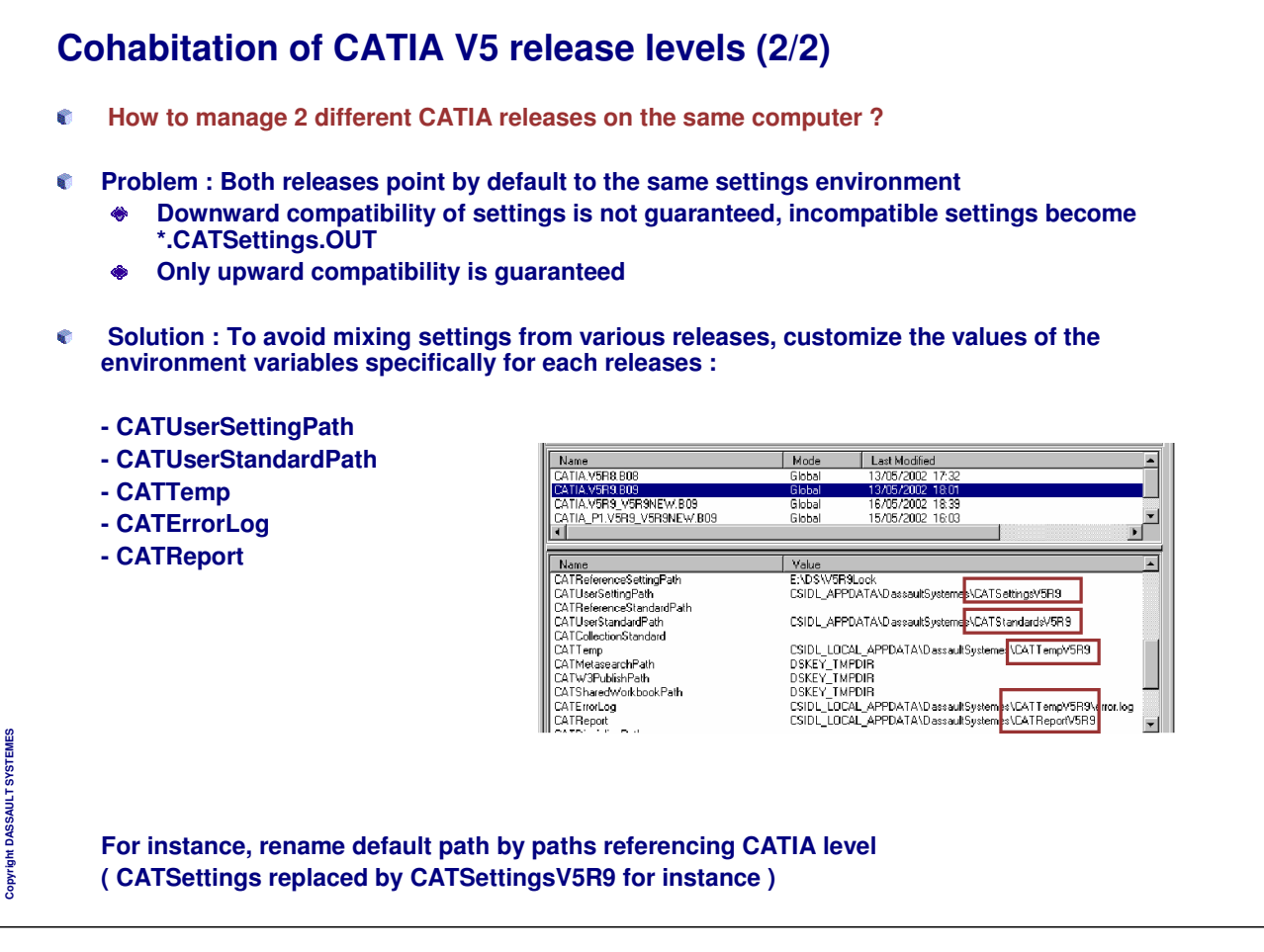

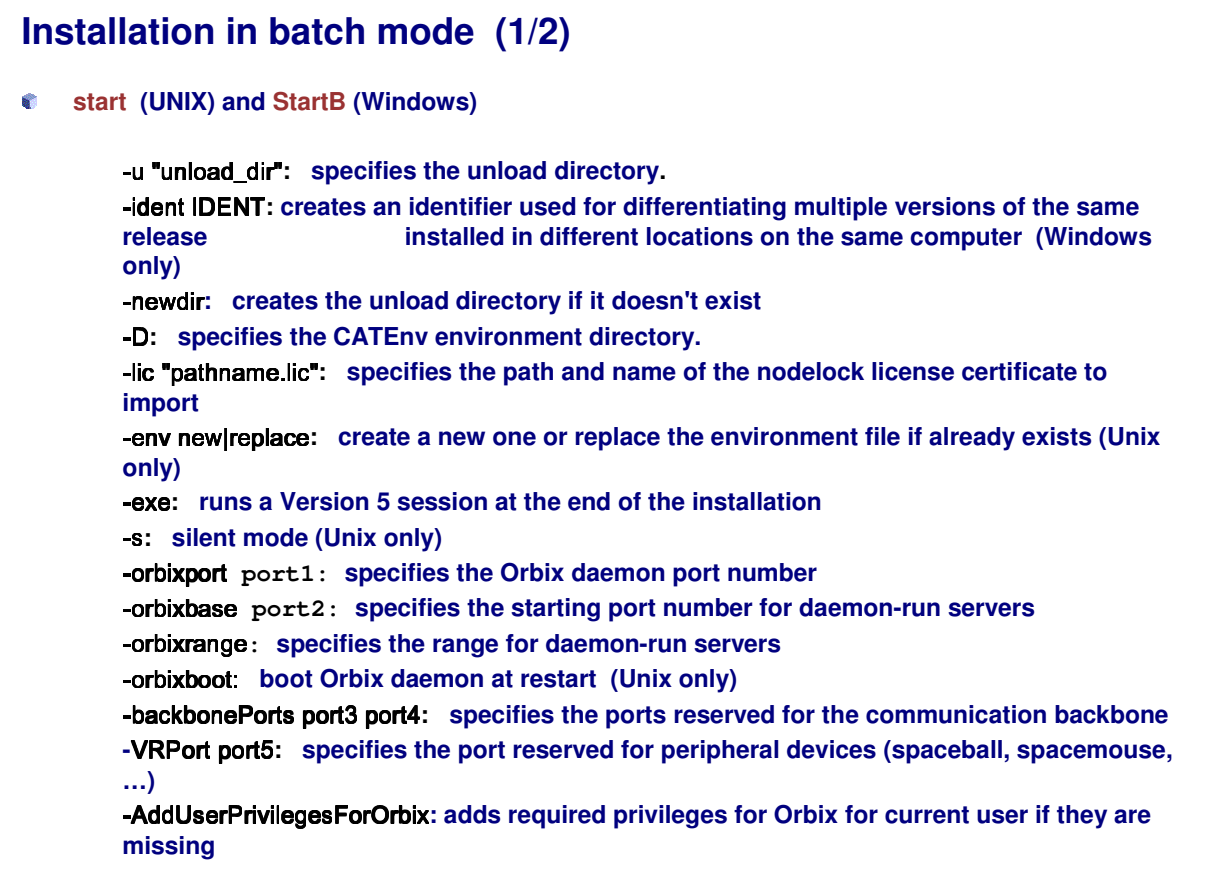

*Instructor Notes:*

**Copyright DASSAULT SYSTEMES**

Copyright DASSAULT SYSTEMES

٦

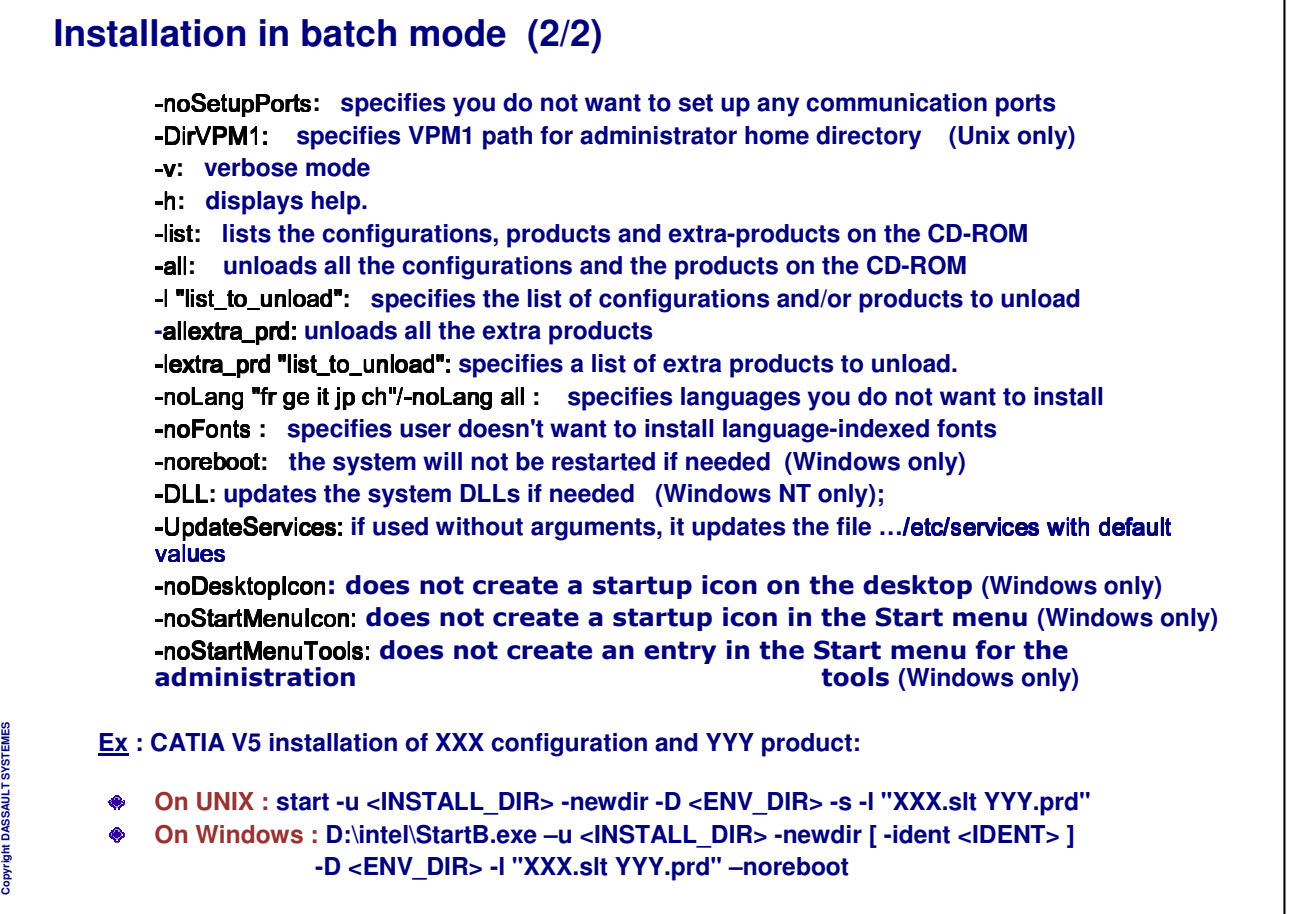

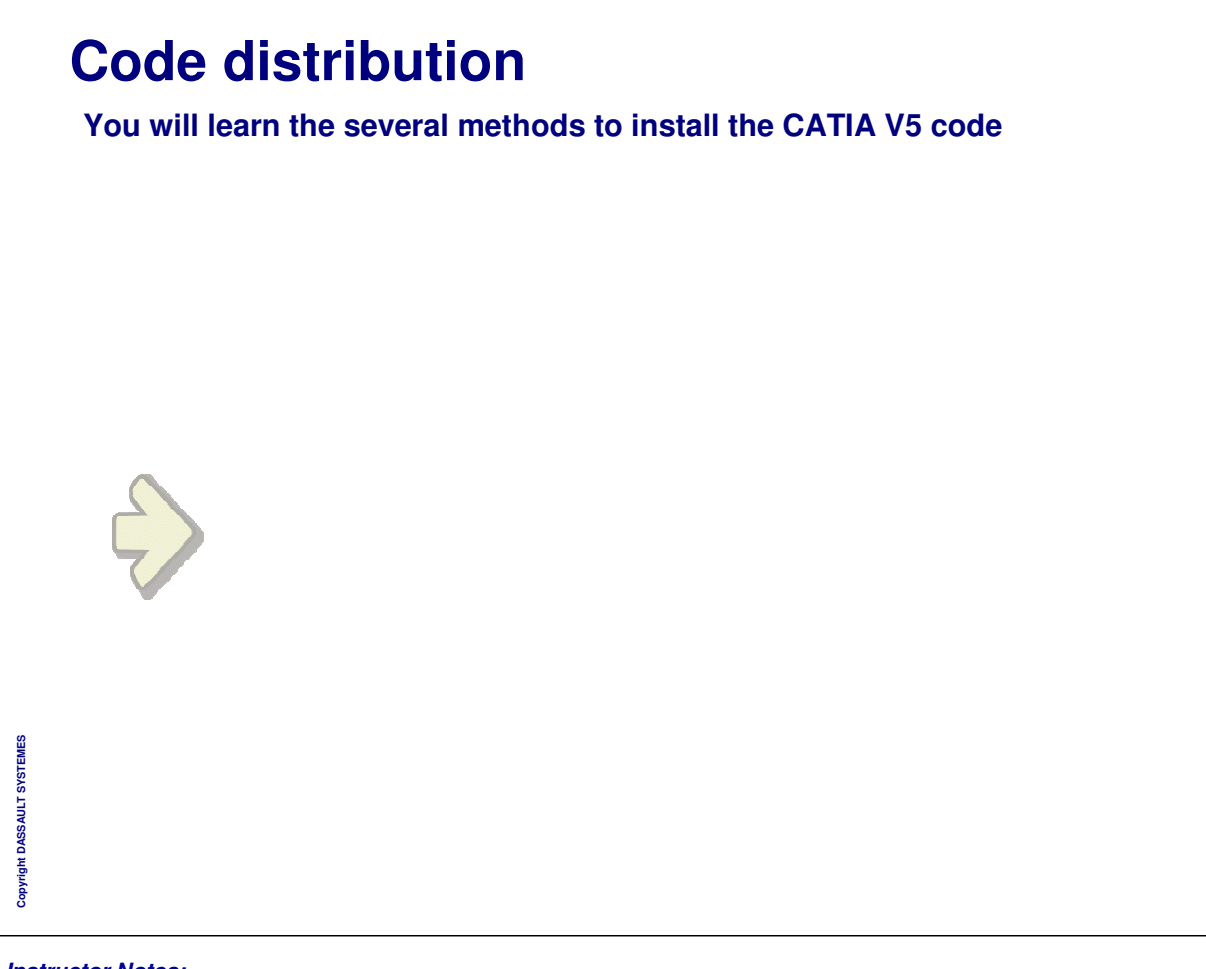

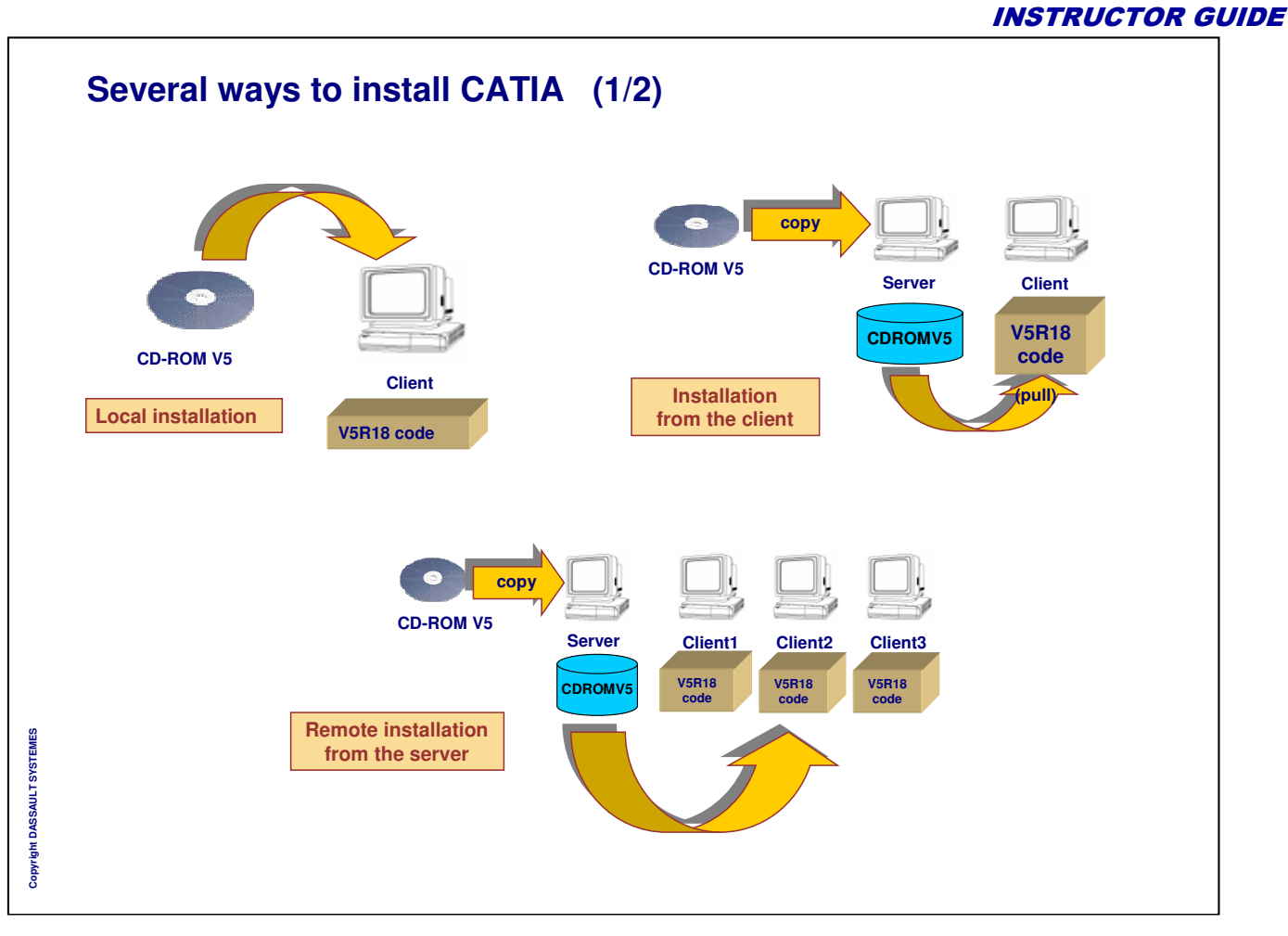

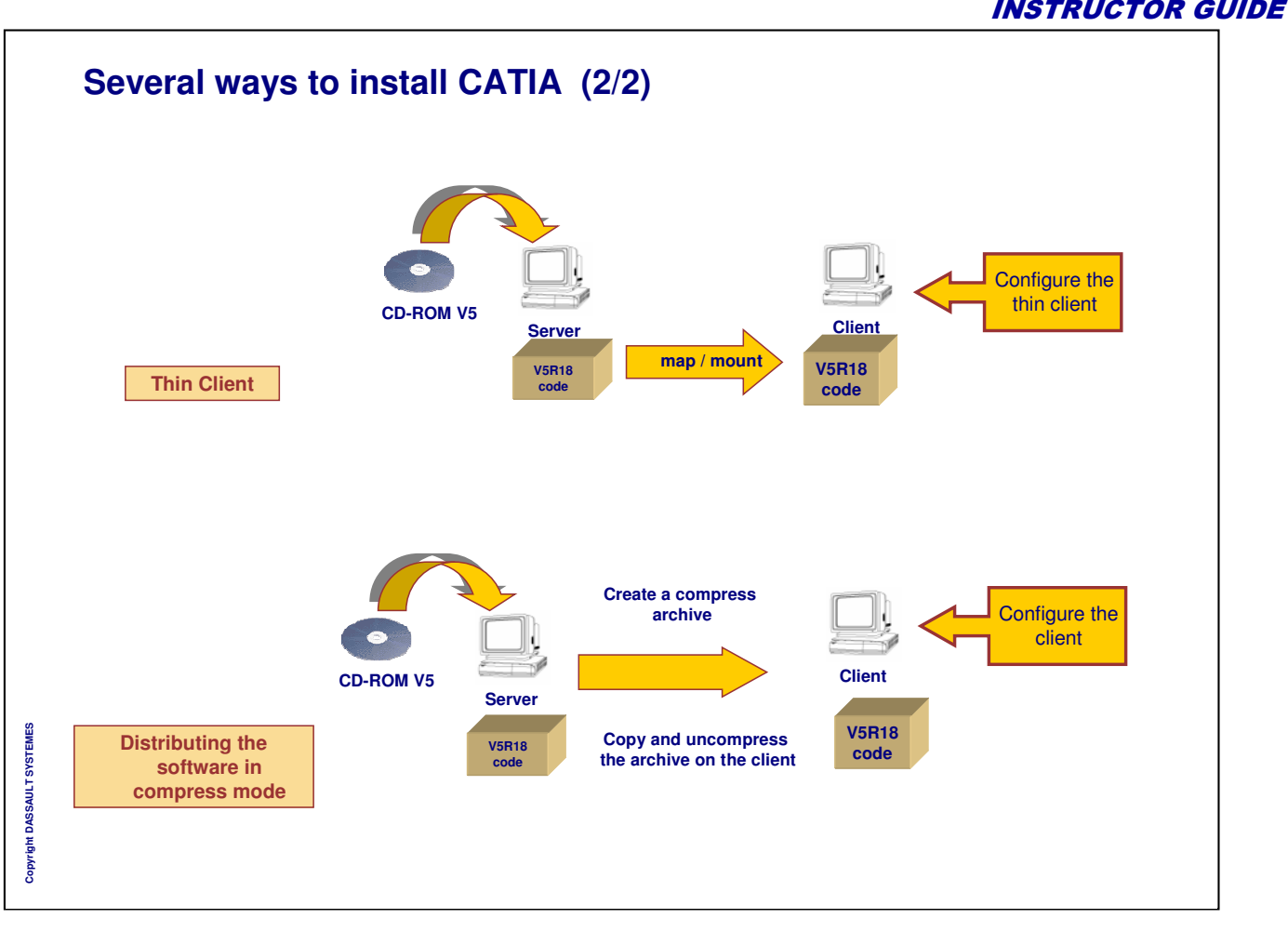

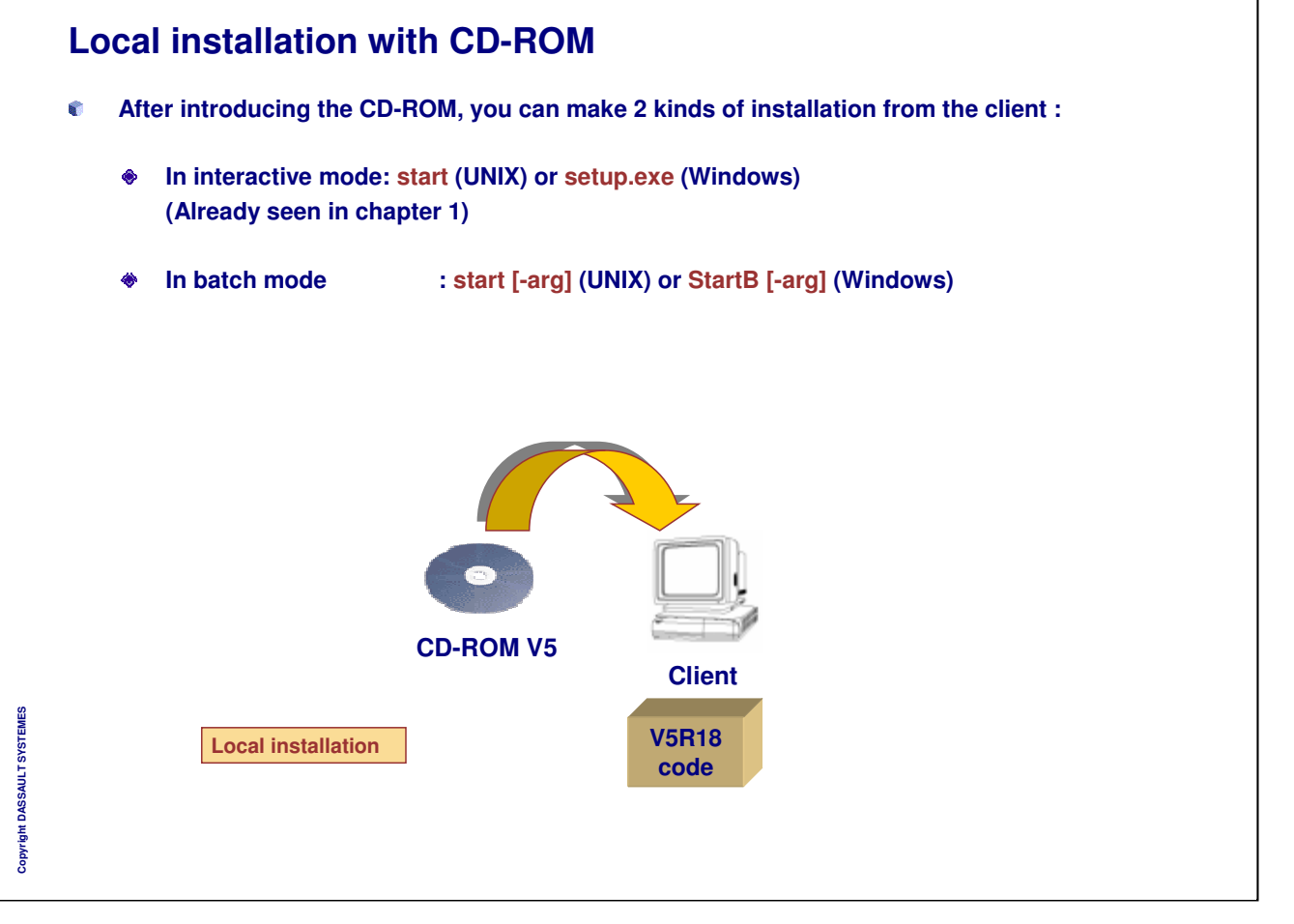

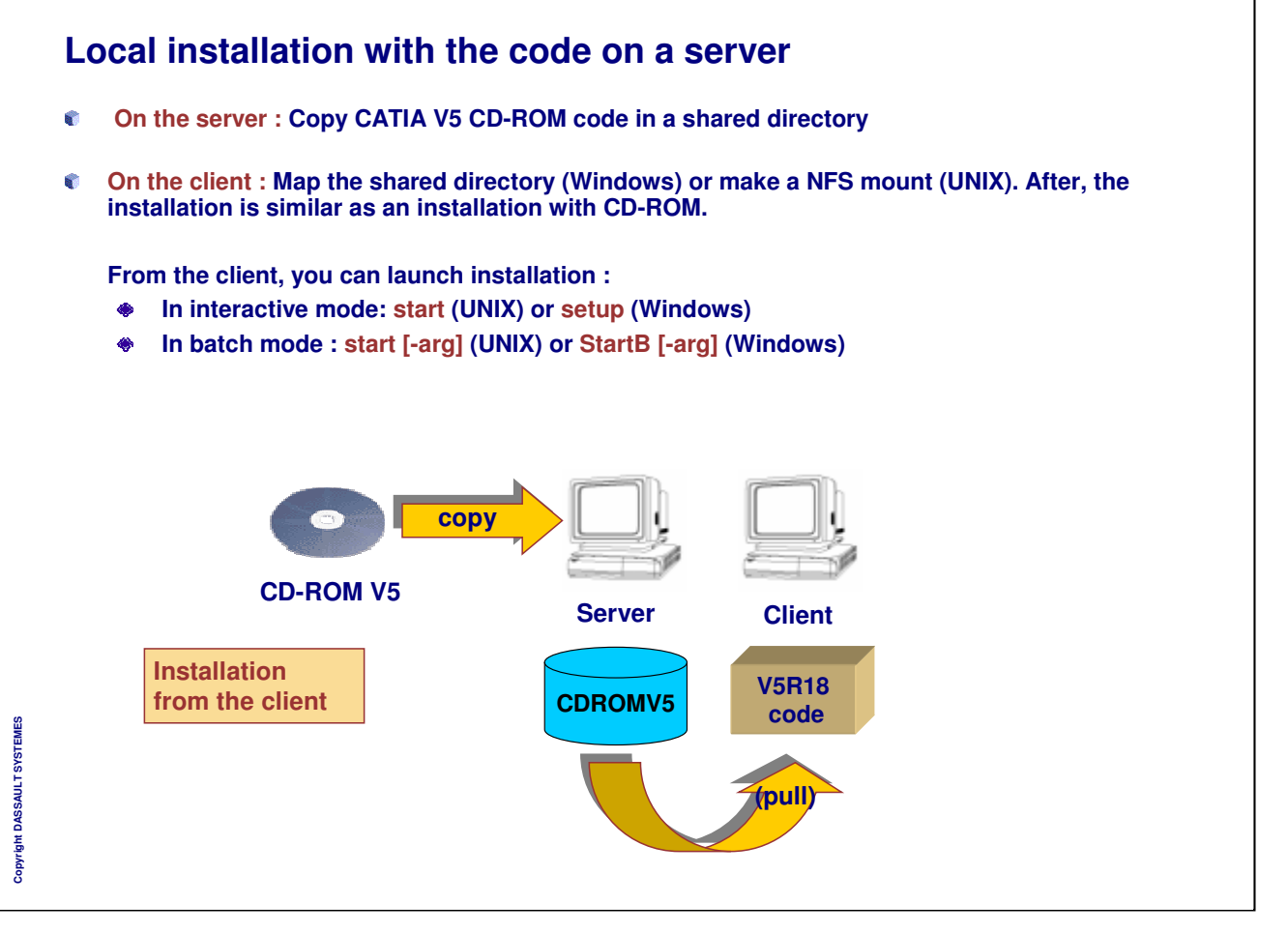

a.

#### INSTRUCTOR GUIDE

**Remote installation from a server (1/2) Batch mode for CATIA V5 installation enables remote installation For CATIA V5 installation : start (UNIX) and StartB (Windows) For Service Pack installation : start (UNIX) and StartSPKB (Windows) Prerequisites: UNIX : connected as root on the client and the server with permission to execute remote command Windows : connected with a network user with administrator's right on the client and the server**

Copyright DASSAULT SYSTEMES **Copyright DASSAULT SYSTEMES**

#### INSTRUCTOR GUIDE **Remote installation from a server (2/2) copy CD-ROM V5 Server Client1 Client2 Client3 V5R18 V5R18 V5R18 CDROMV5 code code code Remote installation from the server (push) (Push)Scenario Copy of the CDROM in a shared directory on the server Creation of a batch file that would be copied on the client**  $\bullet$ **The script makes the connection to the server and launches the installation**

- **Check space left and system prerequisites on the client** ۰
- **Launch the batch file with a remote command from the server**  $\bullet$

*Instructor Notes:*

**R** 

**Copyright DASSAULT SYSTEMES**

Copyright DASSAULT SYSTEMES

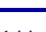
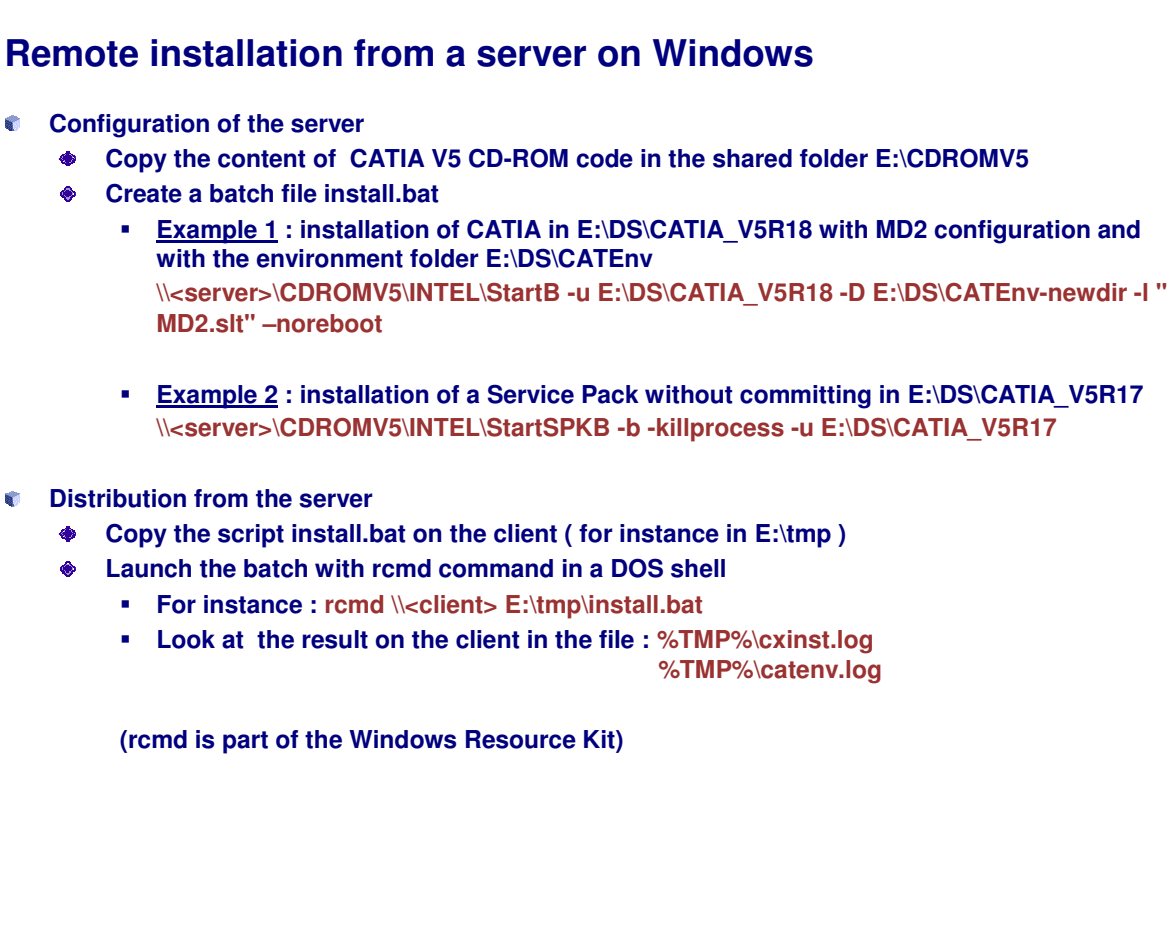

*Instructor Notes:*

**Copyright DASSAULT SYSTEMES**

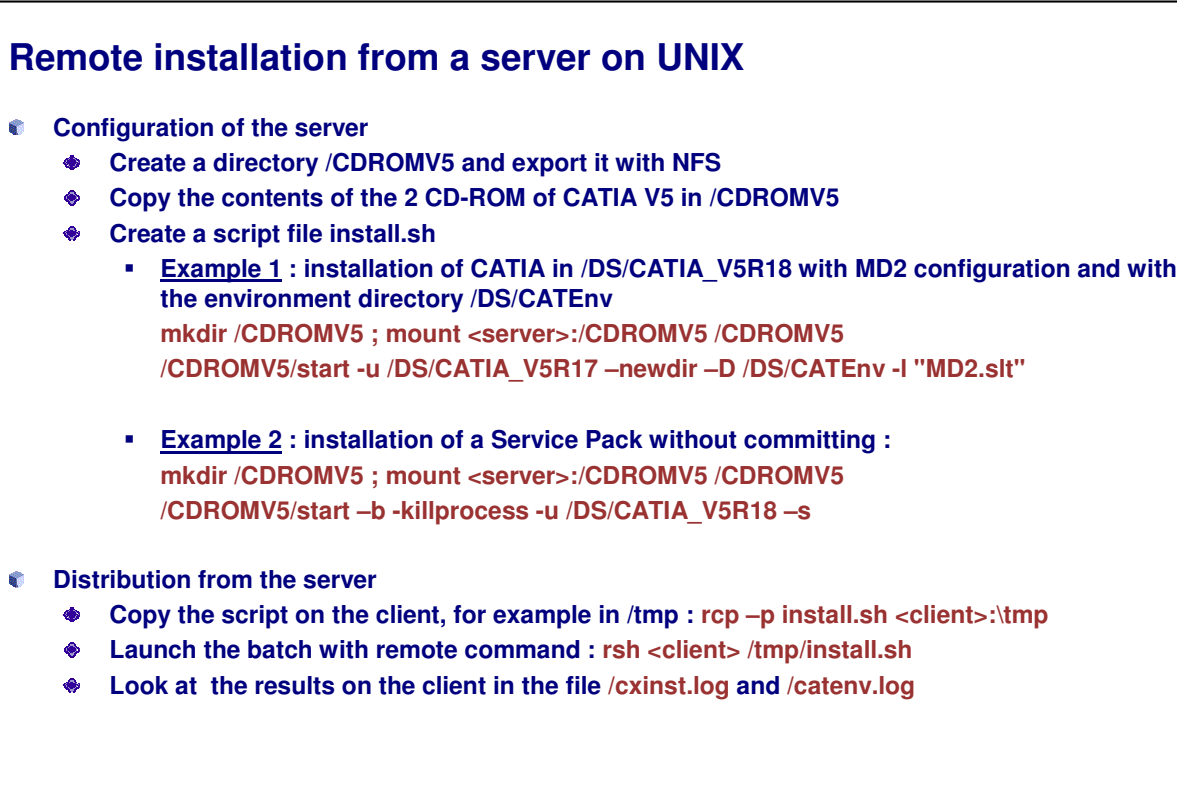

Copyright DASSAULT SYSTEMES **Copyright DASSAULT SYSTEMES**

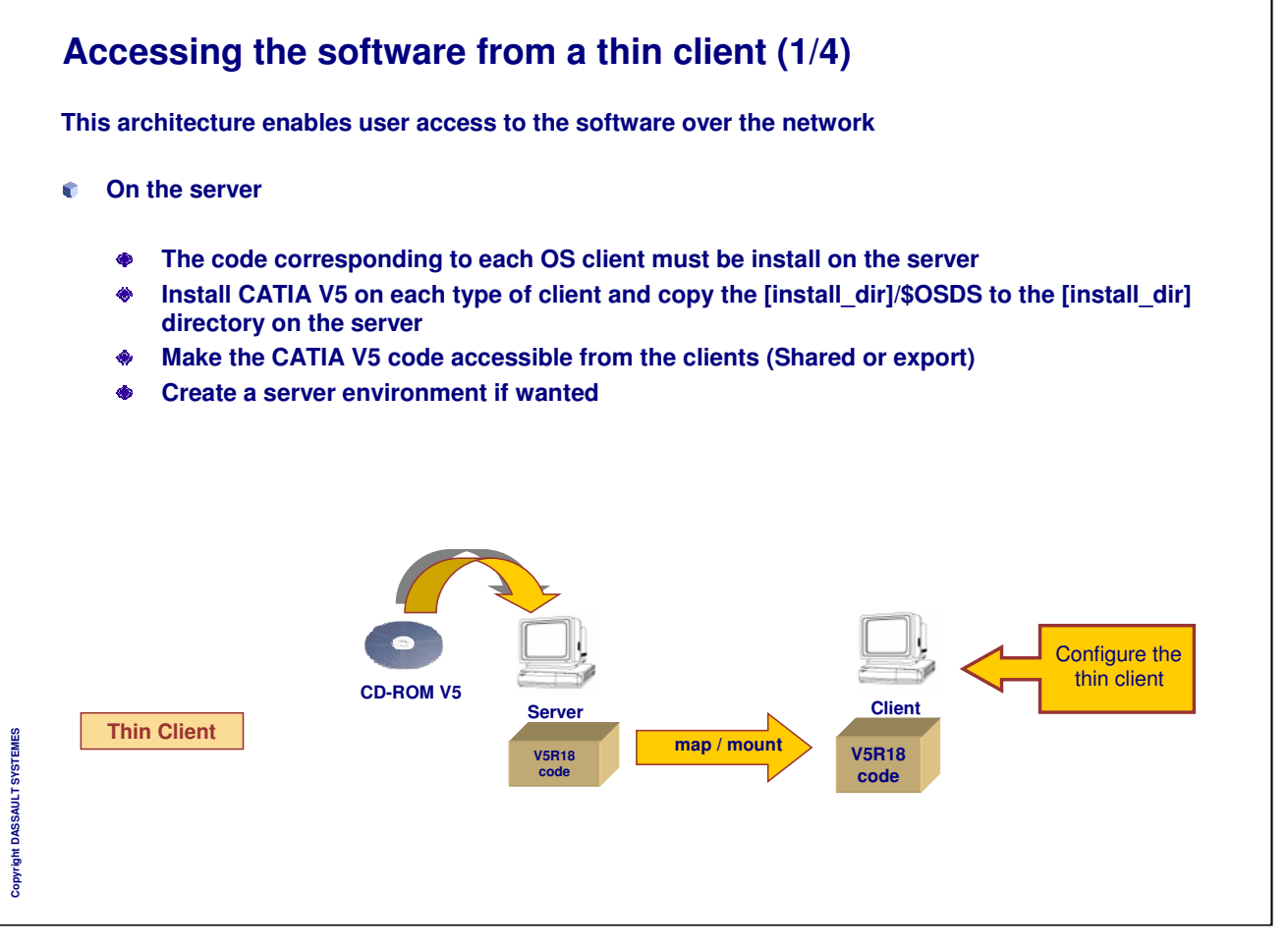

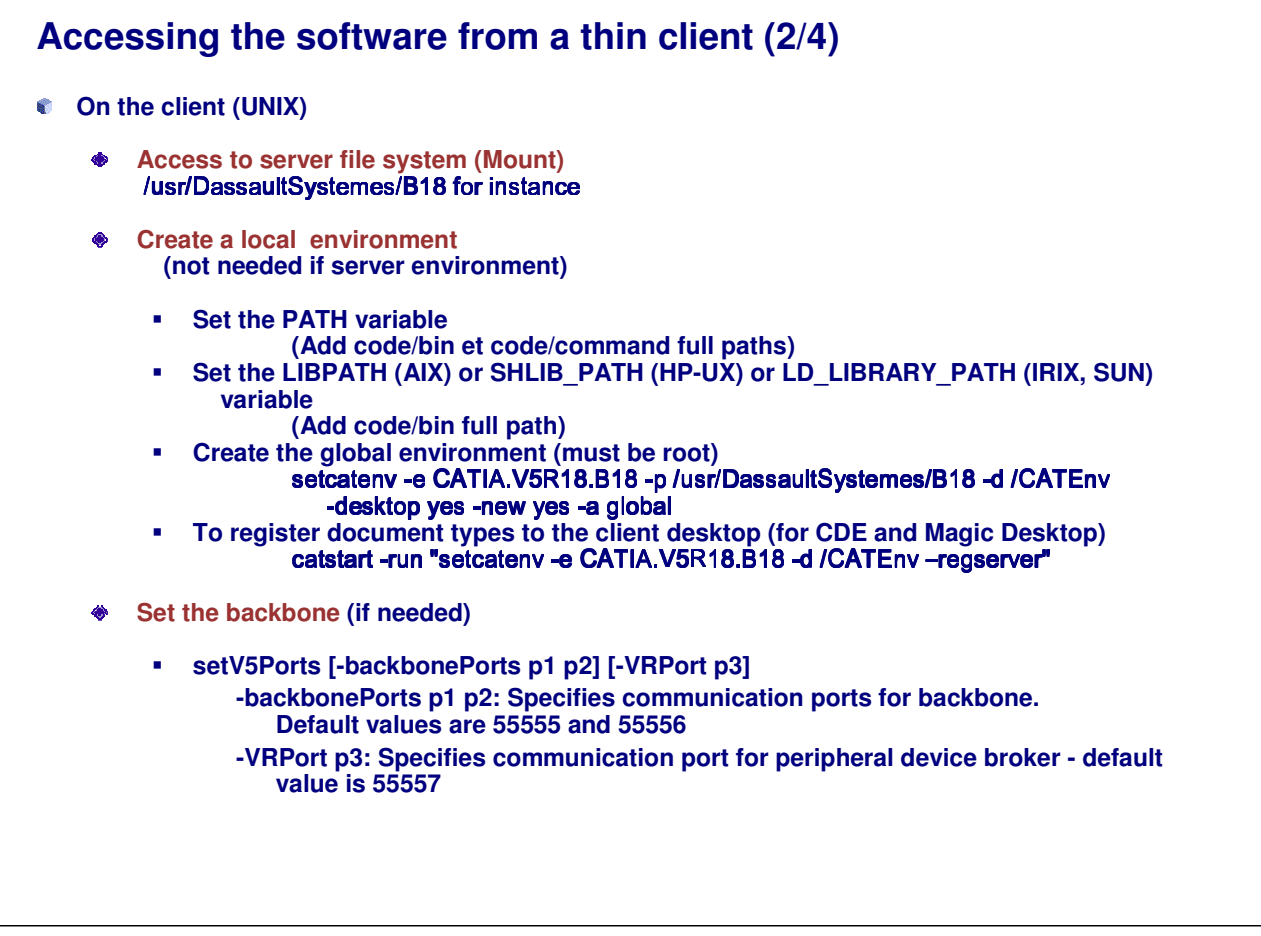

*Instructor Notes:*

**Copyright DASSAULT SYSTEMES**

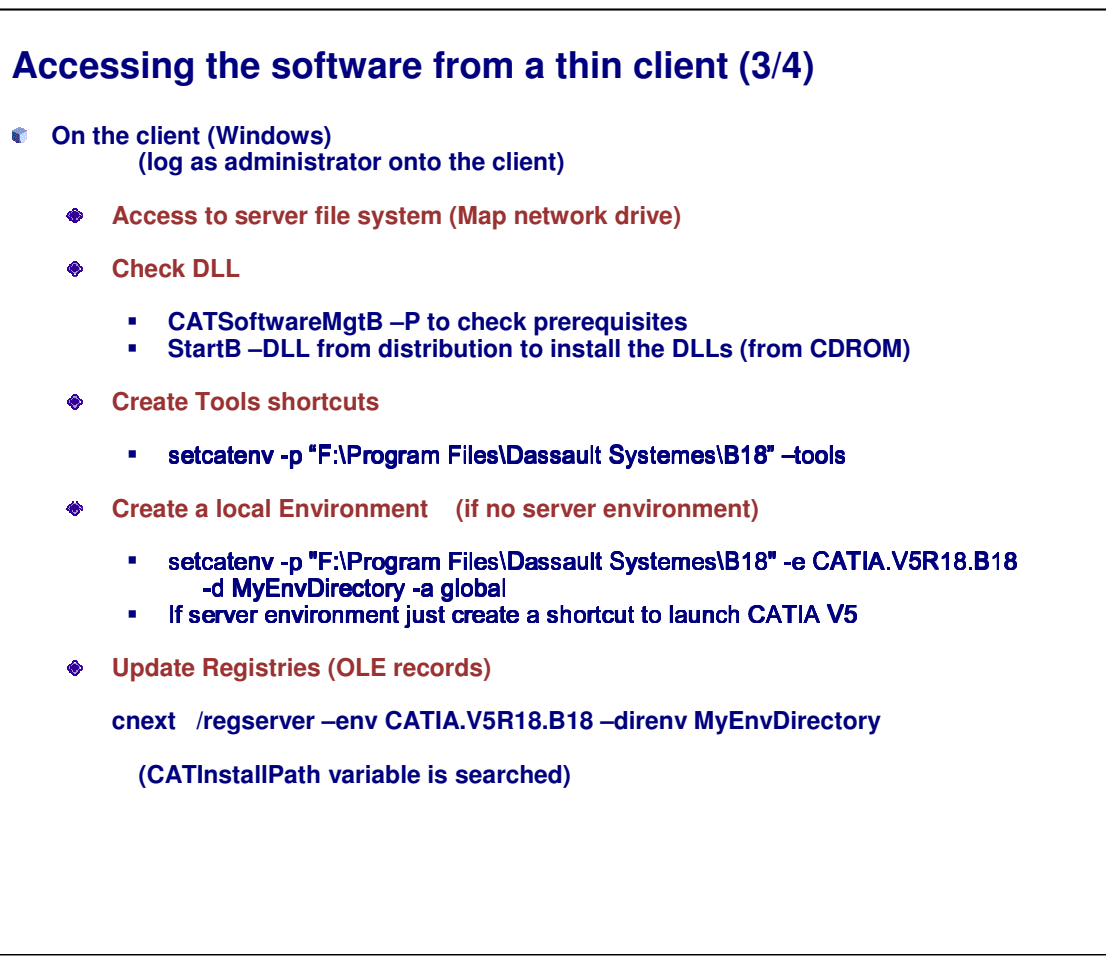

*Instructor Notes:*

**Copyright DASSAULT SYSTEMES**

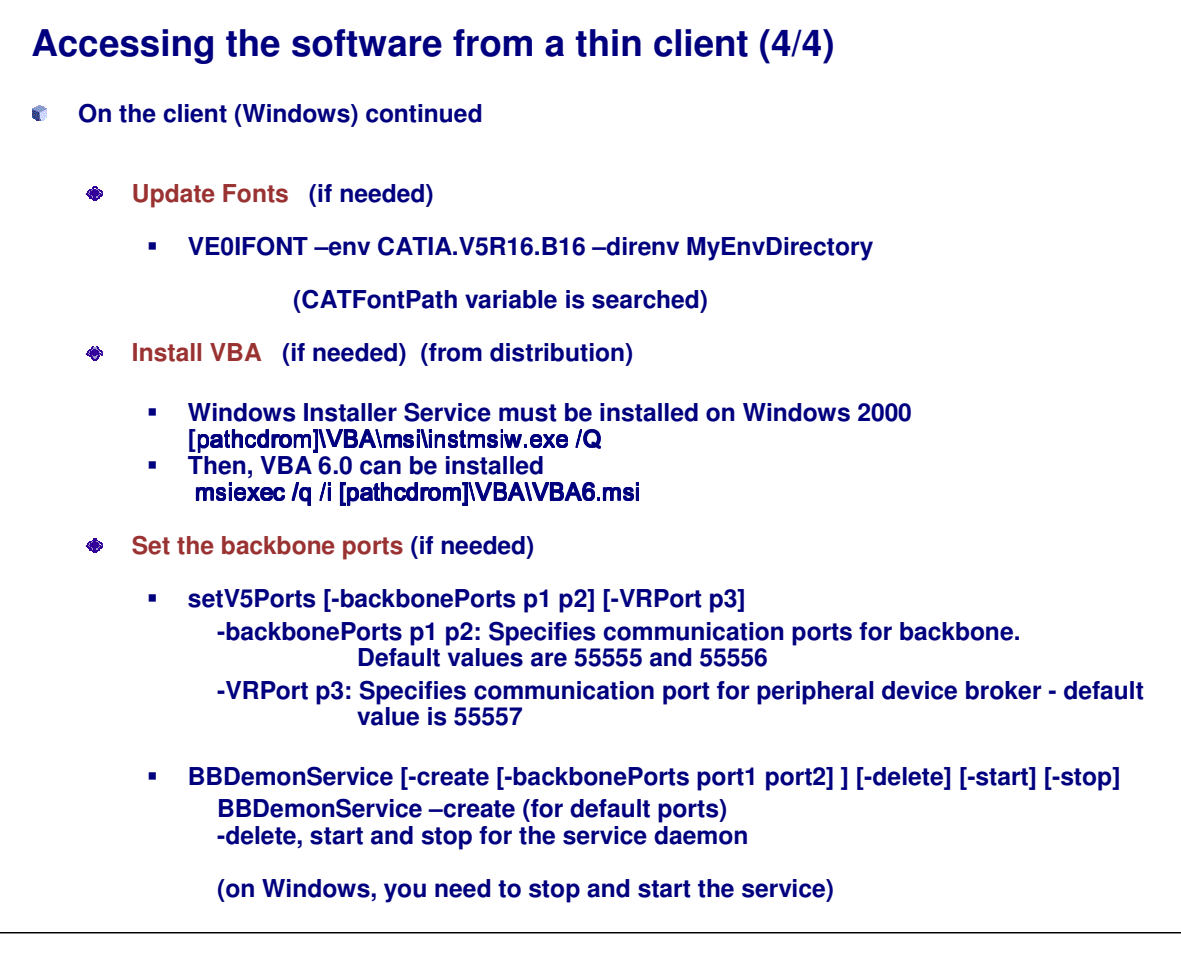

*Instructor Notes:*

**Copyright DASSAULT SYSTEMES**

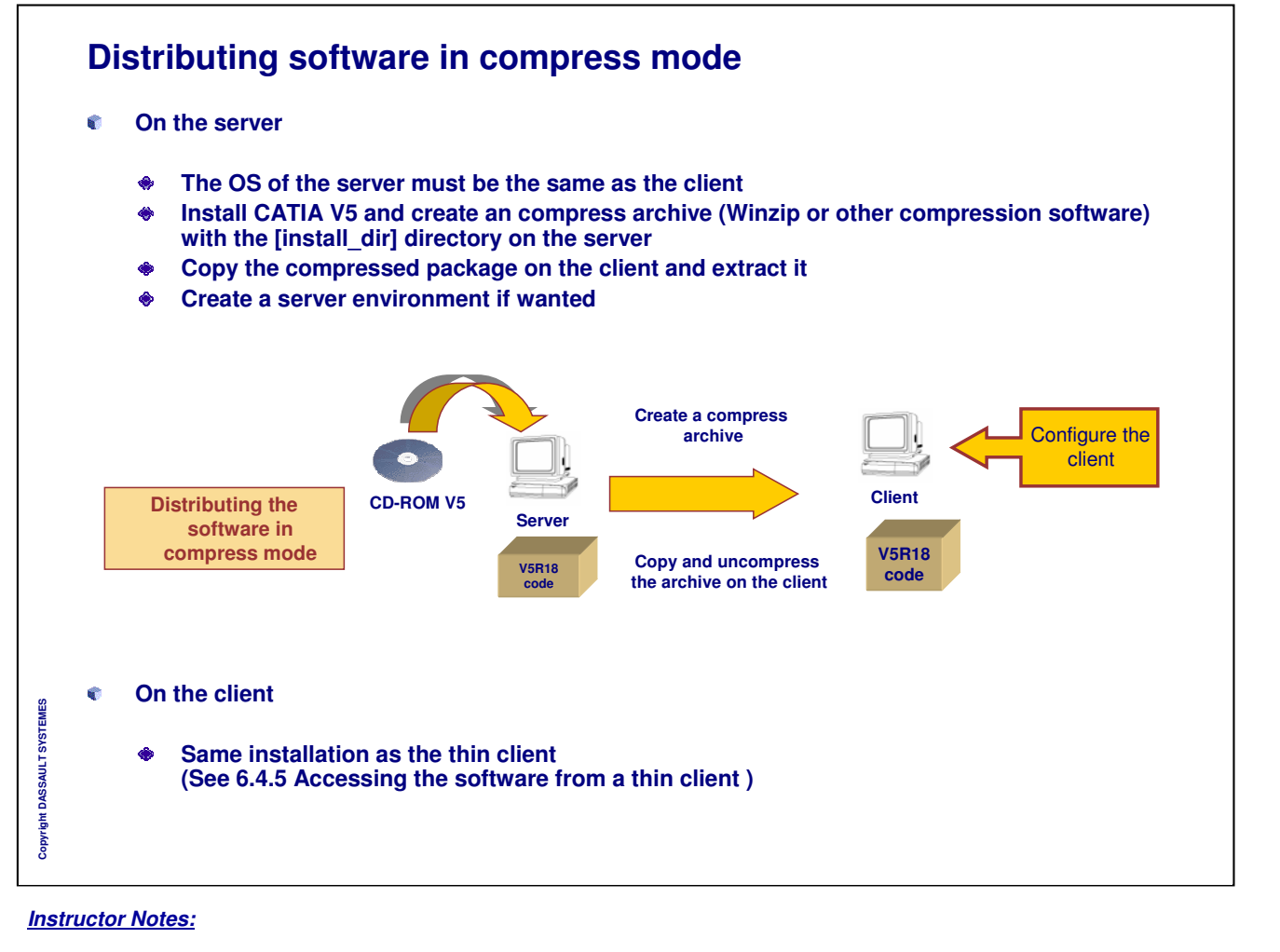

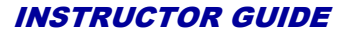

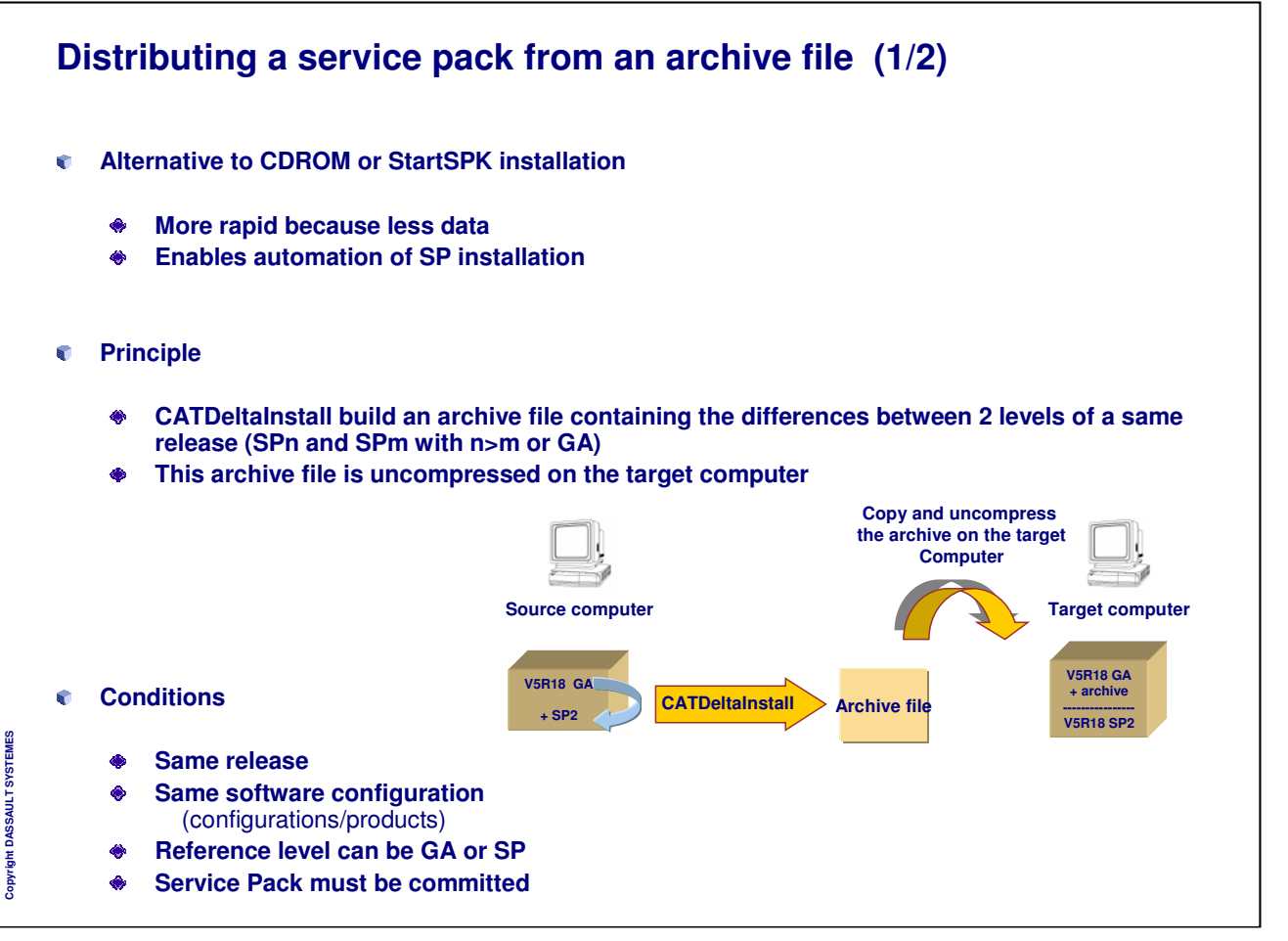

*Instructor Notes:*

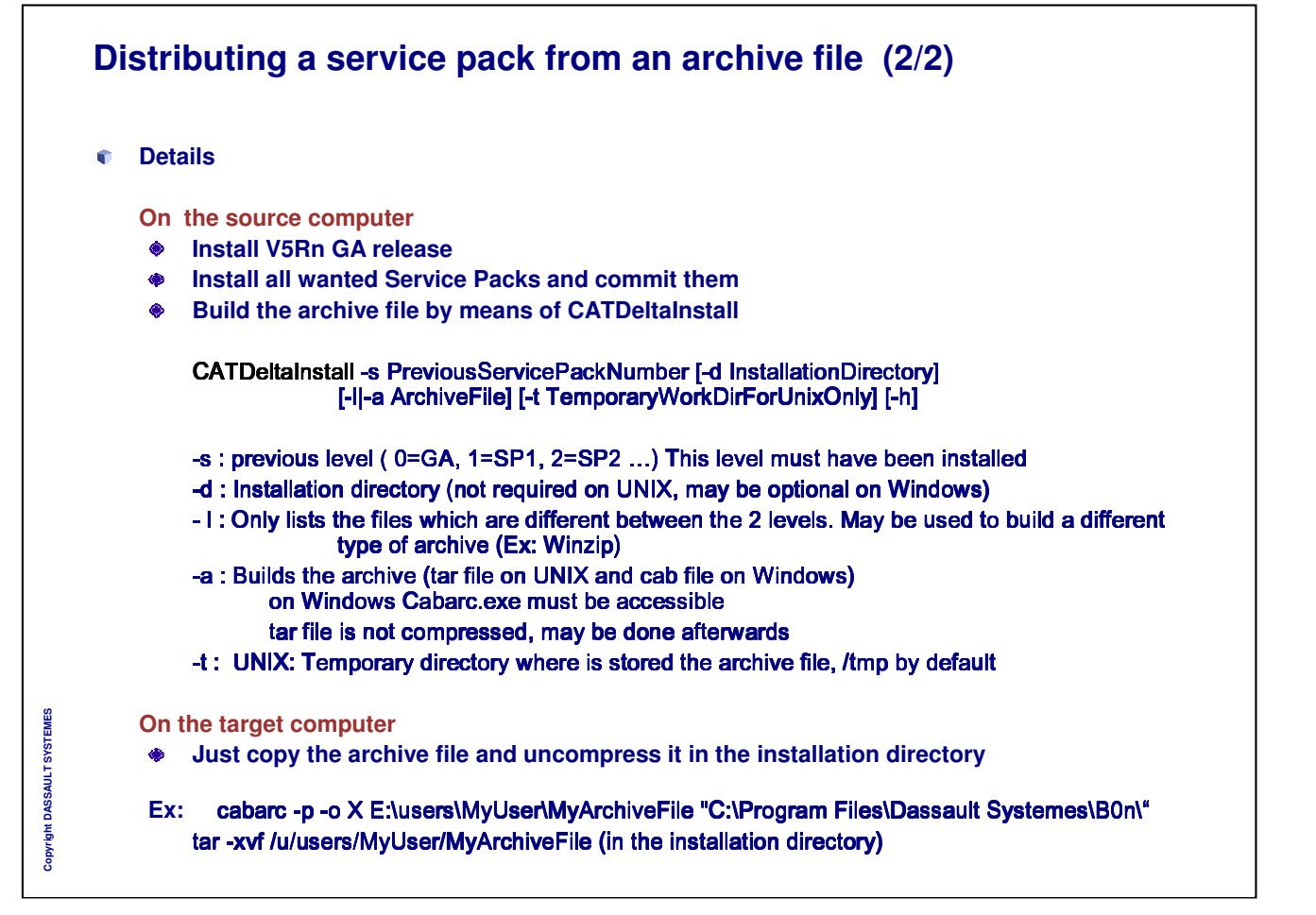

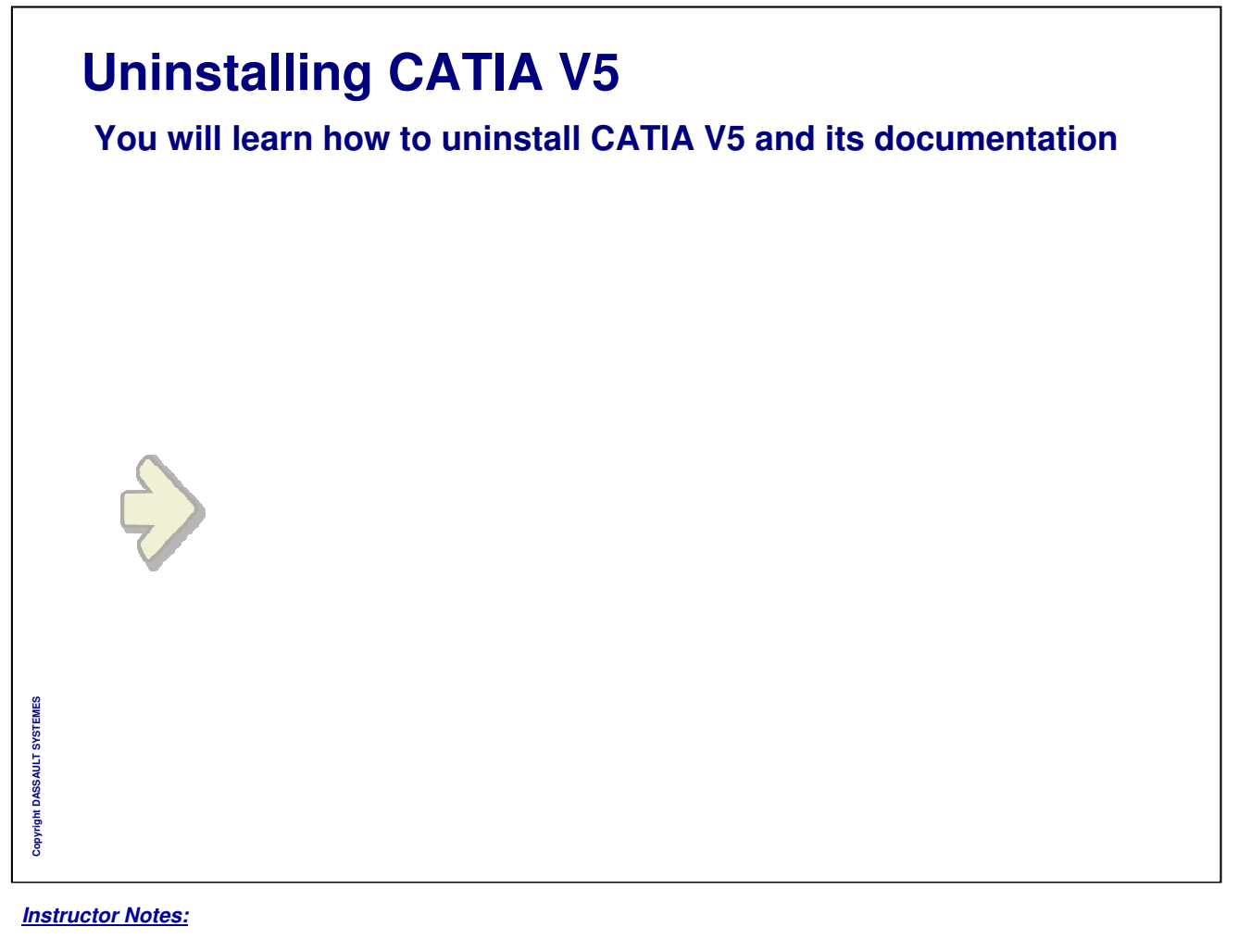

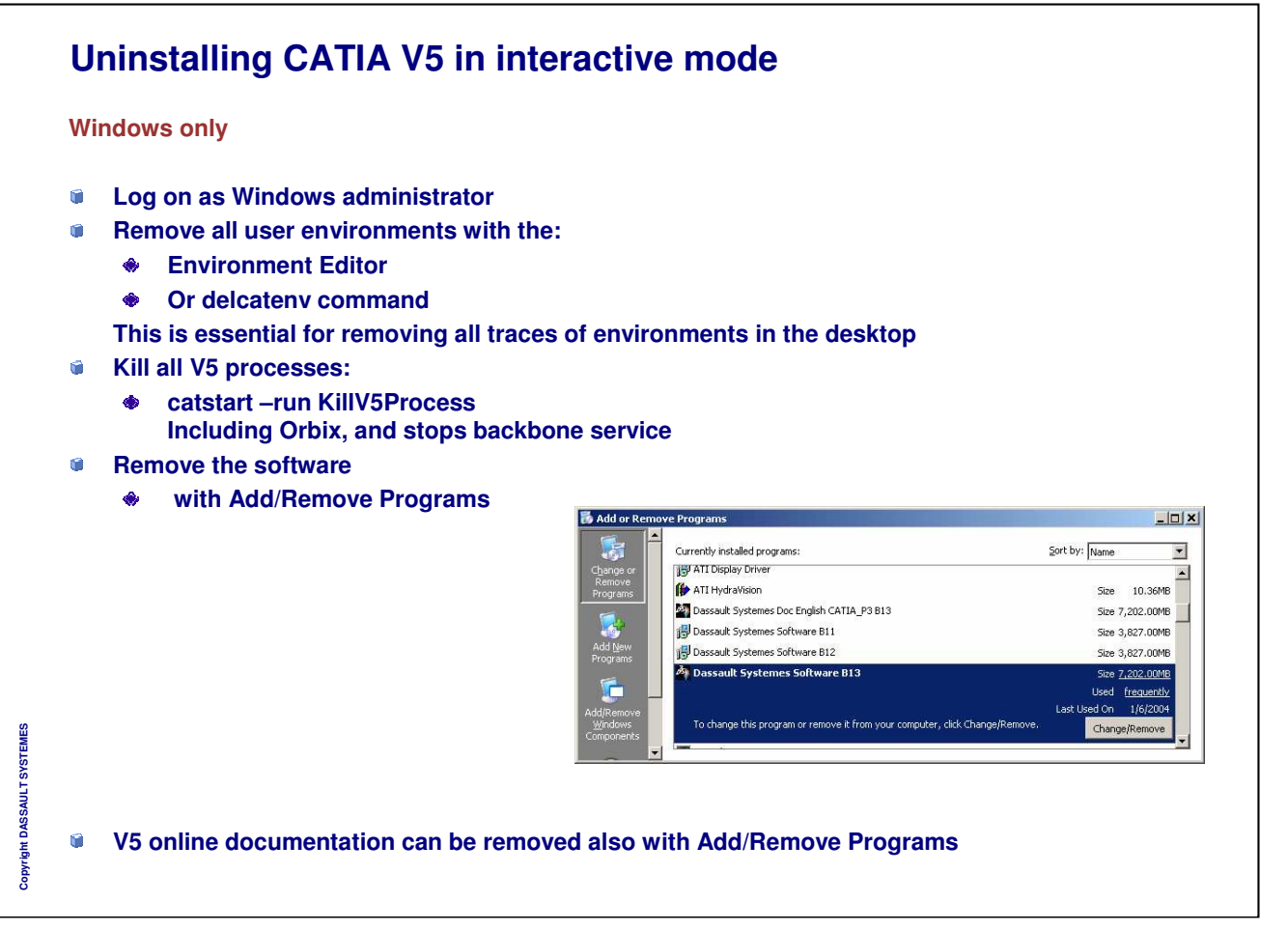

### **Uninstalling CATIA V5 in batch mode**

- **On Windows:**  $\blacksquare$ 
	- **Run the command : <INSTALL\_DIR>\DSUninstall.bat** æ. **For example : C:\Program files\Dassault Systemes\B17\DSUninstall.bat**
	- **What is removed (same as Add/Remove programs)**
		- **The installation folder**
		- **All desktop items:**
		- **The last environment created**
		- **All registry entries**
		- **What is not removed ?**
			- **The fonts installed with the software**
			- **Any system libraries installed to update your system**
			- **Microsoft Visual Basic for Applications (VBA)**
			- **Certain registry keys (for external partners software)**
	- **The procedure stops all V5 processes using the version you are uninstalling**
- **On UNIX:** Ĥ.
	- **Delete the environments**  $\ddot{\bullet}$ **./catstart -run "delcatenv –d /CATEnv -e CATIA.V5R18.B18 -unregserver" ./catstart -run "delcatenv –d /CATEnv -e CATIA.V5R18.B18 -a global -desktop yes"**
	- $\bullet$ **Kill the V5 processes ./catstart –run KillV5Process**
	- ◈ Delete the installation directory<br>Fm of lust **Dessault Systemes B** 17

*Instructor Notes:*

**Copyright DASSAULT SYSTEMES**

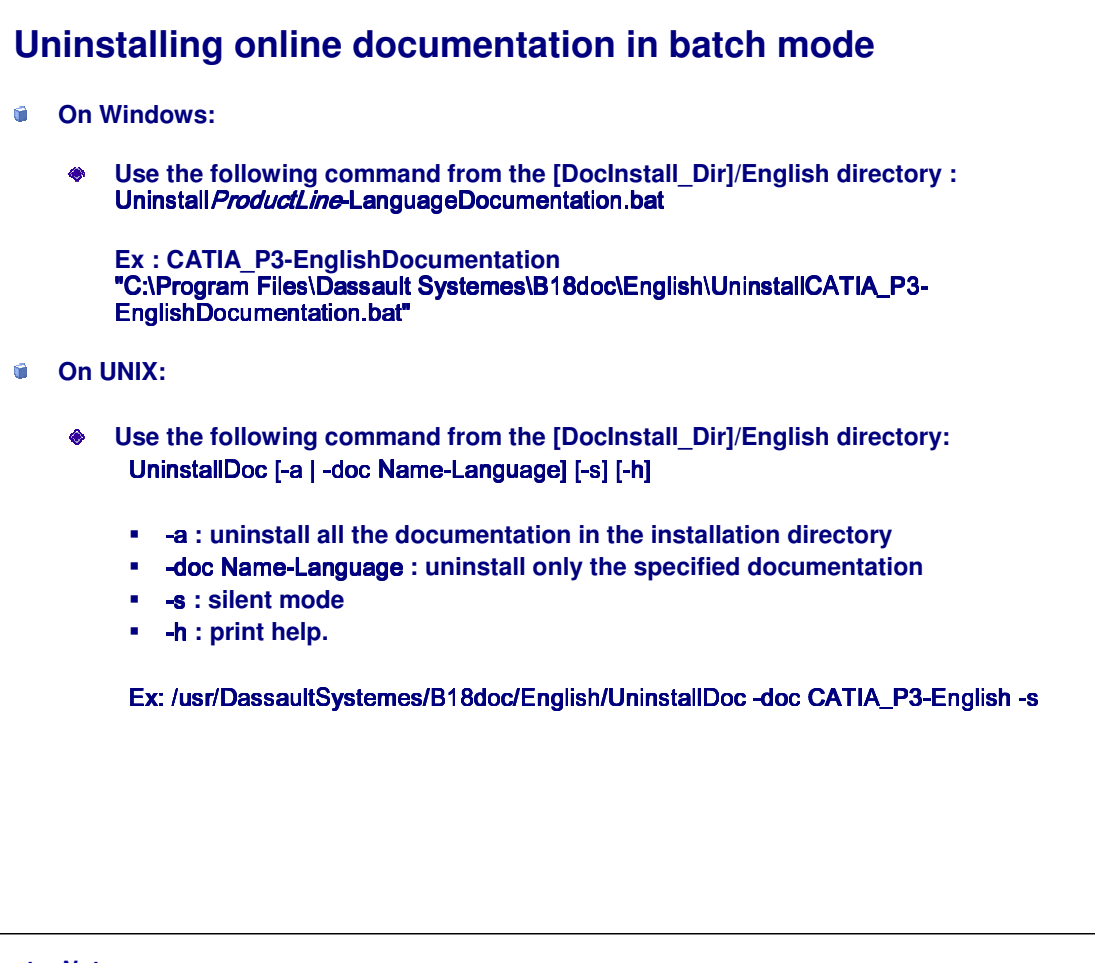

Copyright DASSAULT SYSTEMES **Copyright DASSAULT SYSTEMES**

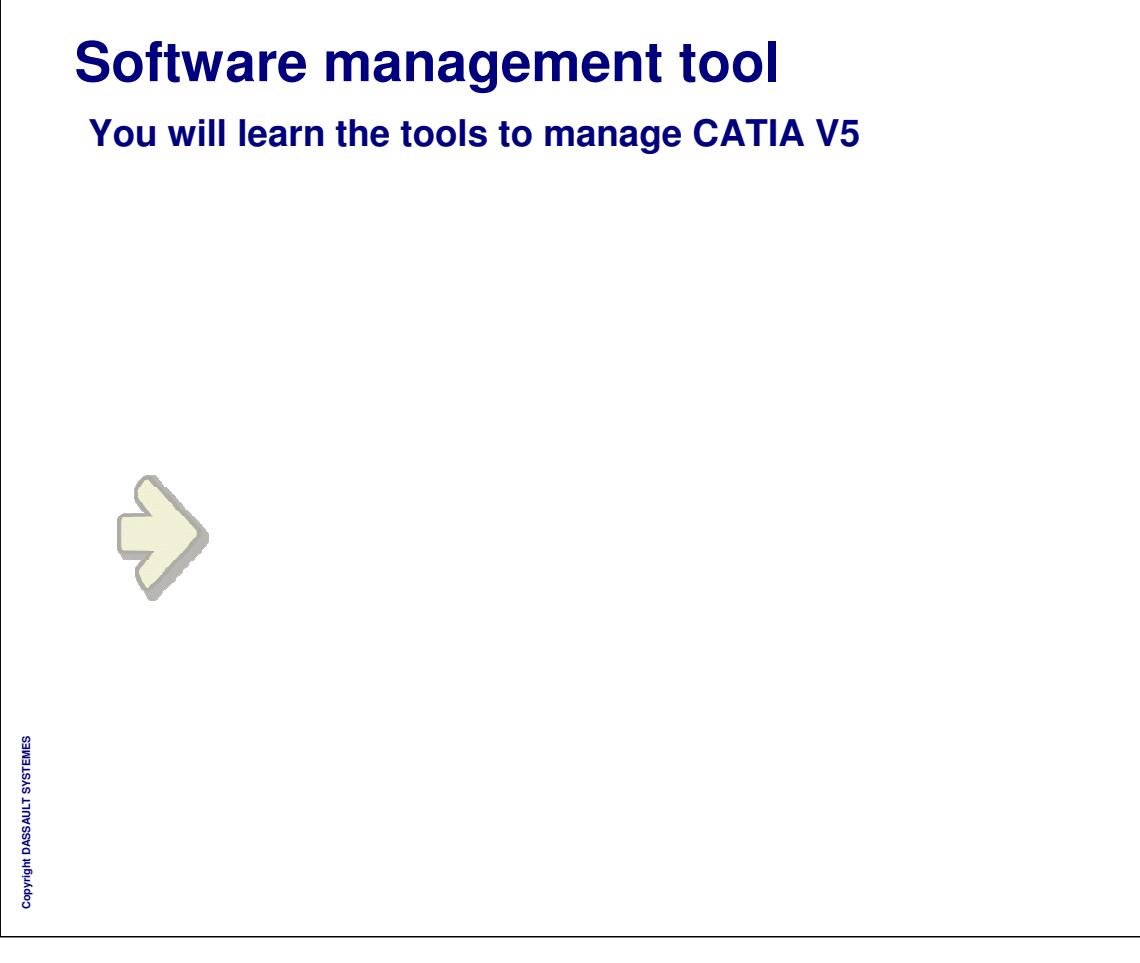

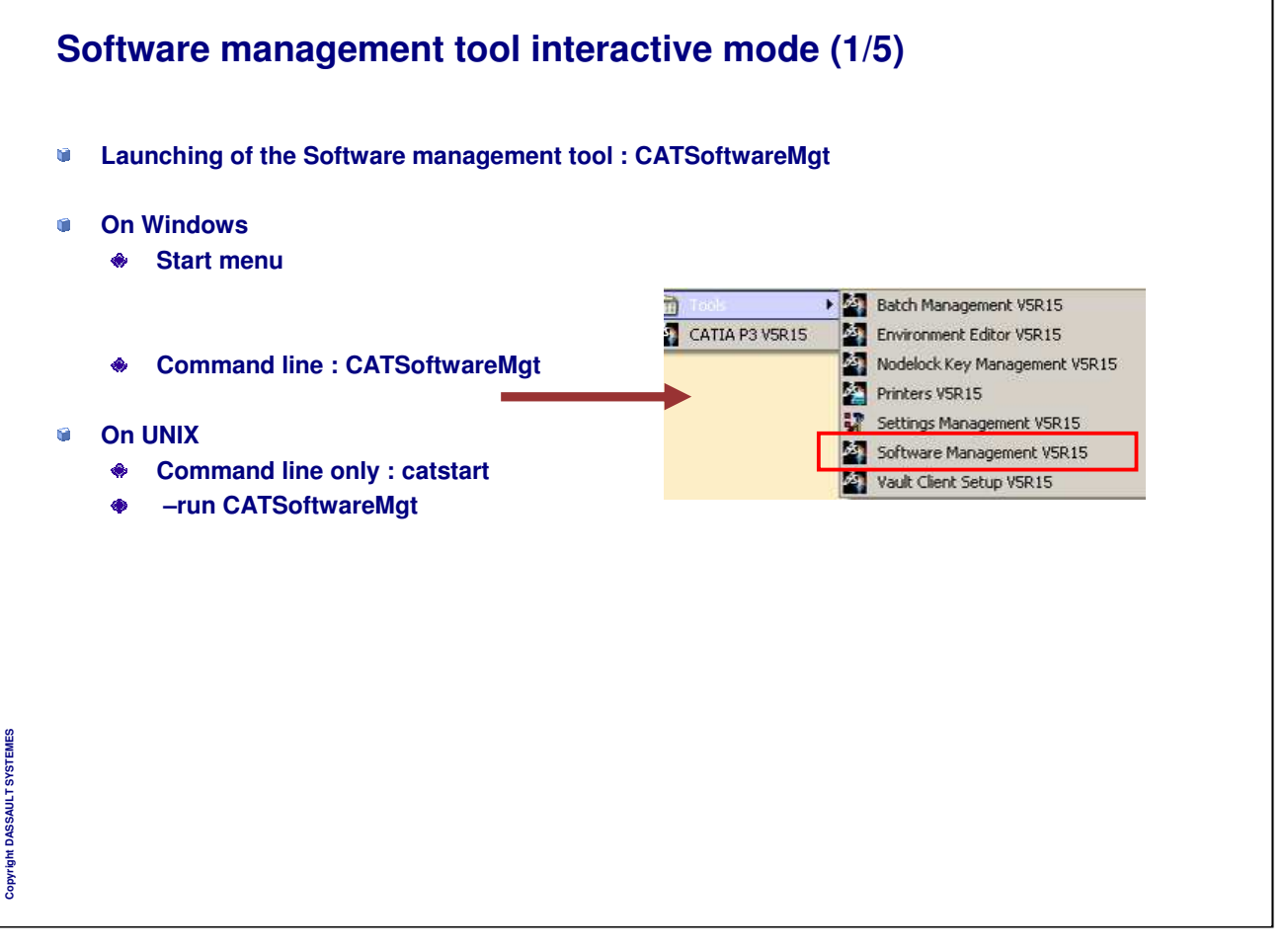

 $\overline{E}$ 

Ė

### **Software management tool interactive mode (2/5)**

#### **General Tab : Specifies the following informations**

**Build level : specifies the software build level (B18 = Catia V5R18)**

**Service Pack Level : identifies which SPK has been installed**

**Installation Path : specifies the installation folder for the specified build level**

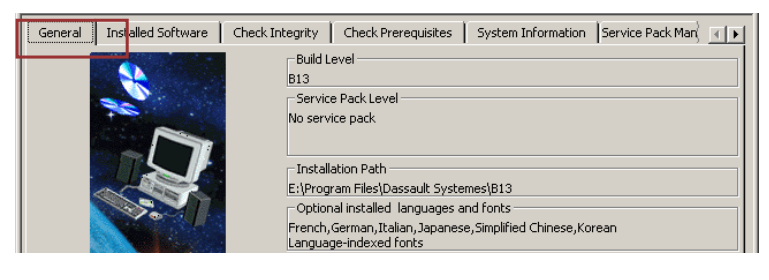

#### **Install Software Tab : The installed configurations and/or products are listed**

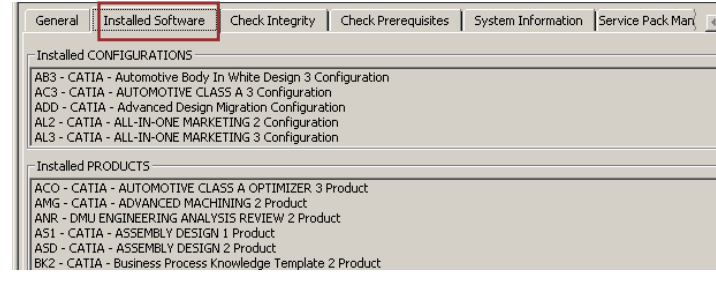

*Instructor Notes:*

**Copyright DASSAULT SYSTEMES**

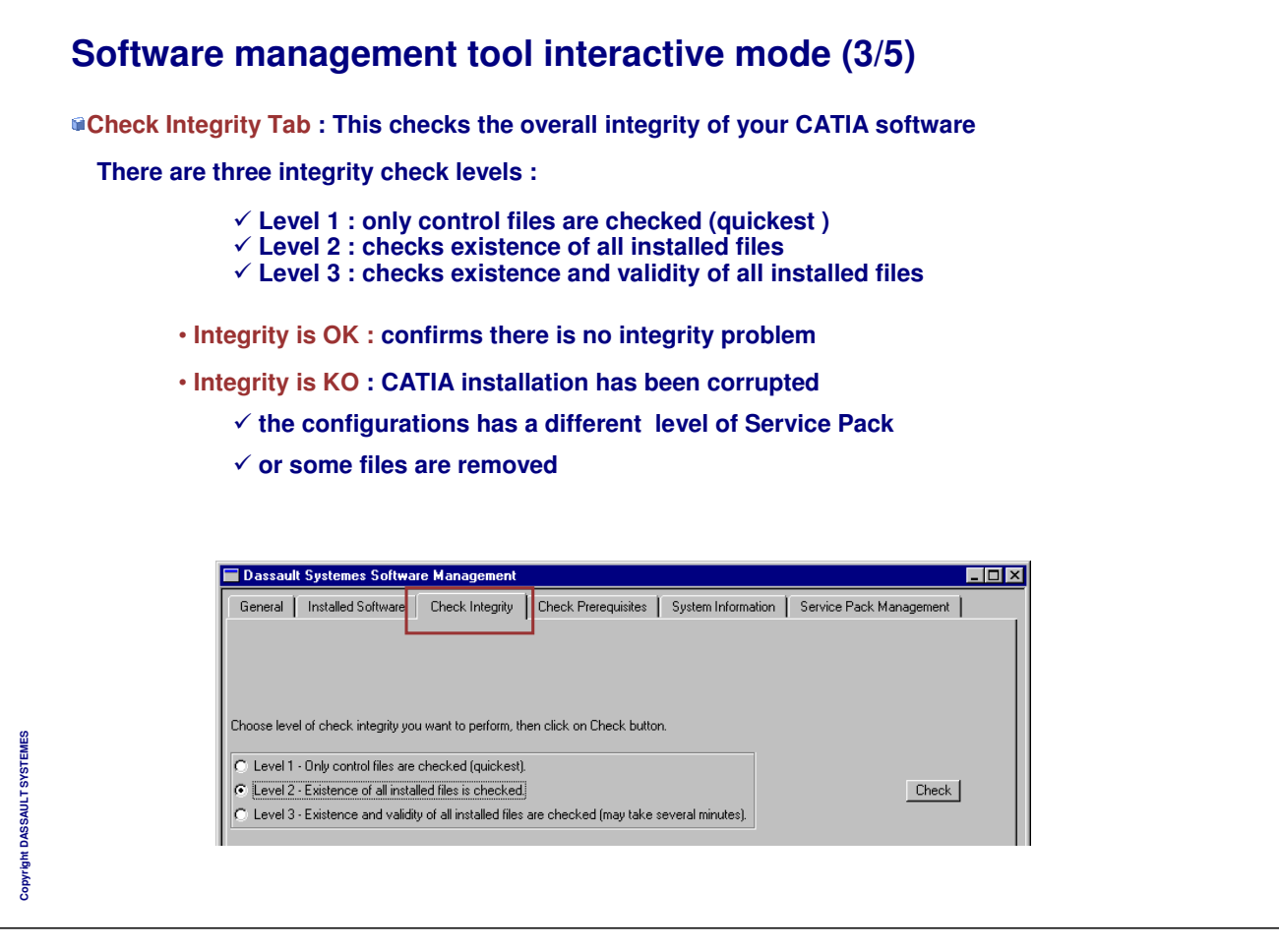

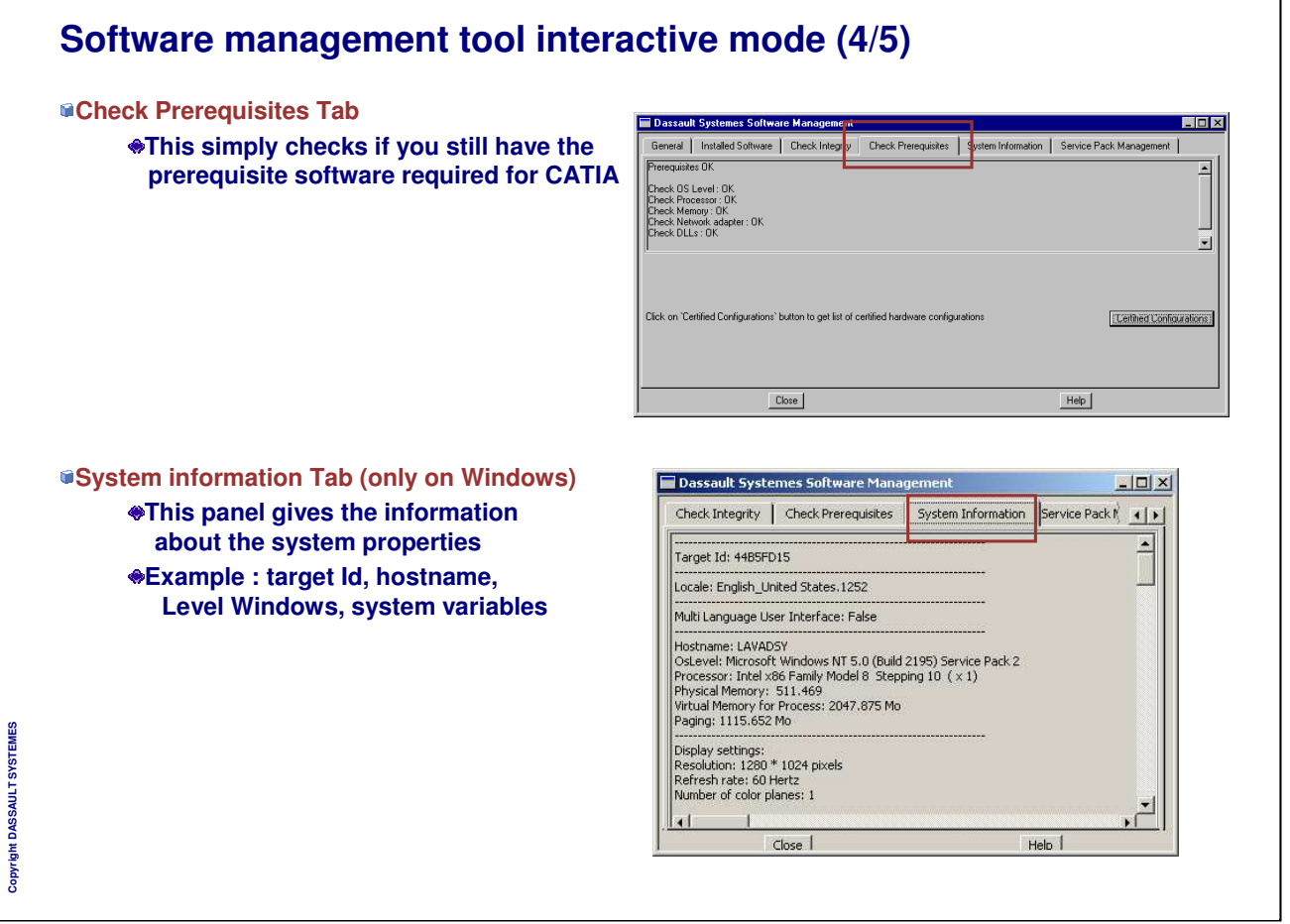

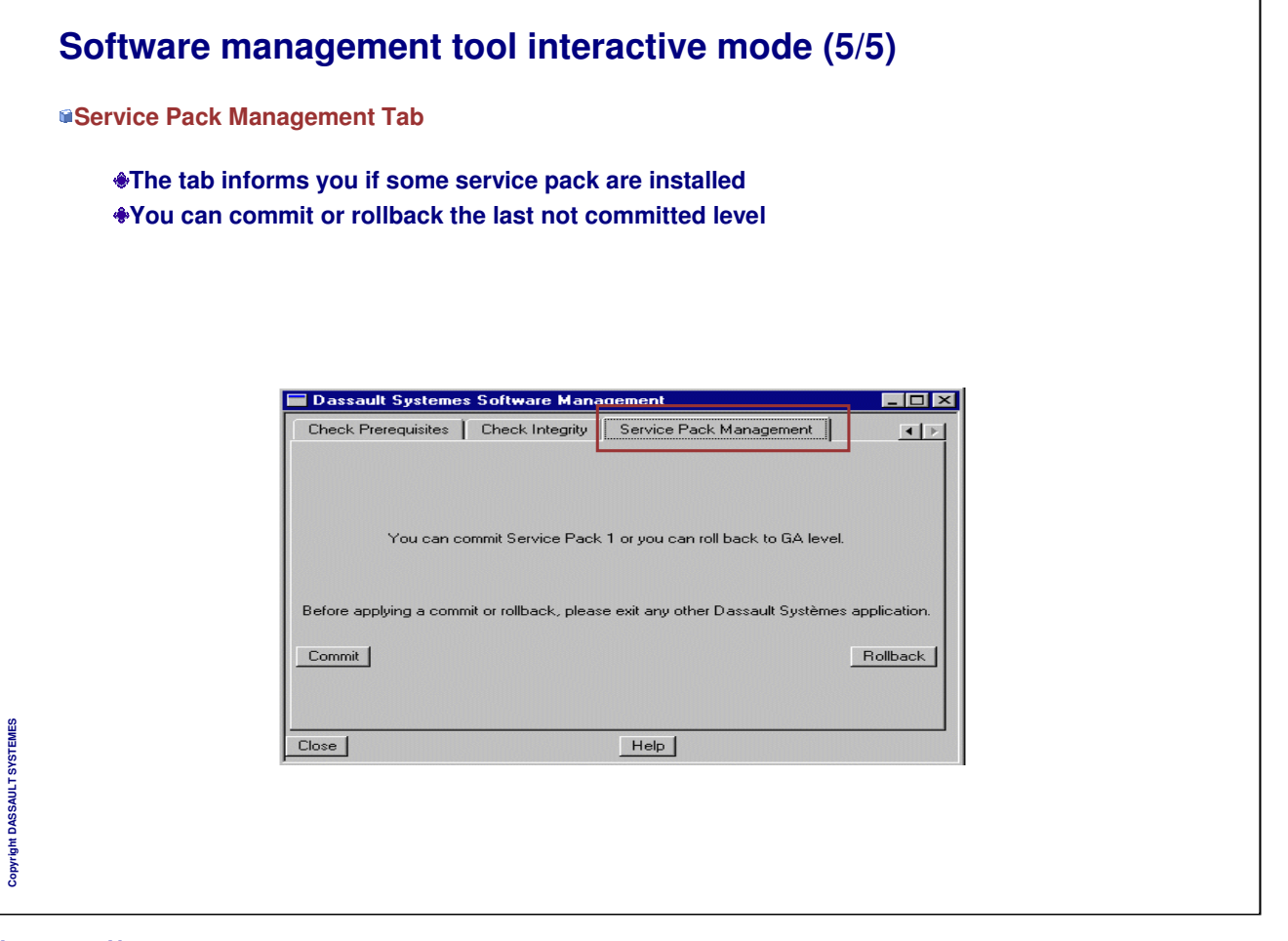

**Copyright DASSAULT SYSTEMES**

Copyright DASSAULT SYSTEMES

#### INSTRUCTOR GUIDE

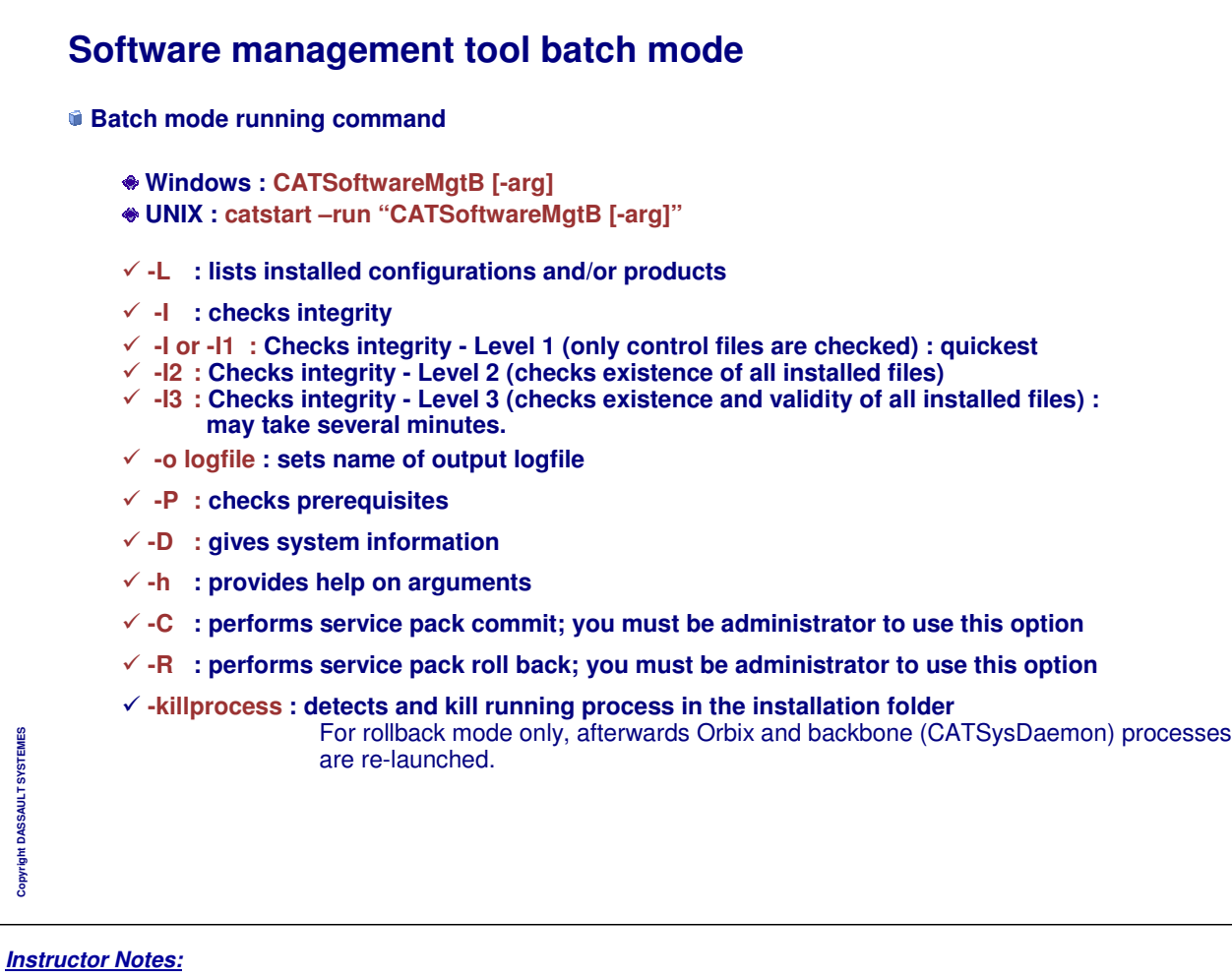

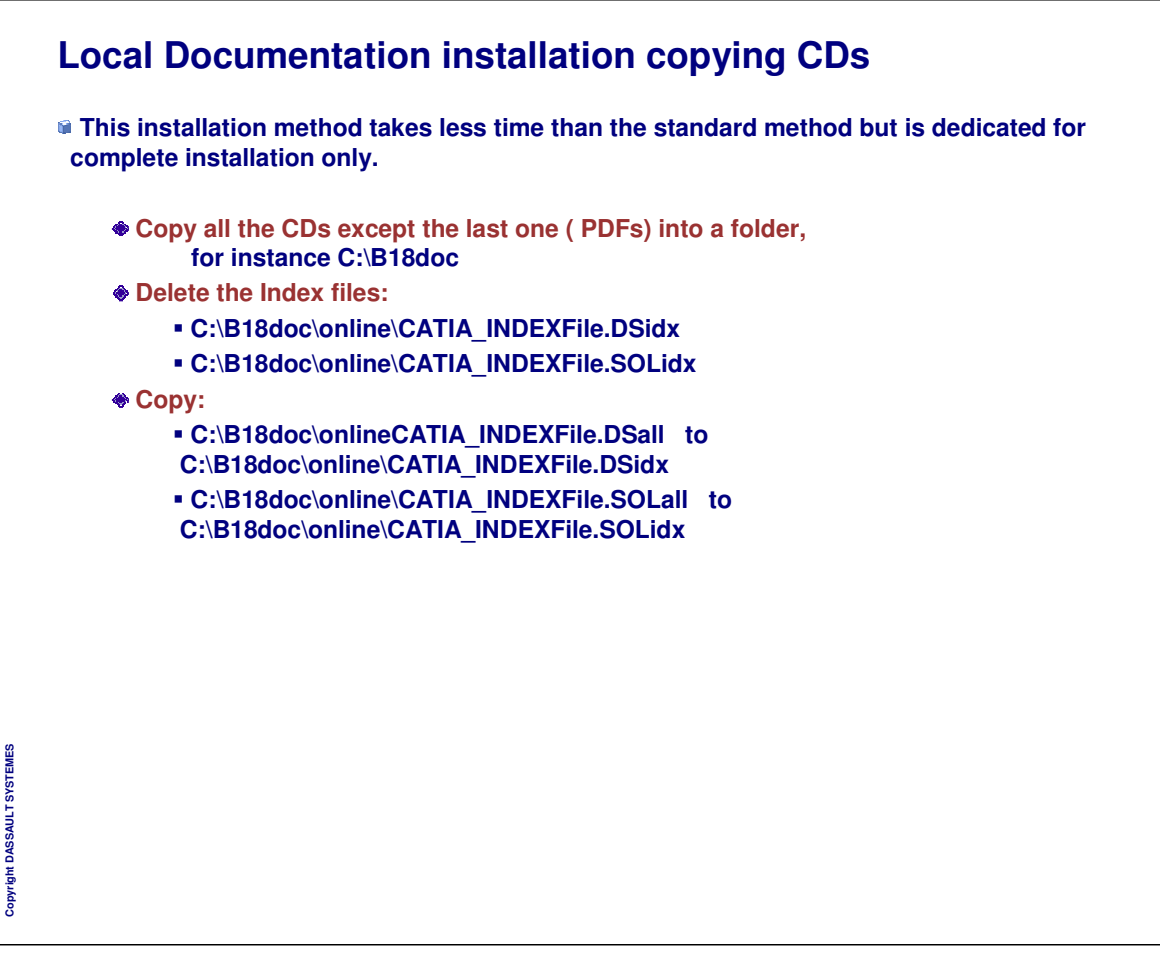

# **Tools**

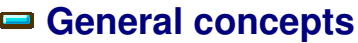

- **Batch Monitor**
- **V5 Management tools**

**CATDUAV5 (CLEANER V5)**

**Downward Compatibility**

- **Data Life Cycle**
- **CATAsmUpgrade**
- **Data exchanges**
- **CATDMUUtility**
- **CATDMUBuilder**
- **Other DMU Batch Utilities**
- **PRINT Batch Utility**
- **Migration V4/V5**
- **Migration to a DLName mechanism strategy**
- **Other tools**

*Instructor Notes:*

**Copyright DASSAULT SYSTEMES**

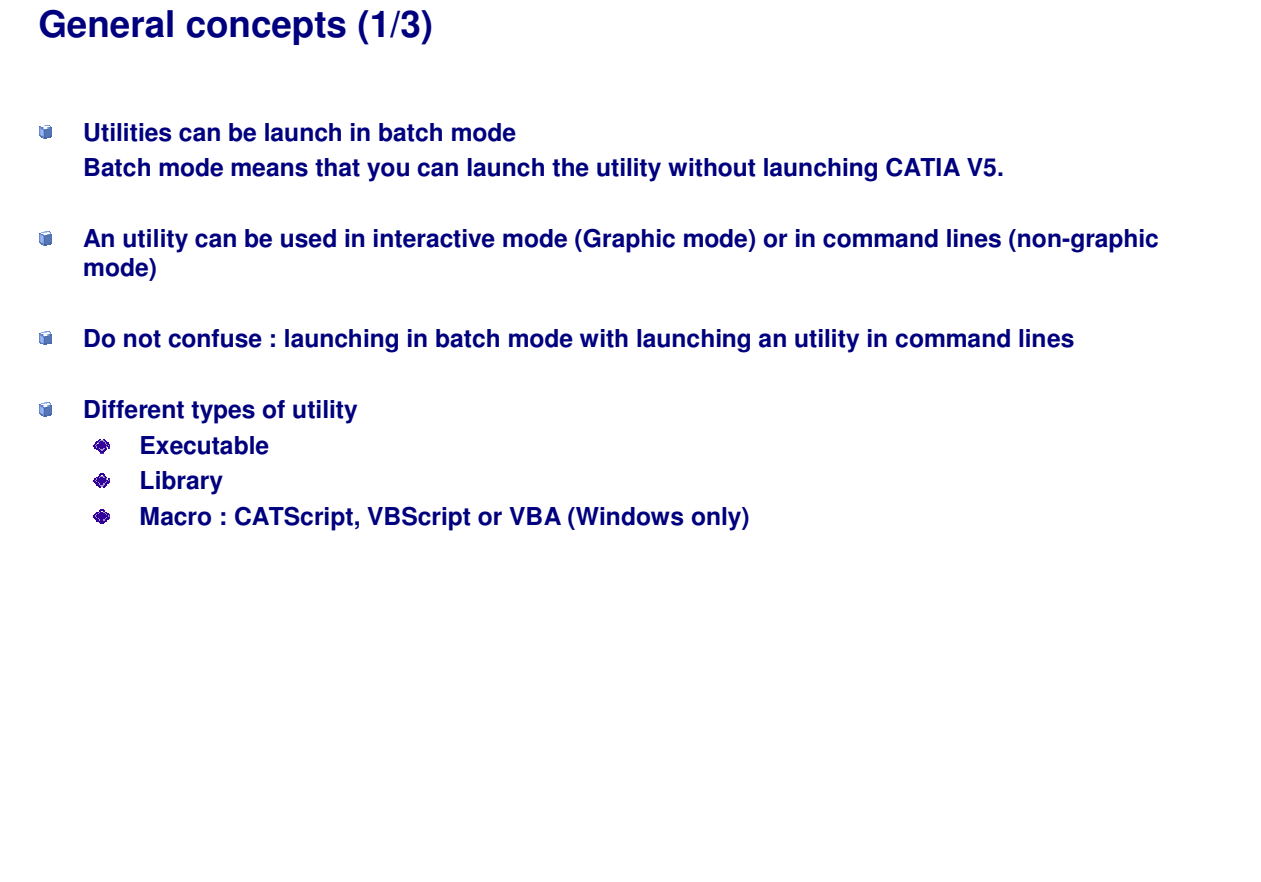

*Instructor Notes:*

**Copyright DASSAULT SYSTEMES**

# **General concepts (2/3)**

**Different types of utilities**

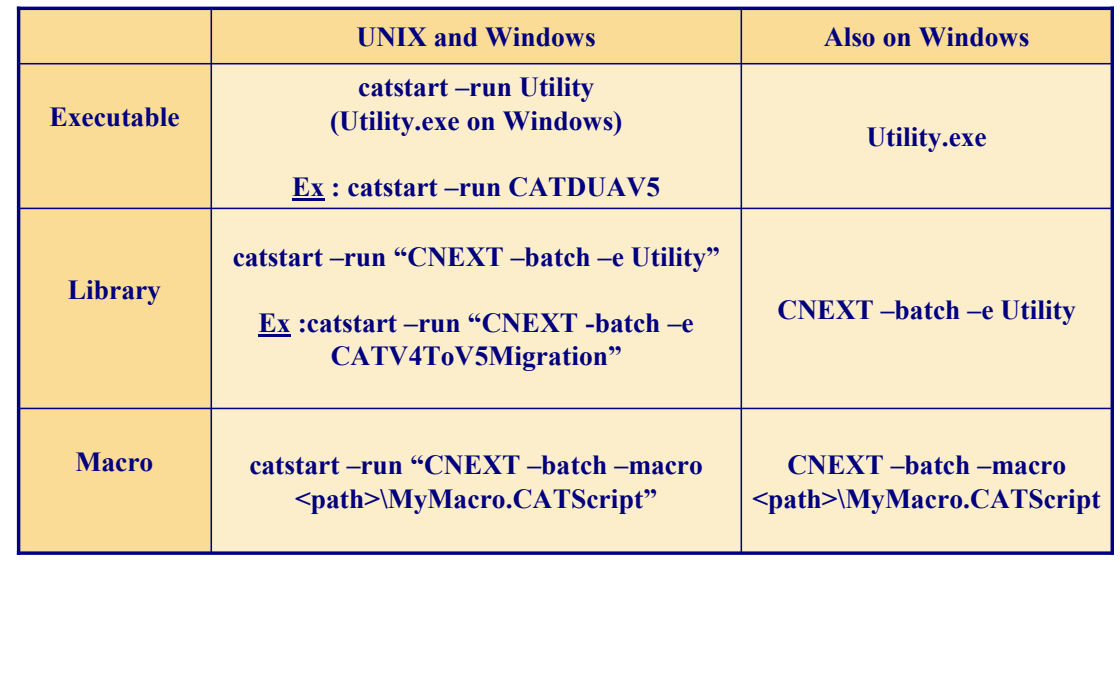

٦

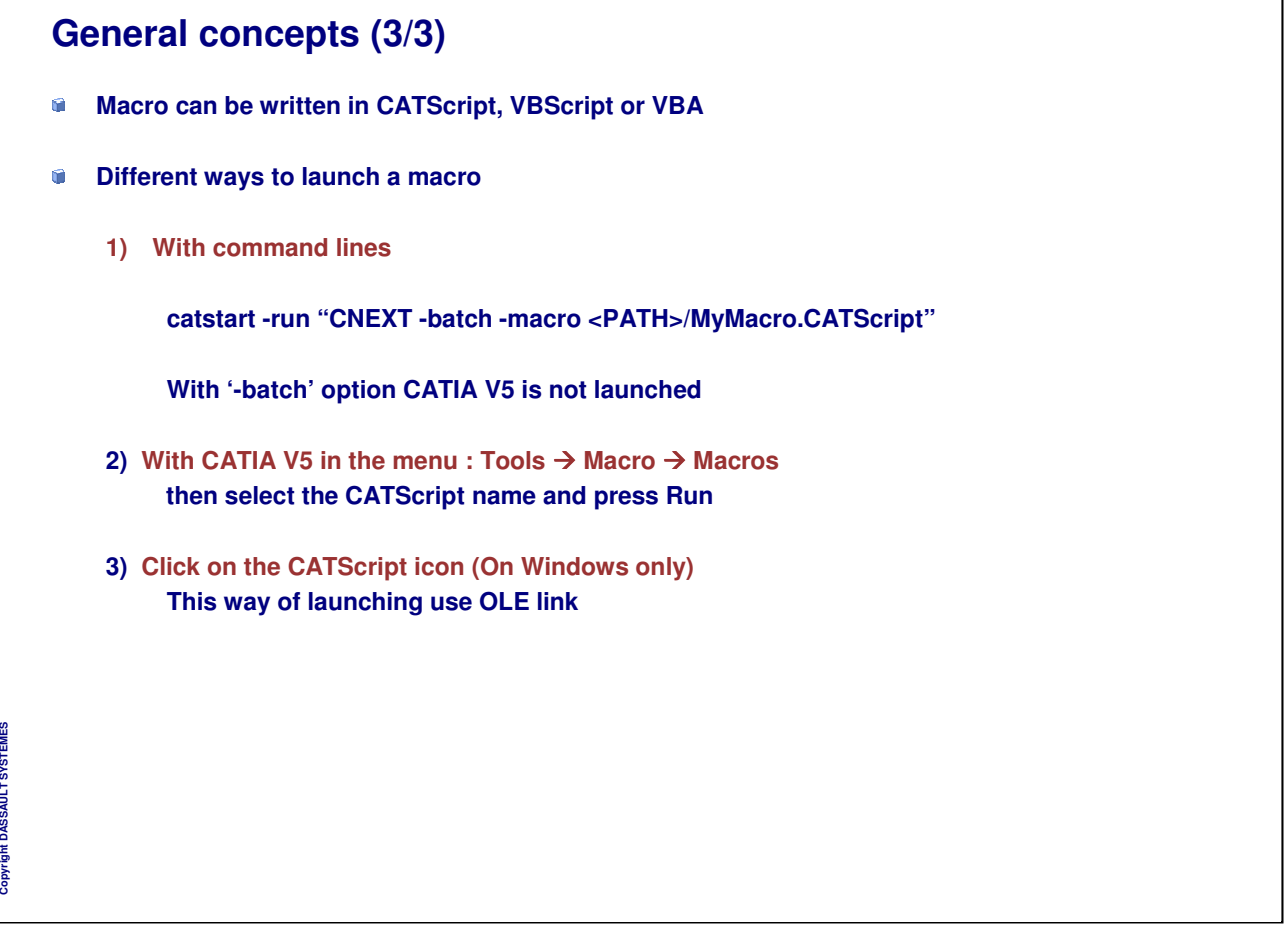

 $|n|$ x $|$ 

 $\vert \cdot \vert$ 

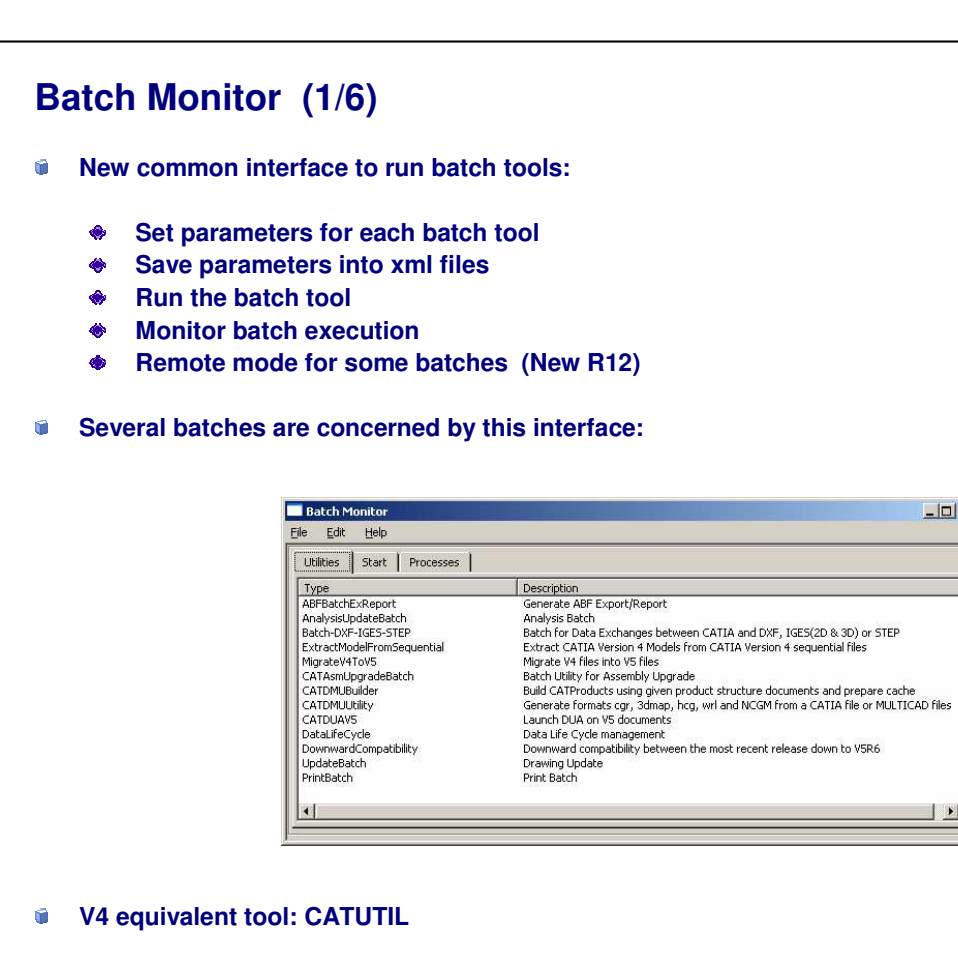

*Instructor Notes:*

**Copyright DASSAULT SYSTEMES**

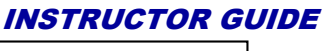

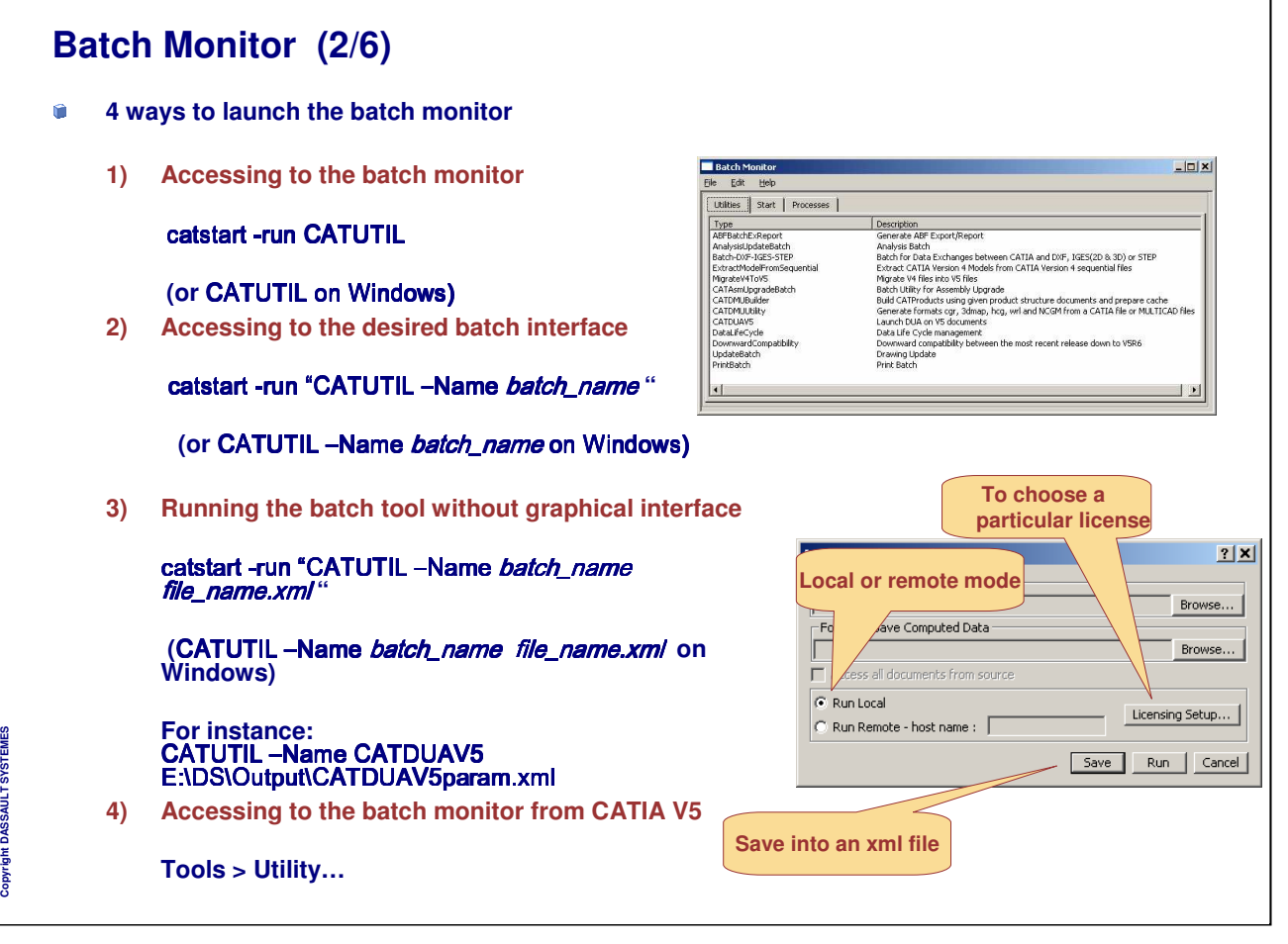

## **Batch Monitor (3/6)**

**List of supported Batches**

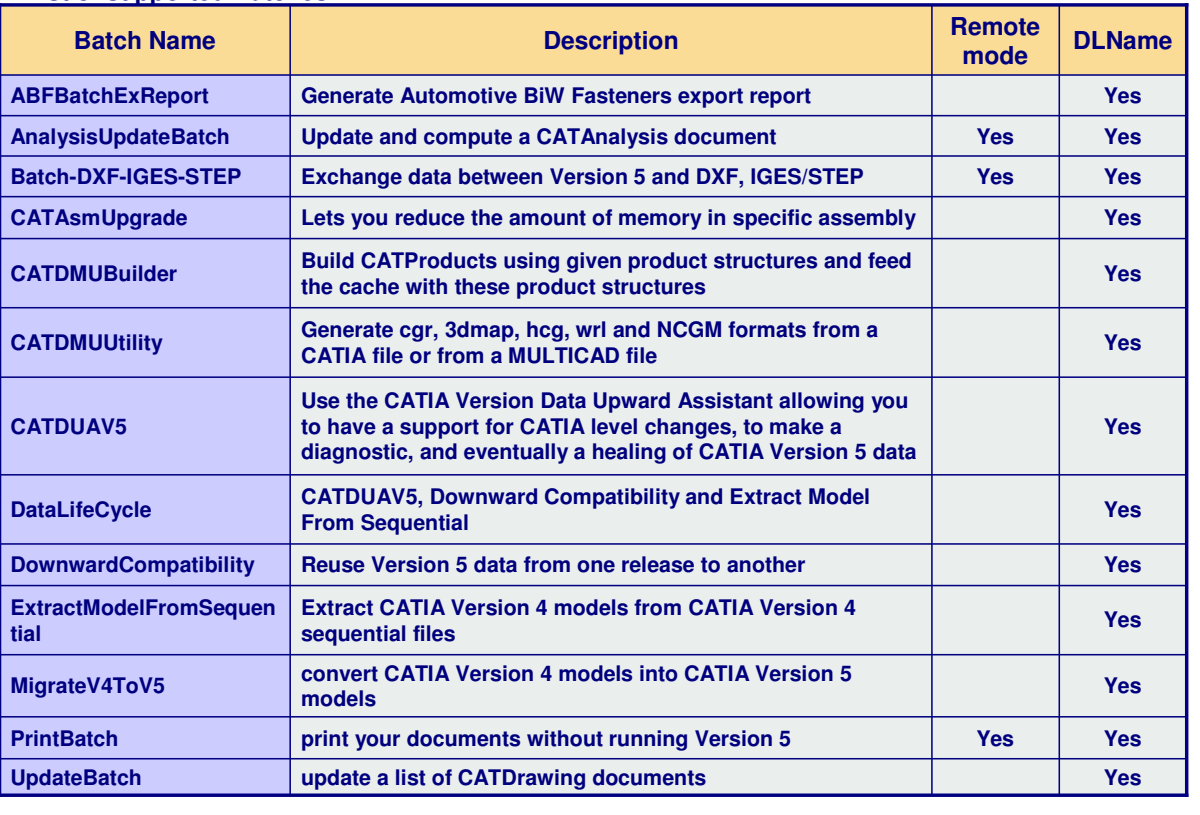

Copyright DASSAULT SYSTEMES **Copyright DASSAULT SYSTEMES**

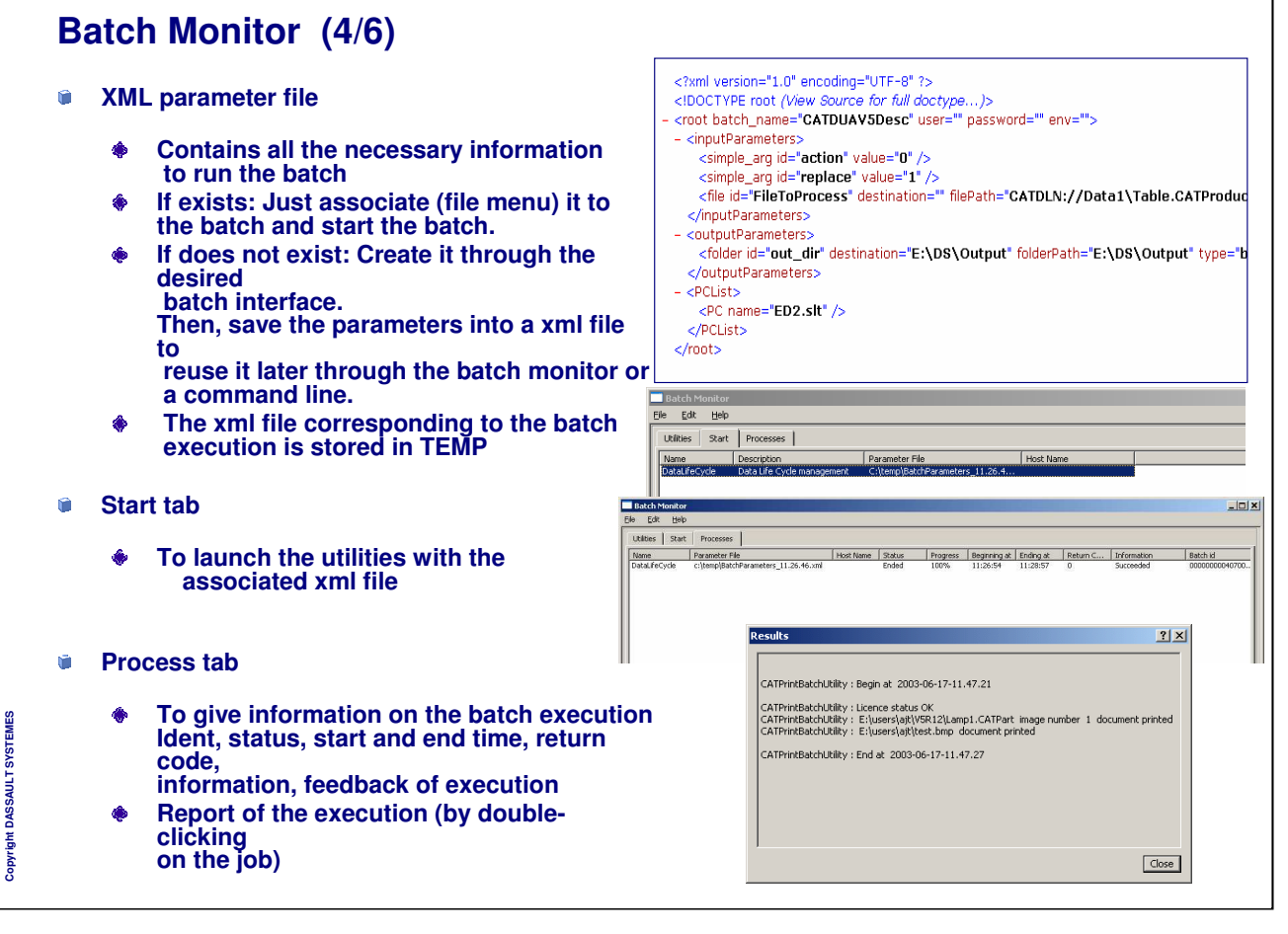

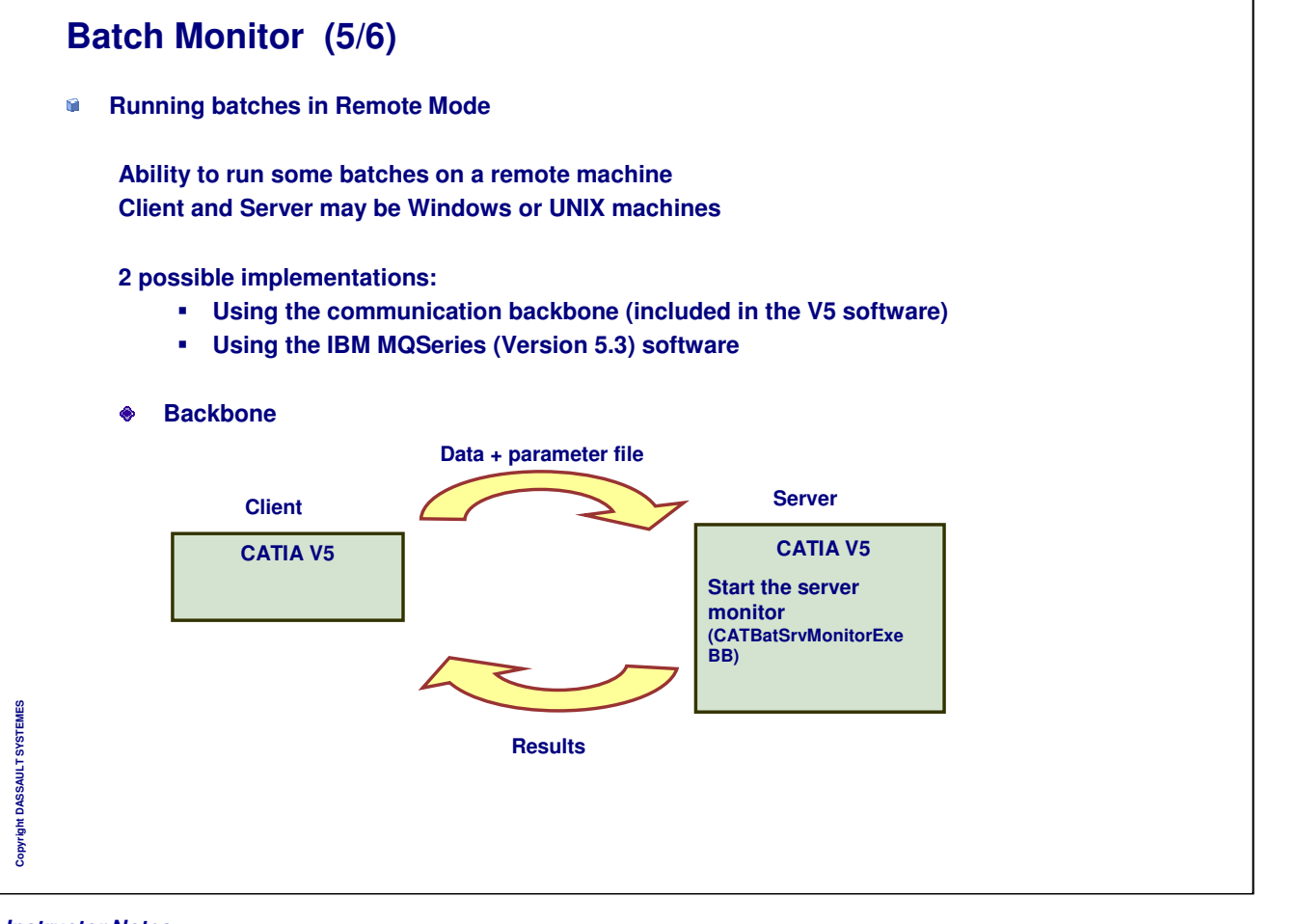

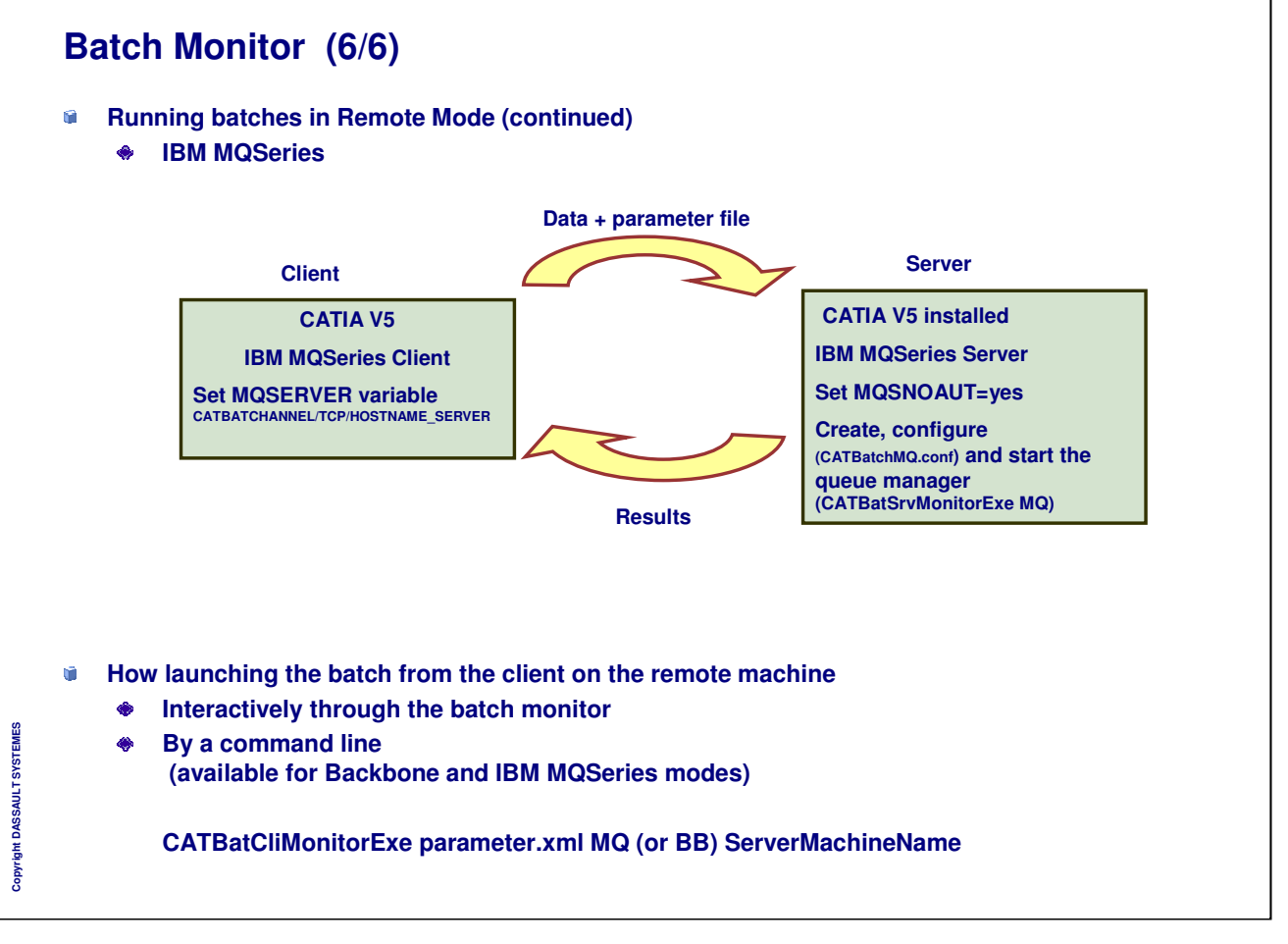

# **V5 Management tools**

#### **These tools are installed with CATIA V5**

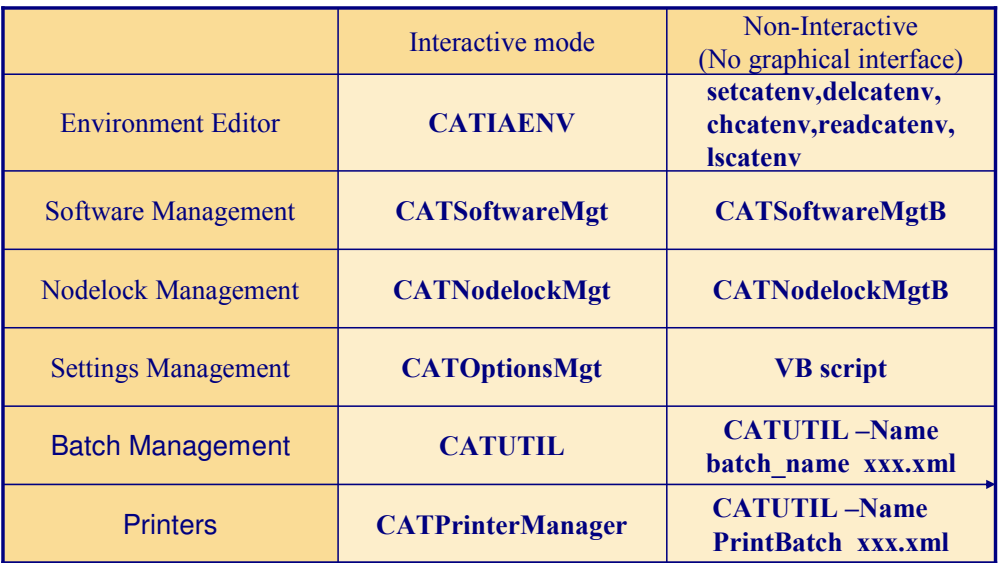

Copyright DASSAULT SYSTEMES **Copyright DASSAULT SYSTEMES**

#### **catstart –run** *Tool*

(Tool.exe on Windows)

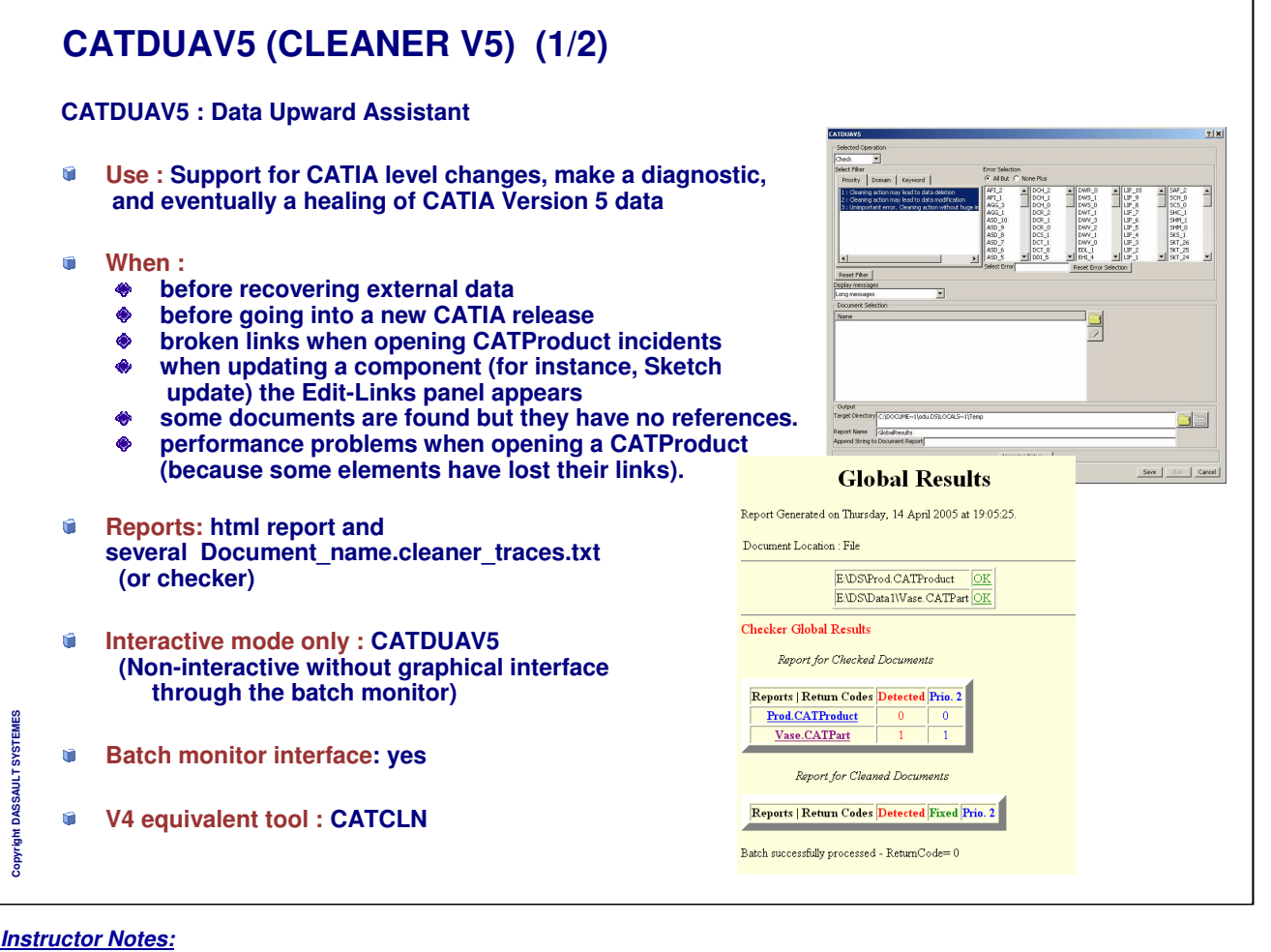

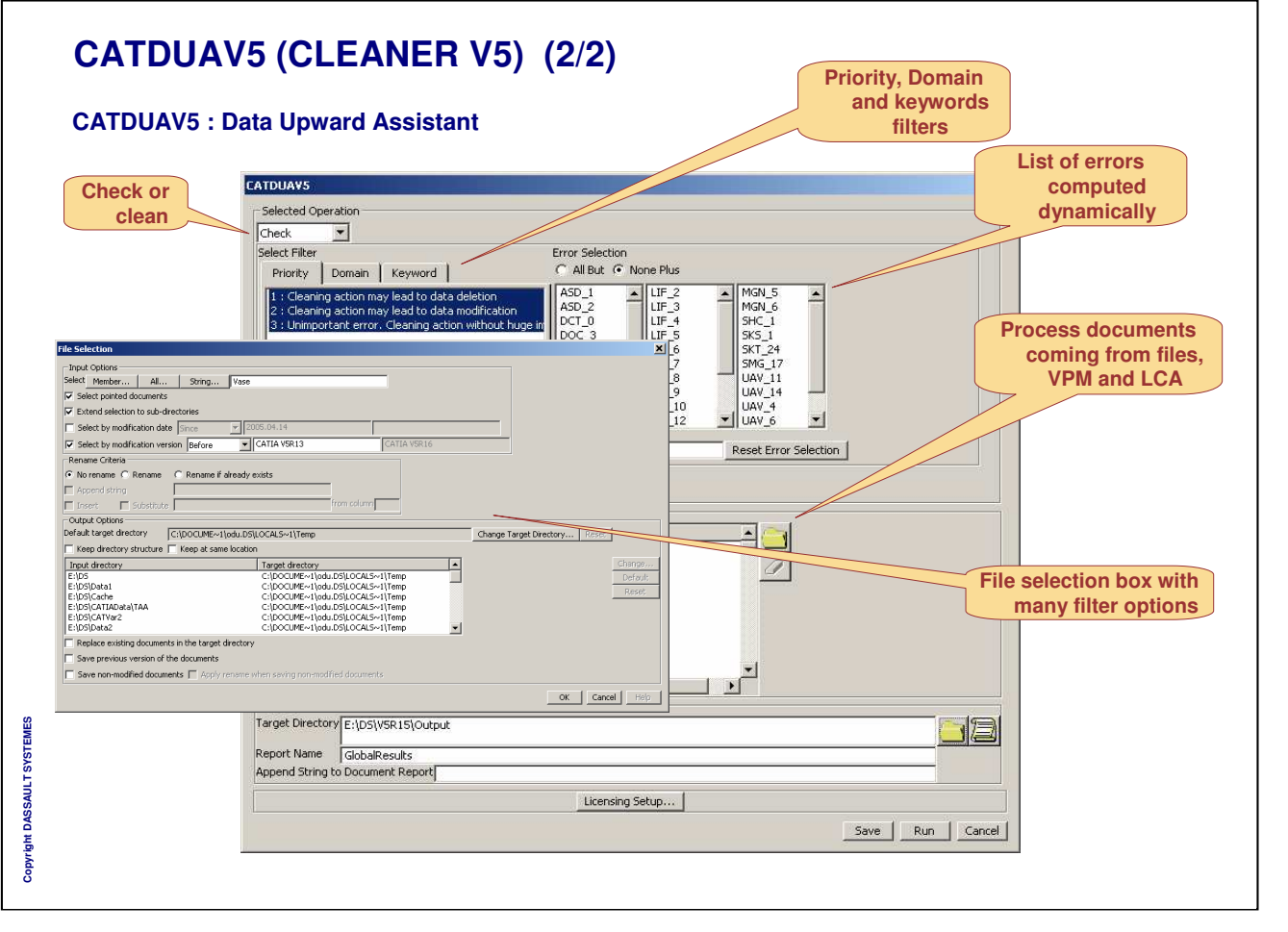

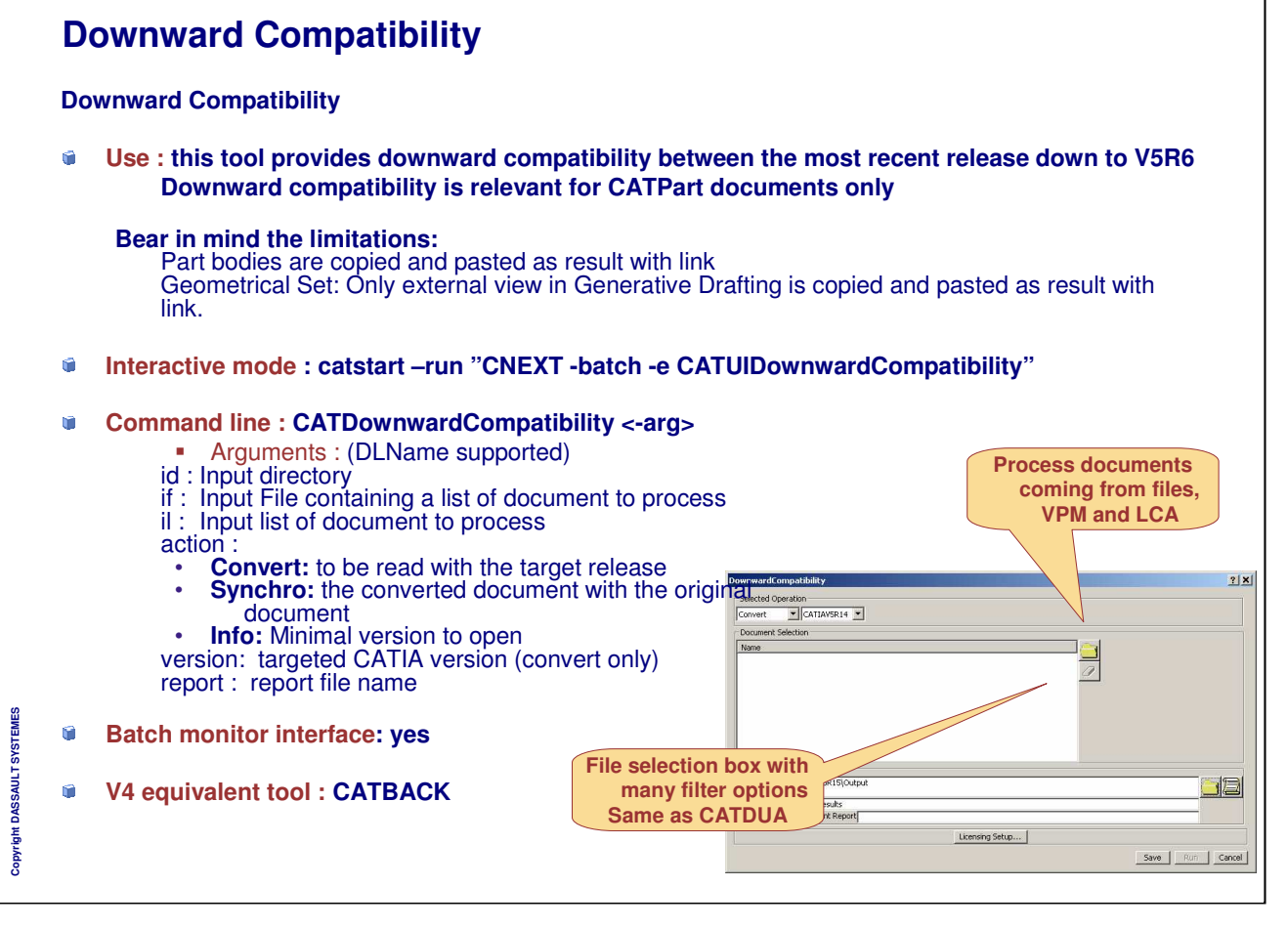

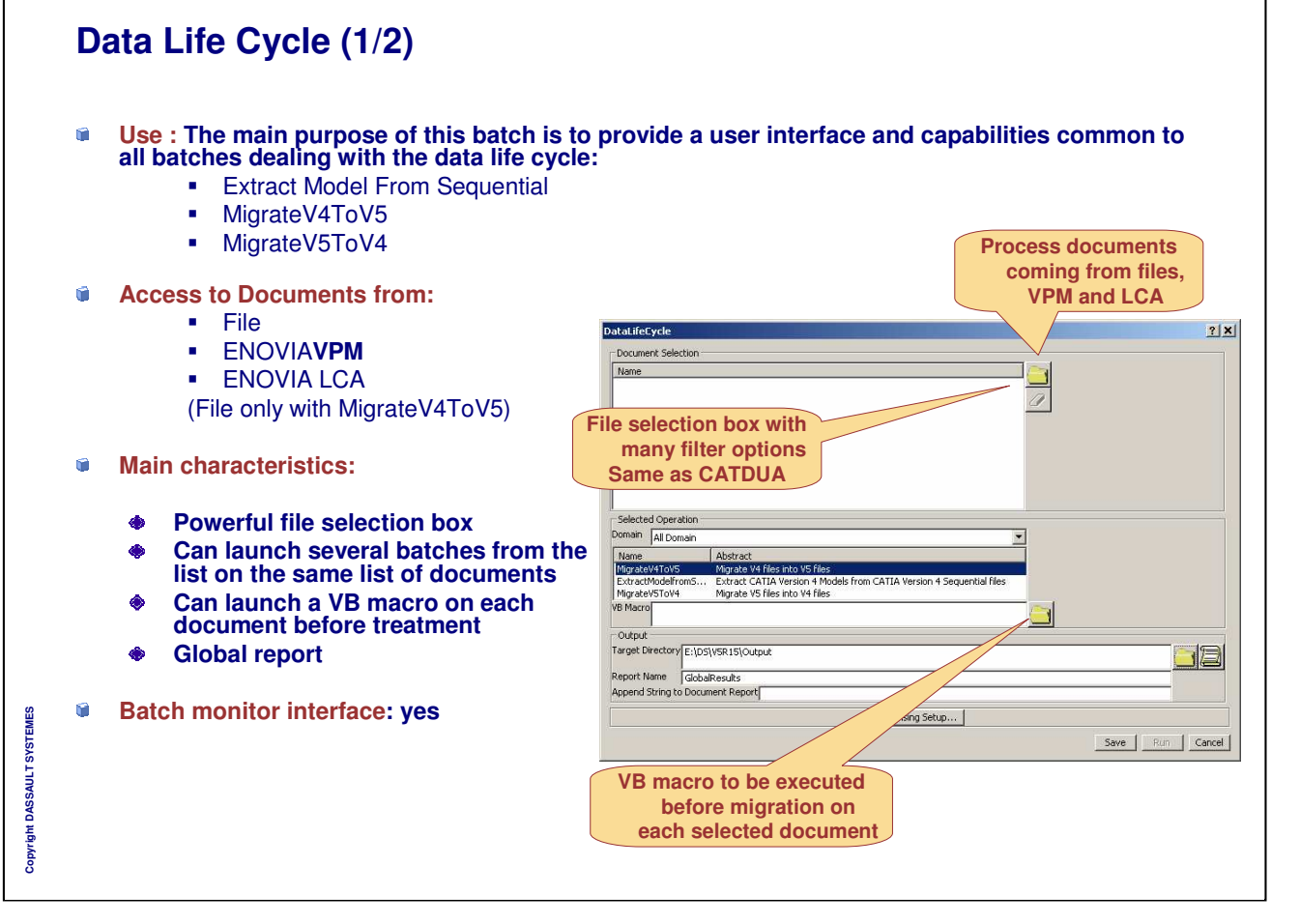
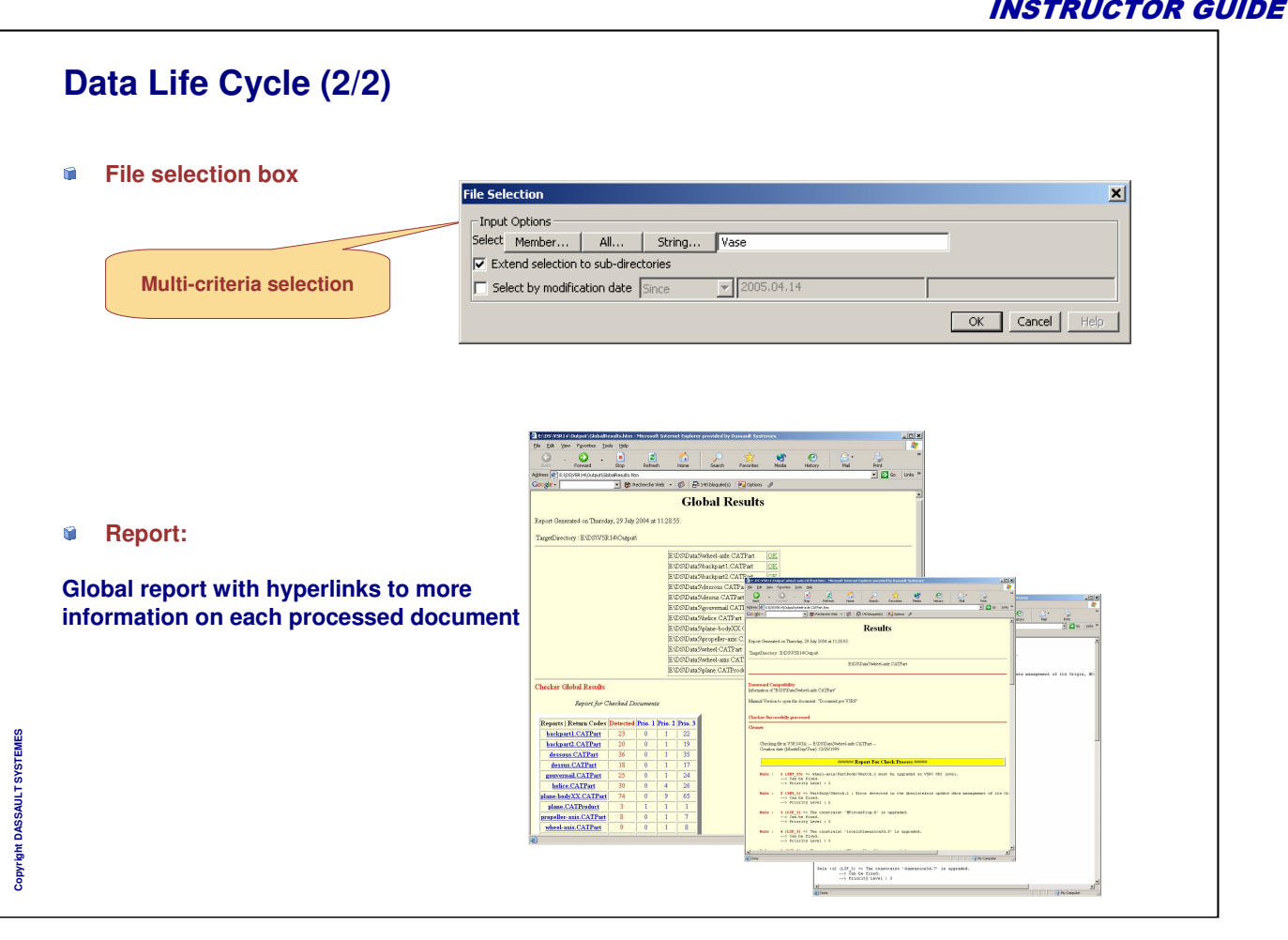

 $\mathbf{I}$ 

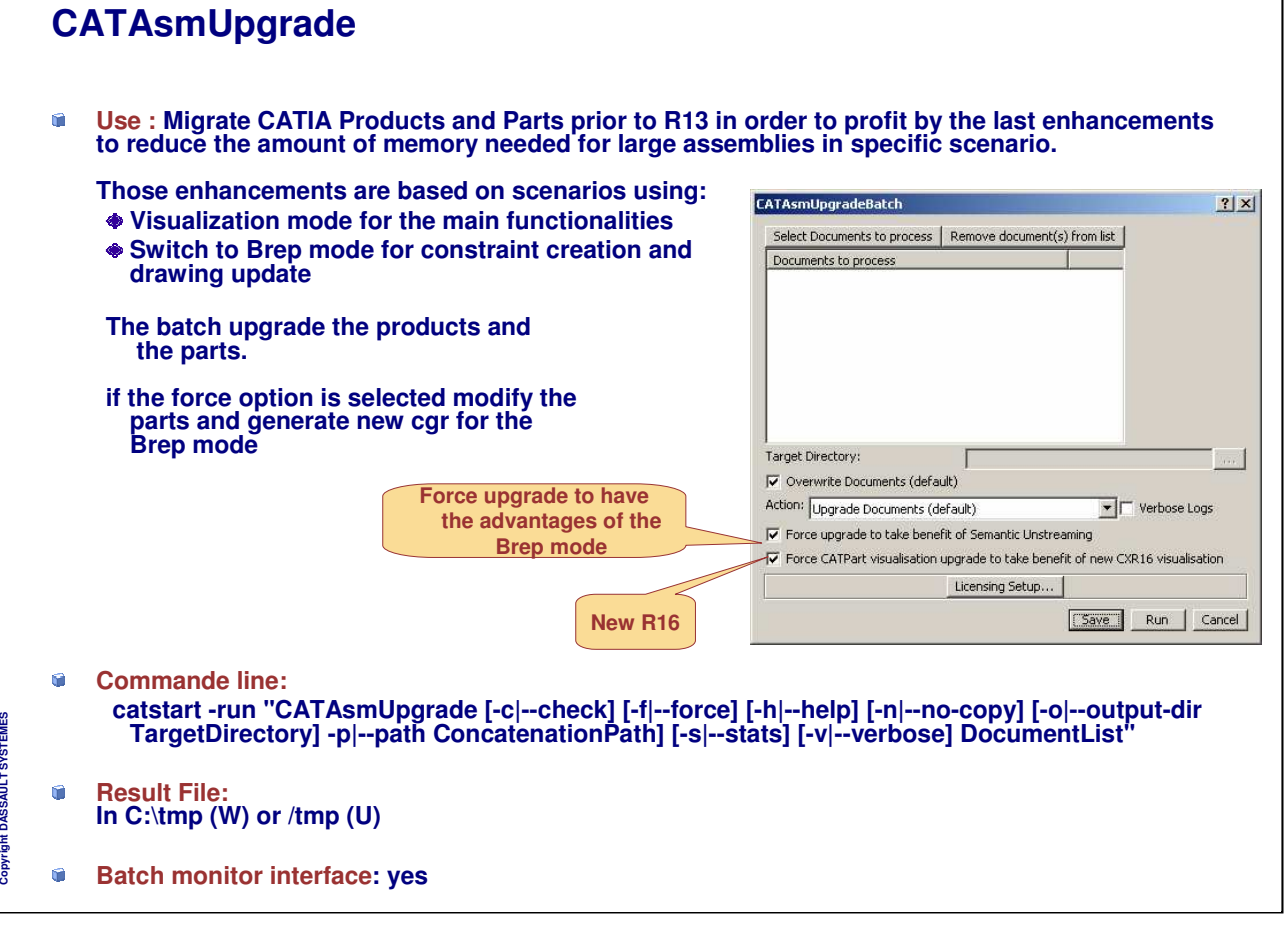

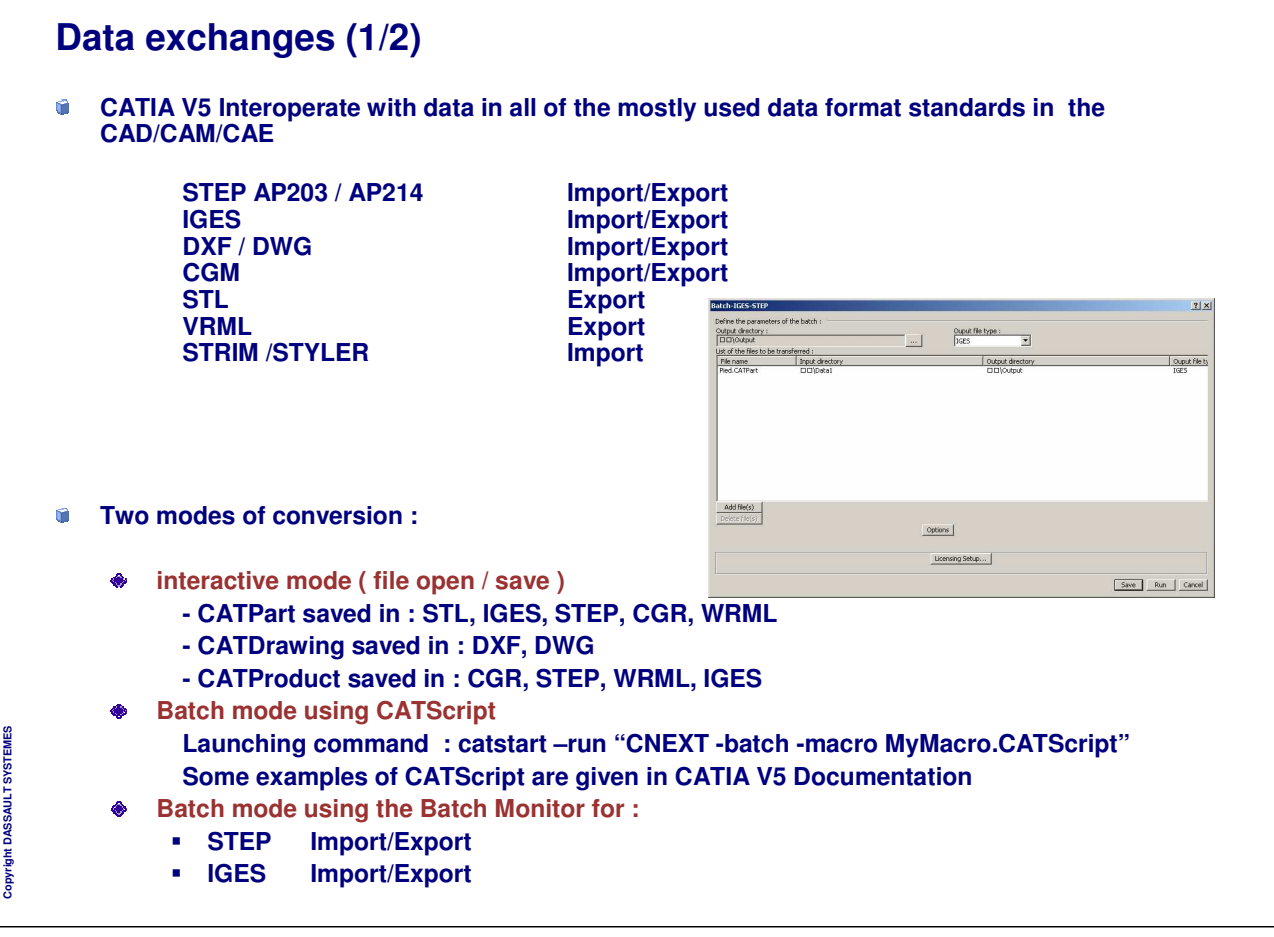

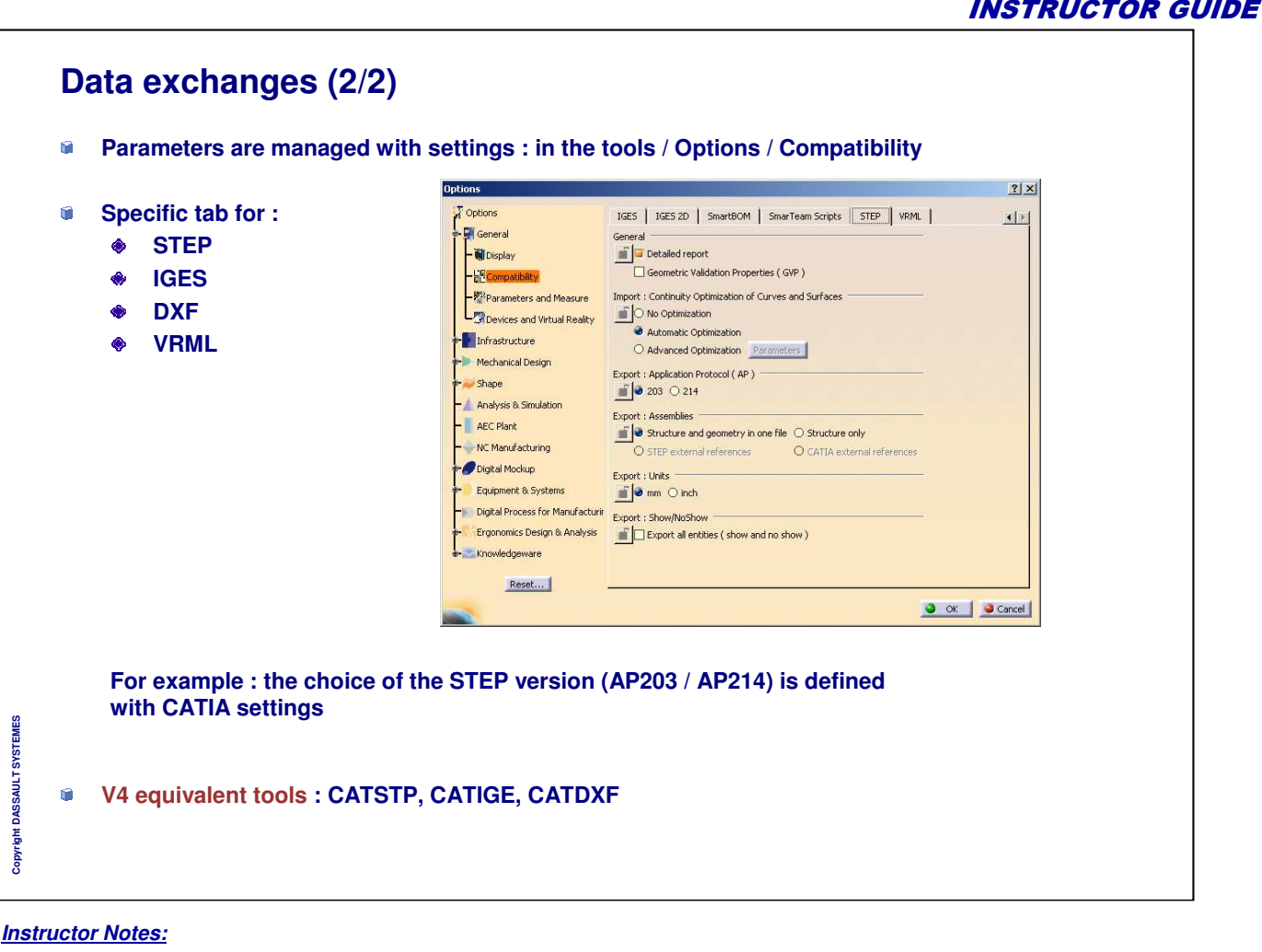

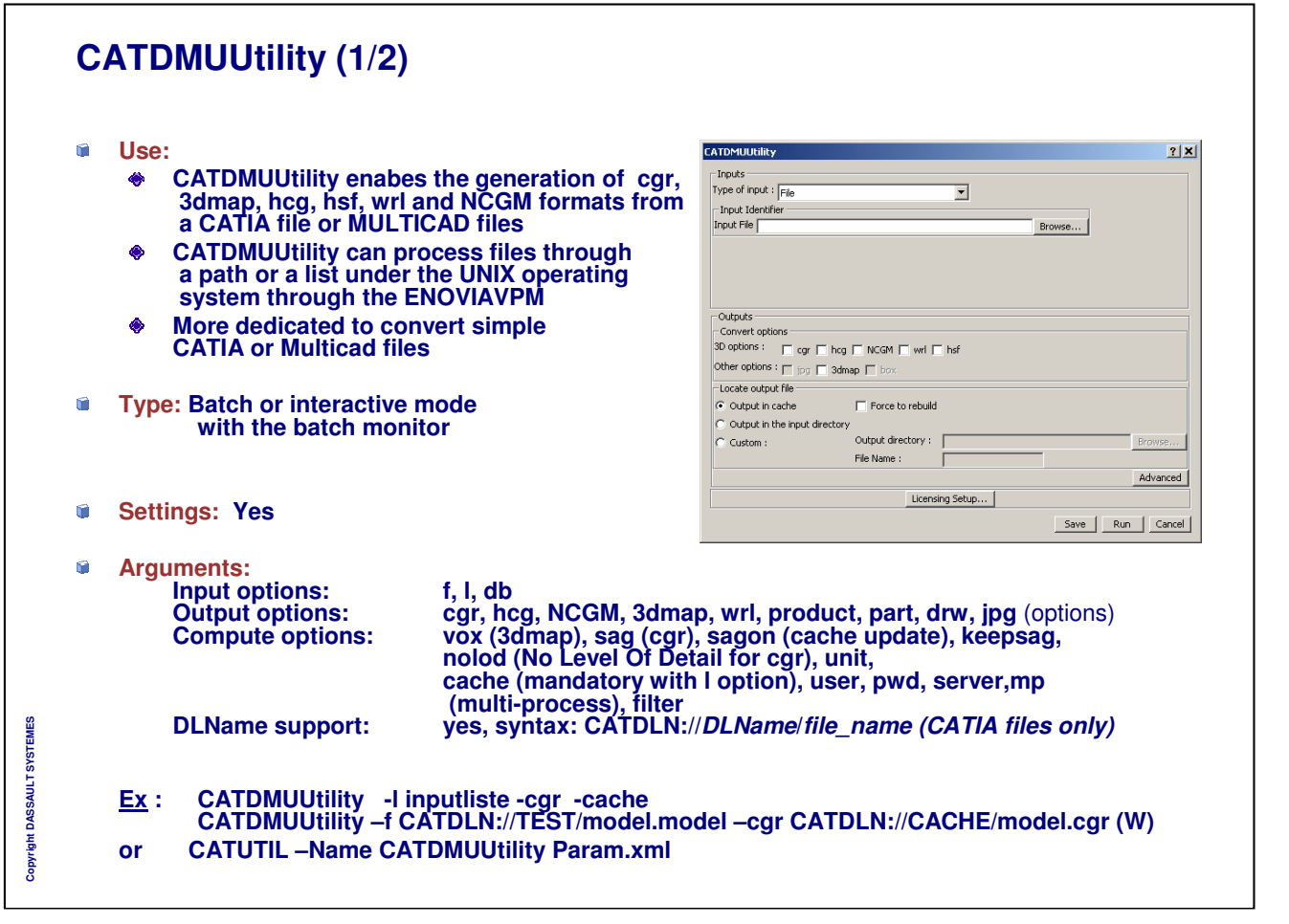

**Wind o w s**

**only**

# **CATDMUUtility (2/2)**

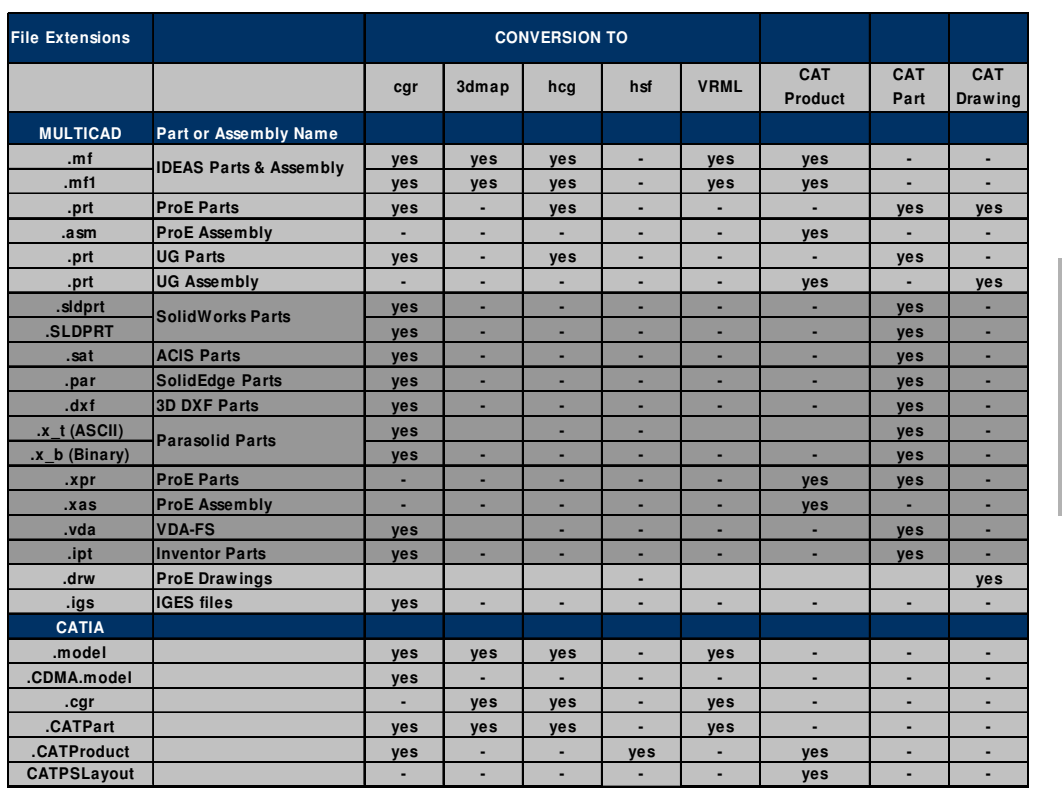

Copyright DASSAULT SYSTEMES **Copyright DASSAULT SYSTEMES**

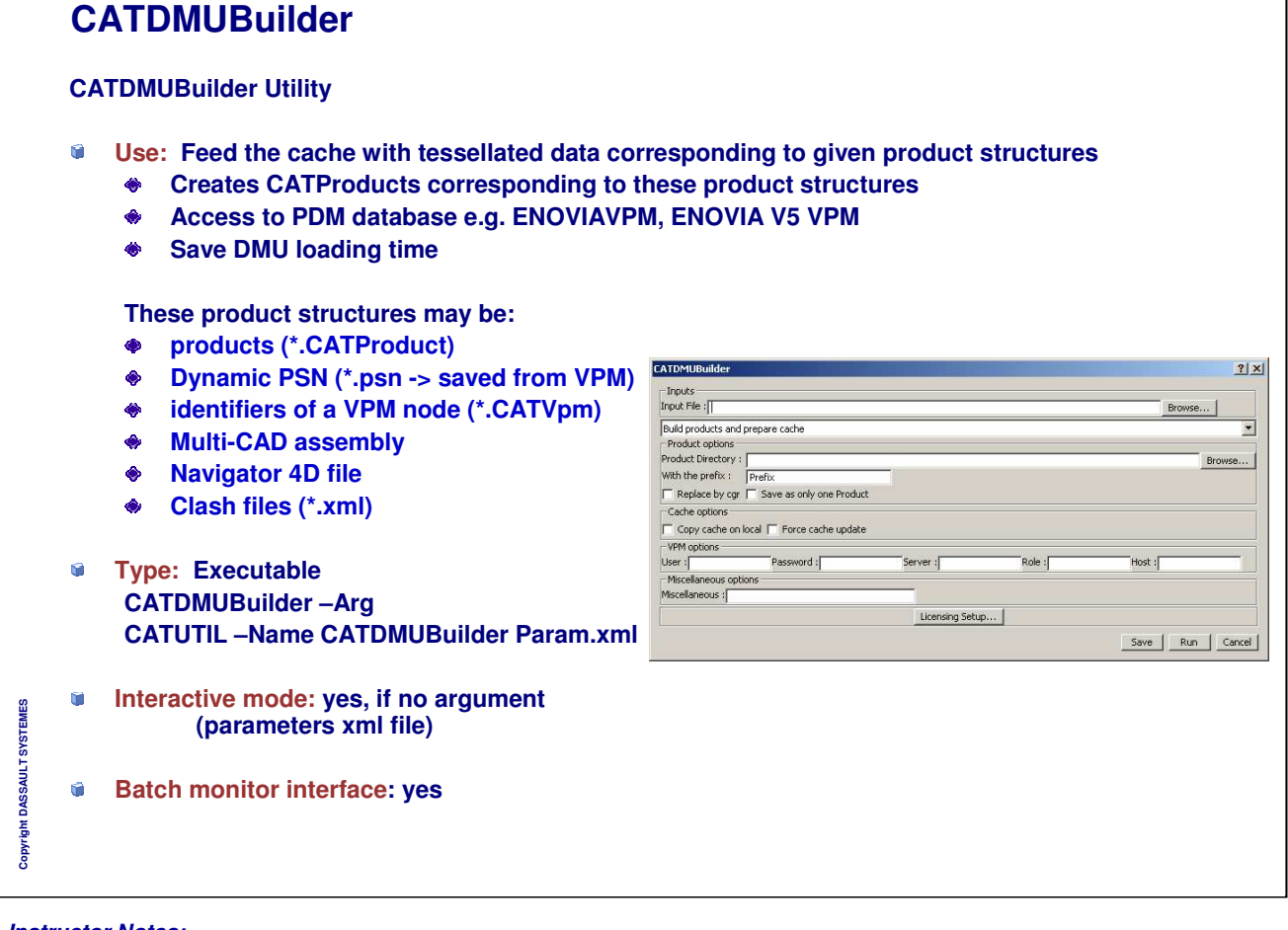

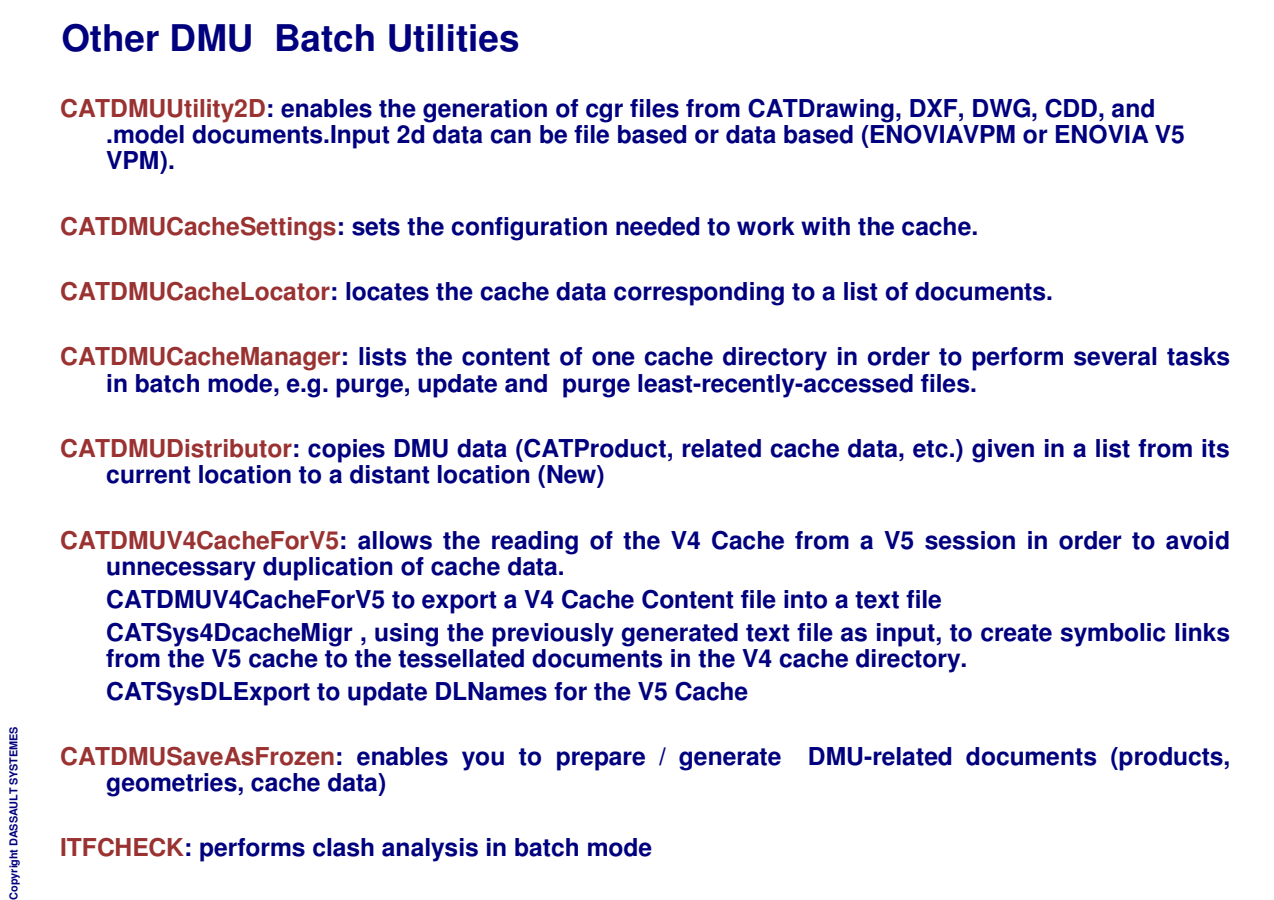

٦

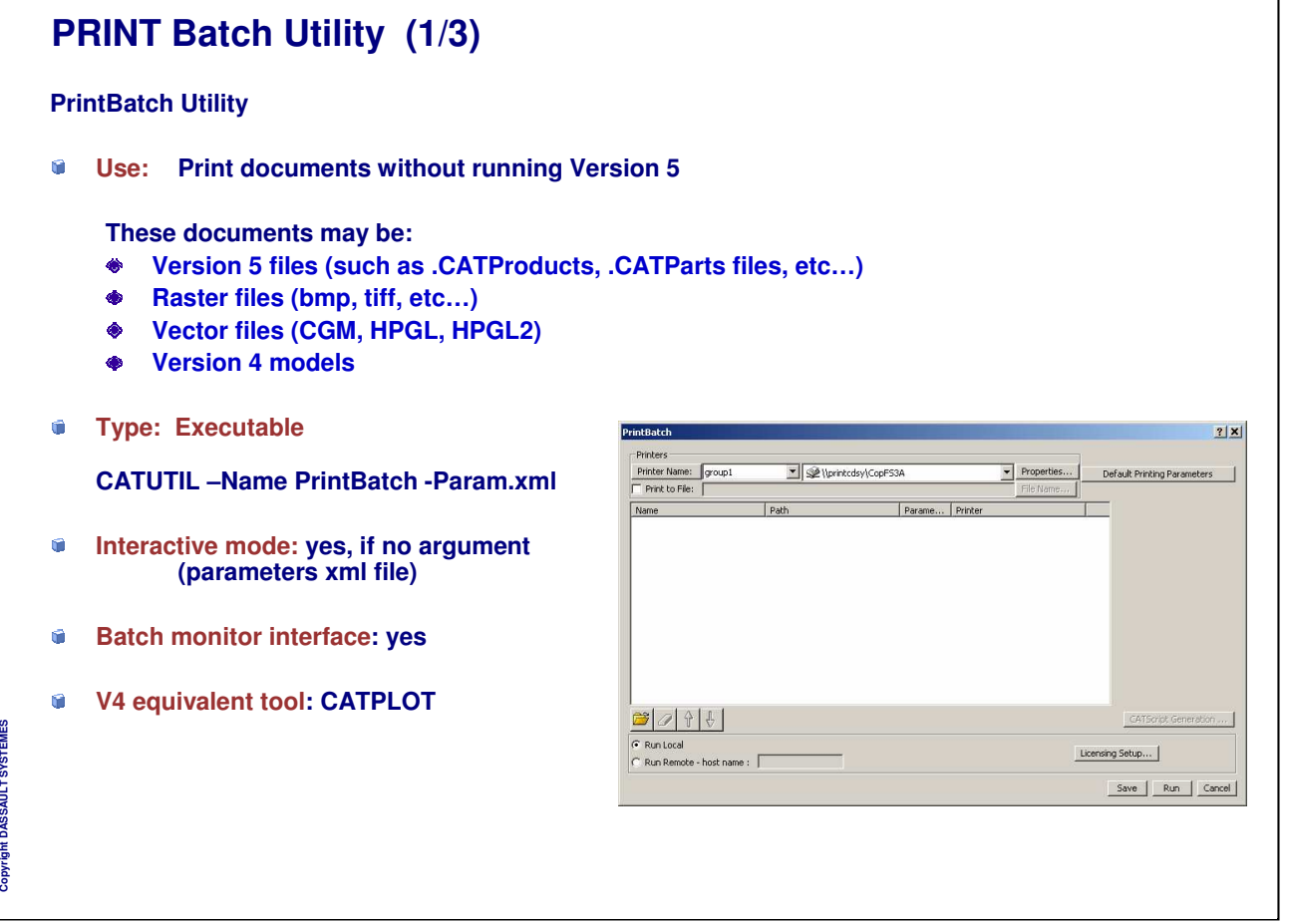

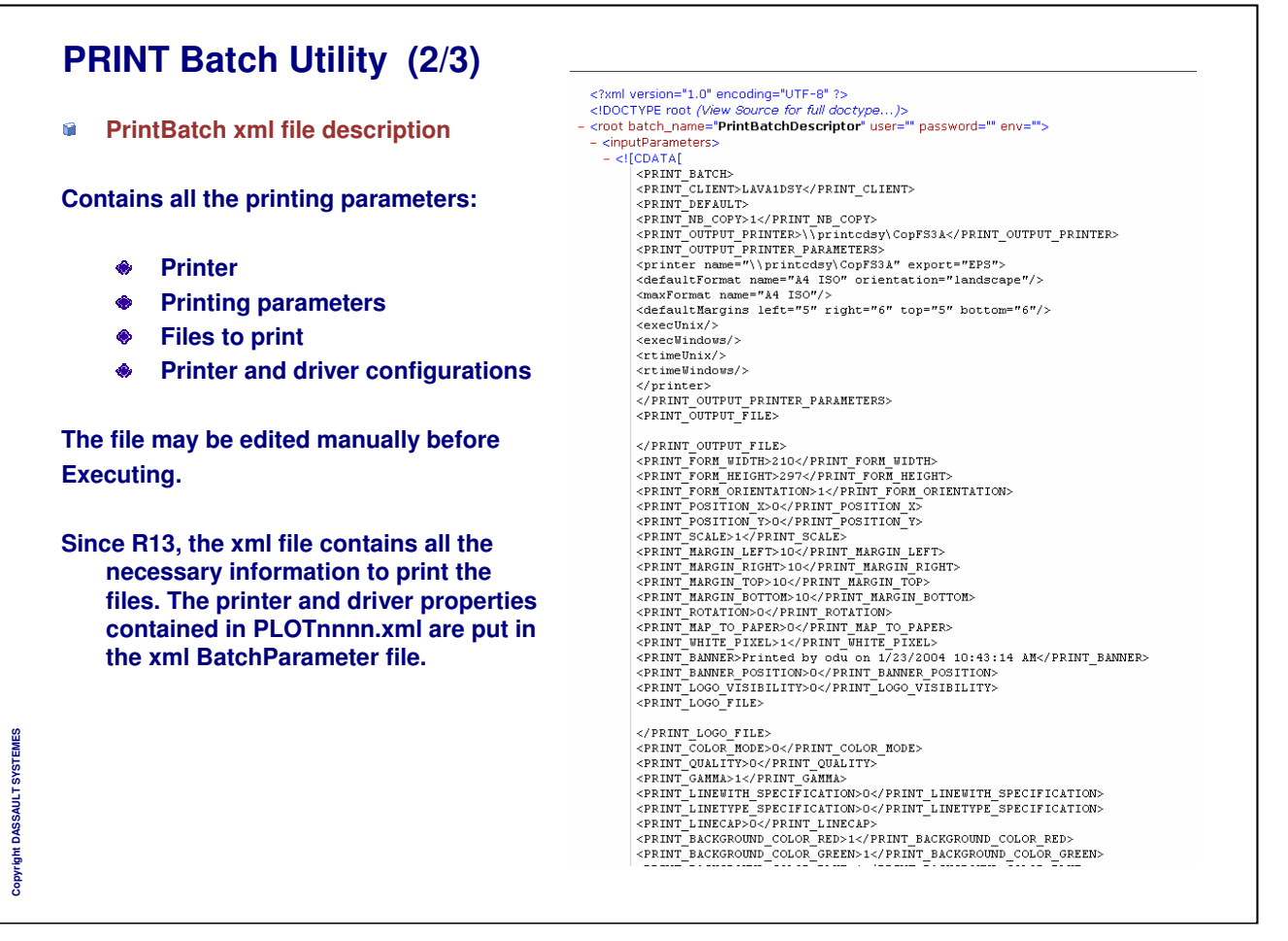

٦

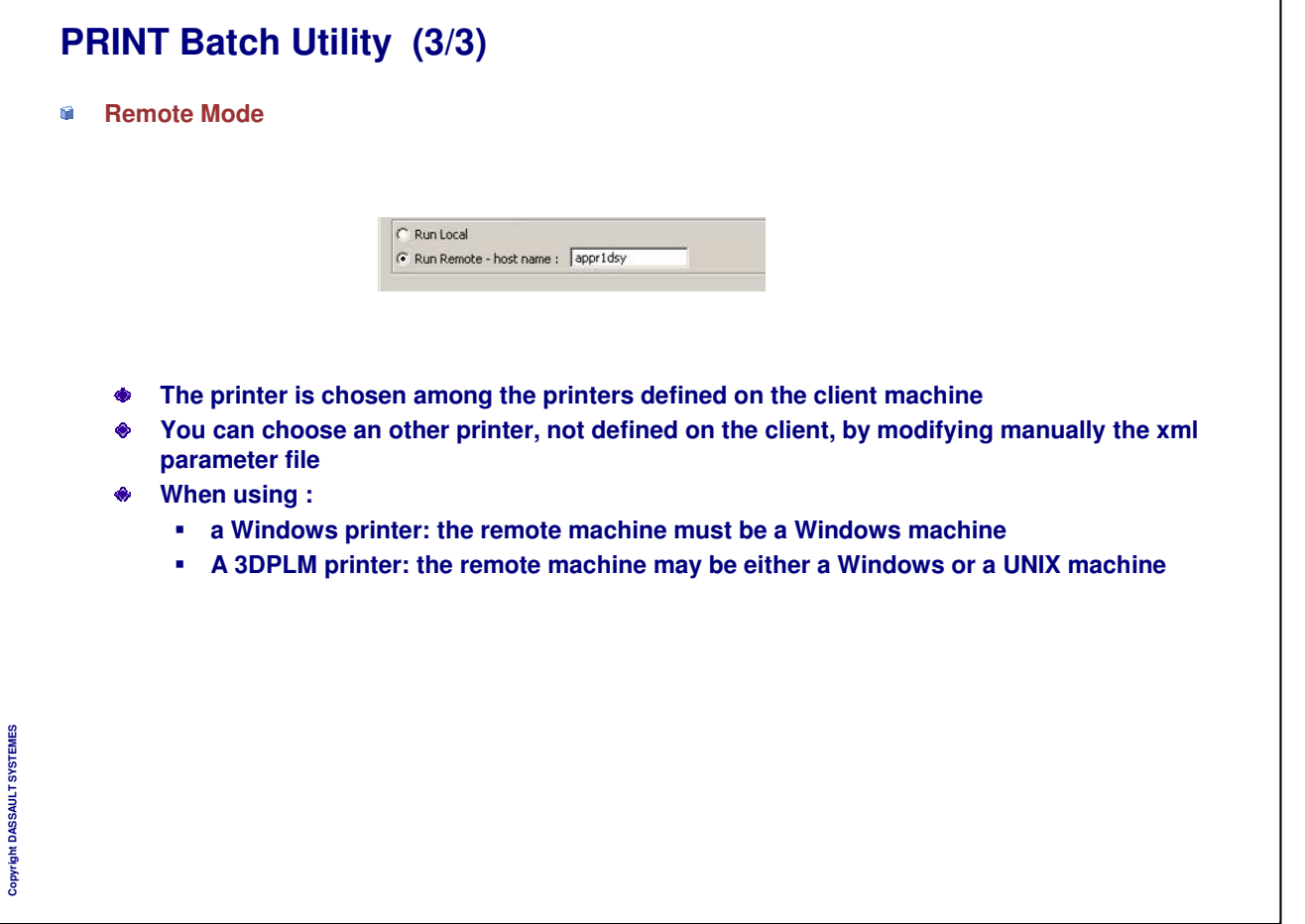

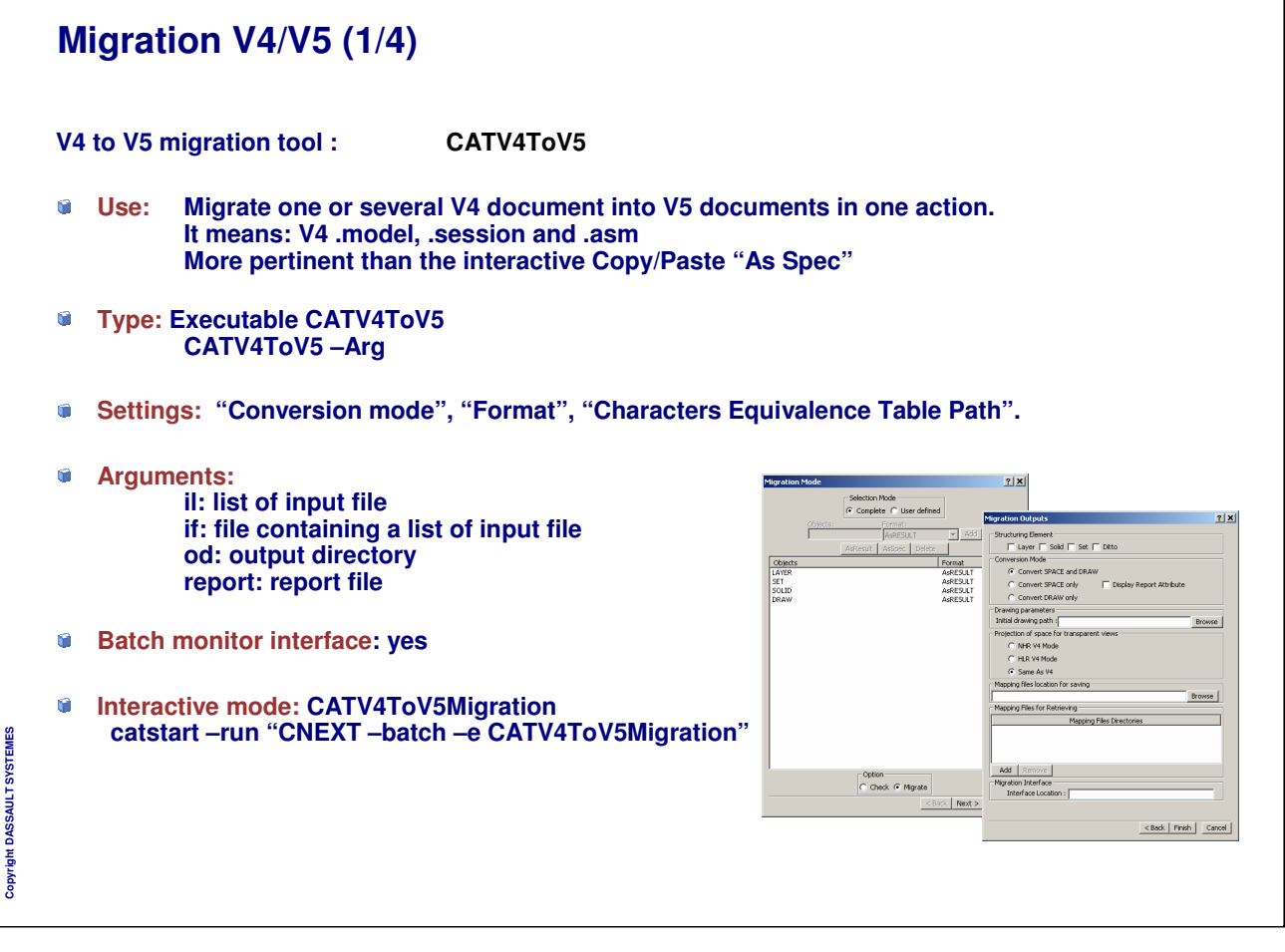

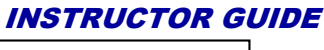

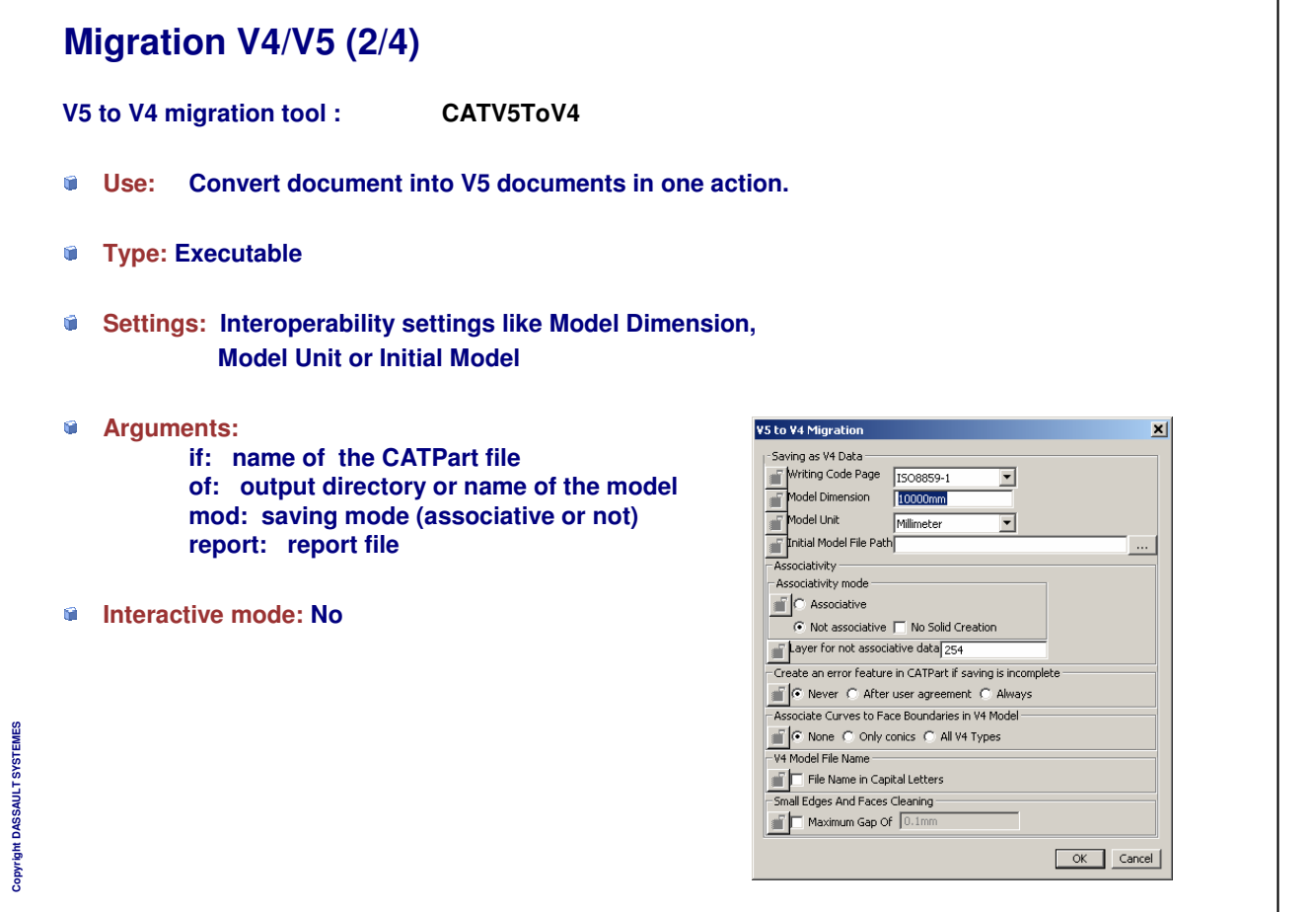

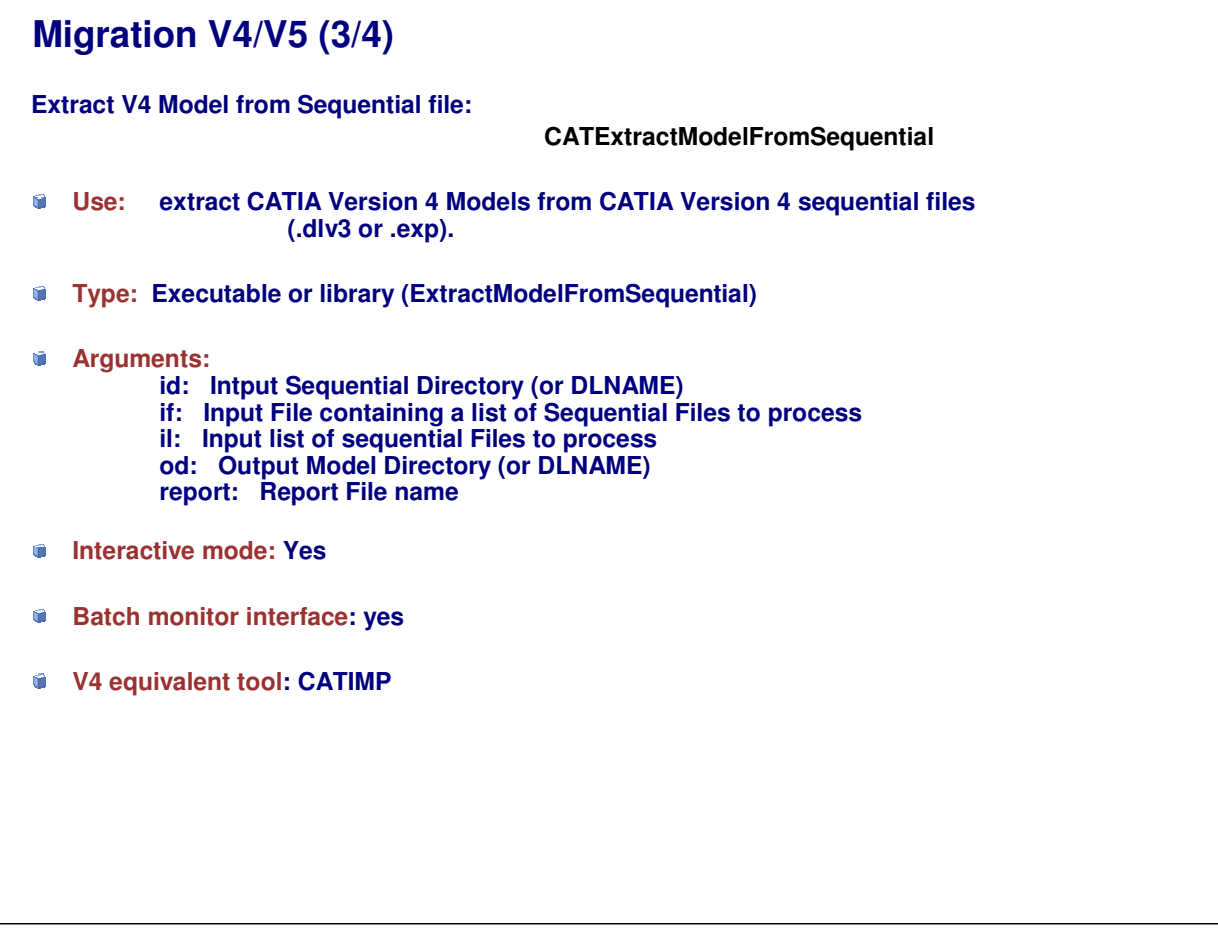

*Instructor Notes:*

**Copyright DASSAULT SYSTEMES**

Copyright DASSAULT SYSTEMES

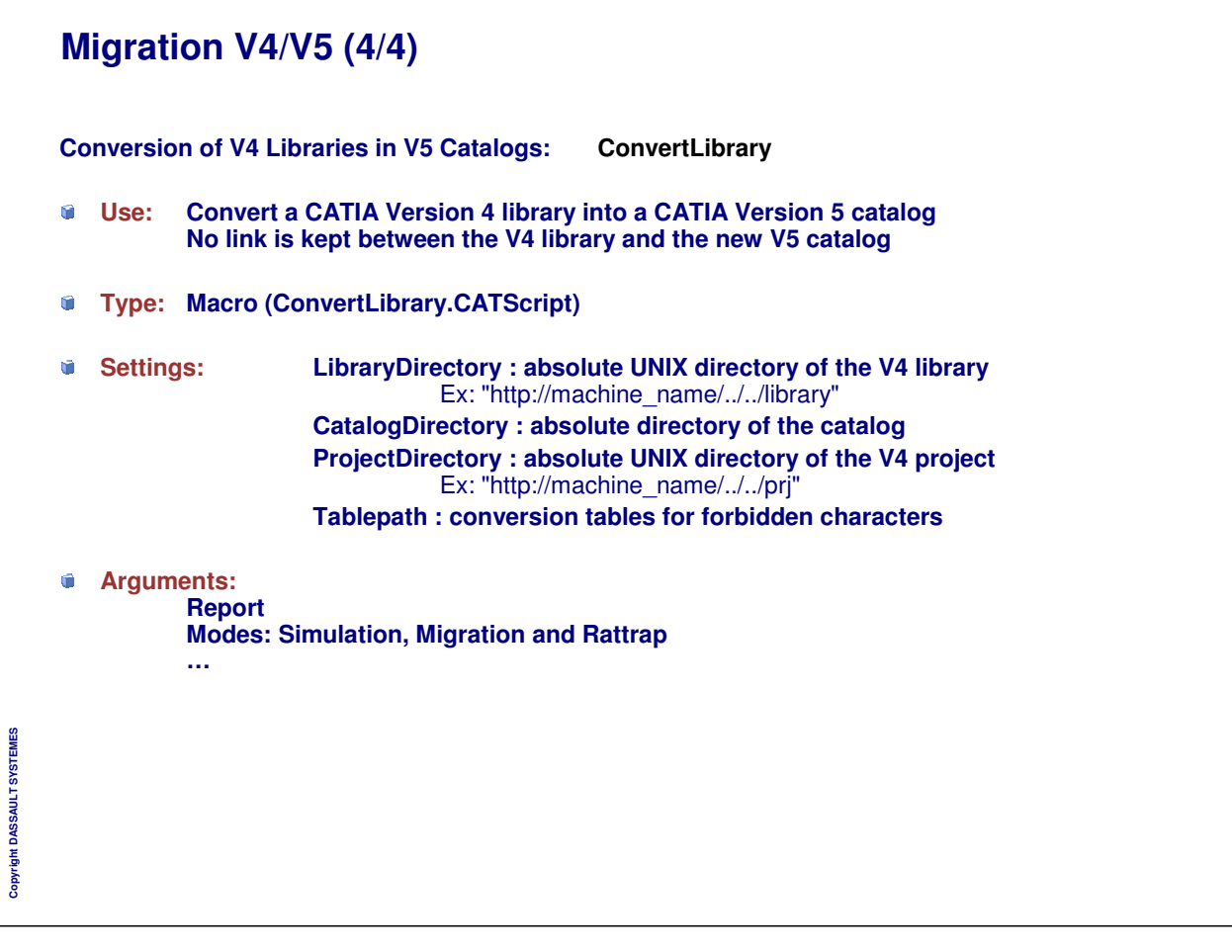

*Instructor Notes:*

**Copyright DASSAULT SYSTEMES**

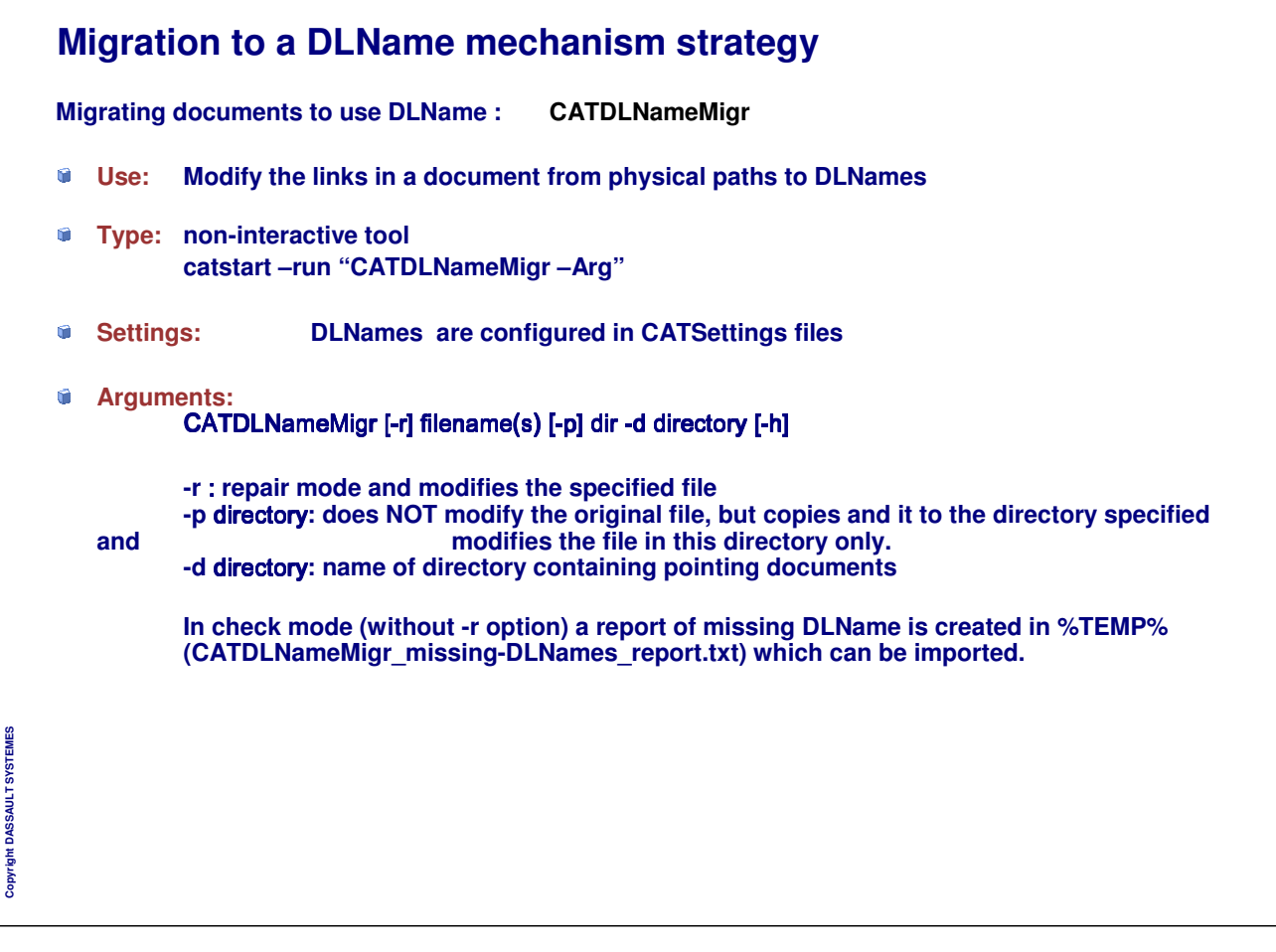

## **Other tools**

#### **CATDMUBuilder**

- **Use: Feeds the cache with tessellated data (cgr) corresponding to given product structure. Product structures can be products (\*.CATProduct), PSN (\*.psn), VPMnode (\*.CATVpm), MultiCAD assembly, Navigator 4D files, clash file (xml)**
- **Bach monitor interface: yes**

#### **UpdateBatch**

- **Use: Updates a large number of CATDrawings without the need to visualize them while doing so or when drawings require a large CPU resource.**
- **Bach monitor interface: yes**

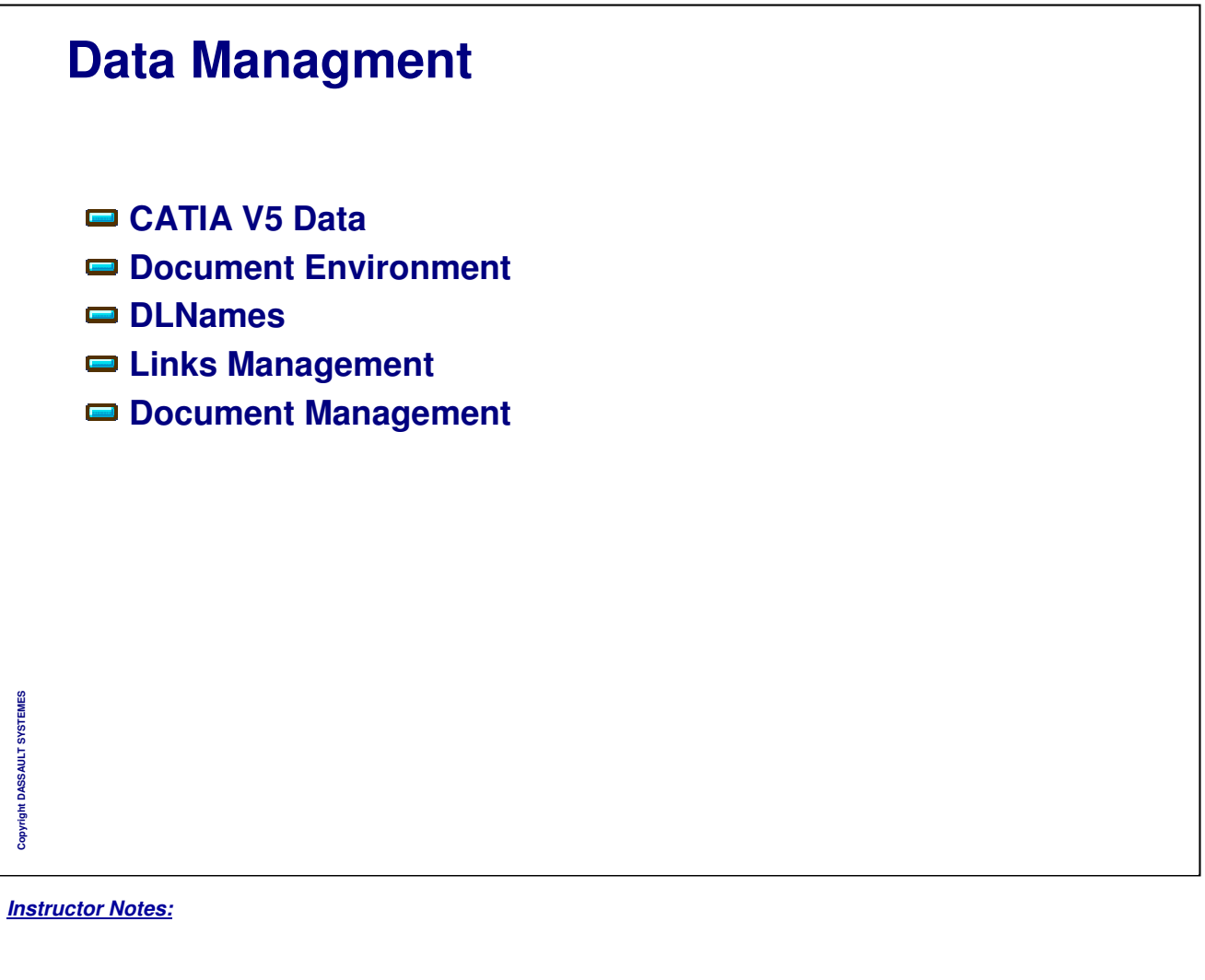

# **CATIA V5 Data**

**You will learn what are CATIA V5 documents and what are the links managed in CATIA V5**

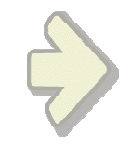

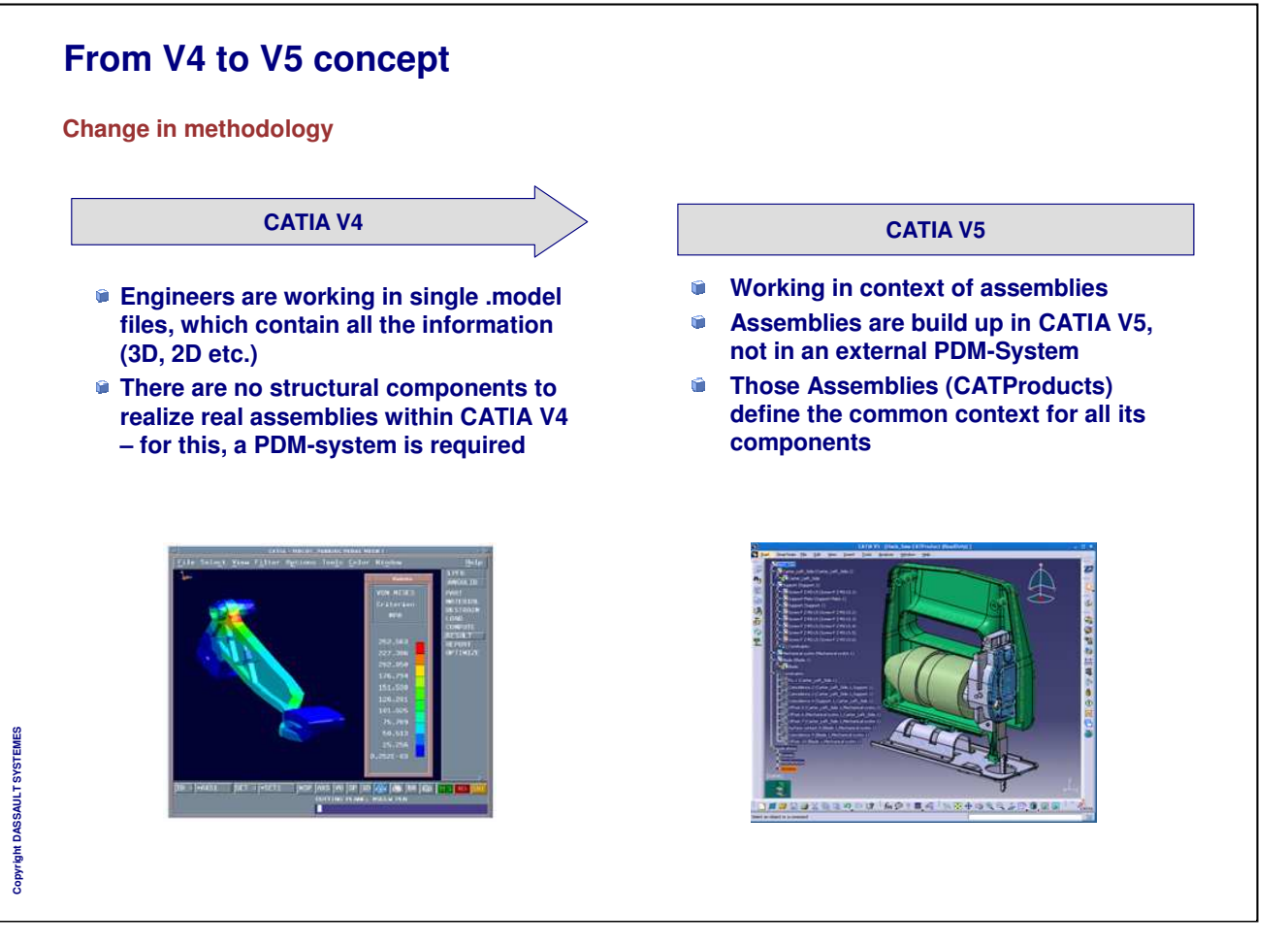

# **CATIA V5 Documents (1/2)**

- **CATIA V4 is based on non typed documents,**
- **CATIA V5 is based on application-type documents :**
- **CATIA V5 Uses several documents types to save the information generated by the different applications:**
	- **V4 data can be read in CATIA V5 or converted in V5 data**

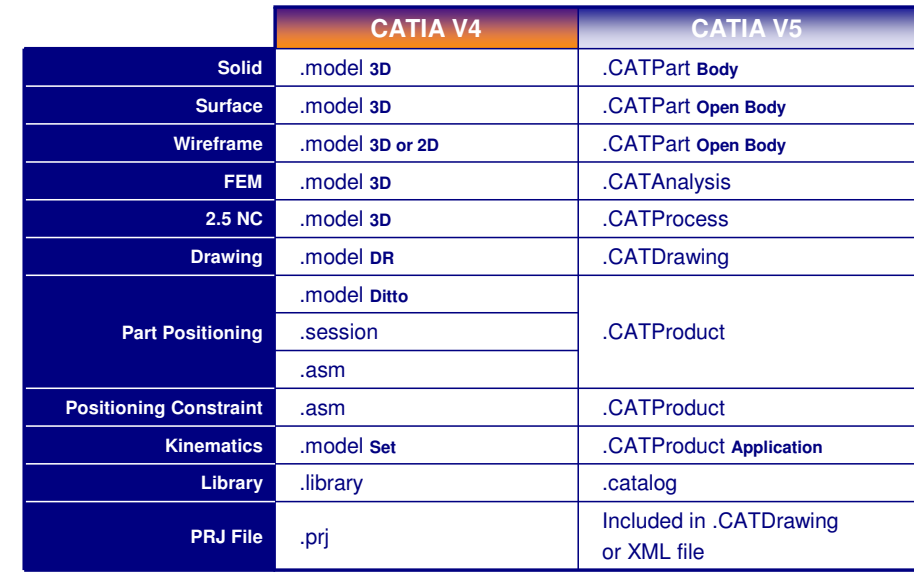

Copyright DASSAULT SYSTEMES **Copyright DASSAULT SYSTEMES**

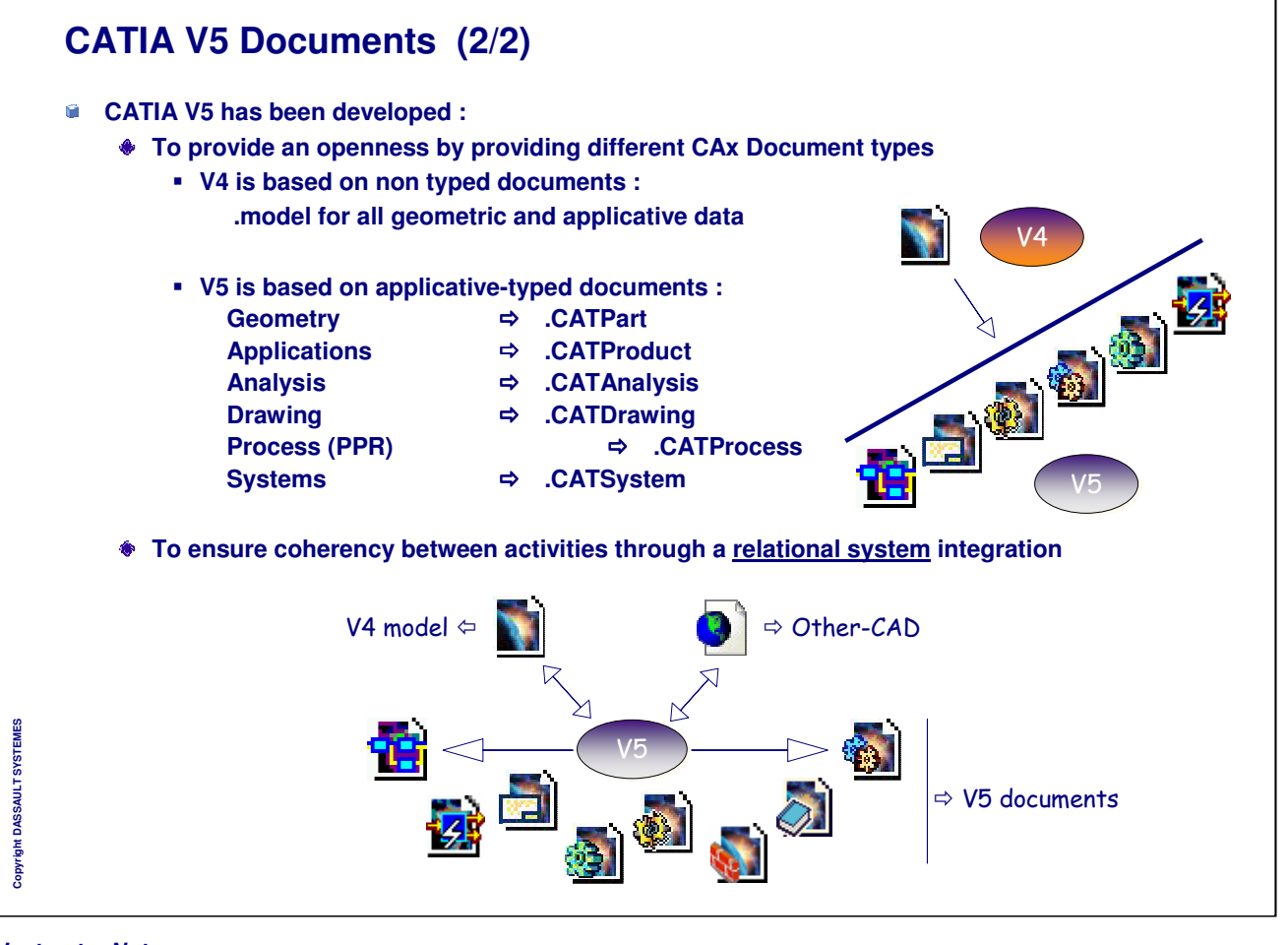

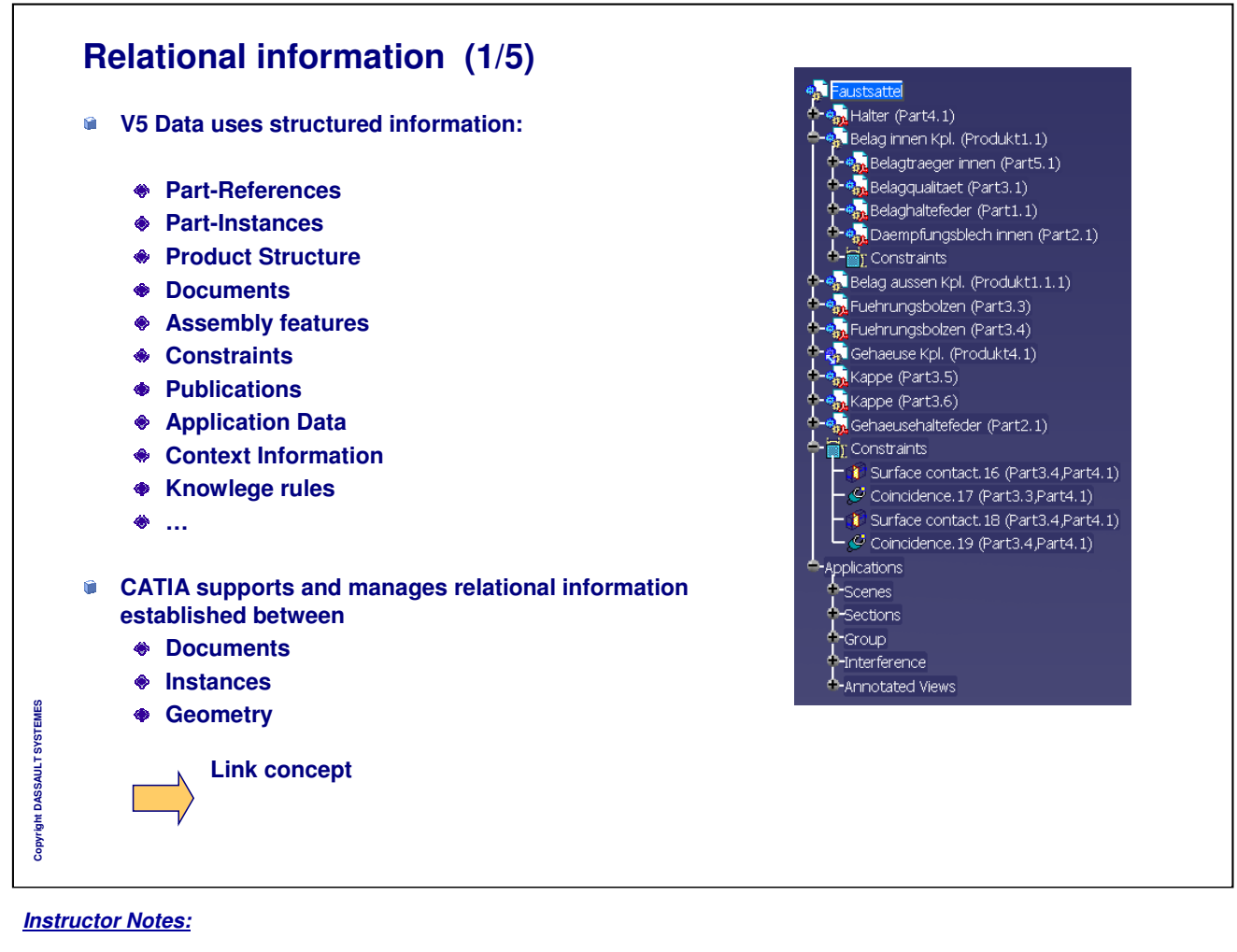

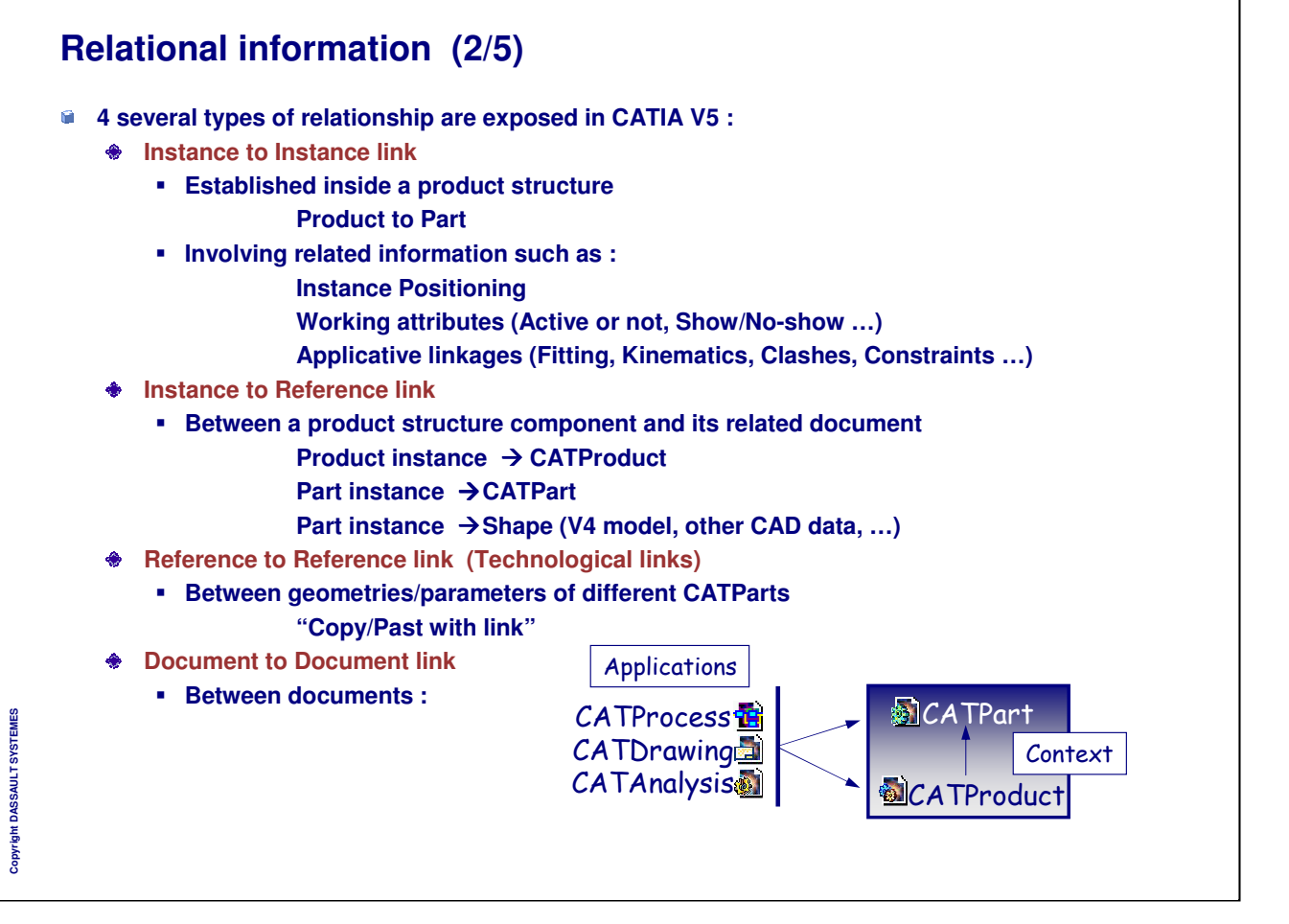

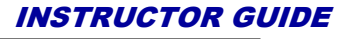

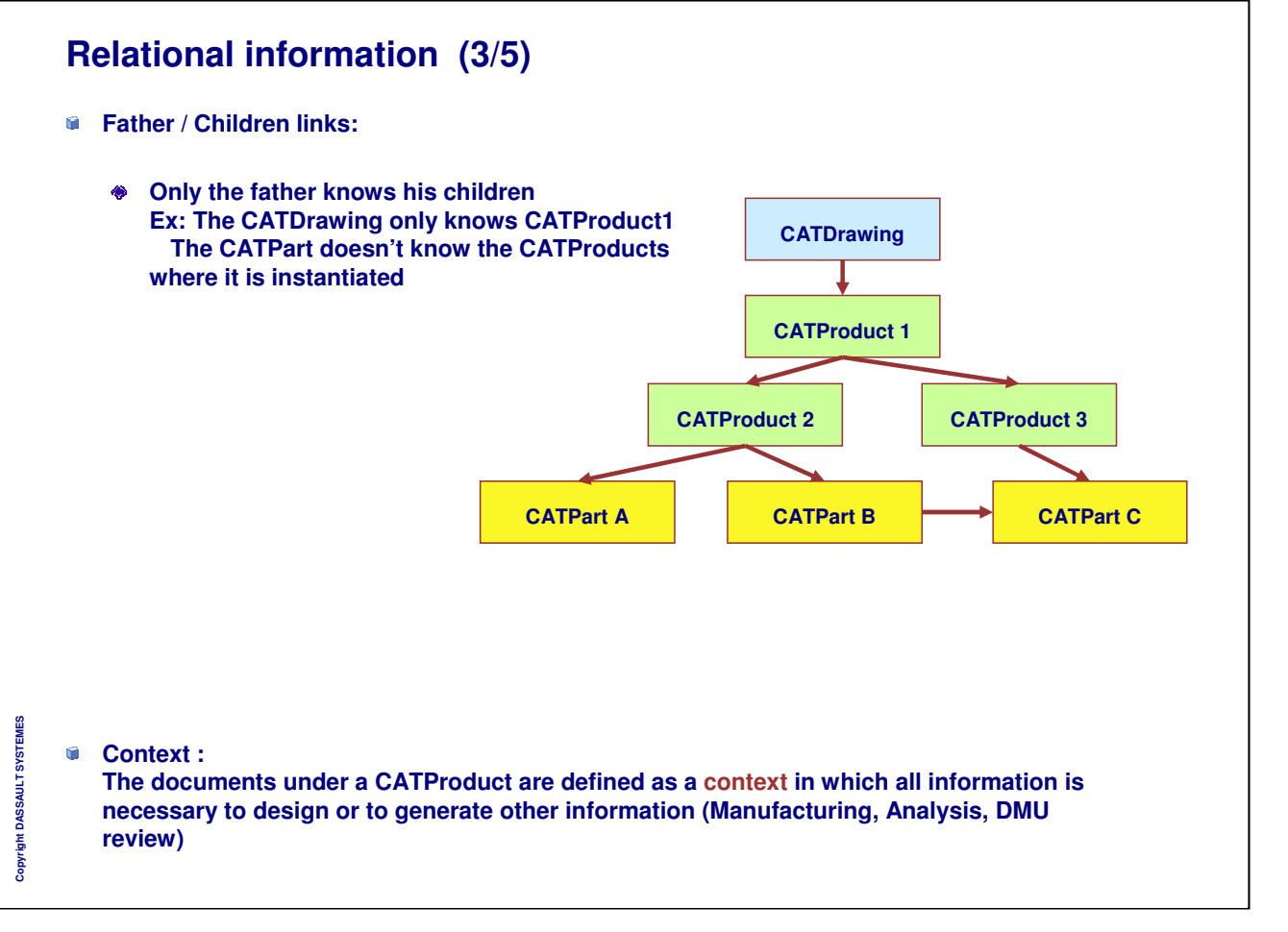

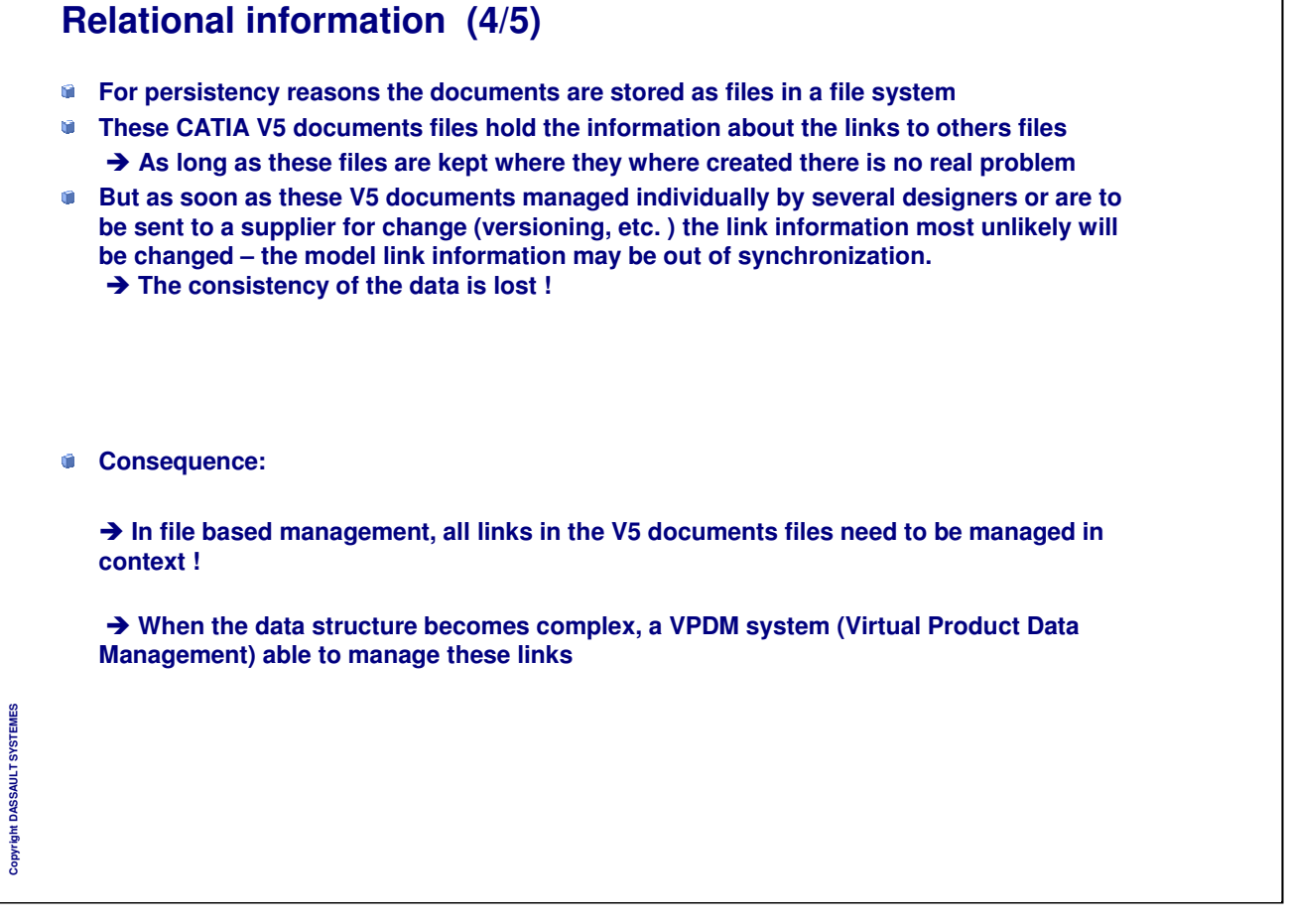

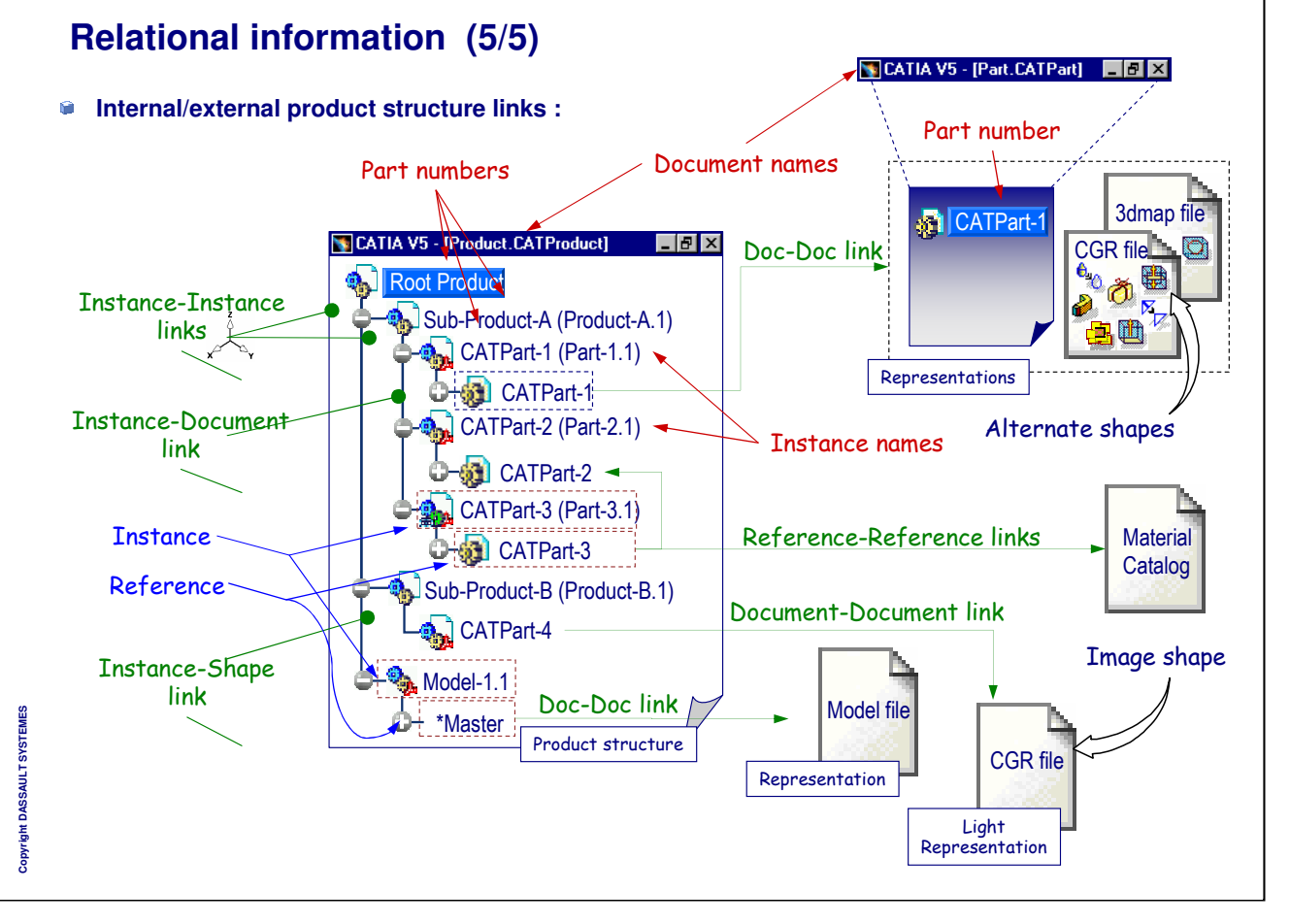

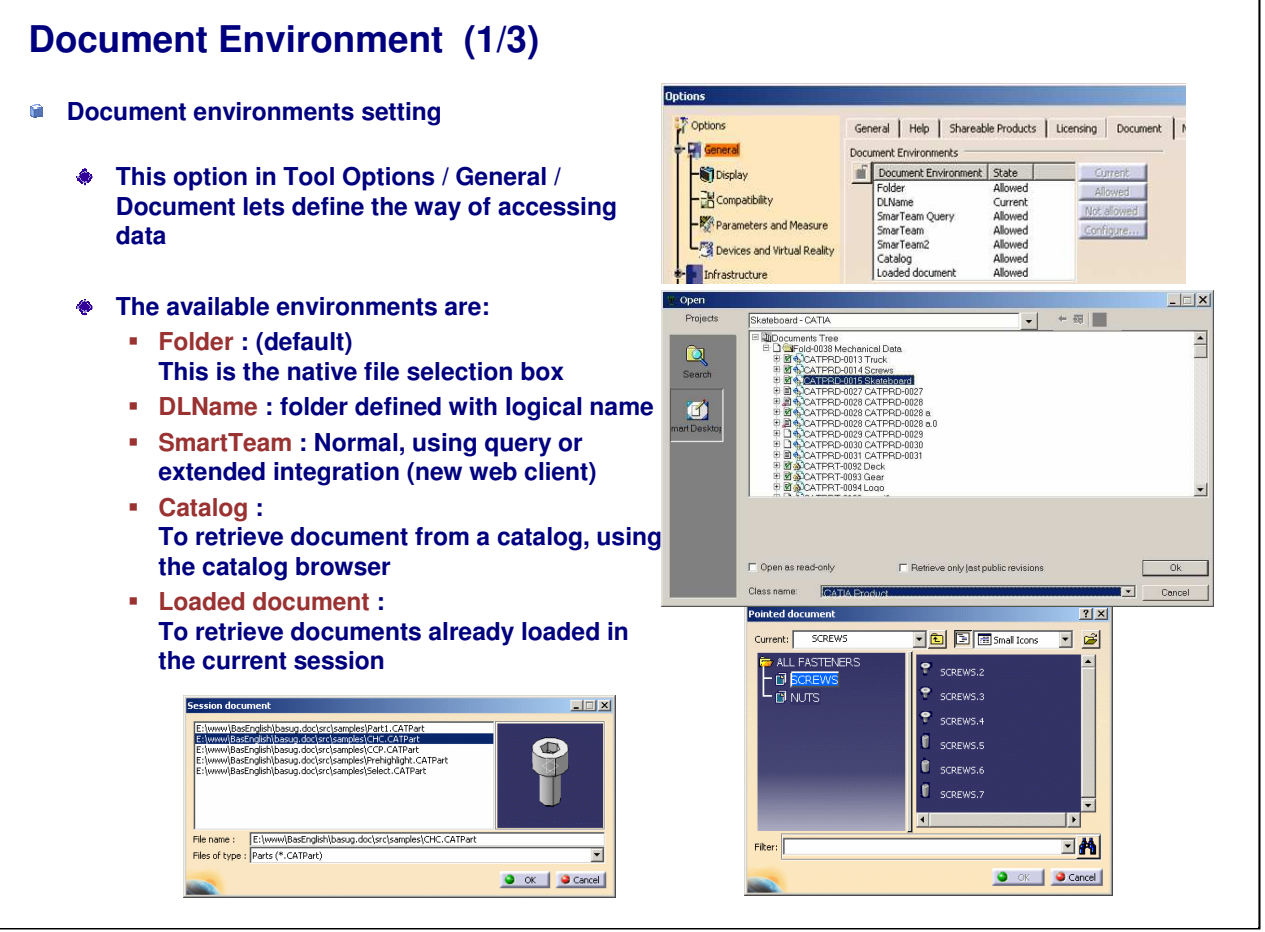

*Instructor Notes:*

**Copyright DASSAULT SYSTEMES**

Copyright DASSAULT SYSTEMES

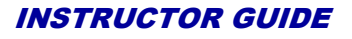

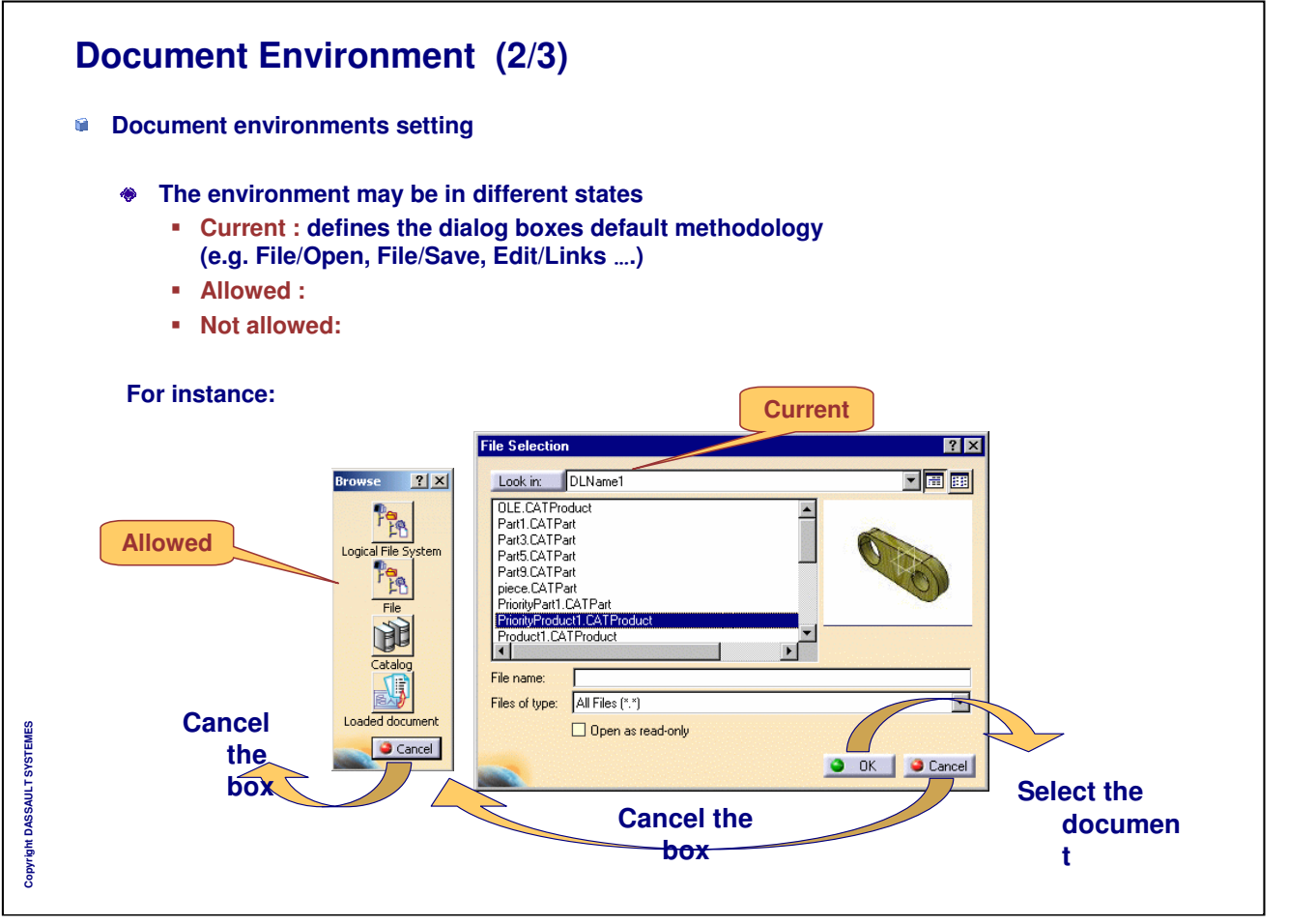

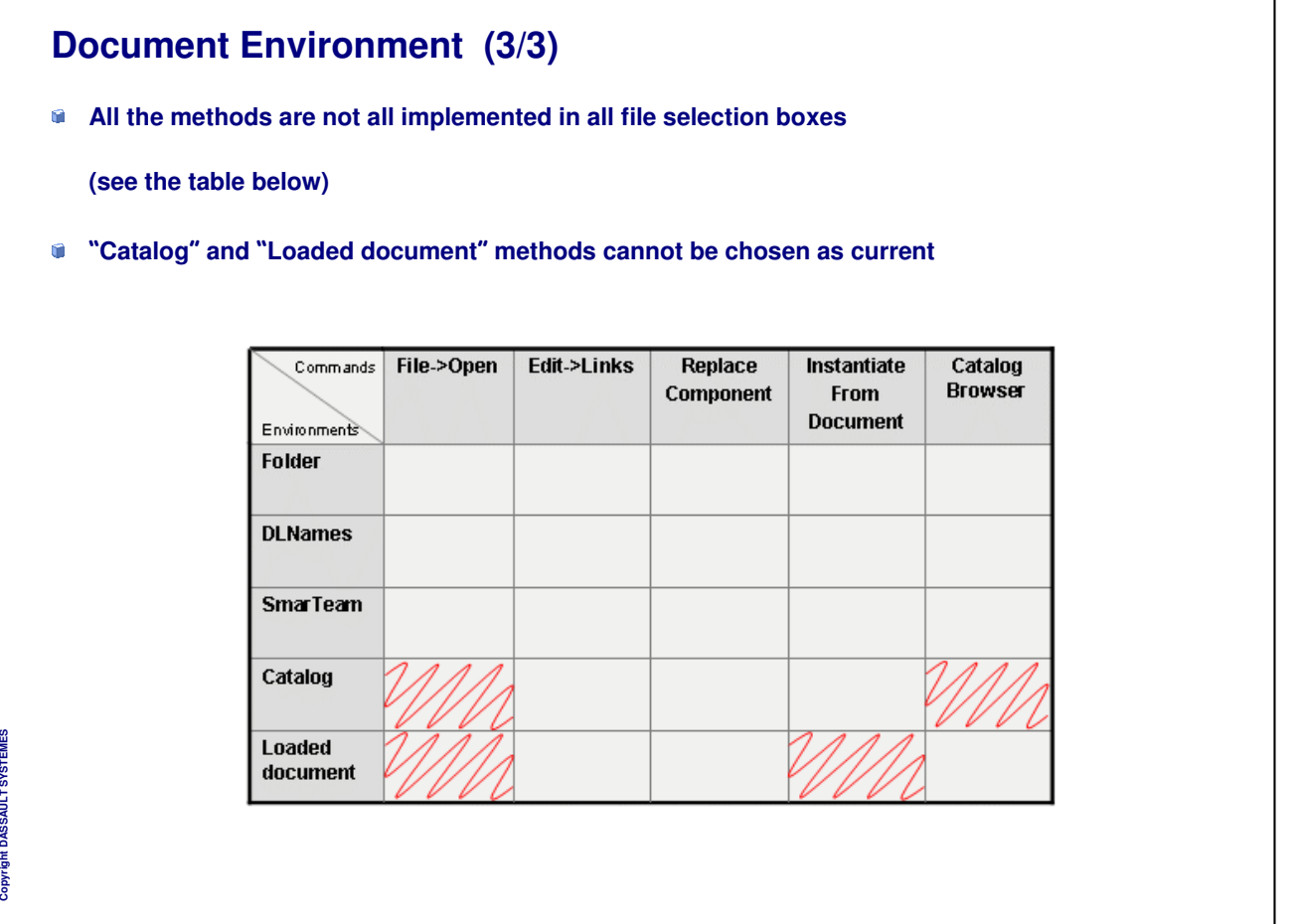

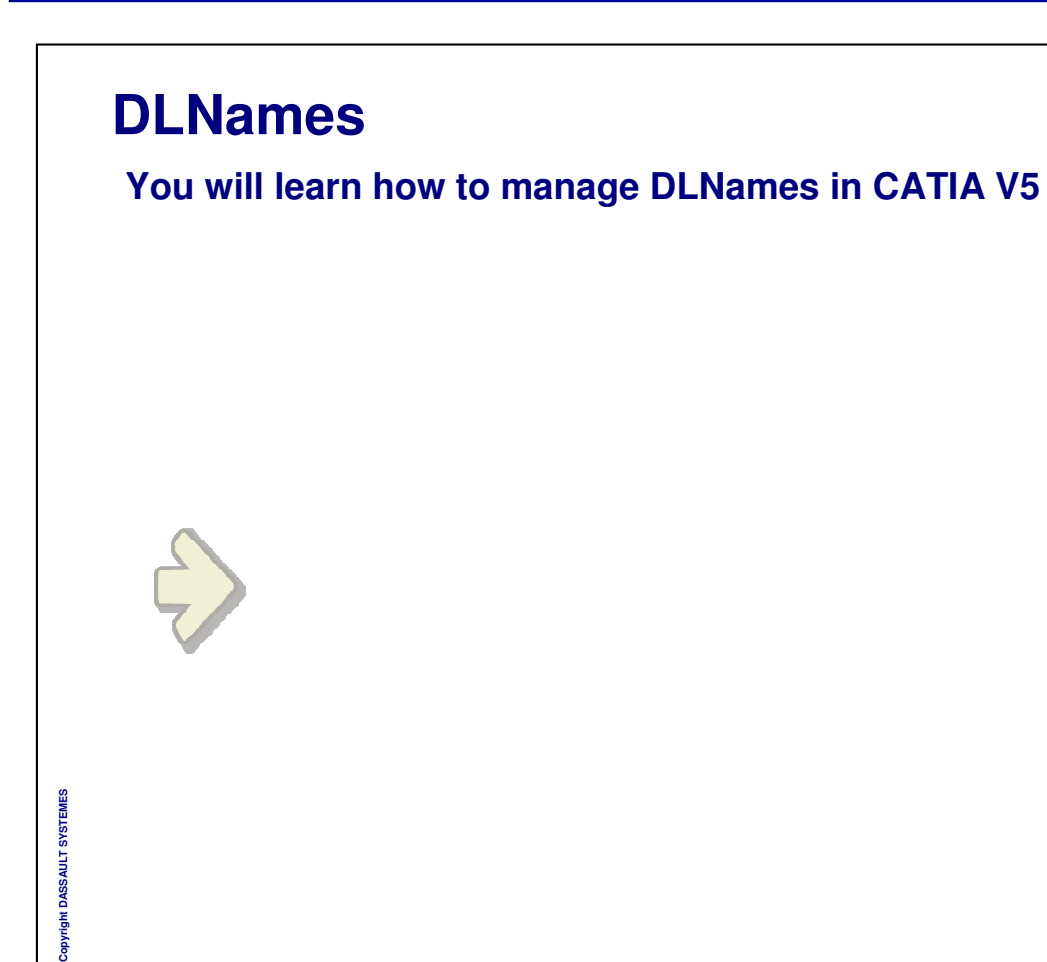

## **DLNames mechanism (1/2)**

- $\blacksquare$ **Allow end users to access data from specific directories referenced by logical names**
- **Allow implementation of a tightly data storage strategy**  $\bullet$

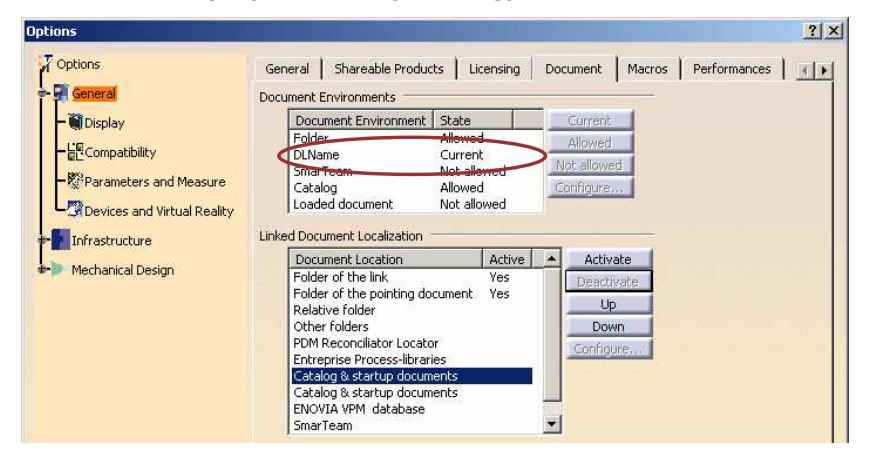

#### **Benefits :**

- **Provides a way to designate a directory in the same way under UNIX and Windows**  $\bullet$
- **Provides an independent way between physical localization and the naming convention**
- **Provides a way to restrict the part of the tree that the users can browse**

*Instructor Notes:*

**Copyright DASSAULT SYSTEMES**

Copyright DASSAULT

**SYSTEMES** 

## **DLNames mechanism (2/2)**

- **DLNames point to UNIX and Windows paths**
- **Path can be defined with user-defined variables (Ex: \${Variable} )**
- **Path can be defined with an URL (Ex: http://server/project/)**
- **You can import/export text files containing the DLNames**

This process can be automated by using the CATSysDLExport Batch tool

- **DLNames list and DLNames may be locked**
- **DLNames settings are stored in DLNames.CATSettings file**
- **You can concatenate DLNames definition lists from various environments**

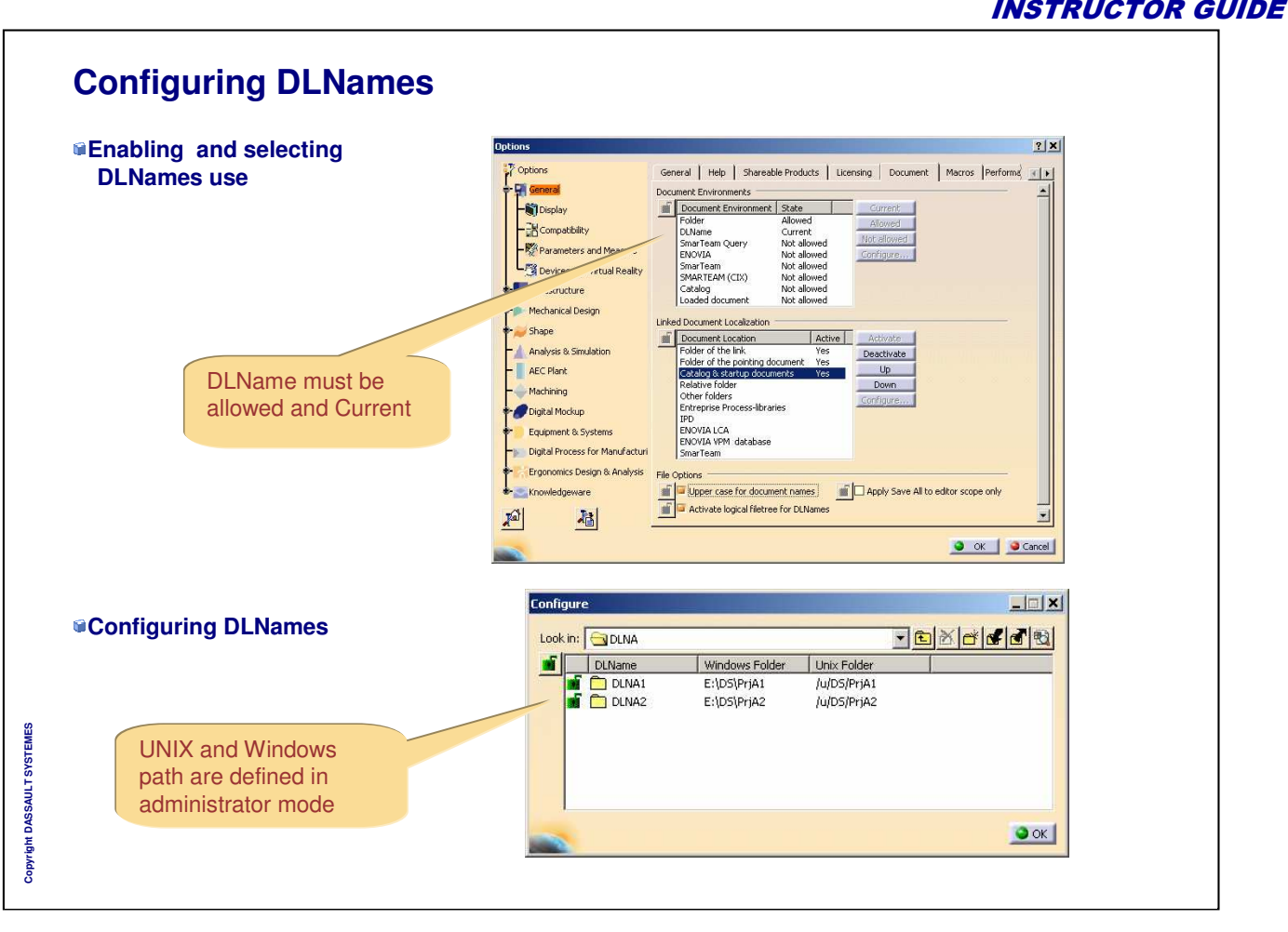

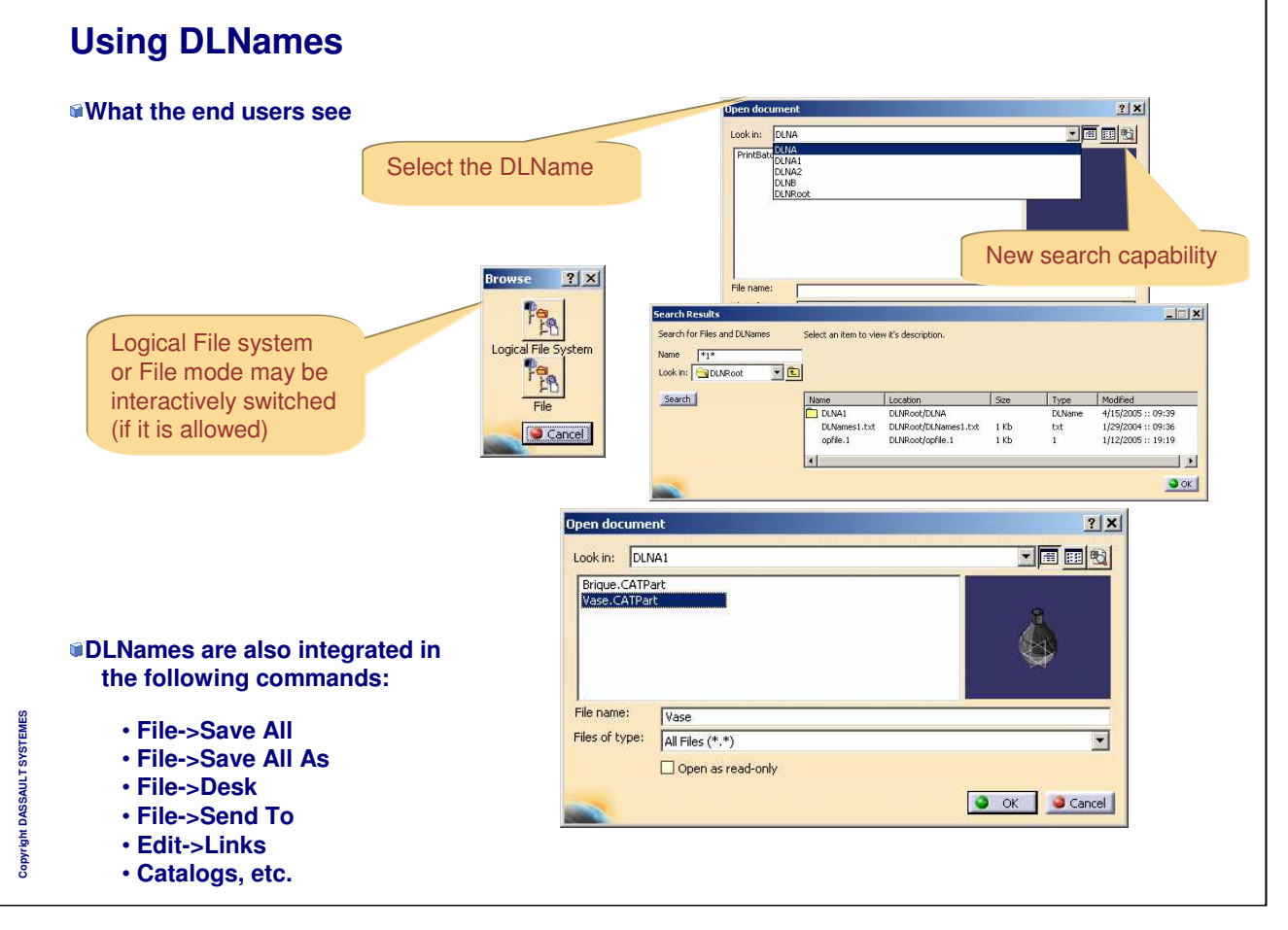

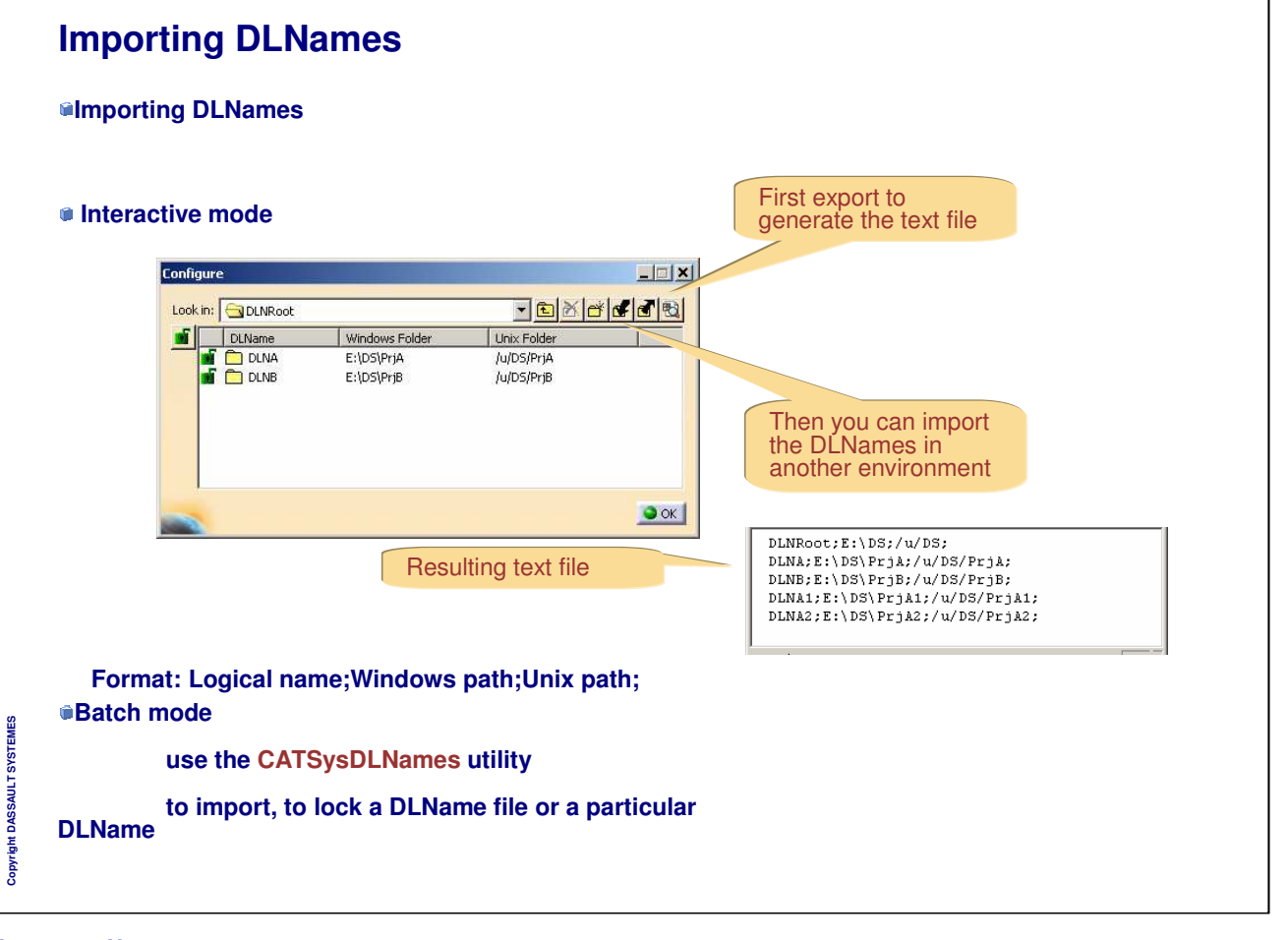
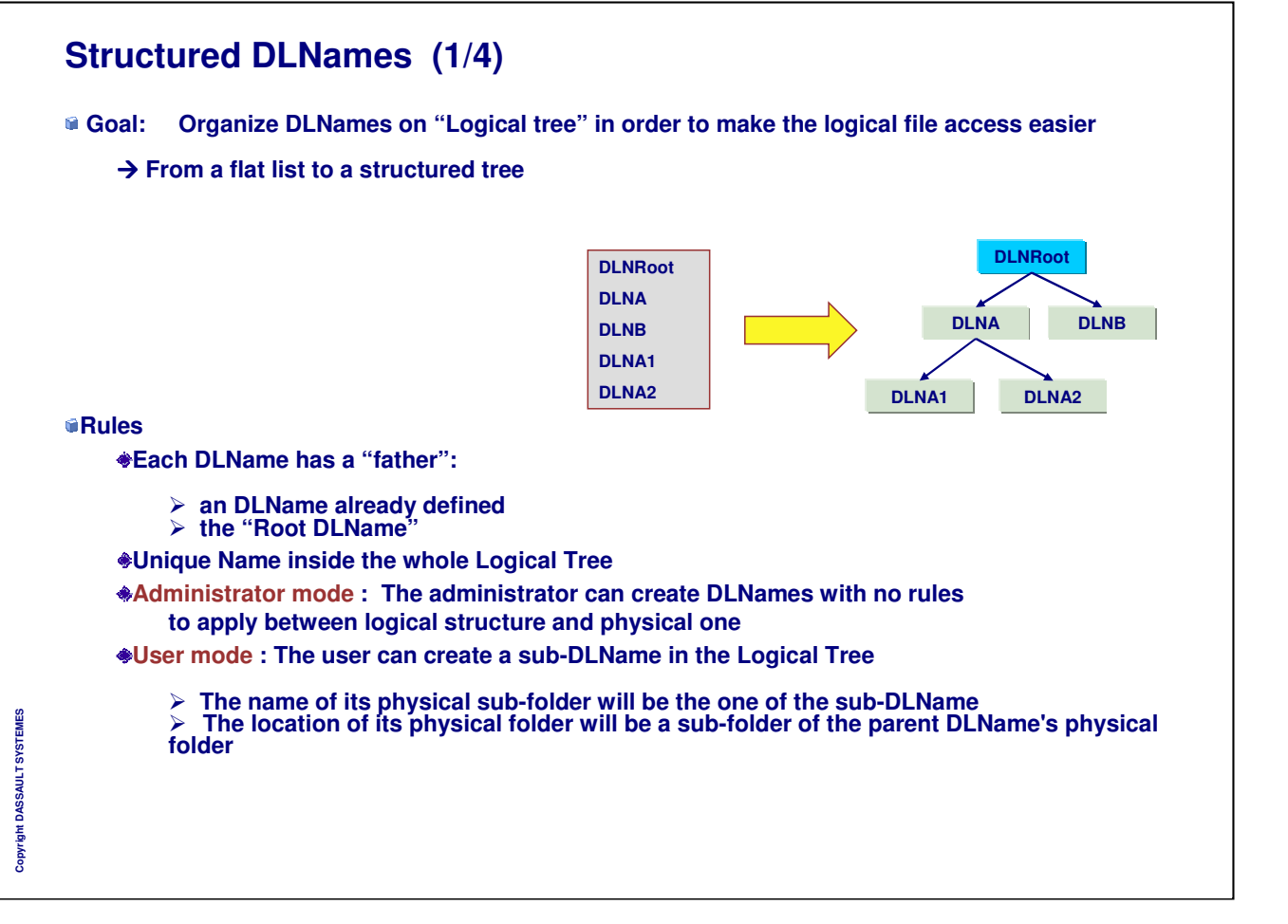

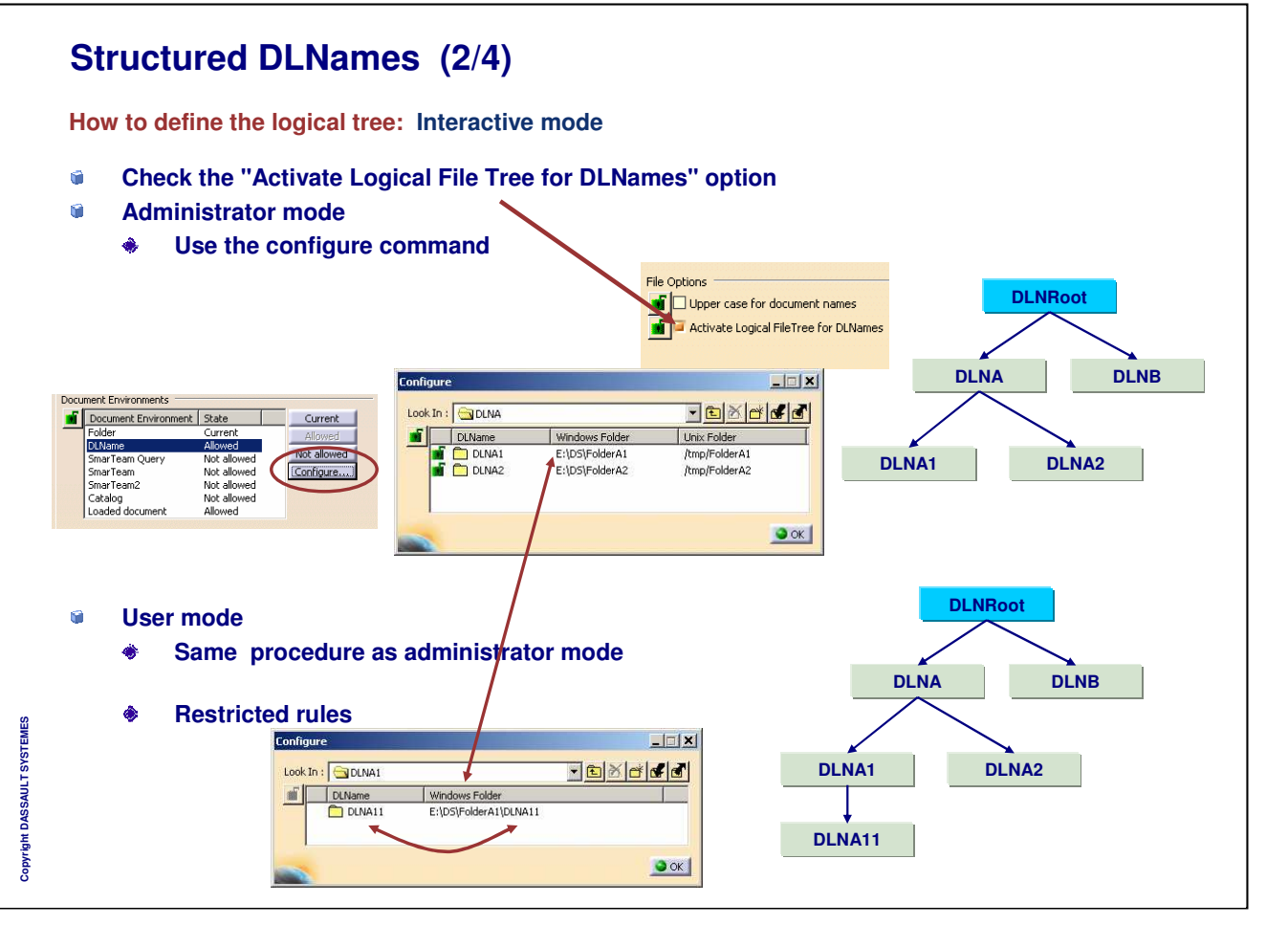

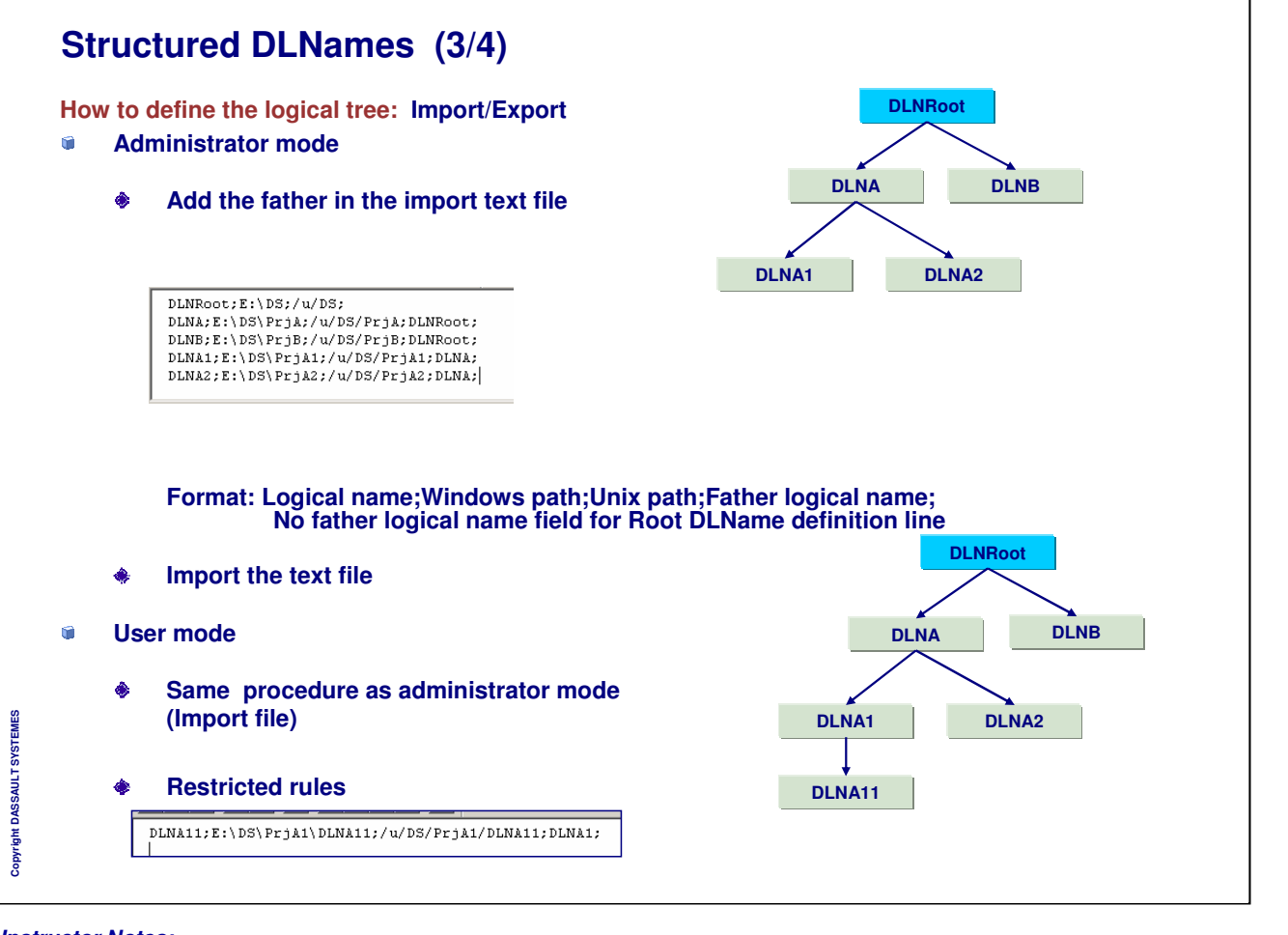

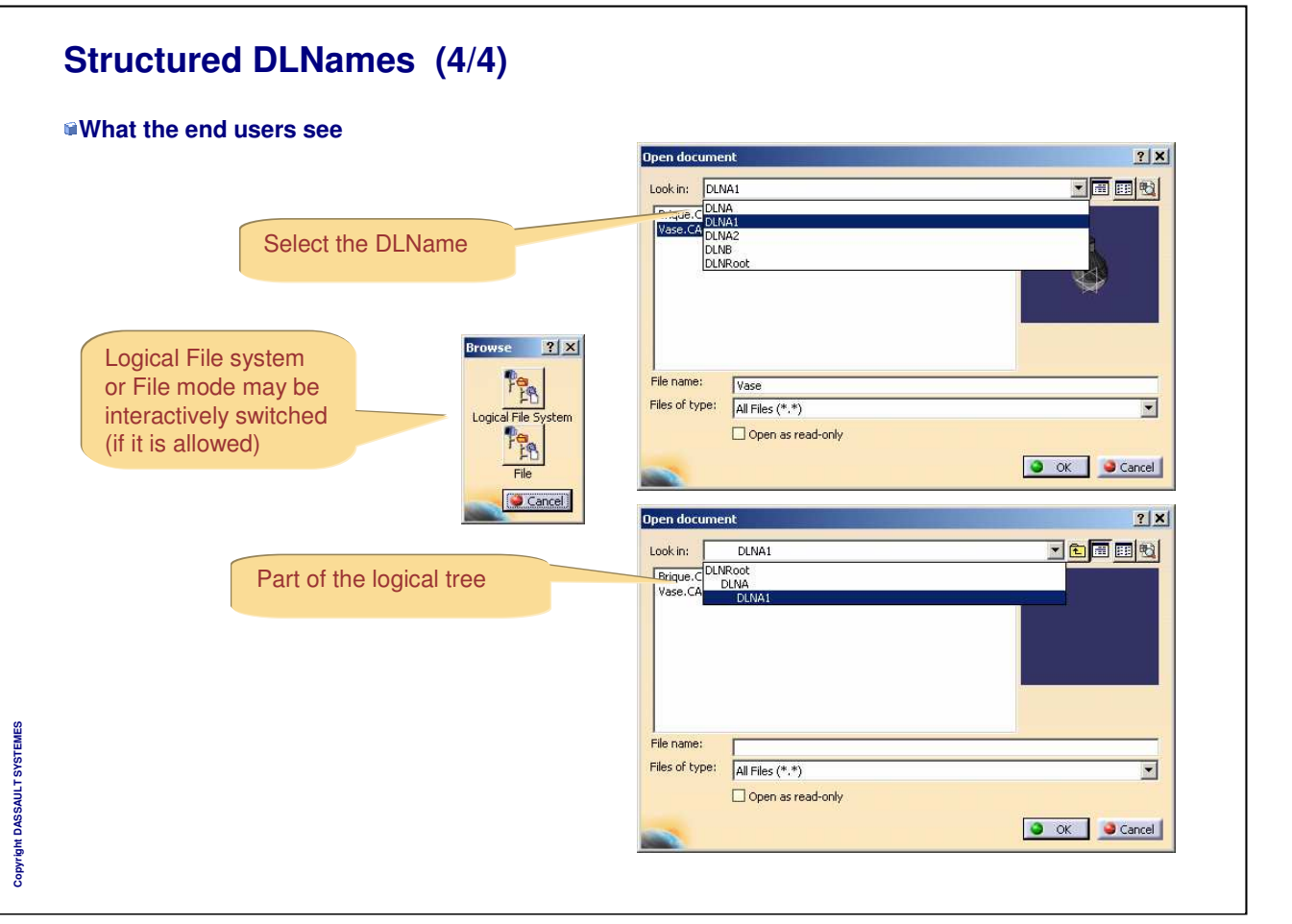

*Instructor Notes:*

INSTRUCTOR GUIDE

# **Links Management**

**You will learn how to use the tools to manage the links in CATIA V5 documents**

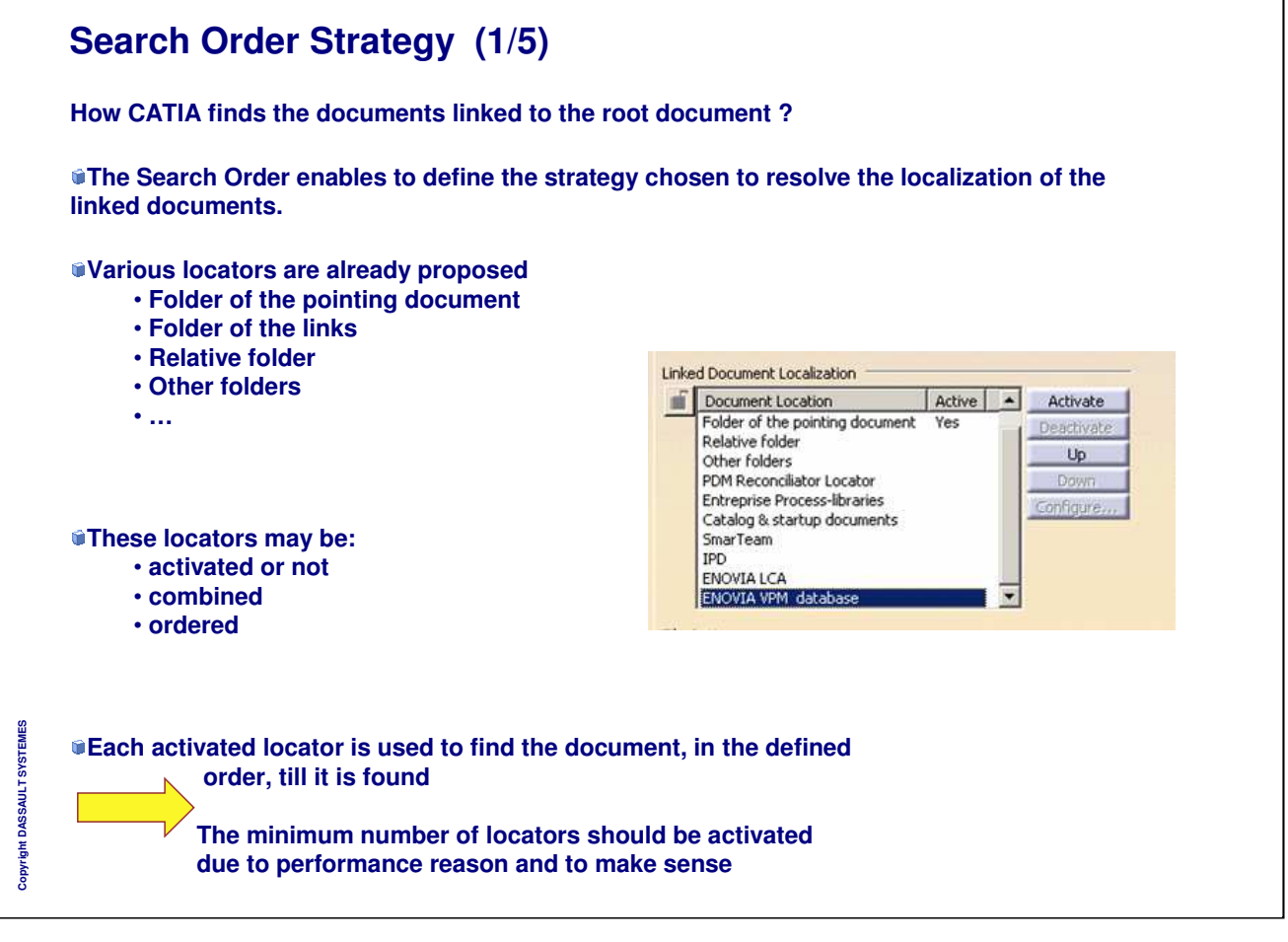

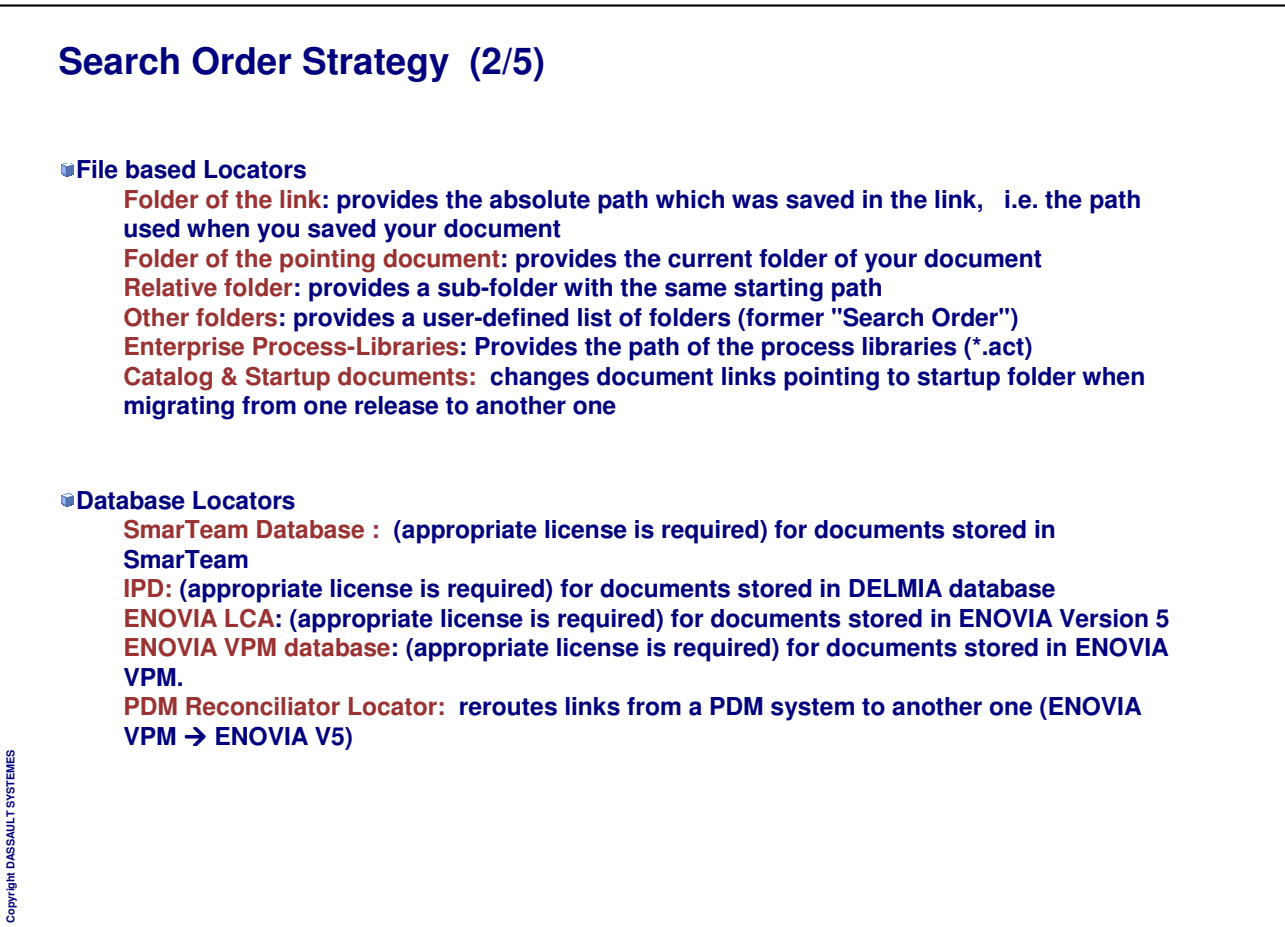

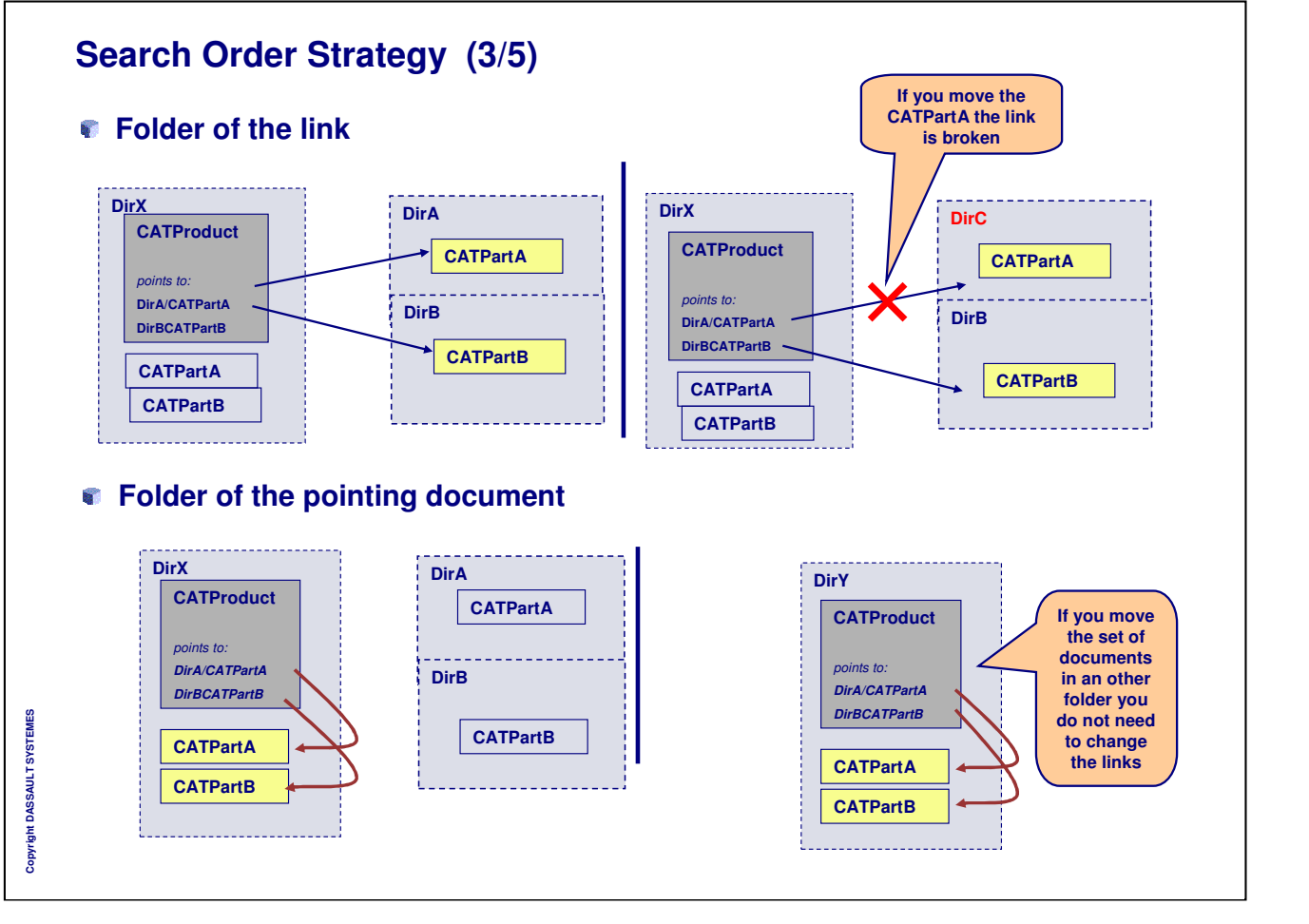

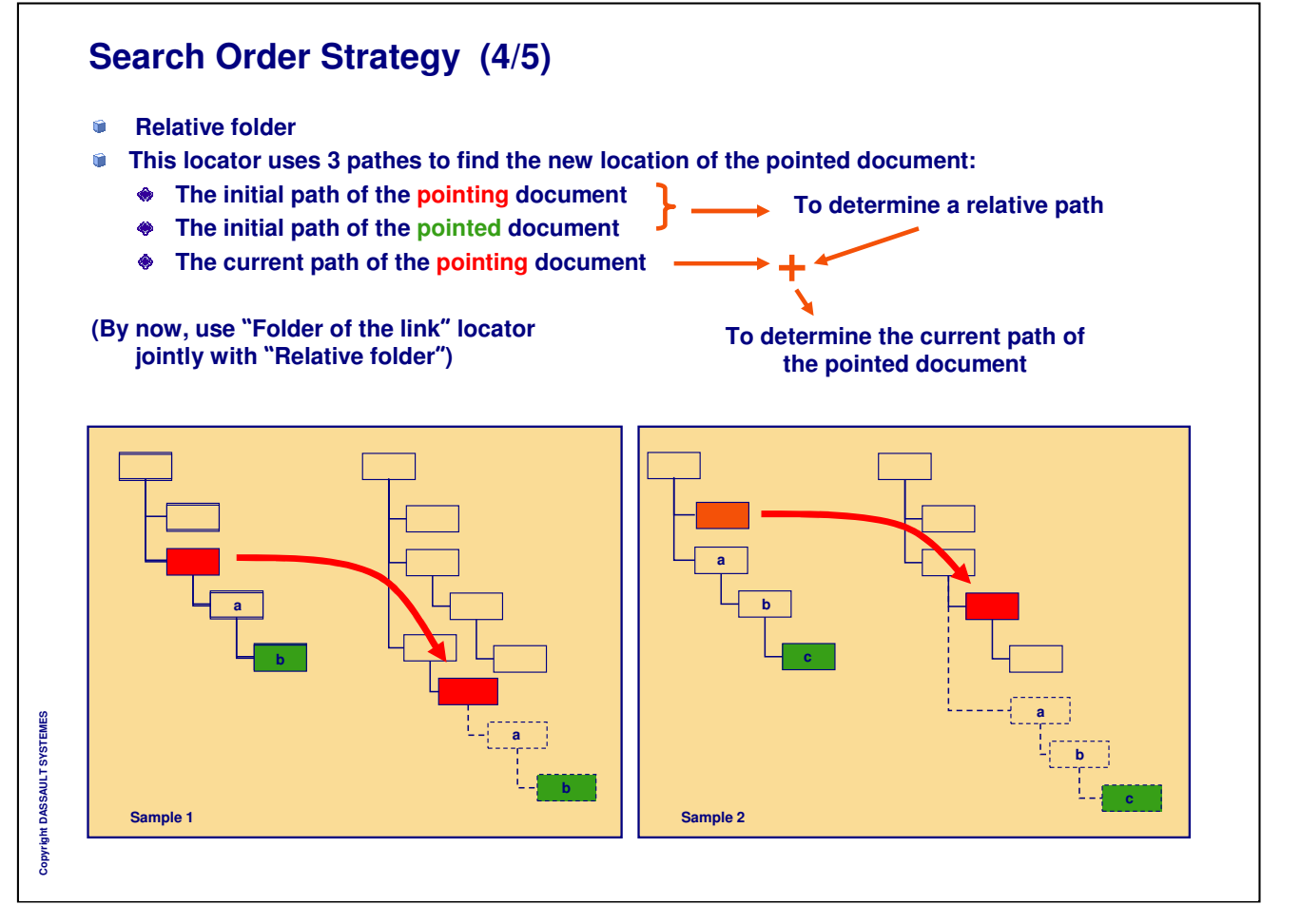

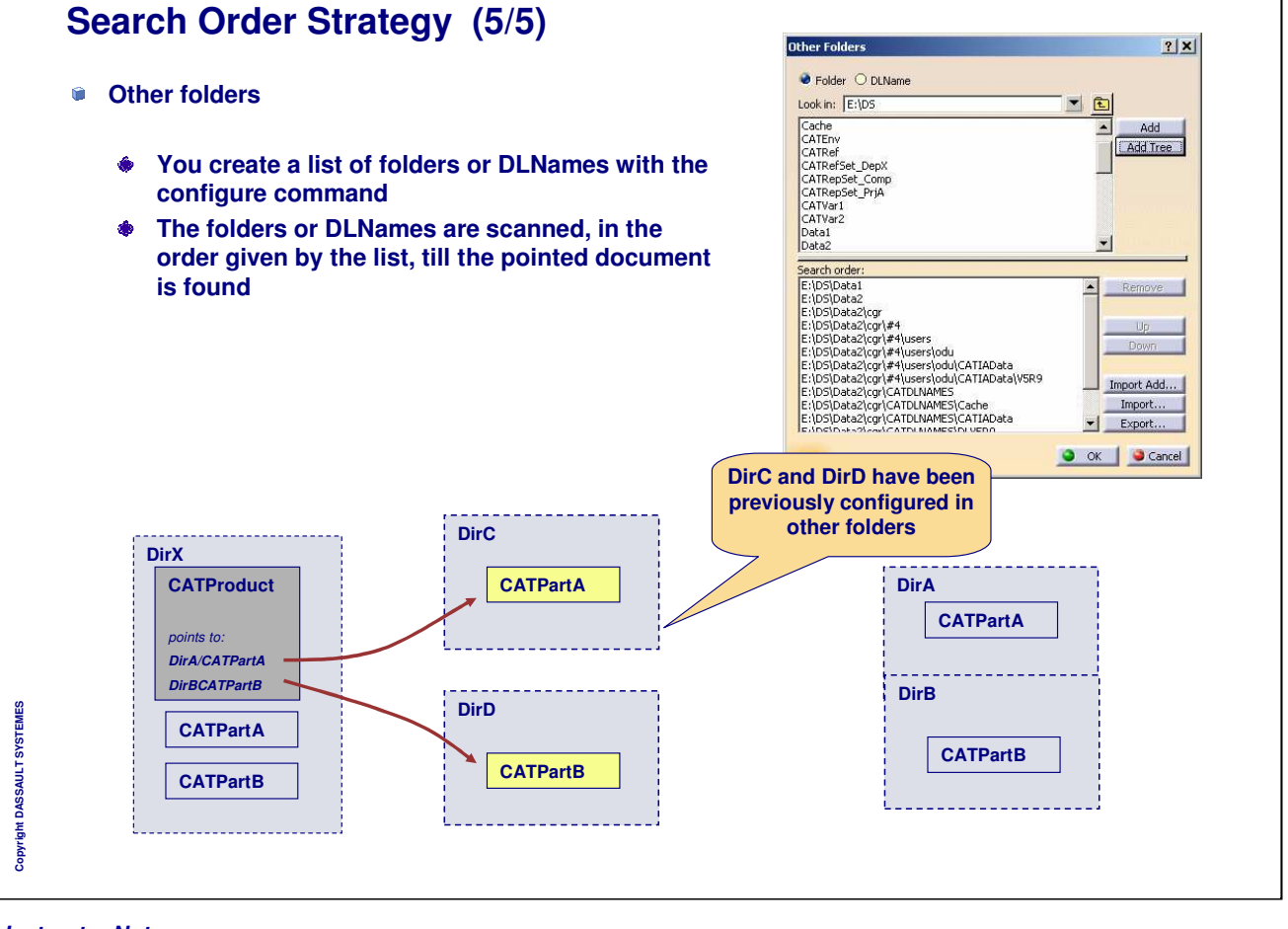

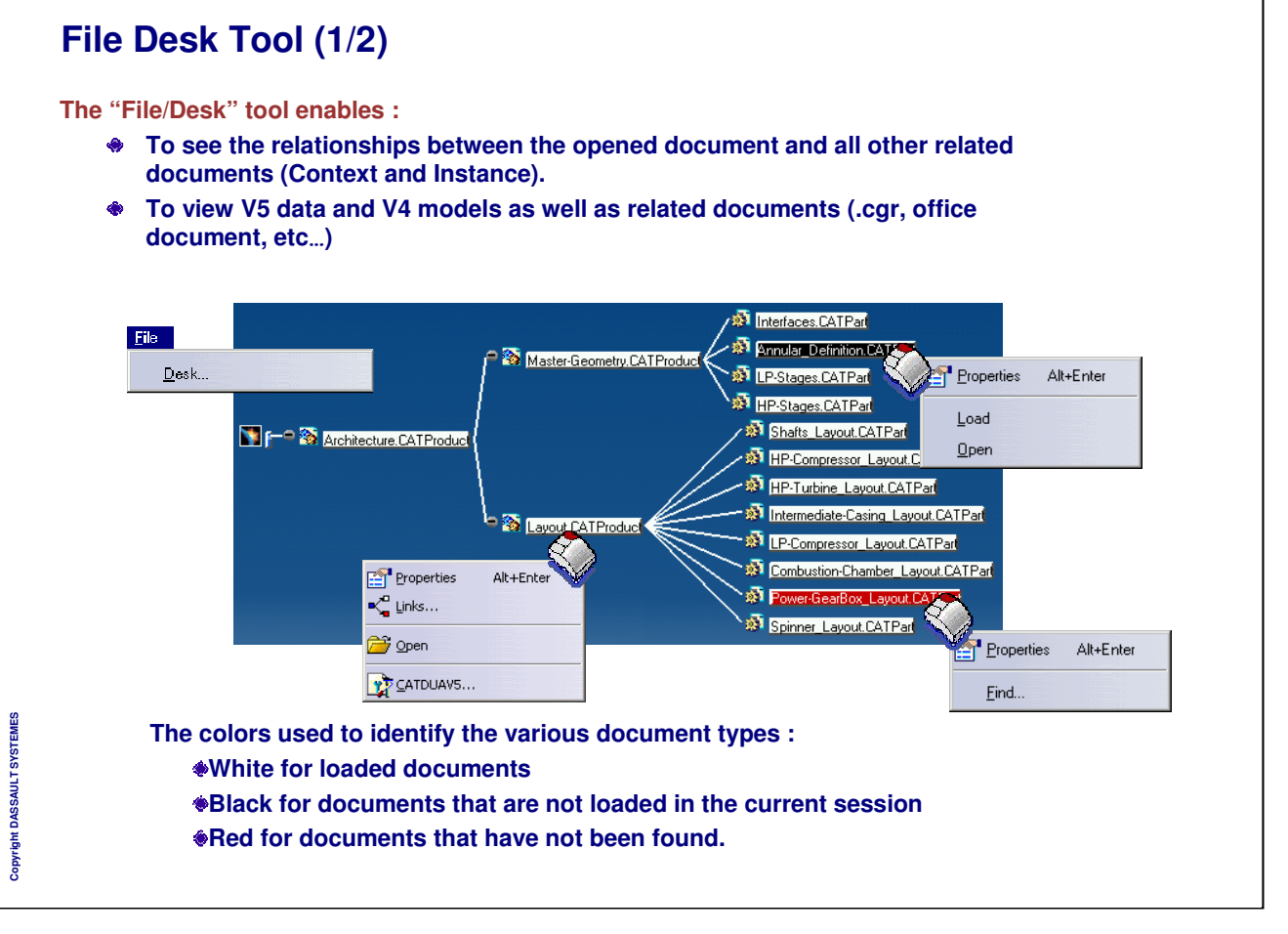

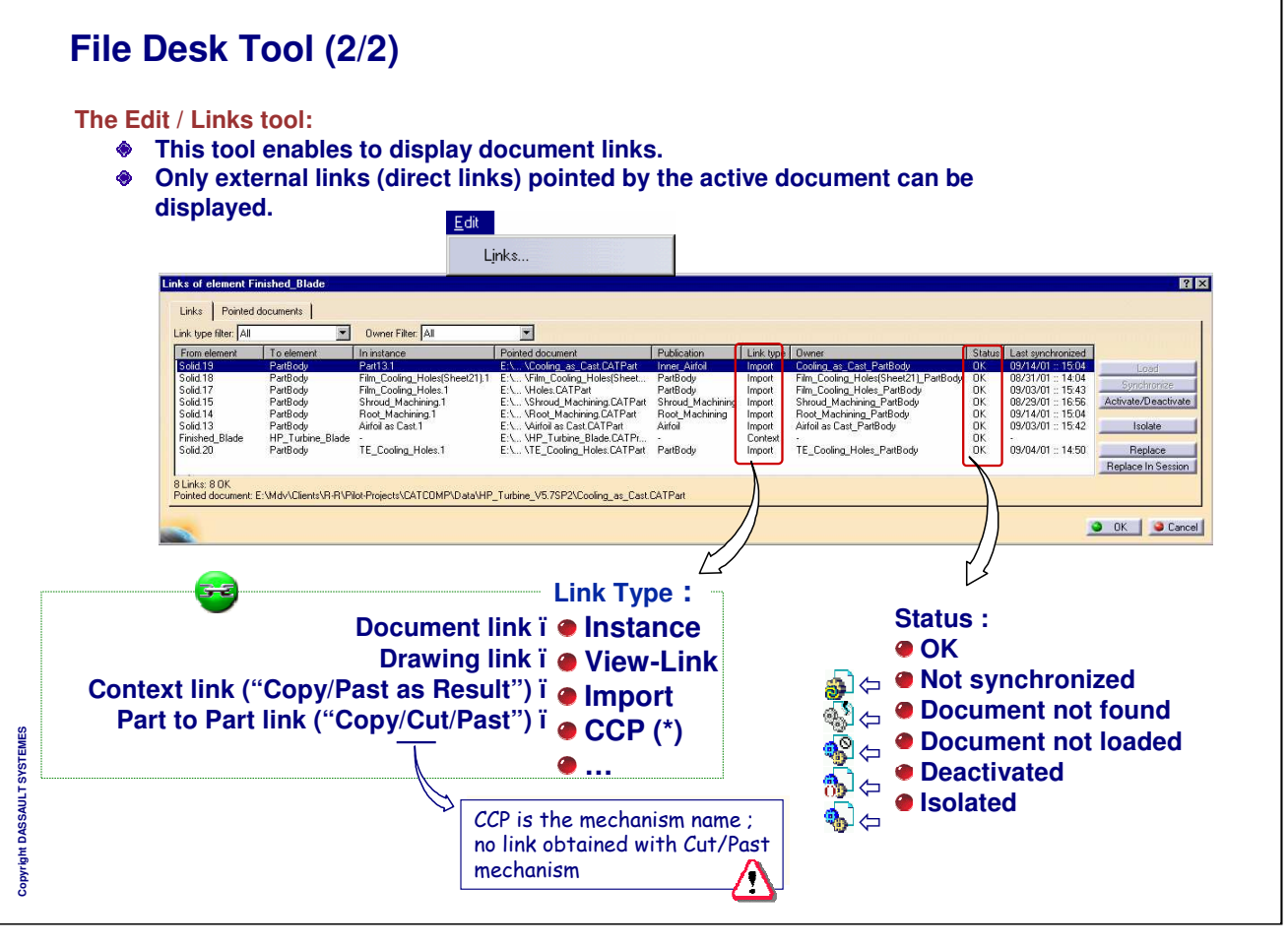

# **Document Management**

**You will learn how to manage the CATIA V5 documents (creation, save ...)**

٦

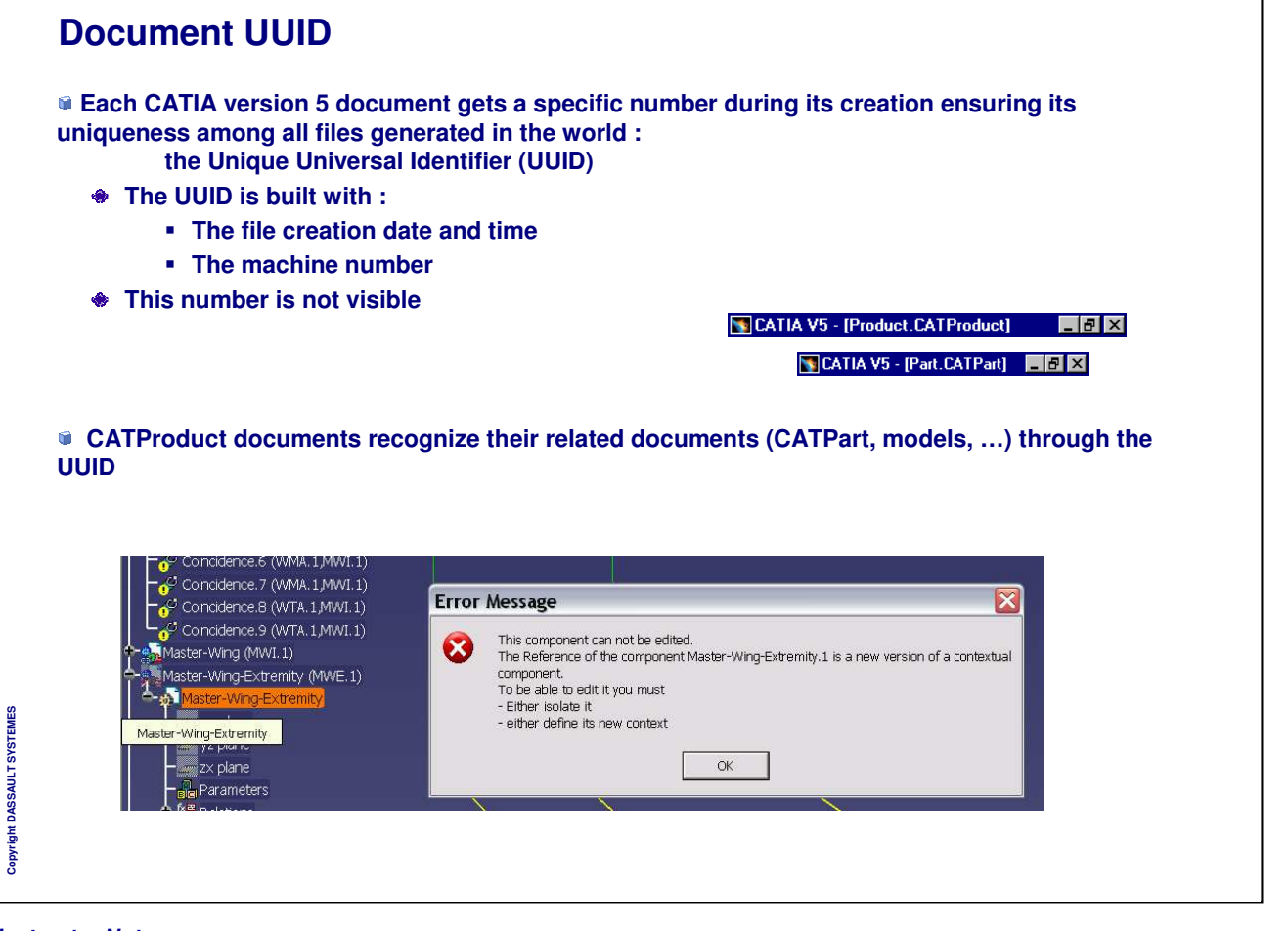

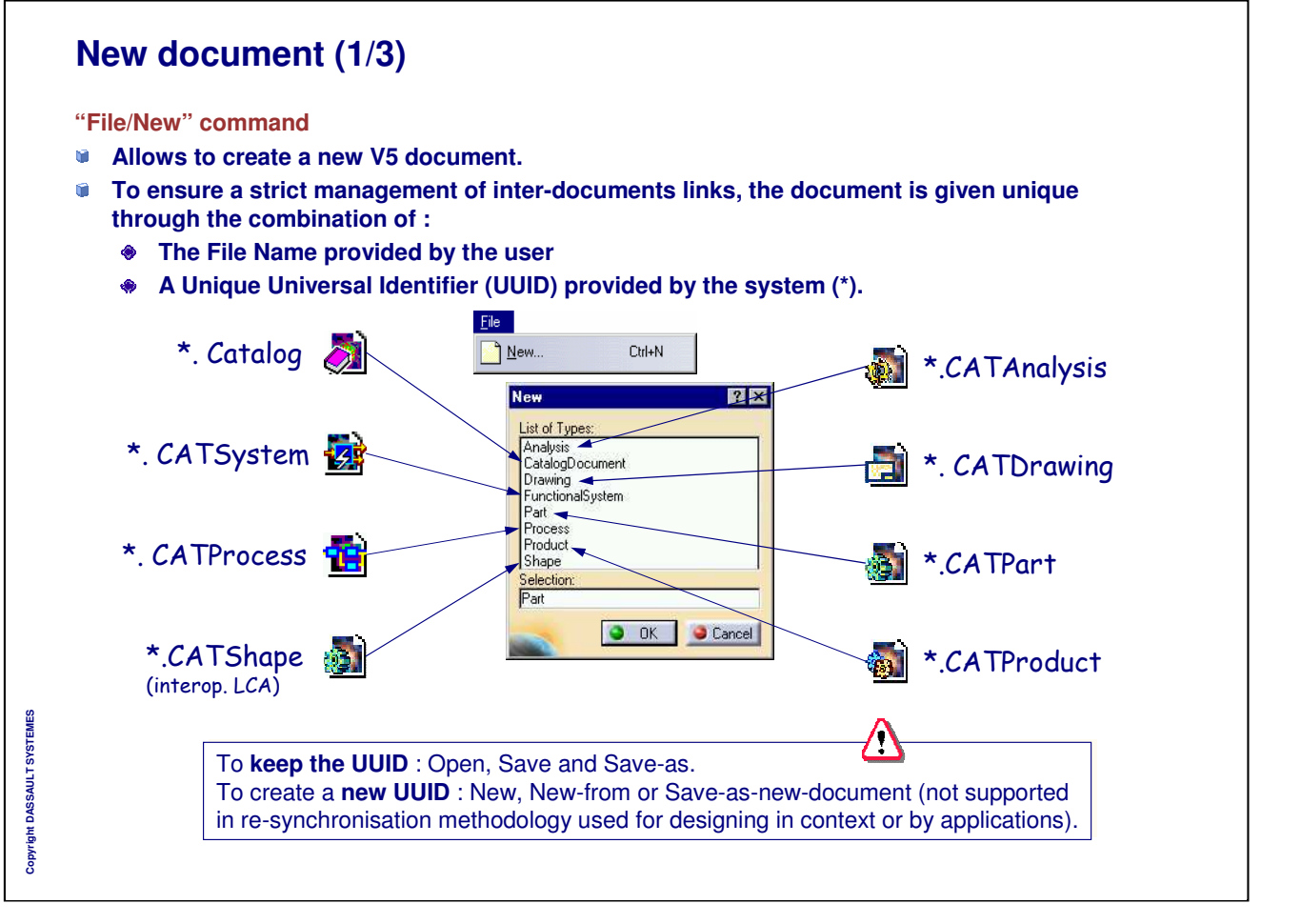

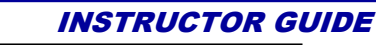

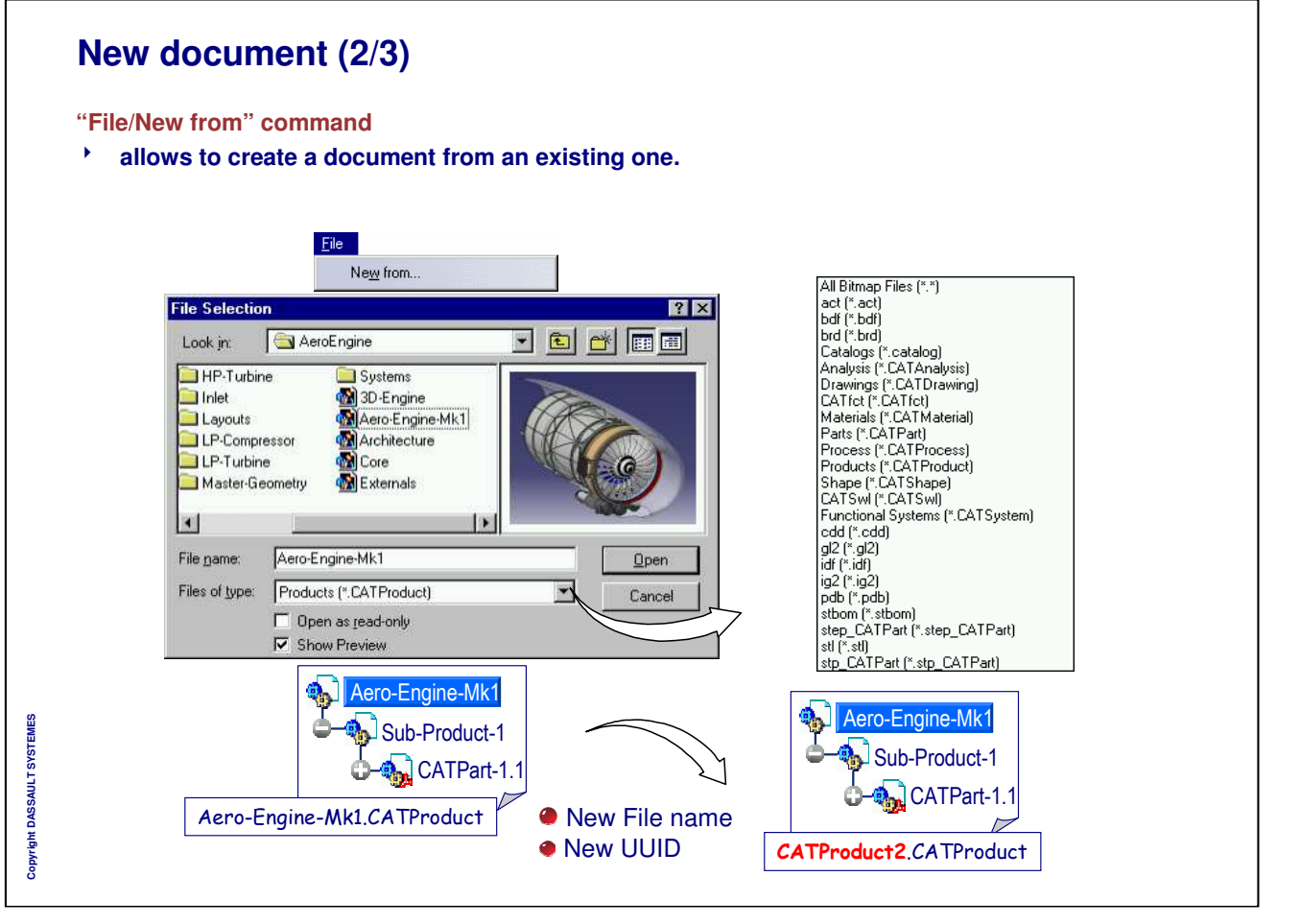

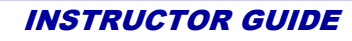

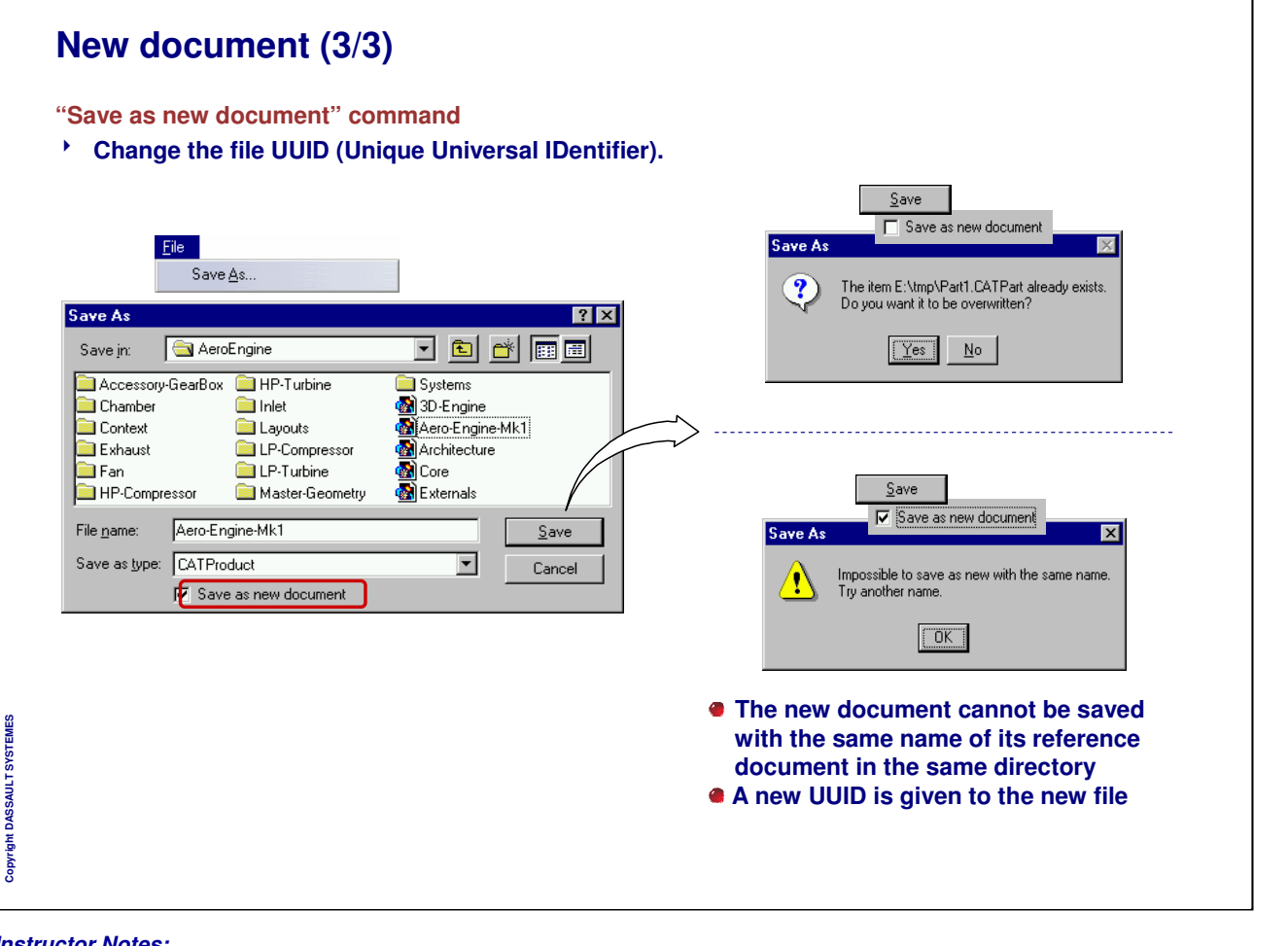

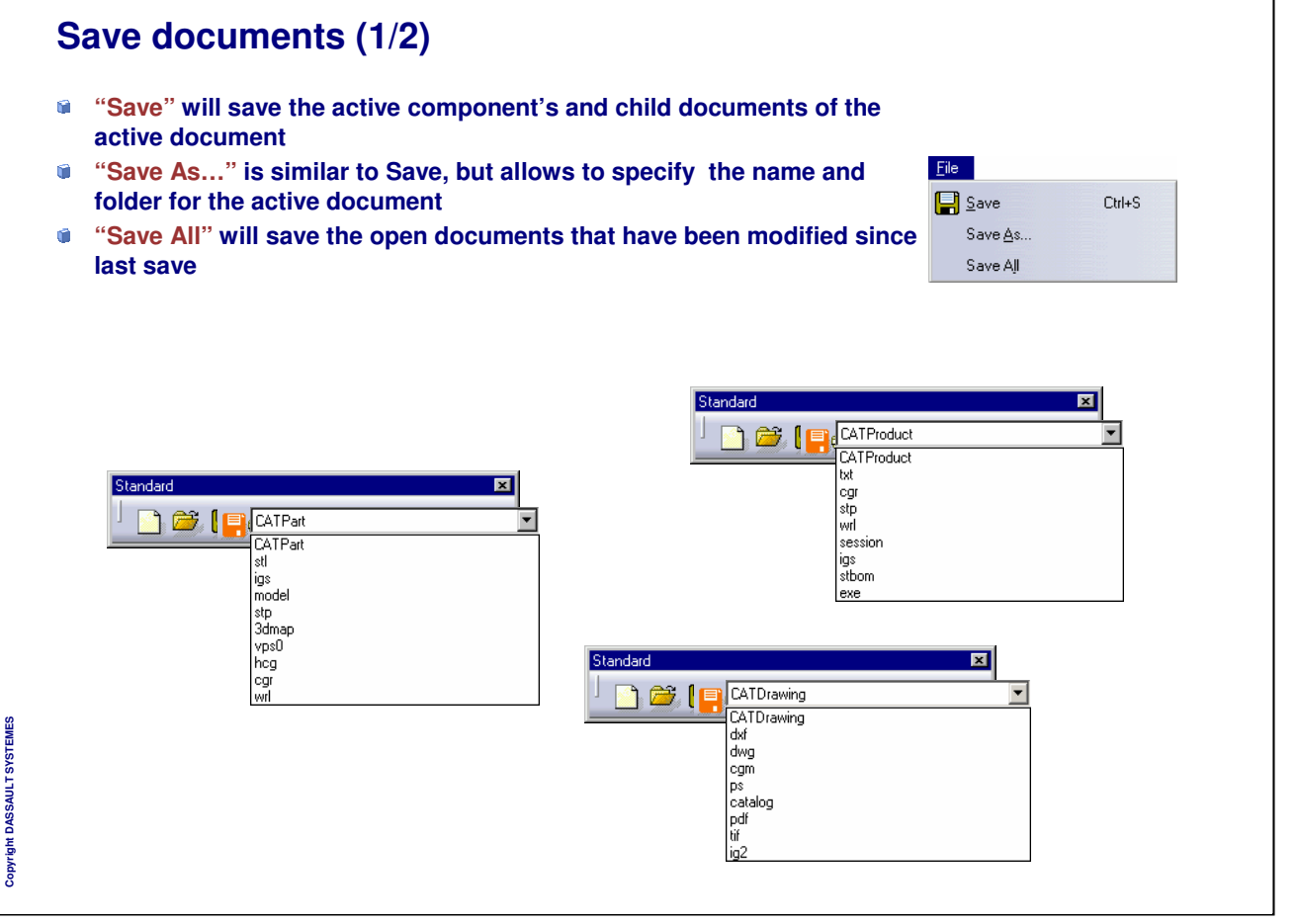

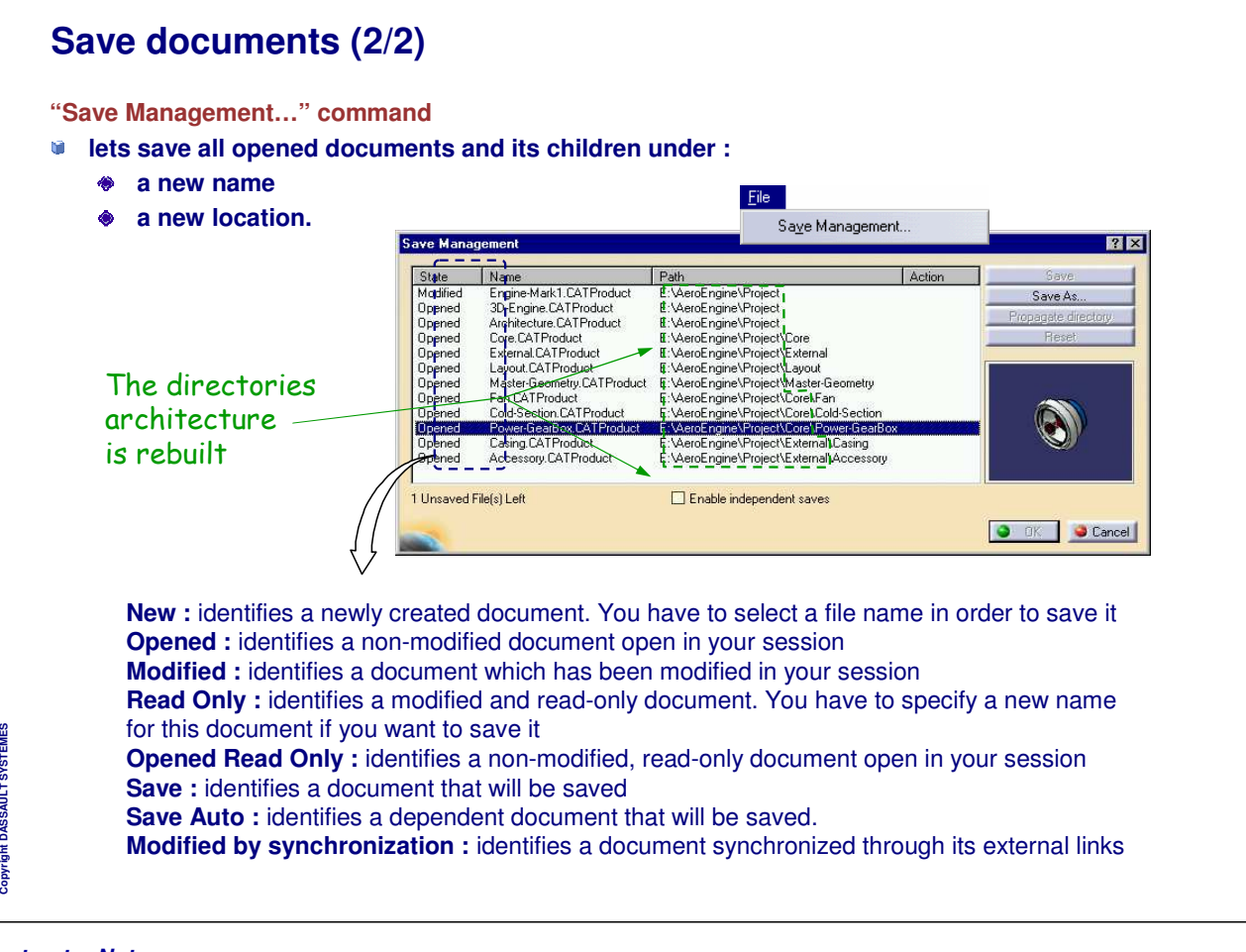

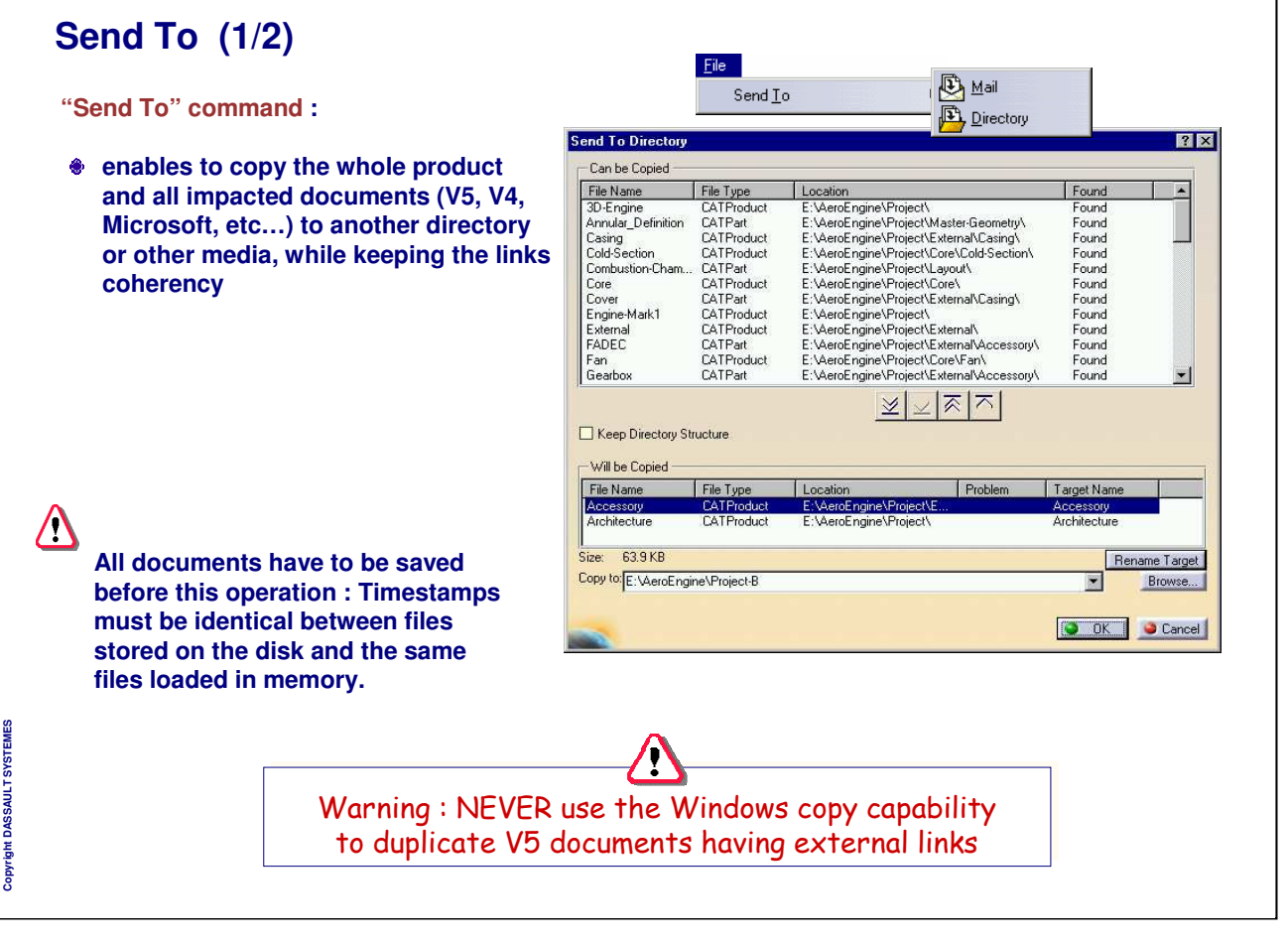

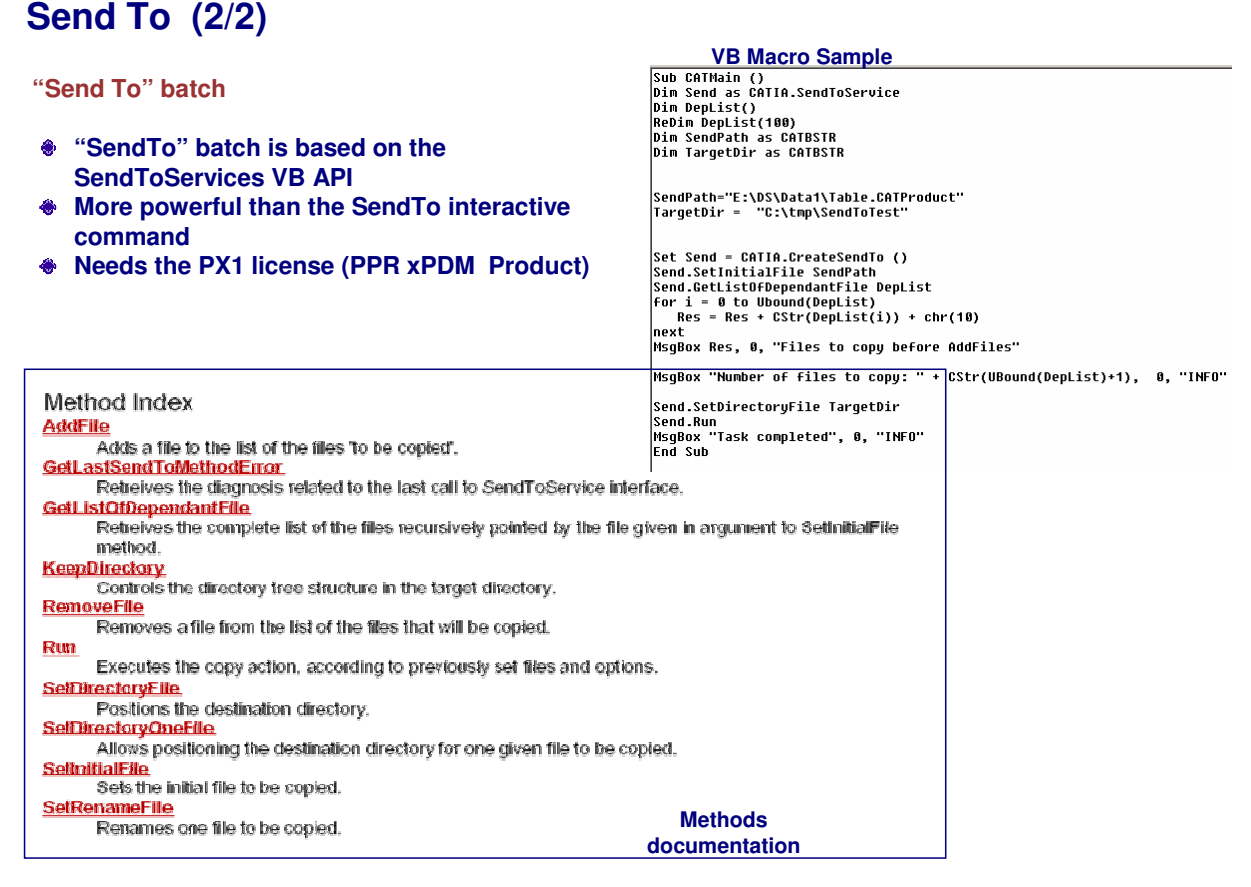

*Instructor Notes:*

**Copyright DASSAULT SYSTEMES**

Copyright DASSAULT SYSTEMES

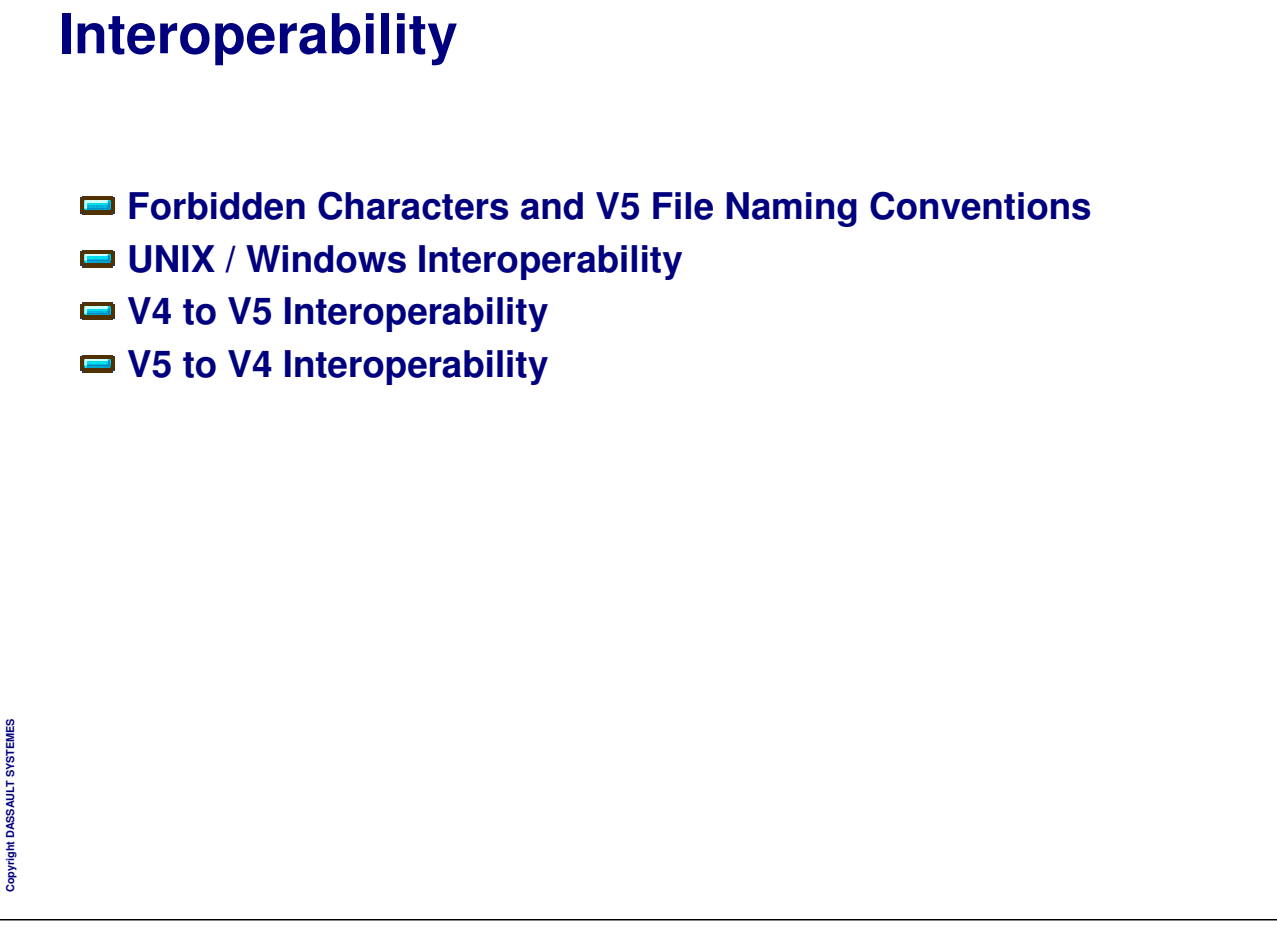

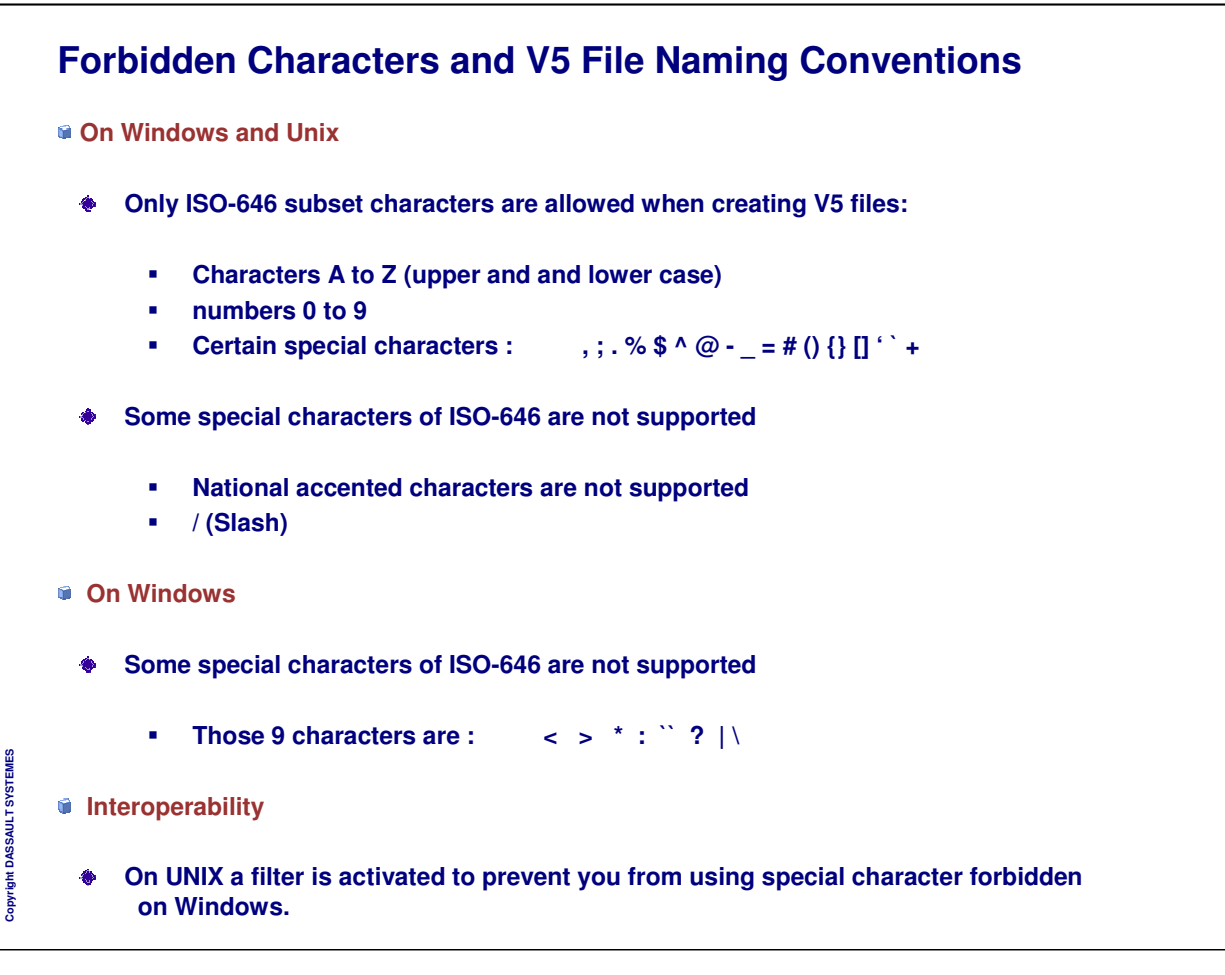

## **UNIX / Windows Interoperability (1/3)**

**Data sharing between Windows and UNIX**

- $\bullet$ **A communication protocol such as ftp, http or NFS is required**
- **Different possibilities exist to :** ۰
	- **Transfer data using FTP protocol from UNIX to Windows**
	- **Read data using NFS protocol**
- **The following products have been tested using different scenarios**  $\begin{matrix} \bullet \\ \bullet \end{matrix}$ 
	- **HummingBird Maestro Version 6.1**
	- **Intergraph DiskAccess Microsoft 2.0.**

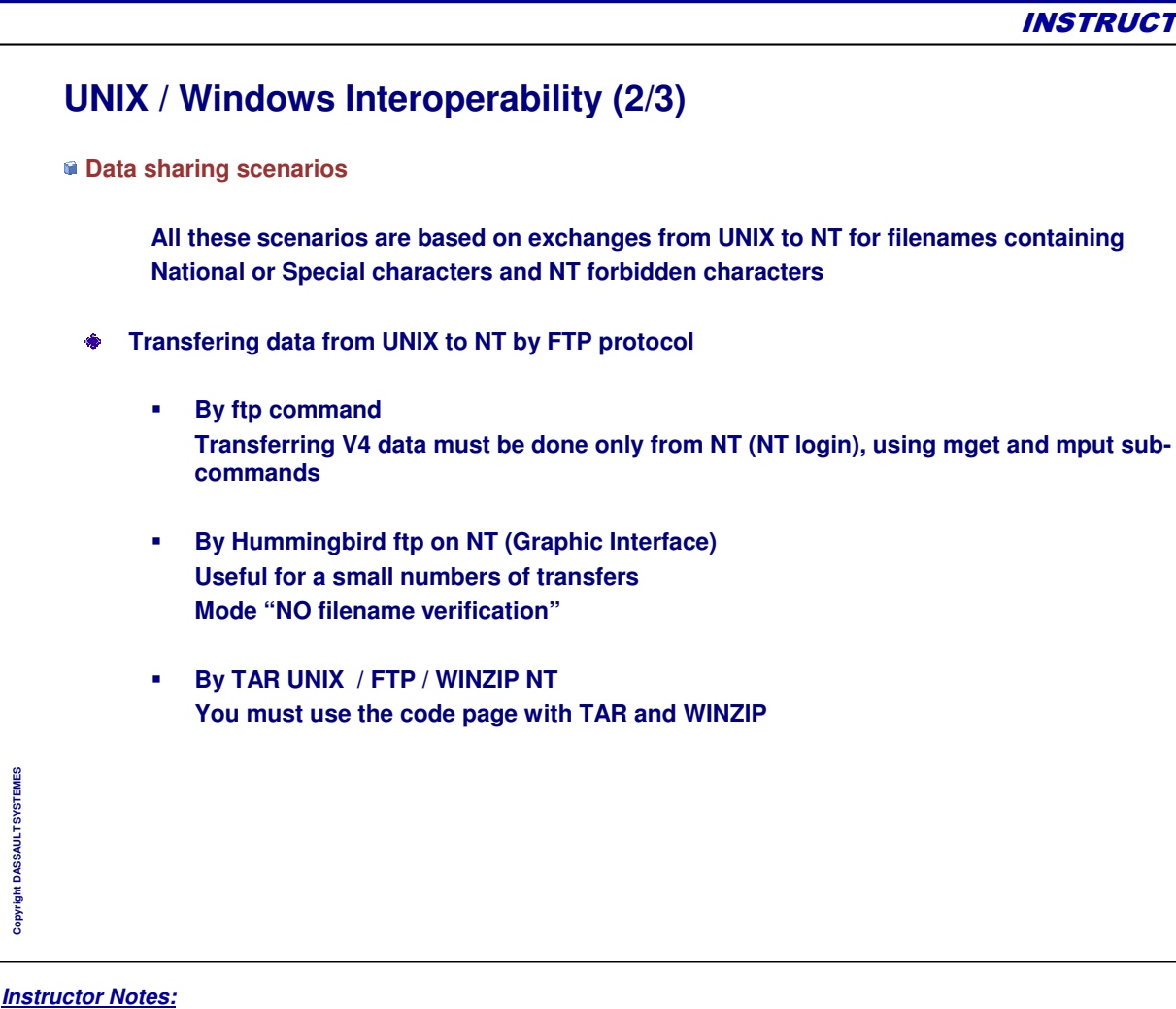

**Copyright DASSAULT SYSTEMES**

Copyright DASSAULT SYSTEMES

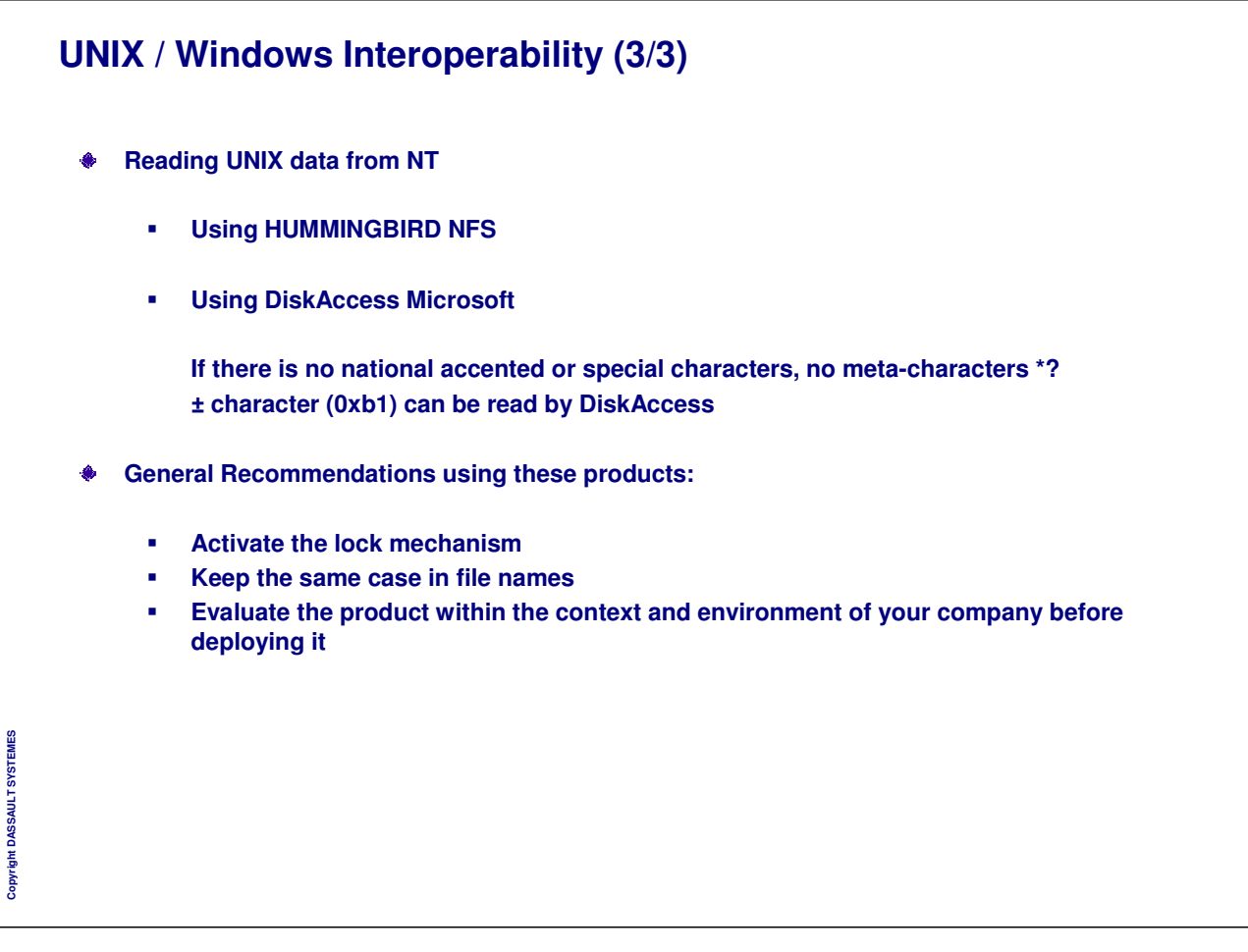

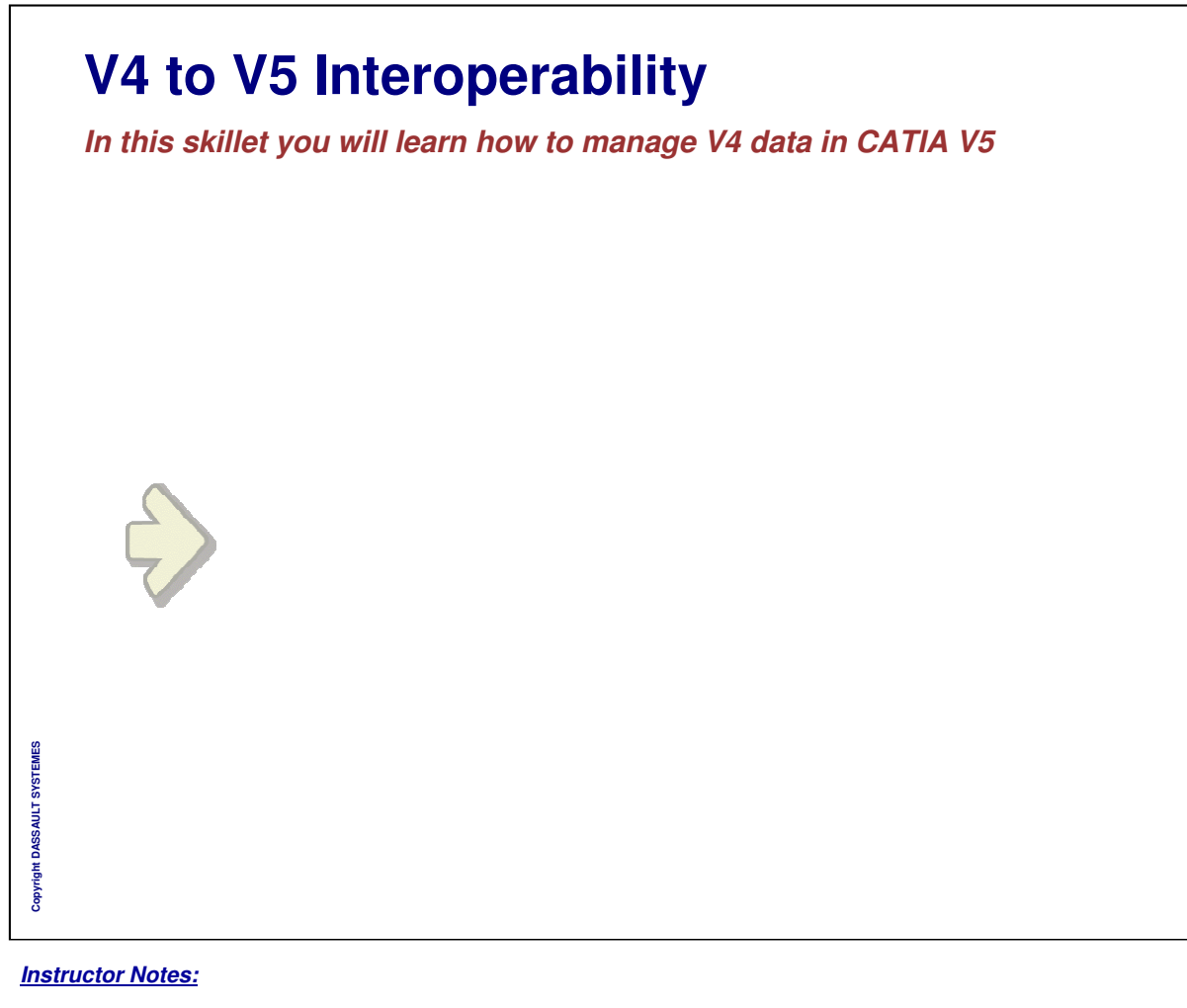

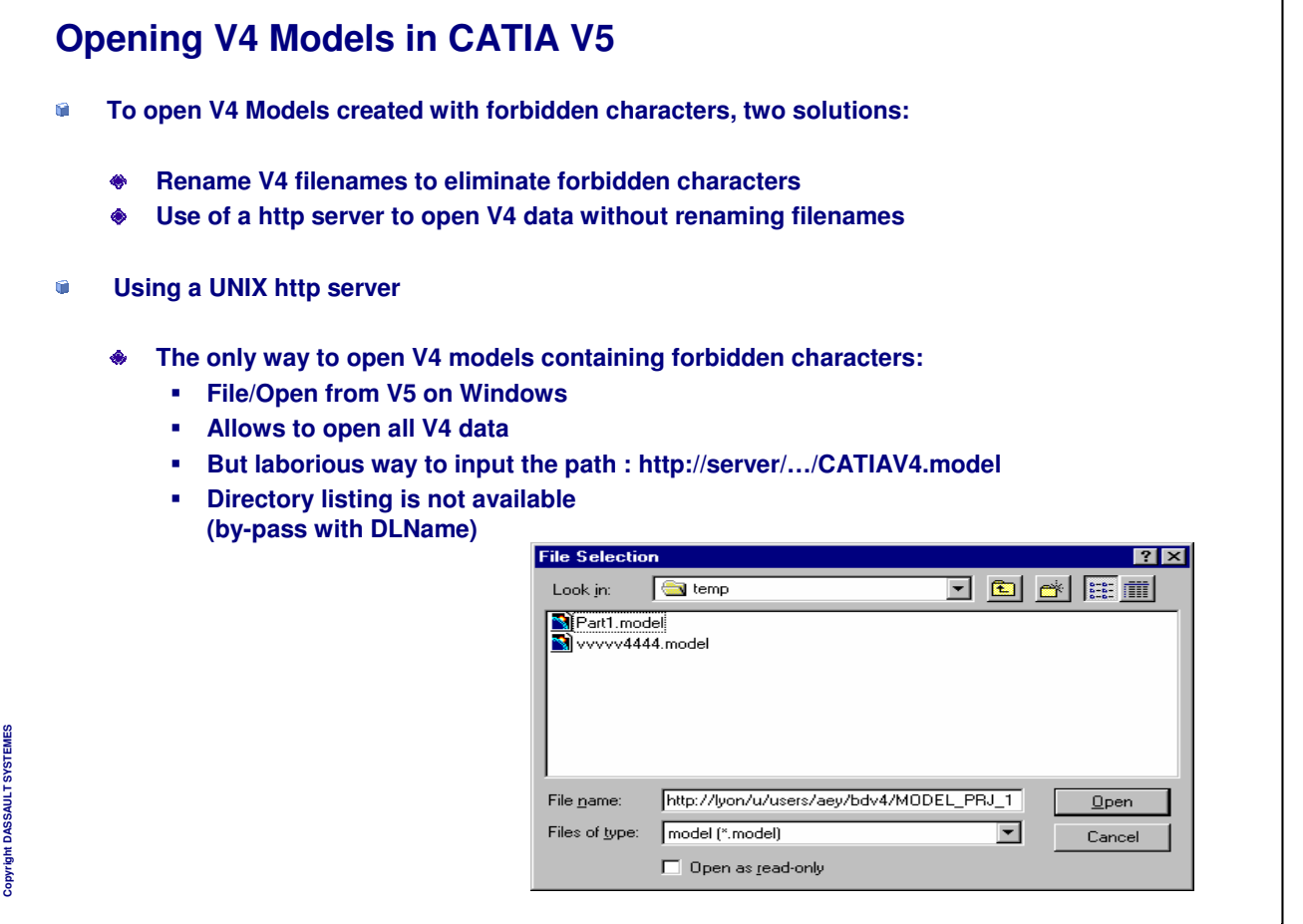

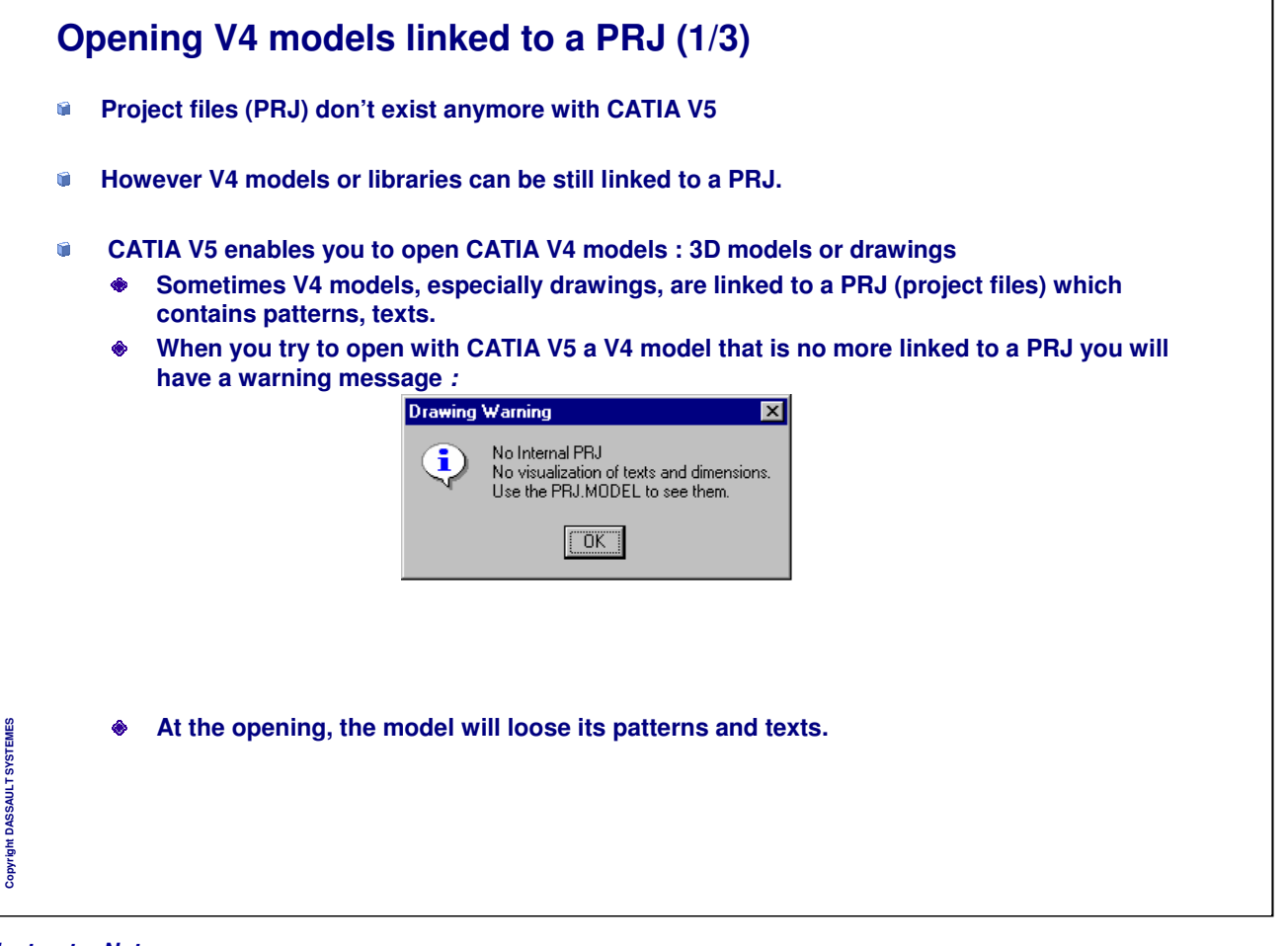

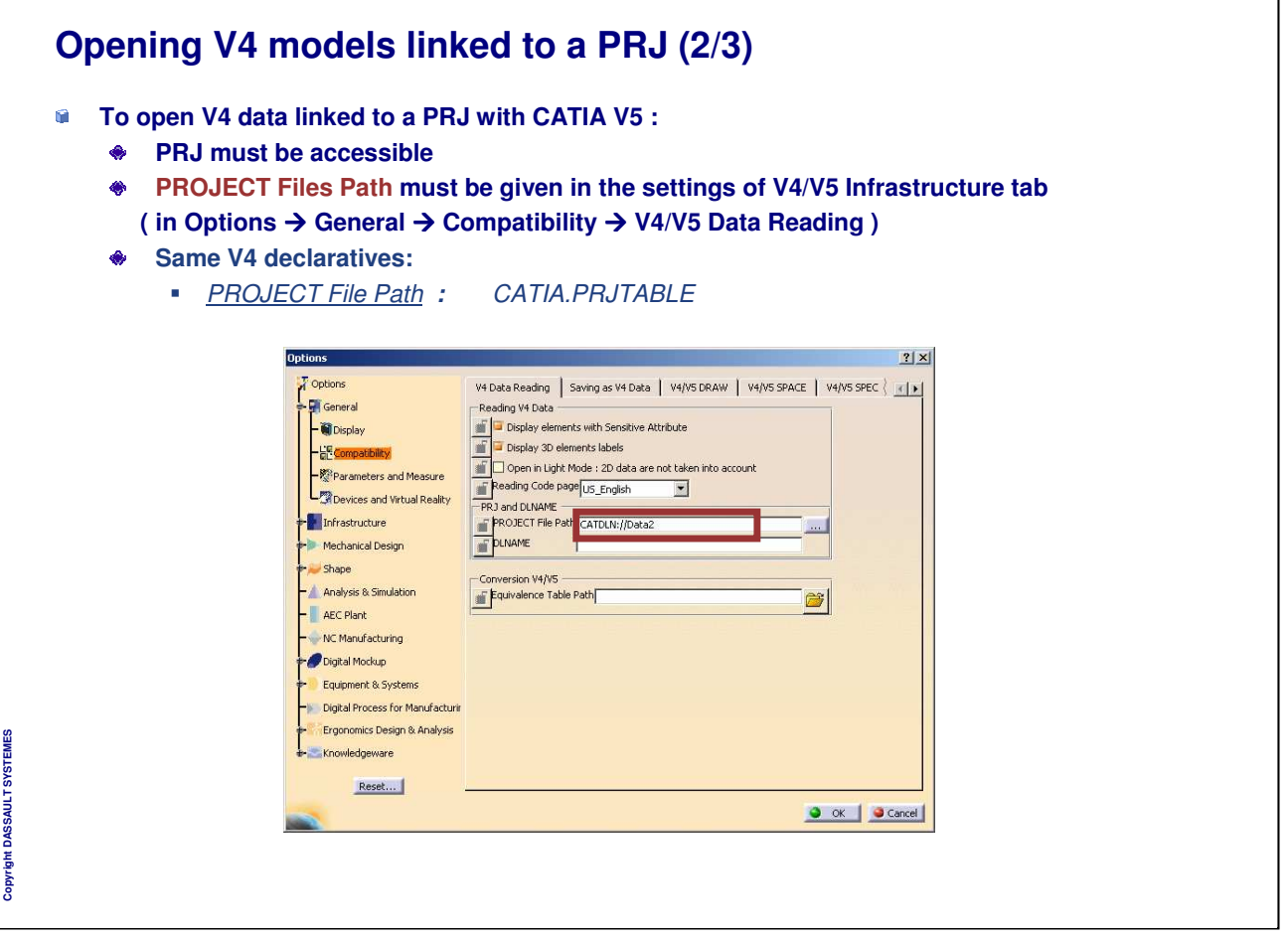

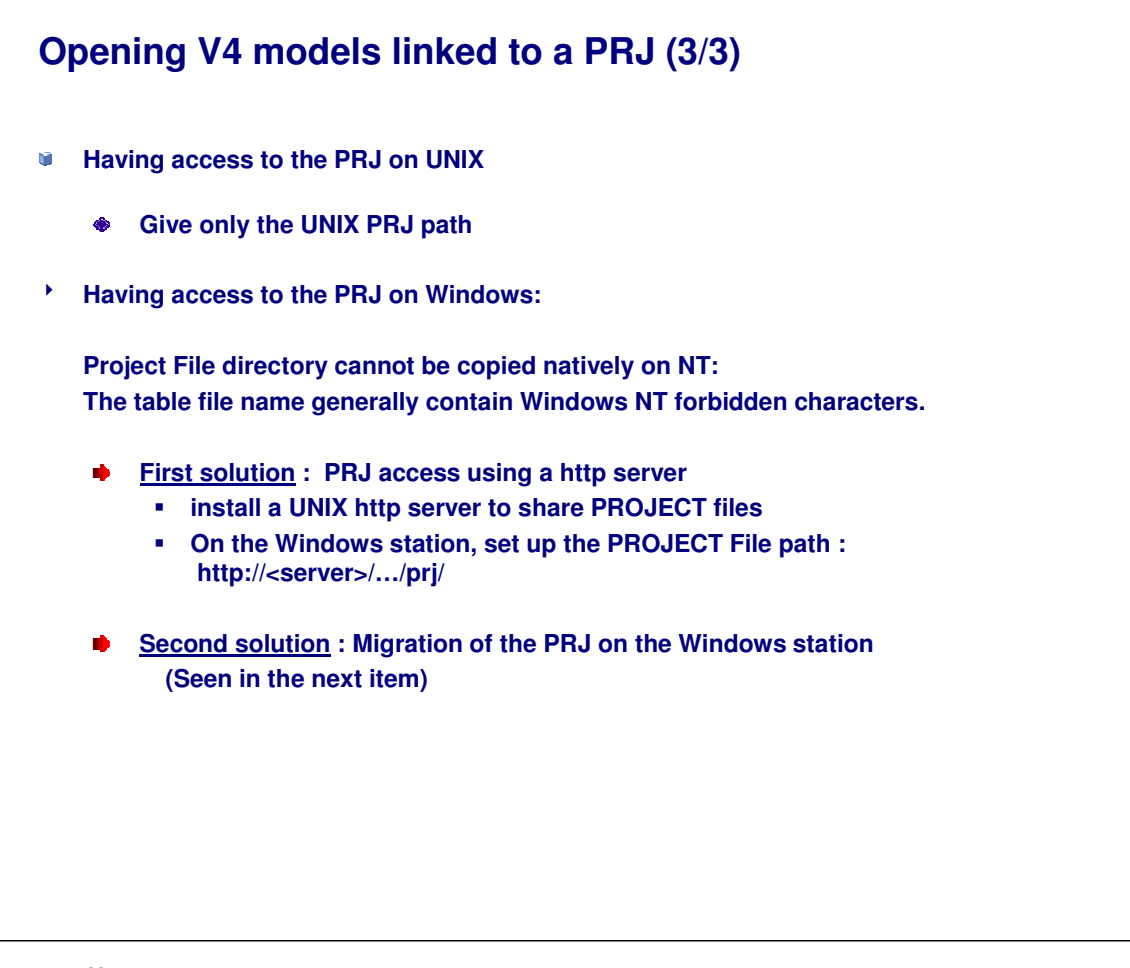

*Instructor Notes:*

**Copyright DASSAULT SYSTEMES**

Copyright DASSAULT SYSTEMES

## **Migration of PRJ on Windows**

- **On UNIX station, make a copy of the PRJ directory** ۰
- ۸ **Rename all the project files containing Windows forbidden characters**

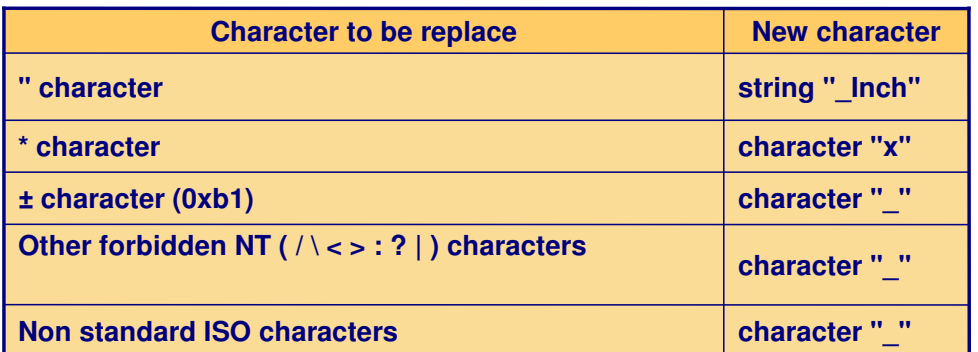

**Ex: .TEXTCOT±:±STANDARDS.project. to .TEXTCOT\_ \_ \_STANDARDS.project**

- **Transfer the new PROJECT files on Windows**
- $\overline{O}$ **Set the PROJECT File Path with the name of the PRJ folder on Windows**

*Instructor Notes:*

**Copyright DASSAULT SYSTEMES**

Copyright DASSAULT SYSTEMES

٦

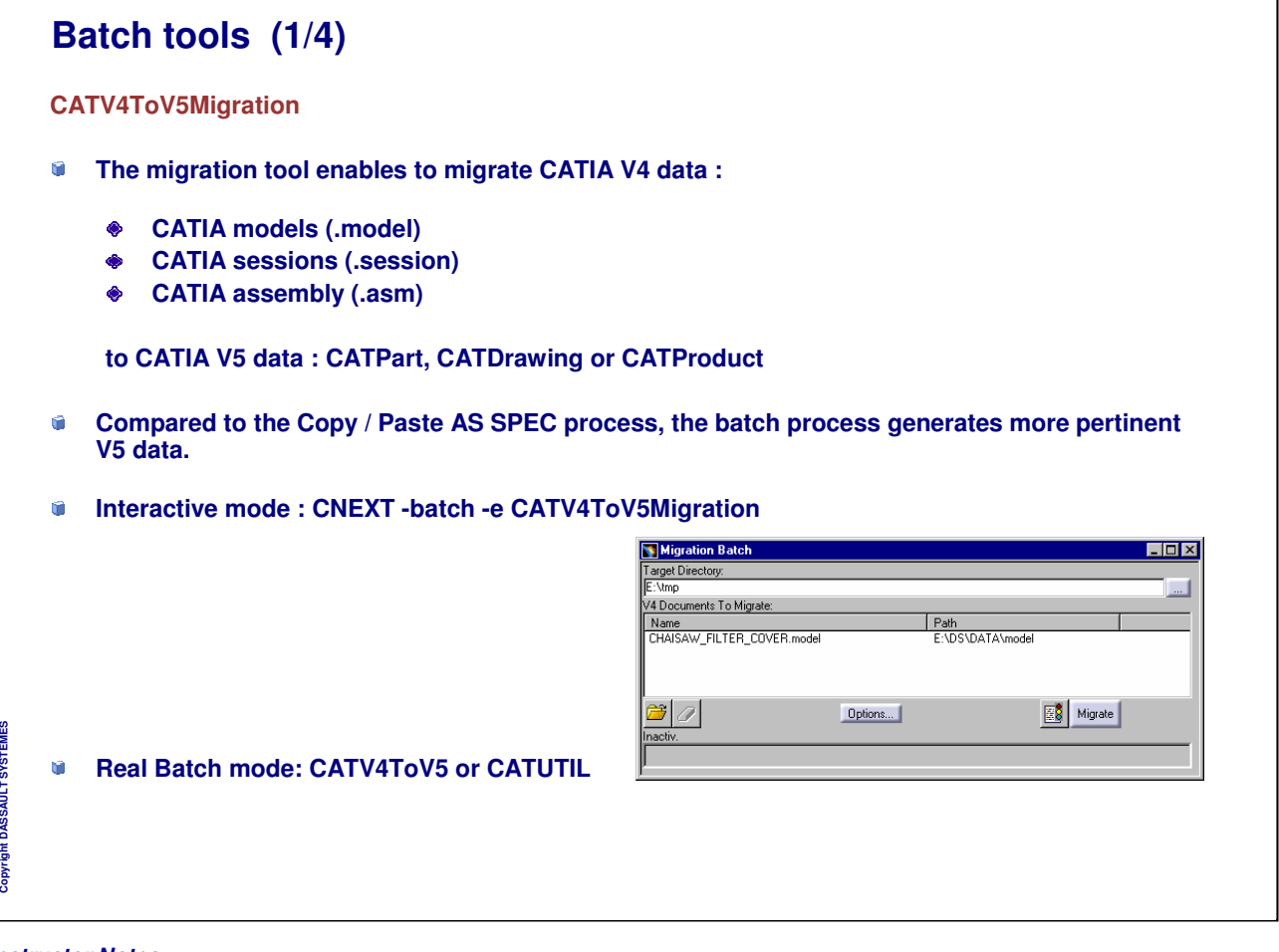

 $\mathbf{I}$ 

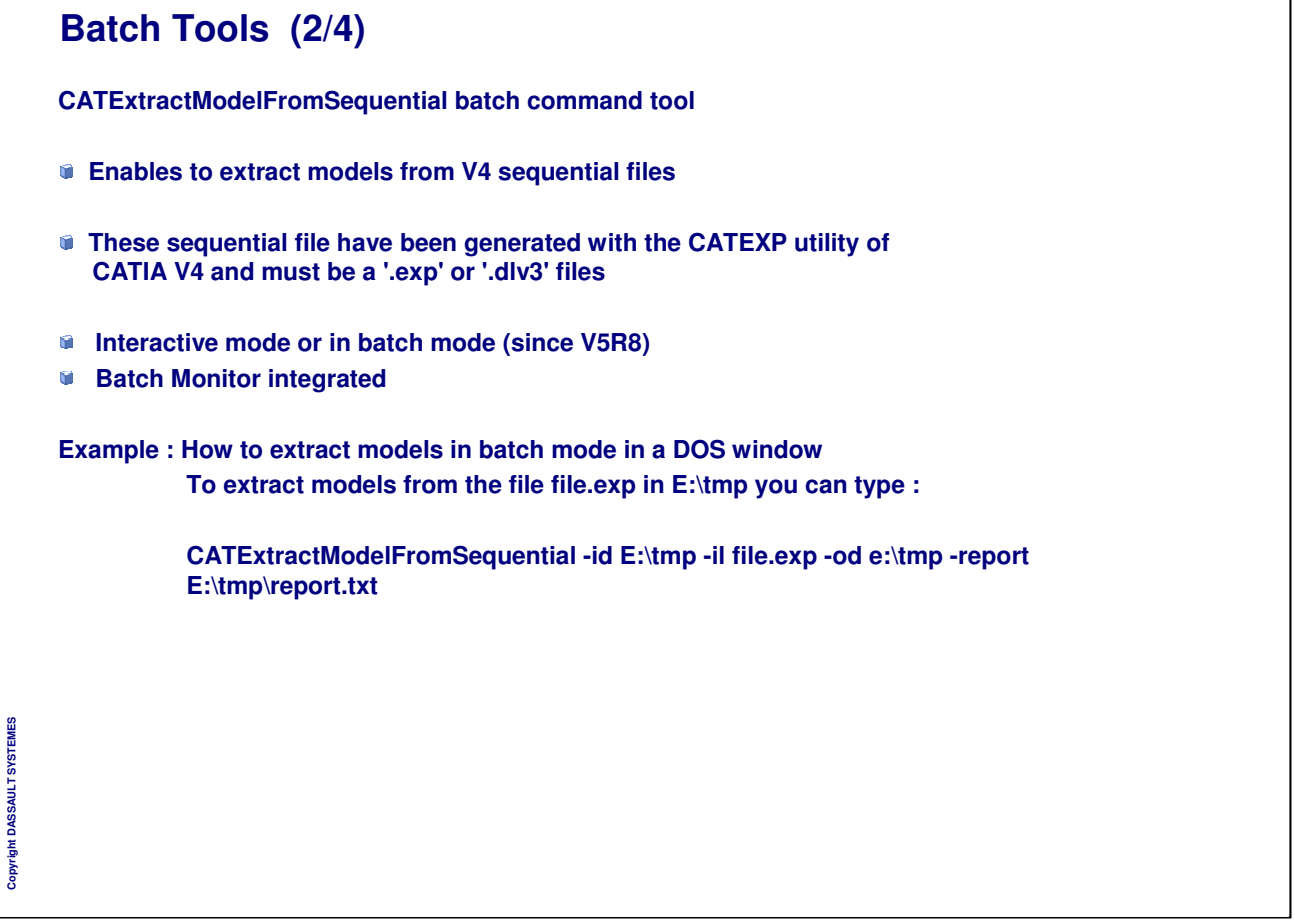

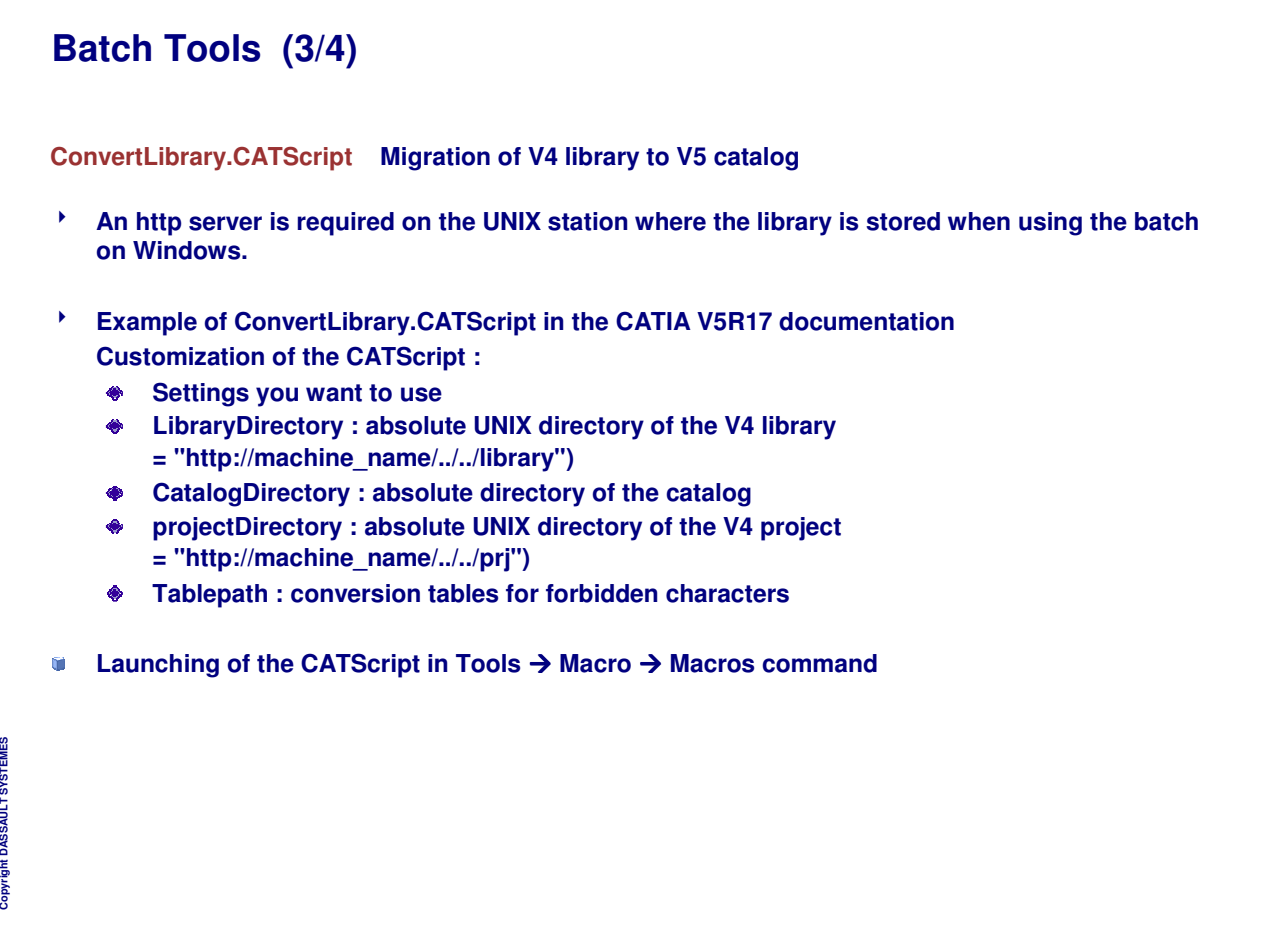

٦

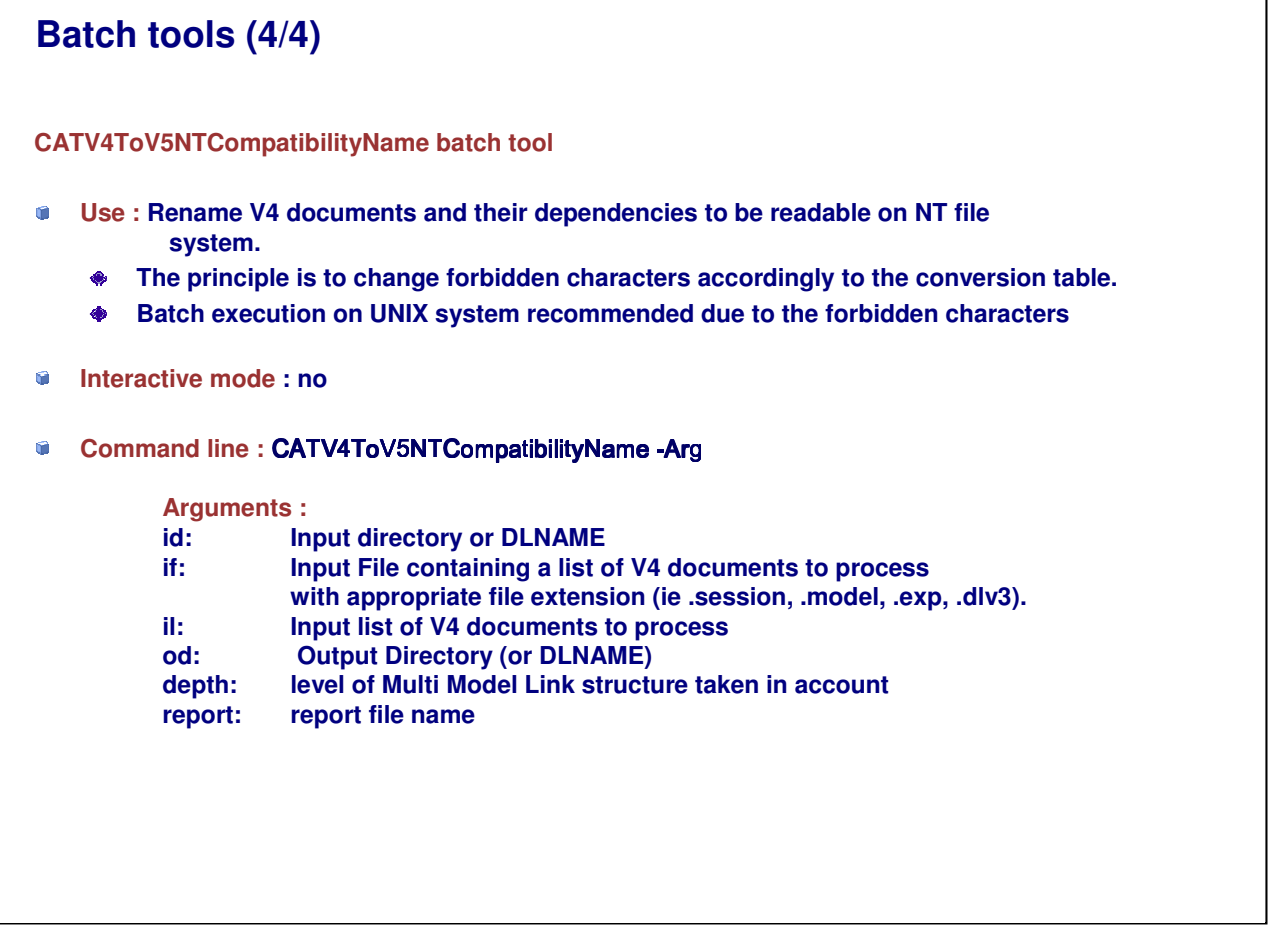

*Instructor Notes:*

**Copyright DASSAULT SYSTEMES**

Copyright DASSAULT SYSTEMES
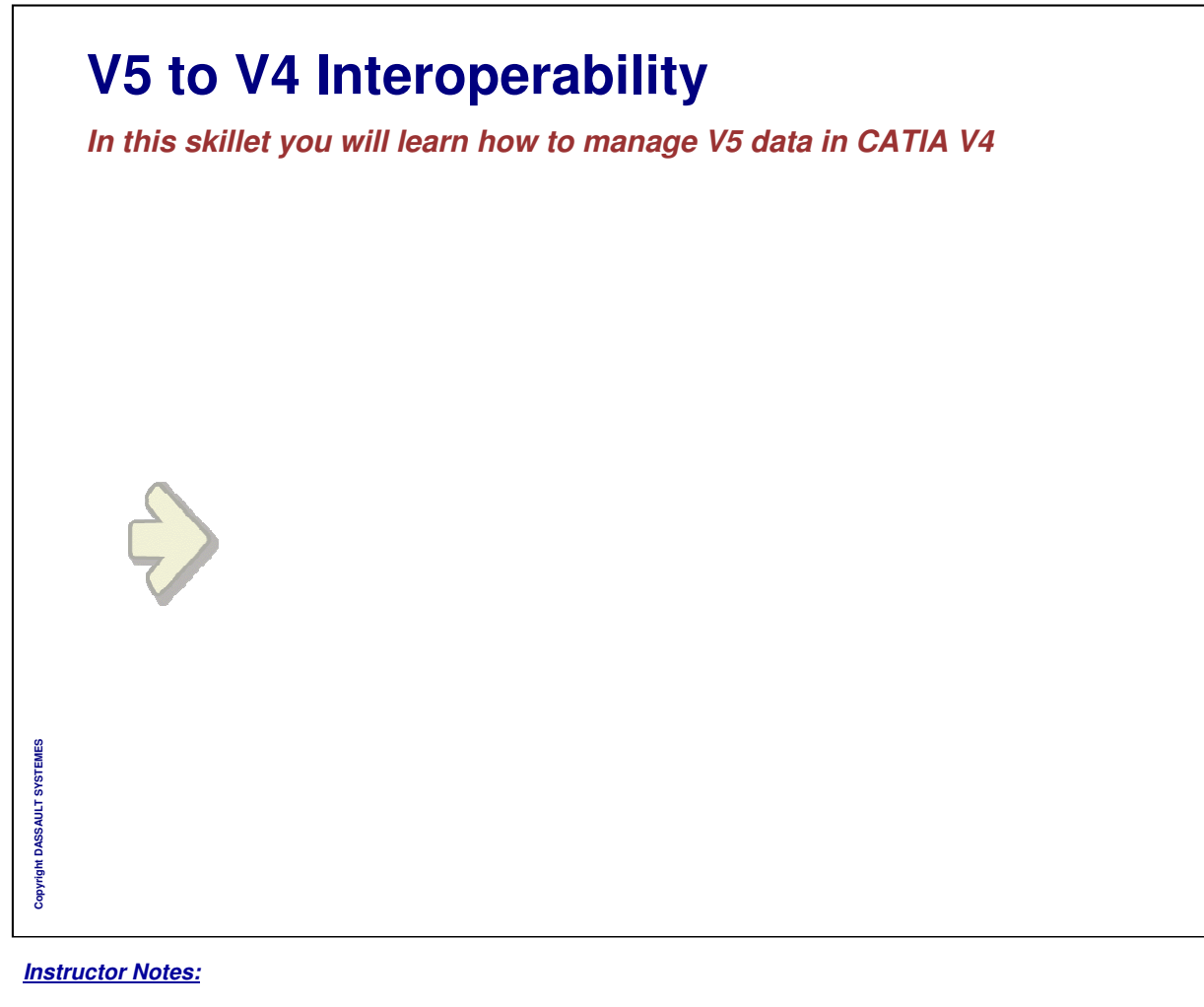

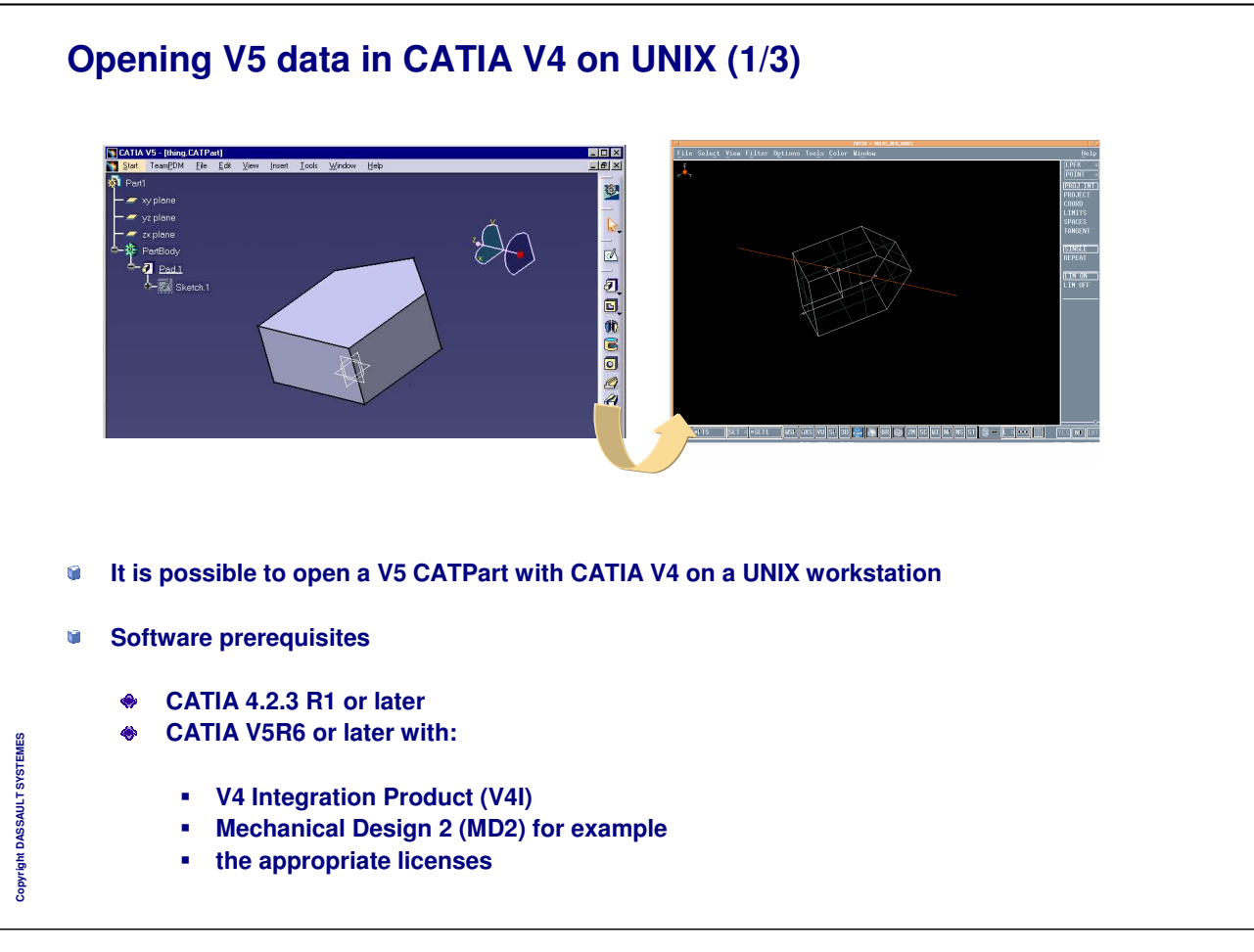

٦

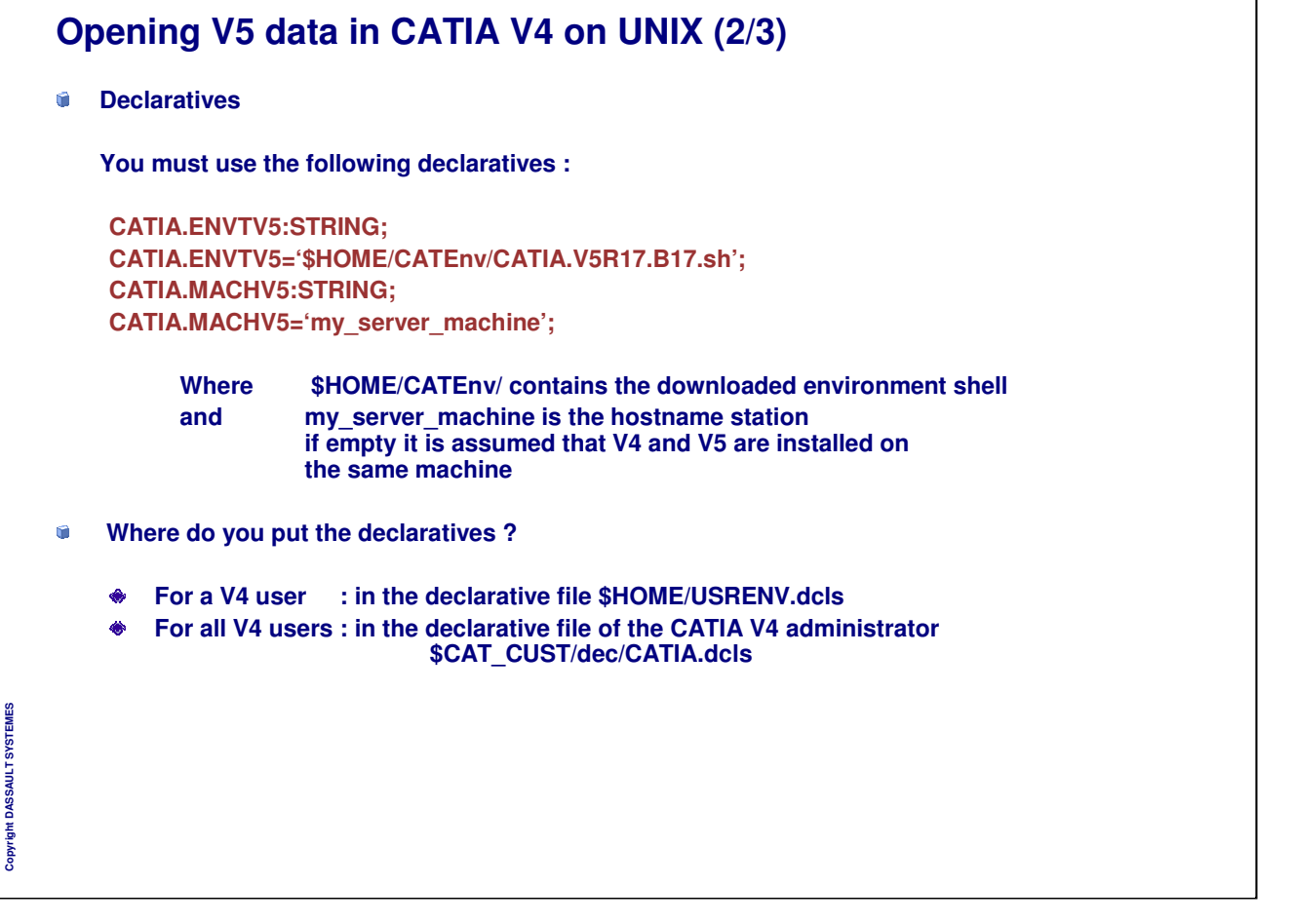

## **Opening V5 data in CATIA V4 on UNIX (3/3)**

- $\blacksquare$ **UNIX prerequisites**
	- **The file system containing the CATPart must be shared by the V4 and V5 machines**
	- **The path to access to the CATPart must be the same from the two machines**
	- **The user \$HOME is the same on the two machines and it is shared**
	- **Opening a V5 data with CATIA V4 use V5 code with remote command.**
		- **So, the user that launches CATIA V4 must have a remote execution right**
			- **Modify text files \$HOME/.rhosts or /etc/hosts.equiv by adding station hostname or +**
- **Opening the V5 part with CATIA V4**
	- **Browse V5 documents as passive models using FILE/OPEN**
	- **Read a V5 CATPart document and copy exact solids and surface entities into CATIA**  $\bullet$ **Version 4 using MODELS/COPY**

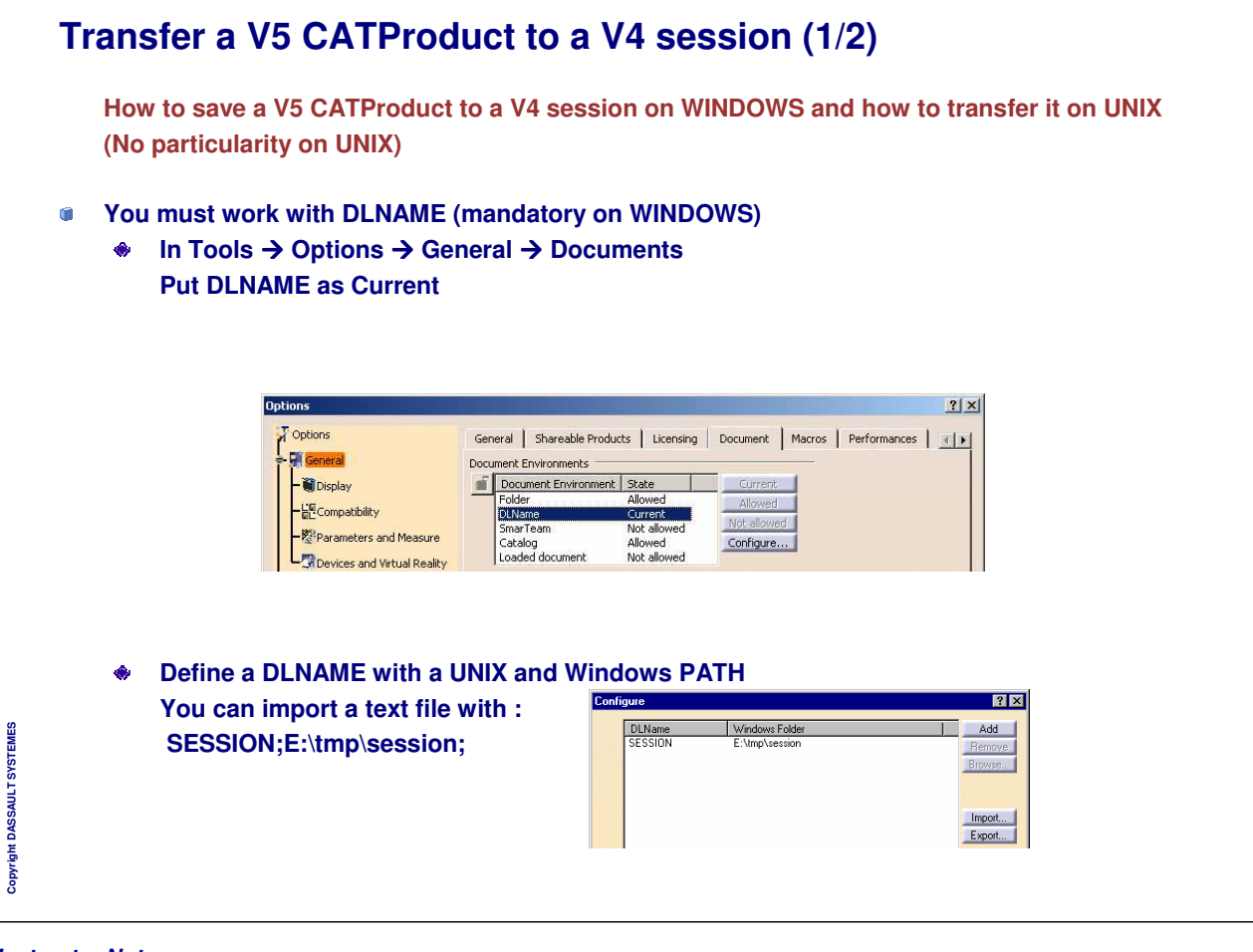

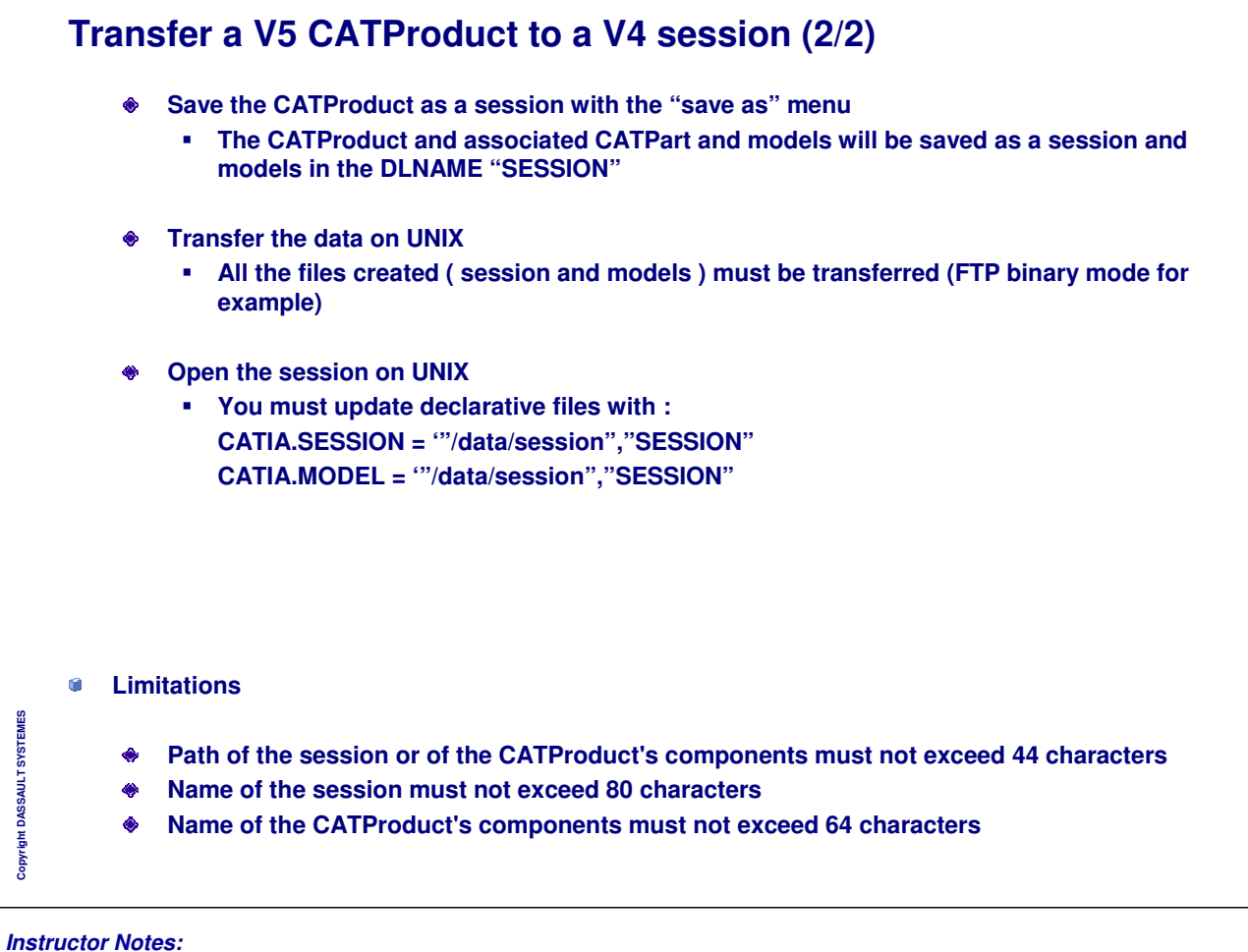

# **Batch tool : CATV5ToV4**

#### **CATV5ToV4**

- $\bullet$ **Function : Migration of CATPart in V4 models**
	- **Standard Save As Model**
	- **Associative Save As Model (to be used by VPM / ENOVIA):** ۰ **The part's path is kept in memory and you can re-synchronize the model after modifying the part.**
- **V5 Settings are taken into account Interoperability settings like Model Dimension, Model Unit or Initial Model**
- **Only in command line**  $\bullet$
- **Syntax :**

**CATV5ToV4 –if inputPart –of outputmodel [ –mod savingmode] [ –report ]**